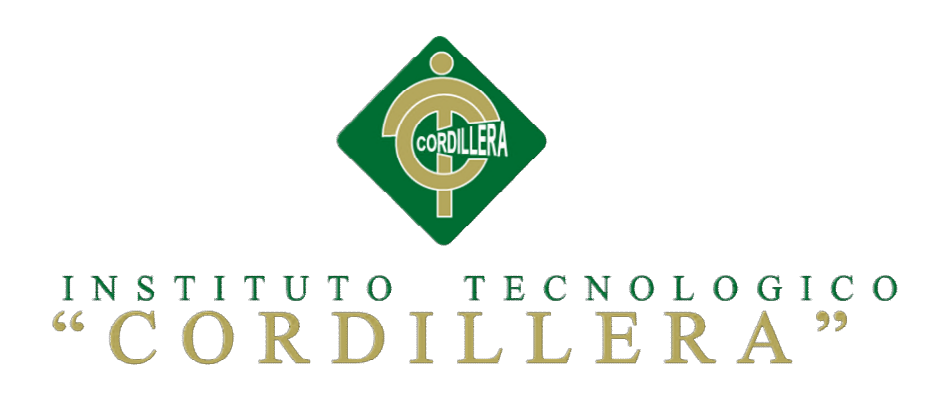

## CARRERA DE ANÁLISIS DE SISTEMAS

## CONTROL DE PROCESOS DE SOPORTE TÉCNICO, PROYECTOS DE DESARROLLO E INFRAESTRUCTURA MEDIANTE UNA APLICACIÓN WEB EN LA EMPRESA CITYTECH.

Proyecto de investigación previo a la obtención del título de tecnólogo en análisis de sistemas

Autor: Mosquera Vélez Rubén Augusto

Tutor: Ing. Johnny Coronel

Quito – Octubre 2014

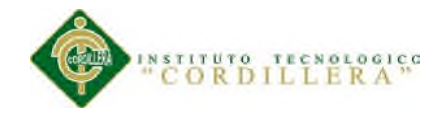

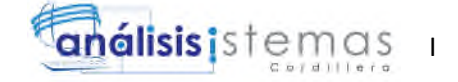

### **DECLARATORIA**

Declaro que la investigación es absolutamente original, autentica, personal, que se han citado las fuentes correspondientes y que en su ejecución se respetaron las disposiciones legales que protegen los derechos de autor vigentes. Las ideas, doctrinas resultados y conclusiones a los que he llegado son de mi absoluta responsabilidad.

Mosquera Vélez Rubén Augusto

\_\_\_\_\_\_\_\_\_\_\_\_\_\_\_\_\_\_\_\_\_\_\_\_\_\_\_\_\_

CC: 1723536015

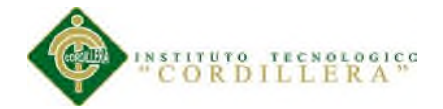

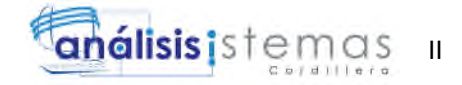

# **CONTRATO DE CESIÓN SOBRE DERECHOS PROPIEDAD INTELECTUAL**

Comparecen a la celebración del presente contrato de cesión y transferencia de derechos de propiedad intelectual, por una parte, el estudiante Mosquera Vélez Rubén Augusto, por sus propios y personales derechos, a quien en lo posterior se le denominará el "CEDENTE"; y, por otra parte, el INSTITUTO SUPERIOR TECNOLÓGICO CORDILLERA, representado por su Rector el Ingeniero Ernesto Flores Córdova, a quien en lo posterior se lo denominará el "CESIONARIO". Los comparecientes son mayores de edad, domiciliados en esta ciudad de Quito Distrito Metropolitano, hábiles y capaces para contraer derechos y obligaciones, quienes acuerdan al tenor de las siguientes cláusulas:

**PRIMERA: ANTECEDENTE.- a)** El Cedente dentro del pensum de estudio en la carrera de análisis de sistemas que imparte el Instituto Superior Tecnológico Cordillera, y con el objeto de obtener el título de Tecnólogo en Análisis de Sistemas, el estudiante participa en el proyecto de grado denominado "Control de procesos de soporte técnico, proyectos de desarrollo e infraestructura mediante una aplicación web en la empresa Citytech.", el cual incluye la creación y desarrollo del programa de ordenador o software, para lo cual ha implementado los conocimientos adquiridos en su calidad de alumno. **b)** Por iniciativa y responsabilidad del Instituto Superior Tecnológico Cordillera se desarrolla la creación del programa de ordenador, motivo por el cual se regula de forma clara la cesión de los derechos de autor que genera la

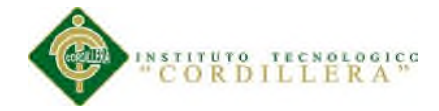

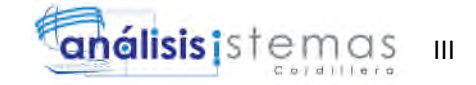

obra literaria y que es producto del proyecto de grado, el mismo que culminado es de plena aplicación técnica, administrativa y de reproducción.

**SEGUNDA: CESIÓN Y TRANSFERENCIA.-** Con el antecedente indicado, el Cedente libre y voluntariamente cede y transfiere de manera perpetua y gratuita todos los derechos patrimoniales del programa de ordenador descrito en la cláusula anterior a favor del Cesionario, sin reservarse para sí ningún privilegio especial (código fuente, código objeto, diagramas de flujo, planos, manuales de uso, etc.). El Cesionario podrá explotar el programa de ordenador por cualquier medio o procedimiento tal cual lo establece el Artículo 20 de la Ley de Propiedad Intelectual, esto es, realizar, autorizar o prohibir, entre otros: a) La reproducción del programa de ordenador por cualquier forma o procedimiento; b) La comunicación pública del software; c) La distribución pública de ejemplares o copias, la comercialización, arrendamiento o alquiler del programa de ordenador; d) Cualquier transformación o modificación del programa de ordenador; e) La protección y registro en el IEPI el programa de ordenador a nombre del Cesionario; f) Ejercer la protección jurídica del programa de ordenador; g) Los demás derechos establecidos en la Ley de Propiedad Intelectual y otros cuerpos legales que normen sobre la cesión de derechos de autor y derechos patrimoniales.

**TERCERA: OBLIGACIÓN DEL CEDENTE.-** El cedente no podrá transferir a ningún tercero los derechos que conforman la estructura, secuencia y organización del programa de ordenador que es objeto del presente contrato, como tampoco emplearlo o utilizarlo a título personal, ya que siempre se deberá guardar la exclusividad del programa de ordenador a favor del Cesionario.

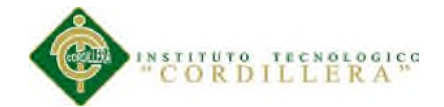

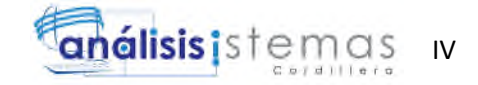

**CUARTA: CUANTIA.-** La cesión objeto del presente contrato, se realiza a título gratuito y por ende el Cesionario ni sus administradores deben cancelar valor alguno o regalías por este contrato y por los derechos que se derivan del mismo.

**QUINTA: PLAZO.-** La vigencia del presente contrato es indefinida.

**SEXTA: DOMICILIO, JURISDICCIÓN Y COMPETENCIA.-** Las partes fijan como su domicilio la ciudad de Quito. Toda controversia o diferencia derivada de éste, será resuelta directamente entre las partes y, si esto no fuere factible, se solicitará la asistencia de un Mediador del Centro de Arbitraje y Mediación de la Cámara de Comercio de Quito. En el evento que el conflicto no fuere resuelto mediante este procedimiento, en el plazo de diez días calendario desde su inicio, pudiendo prorrogarse por mutuo acuerdo este plazo, las partes someterán sus controversias a la resolución de un árbitro, que se sujetará a lo dispuesto en la Ley de Arbitraje y Mediación, al Reglamento del Centro de Arbitraje y Mediación de la Cámara de comercio de Quito, y a las siguientes normas: a) El árbitro será seleccionado conforme a lo establecido en la Ley de Arbitraje y Mediación; b) Las partes renuncian a la jurisdicción ordinaria, se obligan a acatar el laudo arbitral y se comprometen a no interponer ningún tipo de recurso en contra del laudo arbitral; c) Para la ejecución de medidas cautelares, el árbitro está facultado para solicitar el auxilio de los funcionarios públicos, judiciales, policiales y administrativos, sin que sea necesario recurrir a juez ordinario alguno; d) El procedimiento será confidencial y en derecho; e) El lugar de arbitraje serán las instalaciones del centro de arbitraje y mediación de la Cámara de Comercio de Quito; f) El idioma del arbitraje será el español; y, g) La reconvención,

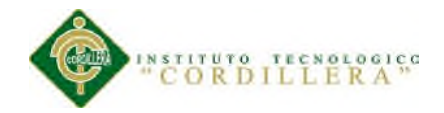

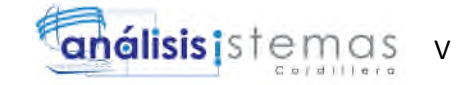

caso de haberla, seguirá los mismos procedimientos antes indicados para el juicio principal.

**SÉPTIMA: ACEPTACIÓN.-** Las partes contratantes aceptan el contenido del presente contrato, por ser hecho en seguridad de sus respectivos intereses.

En aceptación firman a los 28 días del mes de Octubre del dos mil catorce.

f) \_\_\_\_\_\_\_\_\_\_\_\_\_\_\_\_\_\_\_ f) \_\_\_\_\_\_\_\_\_\_\_\_\_\_\_\_\_\_\_

C.C. Nº 1723536015 Instituto Superior Tecnológico Cordillera

**CEDENTE CESIONARIO**

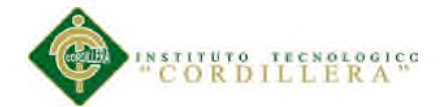

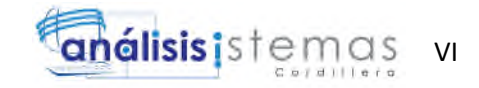

### **AGRADECIMIENTO**

Primero me gustaría agradecer a Dios por permitirme gozar un día más de vida, a toda mi familia por ser mi apoyo y guía en este largo camino, en especial a mi madre por ser la fuerza que me impulsa a seguir aunque en el trayecto encuentre obstáculos, por sus palabras de aliento que siempre supieron llegar en el momento adecuado, por confiar en mí y nunca perder la fe, a mi padre por la gran inspiración de mi vida, por su entereza su valentía, por cada consejo que ha sabido brindarme, a mis hermanas por el aliento y palabras de apoyo, este también es el fruto de su trabajo: Me gustaría agradecer todos los docentes que han sido parte de mi formación académica, en especial quisiera agradecer a la Ing. Patricia Garzón, quien ha sabido brindarme su guía y conocimiento, en especial porque ha sabido tener paciencia y pación por enseñar. Me gustaría agradecer a mis compañeros con quienes he compartido momentos de alegría y tristeza, esos momentos quedarán inmortalizado en mi memoria.

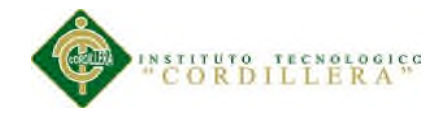

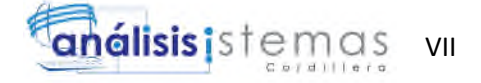

## **DEDICATORIA**

El presente trabajo lo dedico a toda mi familia, en especial a mi padre y a mi madre quienes han sido los pilares fundamentales a lo largo de toda mi vida, por no perder la confianza en mí a pesar de las grandes decepciones y sobre todo por enseñarme que la perseverancia es la clave del éxito.

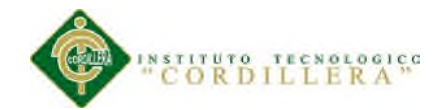

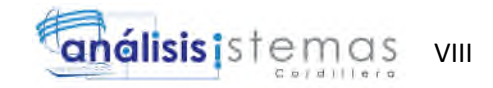

## ÍNDICE GENERAL

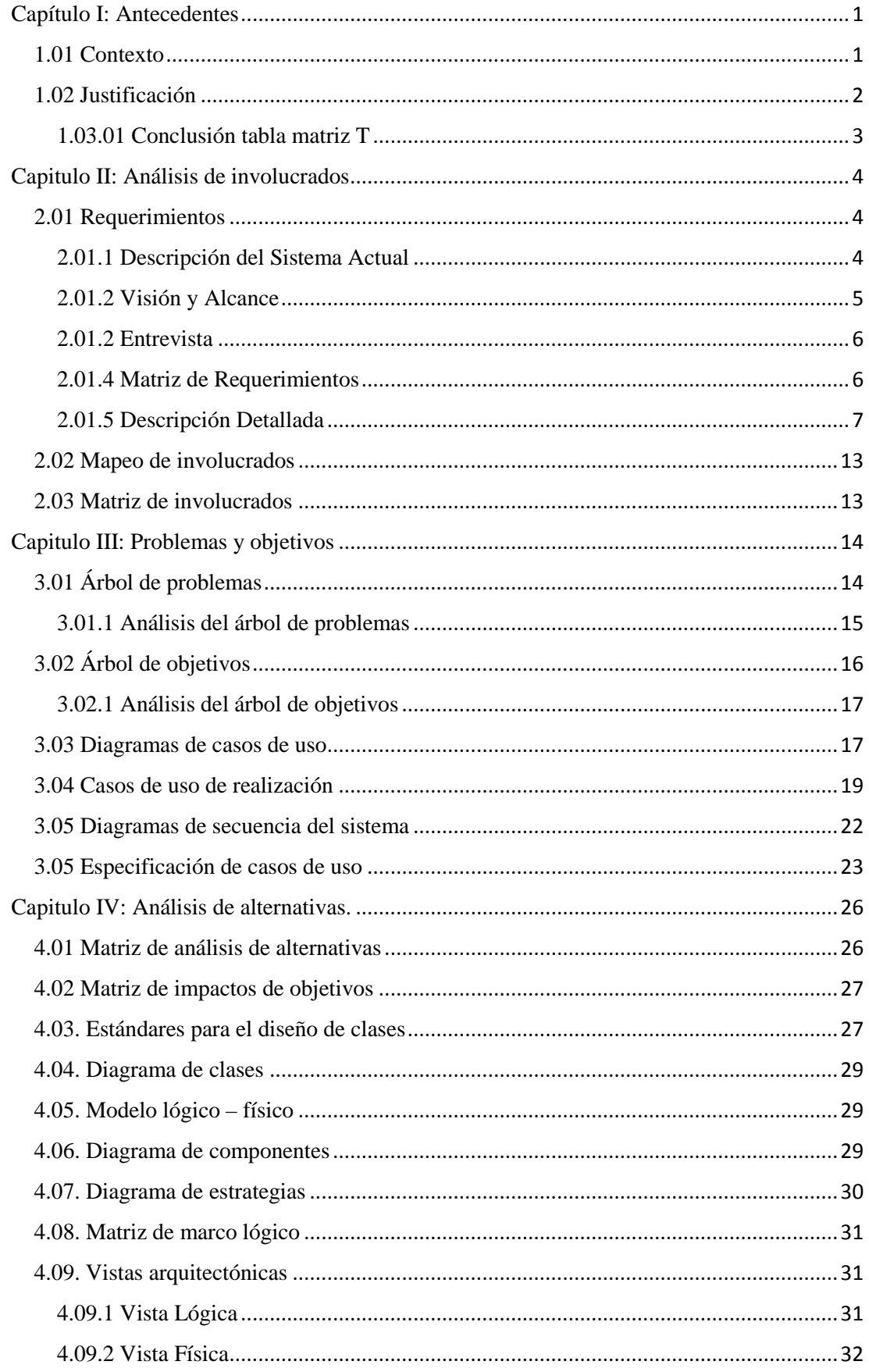

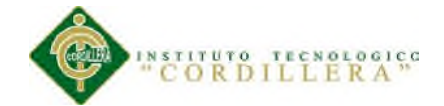

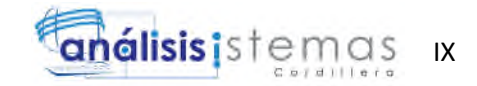

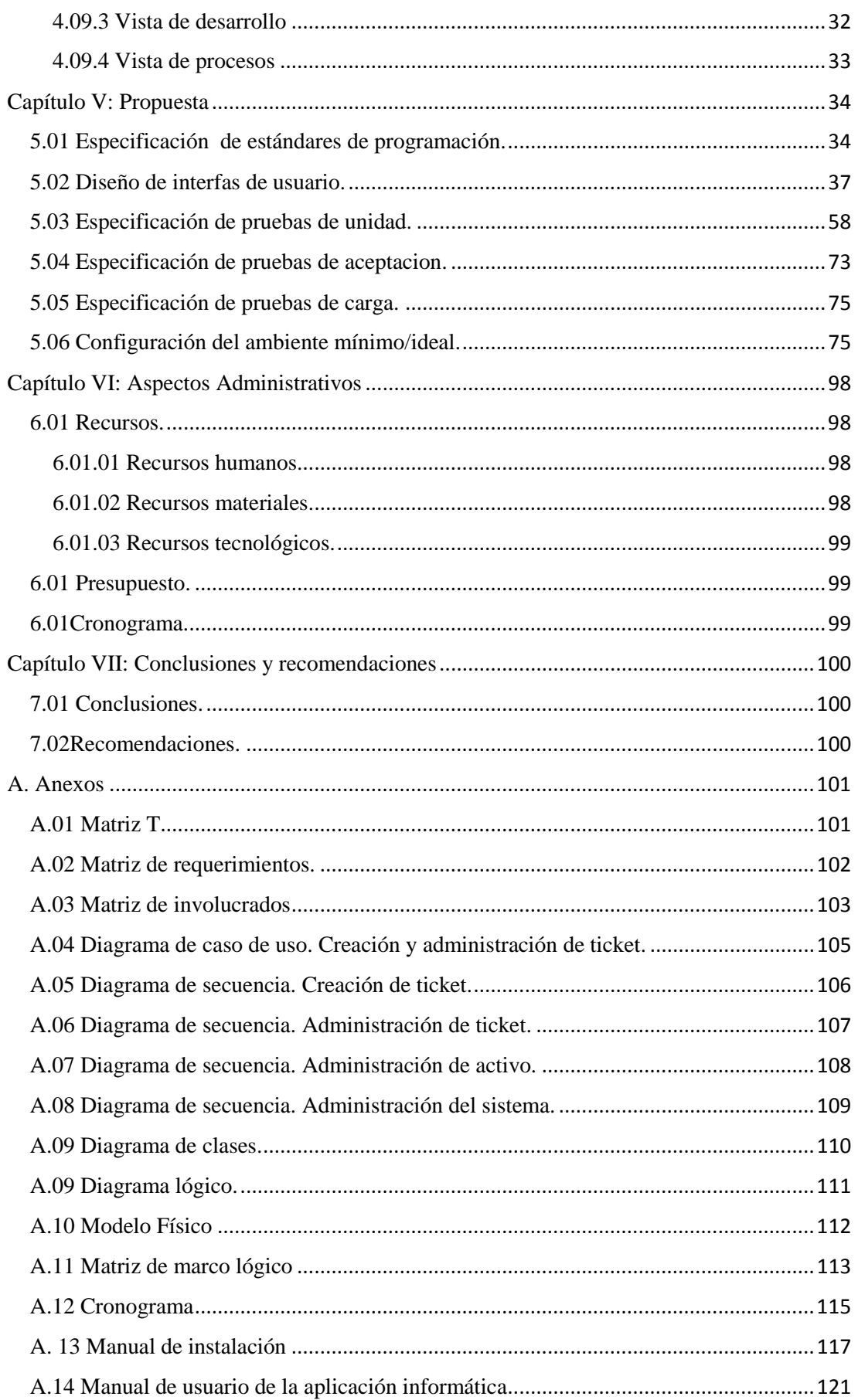

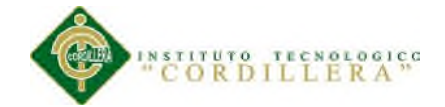

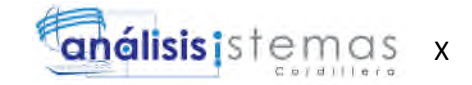

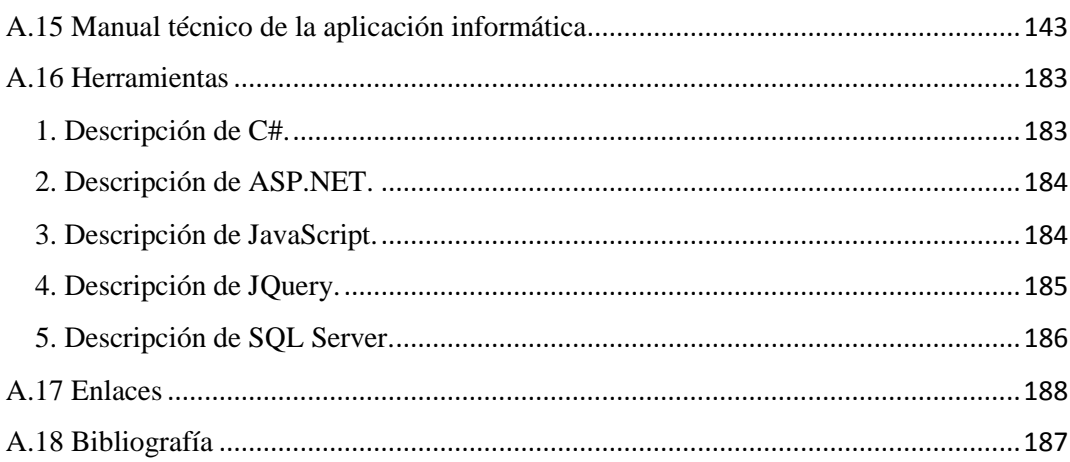

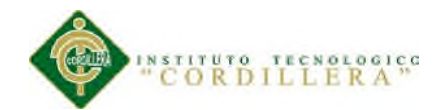

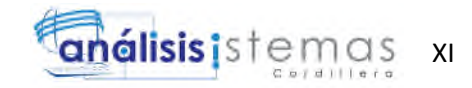

## **ÍNDICE DE TABLAS**

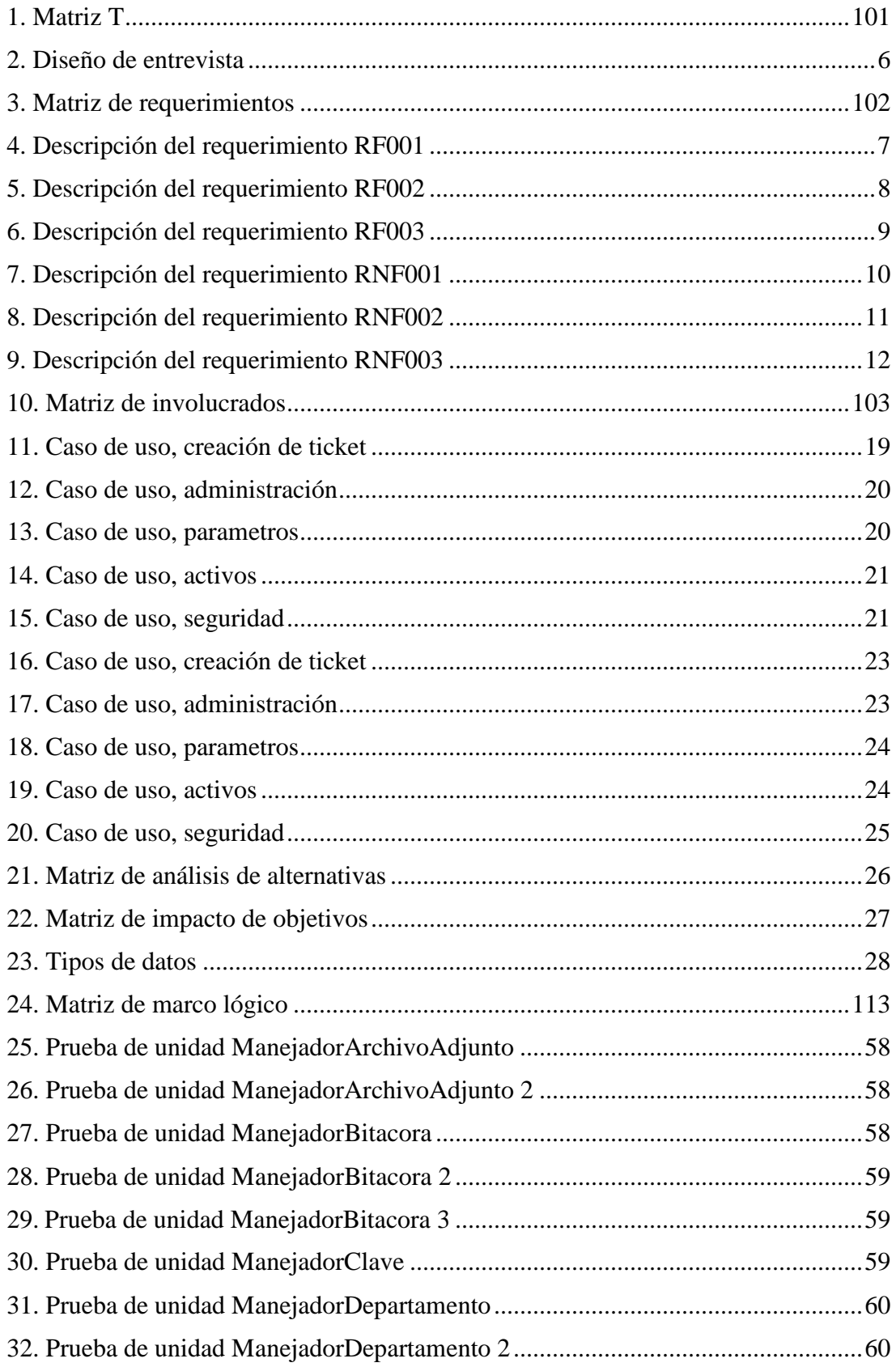

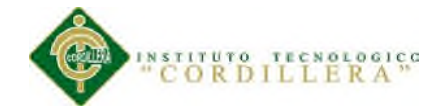

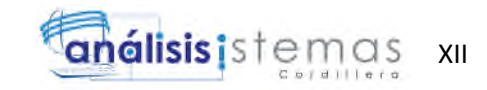

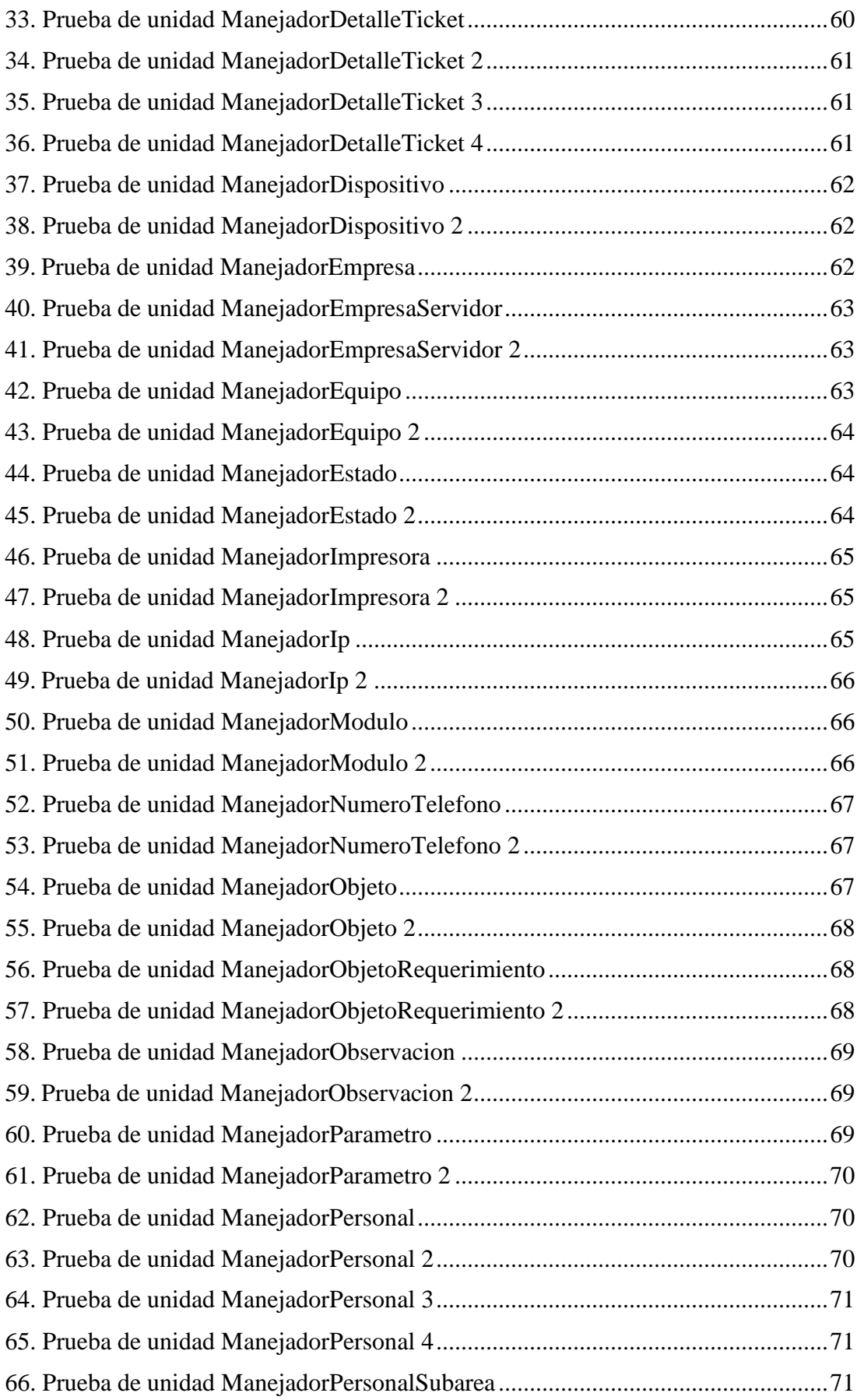

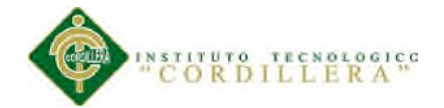

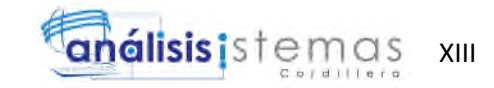

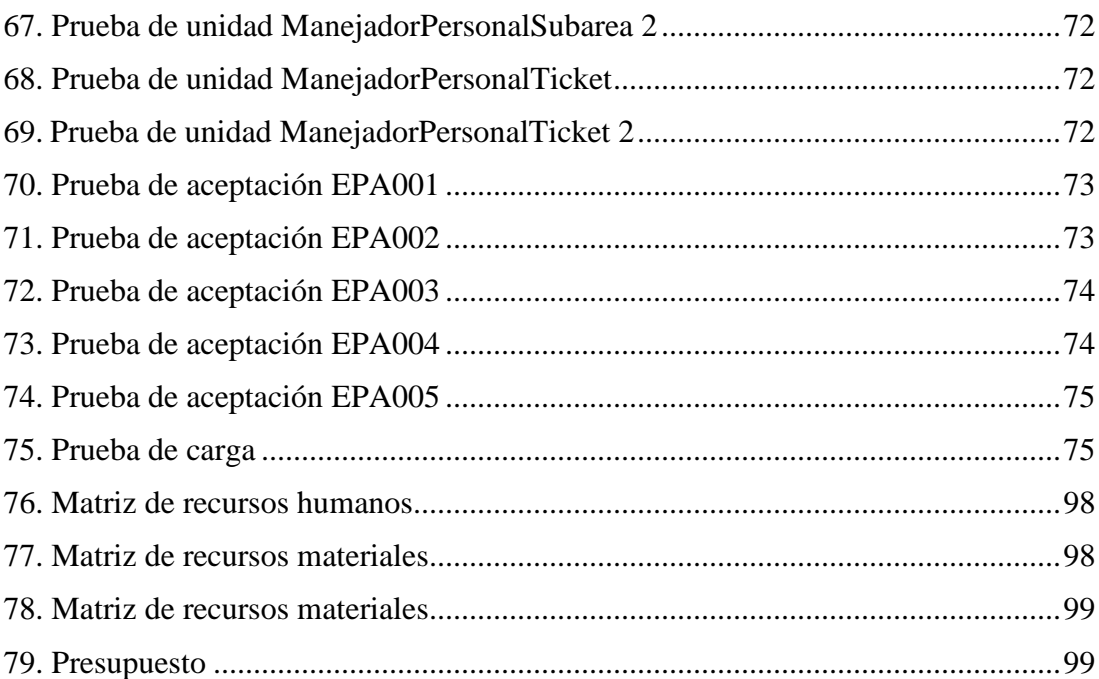

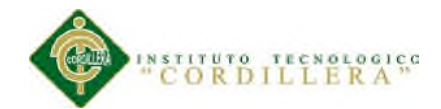

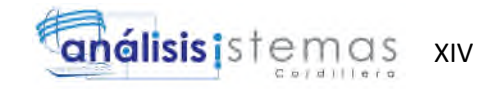

## ÍNDICE DE FIGURAS

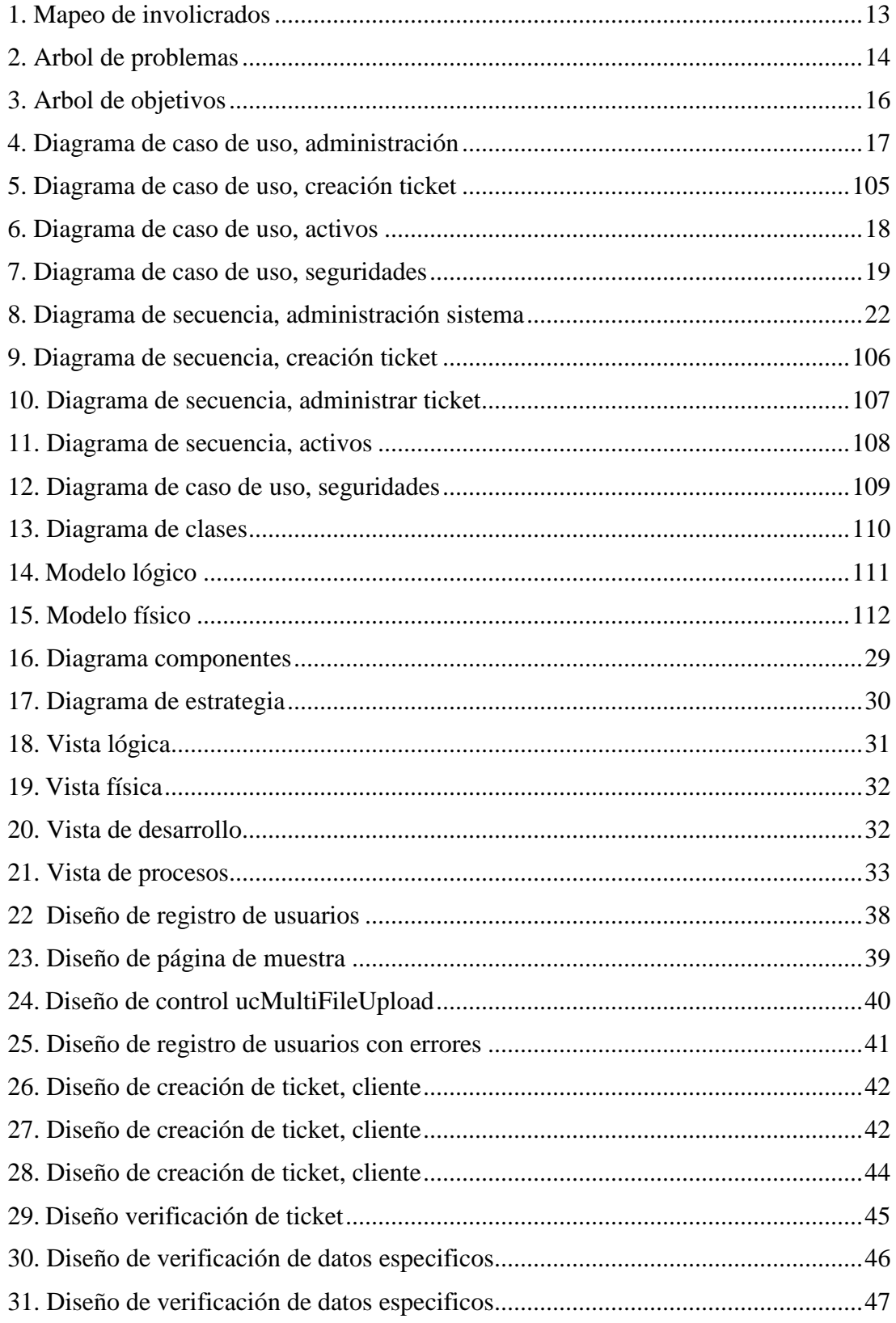

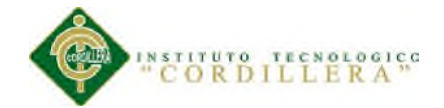

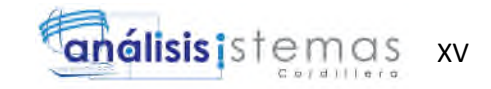

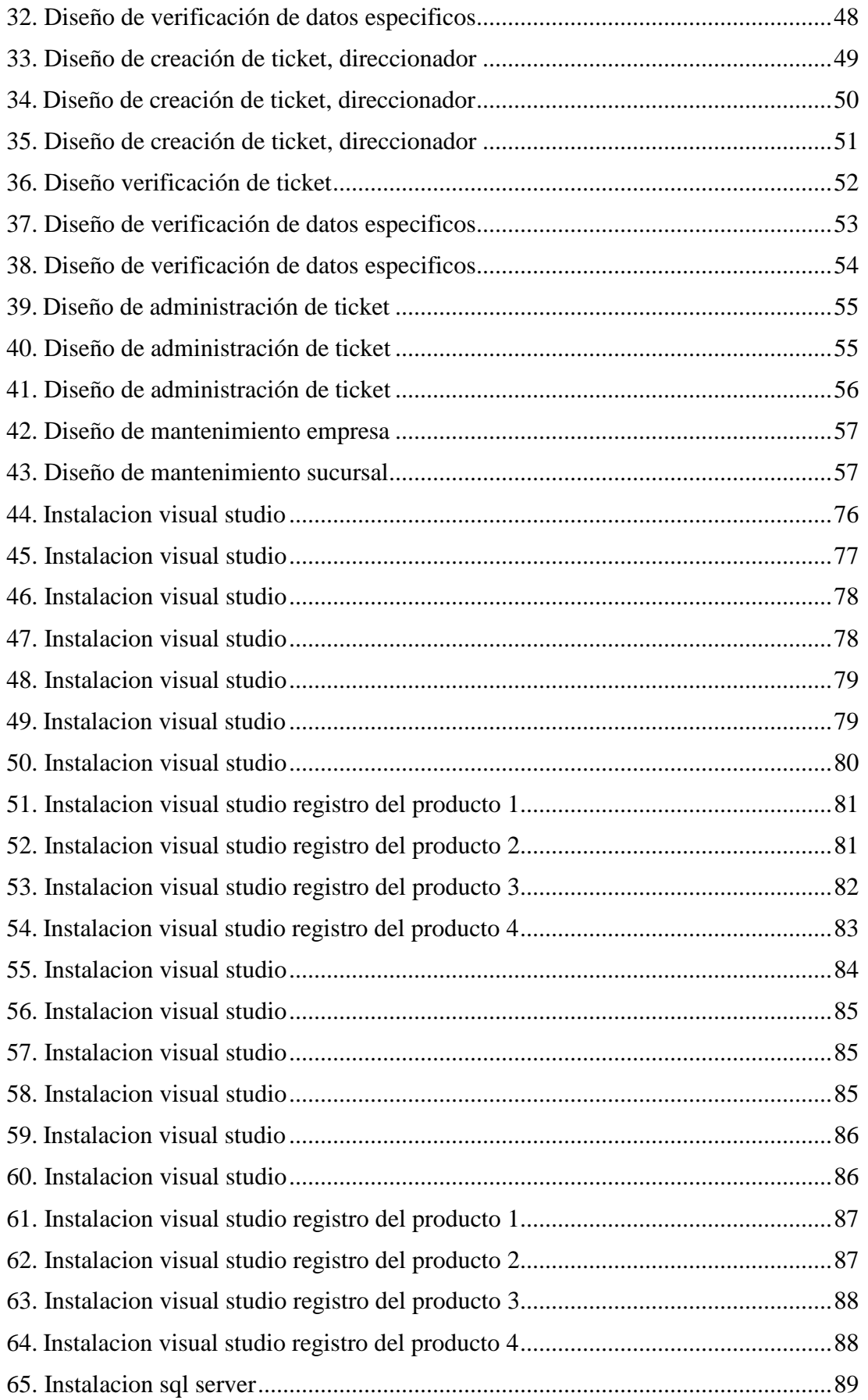

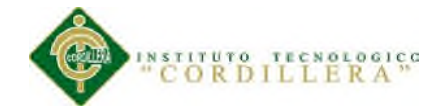

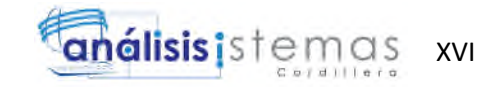

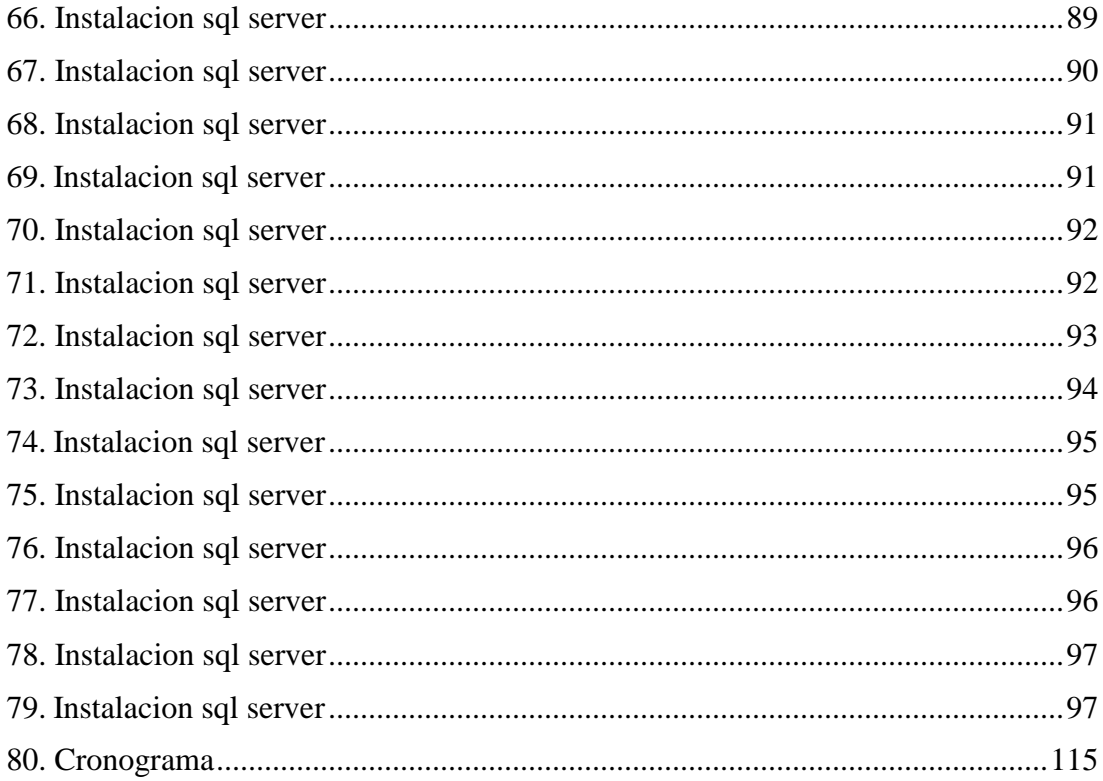

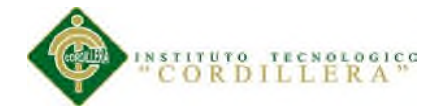

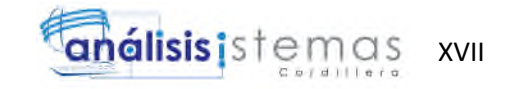

#### **RESUMEN EJECUTIVO**

El control y administración de requerimientos se está realizando mediante una hoja de Excel con macros, la cual sirve como una herramienta de gestión. El usuario (cliente) tiene 2 medios para generar un ticket (vía correo electrónico y vía telefónica). La cuenta de correo y la extensión de mesa de ayuda son controladas por una persona a quien llamaremos direccionador, la misma que se encarga de llenar un pequeño formulario en la hoja de Excel, para después asignar mediante la misma a cualquiera de los diferentes funcionarios de soporte.

El desarrollo del presente proyecto quiere automatizar el registro de todos los procesos que se realiza en la mesa de ayuda, desde la creación del ticket hasta el cierre del mismo, controlando cada uno de los detalles del ticket.

El desarrollo de la aplicación web se realizara en el lenguaje de ASP.NET, y la información de la misma se guardara en una base de datos SQL SERVER, para lo cual nos ayudaremos de Entity Framework para el manejo de datos.

Se espera lograr un sistema robusto y completo que sirva como solución a varias empresas que se muevan en el mismo ámbito.

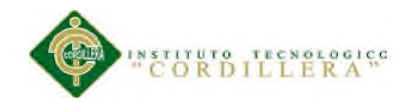

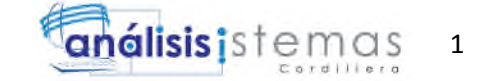

#### **Capítulo I: Antecedentes**

#### **1.01 Contexto**

Es una empresa privada e innovadora cuyas actividades se centran en brindar soluciones tecnológicas a nivel nacional, tiene la infraestructura y los recursos para satisfacer la demanda en esta era global.

La empresa CITYTECH está ubicada en la provincia de Pichincha en la parte norte de la ciudad de Quito en el sector de la Carolina, su actividad principal gira alrededor de la tecnología, brindando soluciones de infraestructura y software a varias empresas, por lo cual al momento cuenta con 300 usuarios finales, brindando soporte y mantenimiento al hardware y software que usan para cumplir sus funciones.

La empresa cuenta con 3 áreas principales, mesa de ayuda, gestión funcional y desarrollo. Las cuales se complementan para cumplir con las incidencias que puedan producirse en las empresas clientes.

Para lograr medir el nivel de productividad de cada área se ha implementado una hoja de Excel, la misma que sirve para el registro, seguimiento y creación de estadísticas referente a los tickets. Esta herramienta esta compartida, lo que quiere decir que no pueden acceder dos personas al mismo tiempo sin correr el riesgo de perder información, por lo tanto ha existido perdida de tickets e incomodidad del usuario al tener la necesidad de llamar nuevamente para que su requerimiento sea atendido.

La mesa de ayuda cumple con las funciones de soporte técnico e implementación del hardware y software de las empresas. Cuenta con un direccionador, quien sería la persona encargada en primera instancia, de analizar y dirigir el ticket a la persona y área adecuada para su correcto seguimiento. En el área de gestión funcional se analiza los proyectos a largo plazo, se verifica su viabilidad y posibles soluciones para después

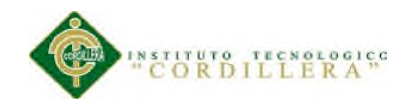

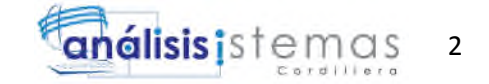

enviar los mismos al área correspondiente. El área de desarrollo se alimenta del área gestión funcional, ya que esta área aprueba y entrega un diseño de solución para que el personal de desarrollo pueda dar la solución ya aprobada por el usuario.

La gran demanda de soluciones innovadoras, modernas y de primer ha hecho que esta empresa evolucione para cumplir con estas necesidades, contando con una estructura empresarial muy sólida para mantener los niveles de atención.

#### **1.02 Justificación**

La necesidad es tener muy en cuenta el impacto que tiene la informática en la empresa nos lleva a implementar un sistema de control de requerimientos de todo tipo, para lograr solventar la gran demanda que sufre la misma.

Por los motivos expuestos anteriormente, esta información debe tratarse con prudencia ya que los factores que afectan alguno de sus componentes pueden afectar, también, directa y proporcionalmente a la atención brindada al cliente.

Este sistema es muy importante, de esto depende el continuo funcionamiento de las diferentes áreas, por lo tanto la administración y organización del mismo debería ser uno de los puntos más importantes a tratarse mediante la aplicación a desarrollarse.

ITIL como metodología propone el establecimiento de estándares que nos ayuden en el control, operación y administración de los recursos (ya sean propios o de los clientes). Plantea hacer una revisión y reestructuración de los procesos existentes en caso de que estos lo necesiten (si el nivel de eficiencia es bajo o que haya una forma más eficiente de hacer las cosas), lo que nos lleva a una mejora continua, y para lo cual es necesario contar con parámetros de atención al cliente, con los cuales se podrá definir las deficiencias en el servicio y la manera en la que se podría mejorar.

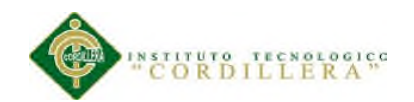

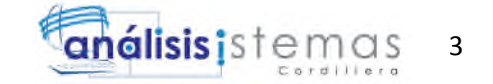

Para lograr que ITIL sea una herramienta eficiente para la cantidad de usuarios finales que atenderá la empresa, es necesario su sistematización y automatización, la herramienta permitirá obtener datos estadísticos muy importantes para la toma de decisiones ya que se podrán reflejar datos como los tiempos de respuesta, niveles de satisfacción, etc. Esta información permitirá a la empresa conocer más a fondo su realidad y la de las empresas clientes en área tecnológica, lo cual es crucial para brindar soluciones innovadoras y personalizadas.

## **1.03 DEFINICIÓN DEL PROBLEMA (MATRIZ T)**

Véase Anexo A.01

#### **1.03.01 Conclusión tabla matriz T**

Al realizar la tabla anterior se puede evidenciar que un buen control y seguimiento de los tickets puede mejorar el tiempo de respuesta, lo cual significaría un beneficio y crecimiento económico para los dueños, y la seguridad de siempre contar con las herramientas necesarias para sus funciones por parte de los empleados.

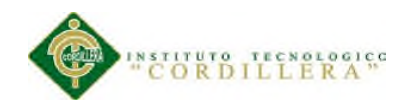

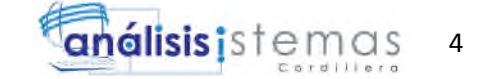

#### **Capitulo II: Análisis de involucrados**

#### **2.01 Requerimientos**

#### **2.01.1 Descripción del Sistema Actual**

El control y administración de requerimientos se está realizando mediante una hoja de Excel con macros, la cual sirve como una herramienta de gestión. El usuario (cliente) tiene 2 medios para generar un ticket (vía correo electrónico y vía telefónica). La cuenta de correo y la extensión de mesa de ayuda son controladas por una persona a quien llamaremos direccionador, la misma que se encarga de llenar un pequeño formulario en la hoja de Excel, para después asignar mediante la misma a cualquiera de los diferentes funcionarios de soporte. Cabe recalcar que esta hoja de Excel envía un mail automáticamente al funcionario de soporte indicando la creación del ticket y toda la información que este contiene, pero no es una herramienta 100% confiable ya que han existido perdida de correos en el mismo. Otra de las funciones del direccionador es identificar el tipo de requerimiento, ya que cada funcionario de soporte se especializa en solucionar cierto tipo de requerimientos, por lo tanto el direccionador debe saber qué tipo de incidencias resuelve cada funcionario de soporte para así poder asignar el ticket a la persona adecuada.

Cuando el usuario (cliente) desea obtener información de su requerimiento usa los medios disponibles, es decir el correo electrónico y el teléfono, el funcionario de soporte está en la obligación de informar al usuario final sobre el progreso y estado de su ticket, si no se cuenta con el número de ticket se hace una búsqueda manual en la hoja de Excel. Si el funcionario de soporte desea cerrar un ticket deberá mandar un mensaje de confirmación a la mesa de ayuda para que la misma mediante la hoja de Excel cierre el ticket en el registro.

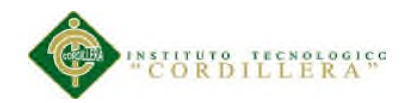

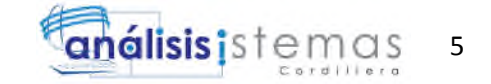

Se hace seguimiento de los tickets pendientes al final de todos los días laborales, es decir que se envía una lista de los tickets pendientes a los funcionarios para que los mismos puedan verificar el estado de cada uno, los tickets que no sean cerrados se debe

#### **2.01.2 Visión y Alcance**

La aplicación deberá administrar y llevar un registro ordenado y bien clasificado de tickets, alrededor de esta información gira el proceso principal del negocio por lo tanto el correcto uso y referencia del mismo es esencial en el proceso que vamos a automatizar. Se deberá generar reportes de forma fácil y ágil, utilizando métodos de filtrado para poder obtener solo al información requerida.

Se espera que el software mantenga un canal de comunicación constante entre el usuario final y el personal de soporte o desarrollo, así como entre las personas involucradas en el soporte y en el proyecto establecido. Cuando el usuario ingrese un requerimiento, el software deberá informar al personal de soporte automáticamente. Se deberá poder parametrizar los estados y etapas en las que podrá encontrarse un ticket, siempre llevando un registro temporal de cada movimiento desde el momento que se genera el incidente hasta el momento que se soluciona, guardando información detallada del mismo, para más adelante poder generar gráficos estadísticos con la posibilidad de filtrar por tipo de requerimiento, usuario, personal de soporte, personal de desarrollo, tipo de solución, empresa, activo al que se dará soporte y proyectos de desarrollo.

Se gestionara los activos de la empresa mediante un módulo especializado para esto, en el cual se manejara los inventarios de hardware y software disponible. Se podrá definir la infraestructura de cada empresa, desde los equipos de oficina usados,

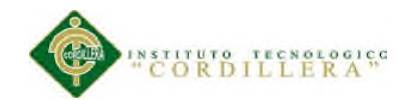

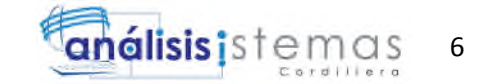

tomando en cuenta la estructura de la red, hasta el software que se instalara en las computadoras usadas por las empresas, se deberá asignar cada equipo a uno o varios empleados, así el usuario tendrá esa sensación de personalización al momento de generar un ticket. El software tendrá tener un módulo de seguridad, donde definir las políticas para la creación de usuarios, el manejo de las claves y los roles y permisos que tendrá cada usuario. Se mantendrá un registro de actividades de cada usuario, al mismo lo llamaremos módulo de auditoria, se espera que la seguridad de la información haya aumentado considerablemente.

#### **2.01.2 Entrevista**

Tabla 2.

*Diseño entrevista.*

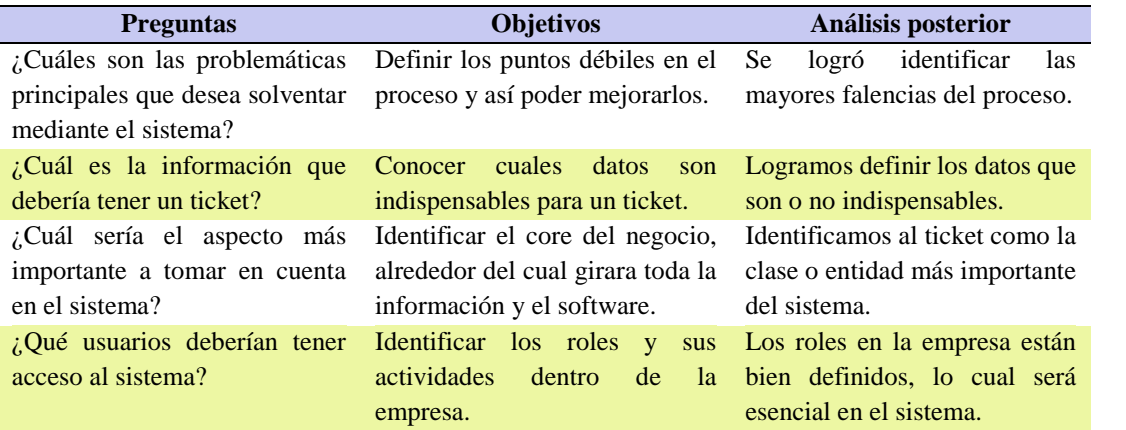

#### **2.01.4 Matriz de Requerimientos**

Véase anexo A.02

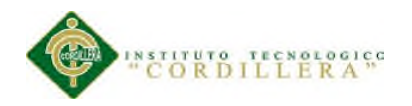

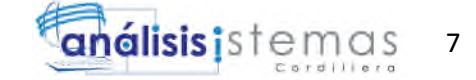

## **2.01.5 Descripción Detallada**

Tabla 4.

## *Descripción del requerimiento RF001*

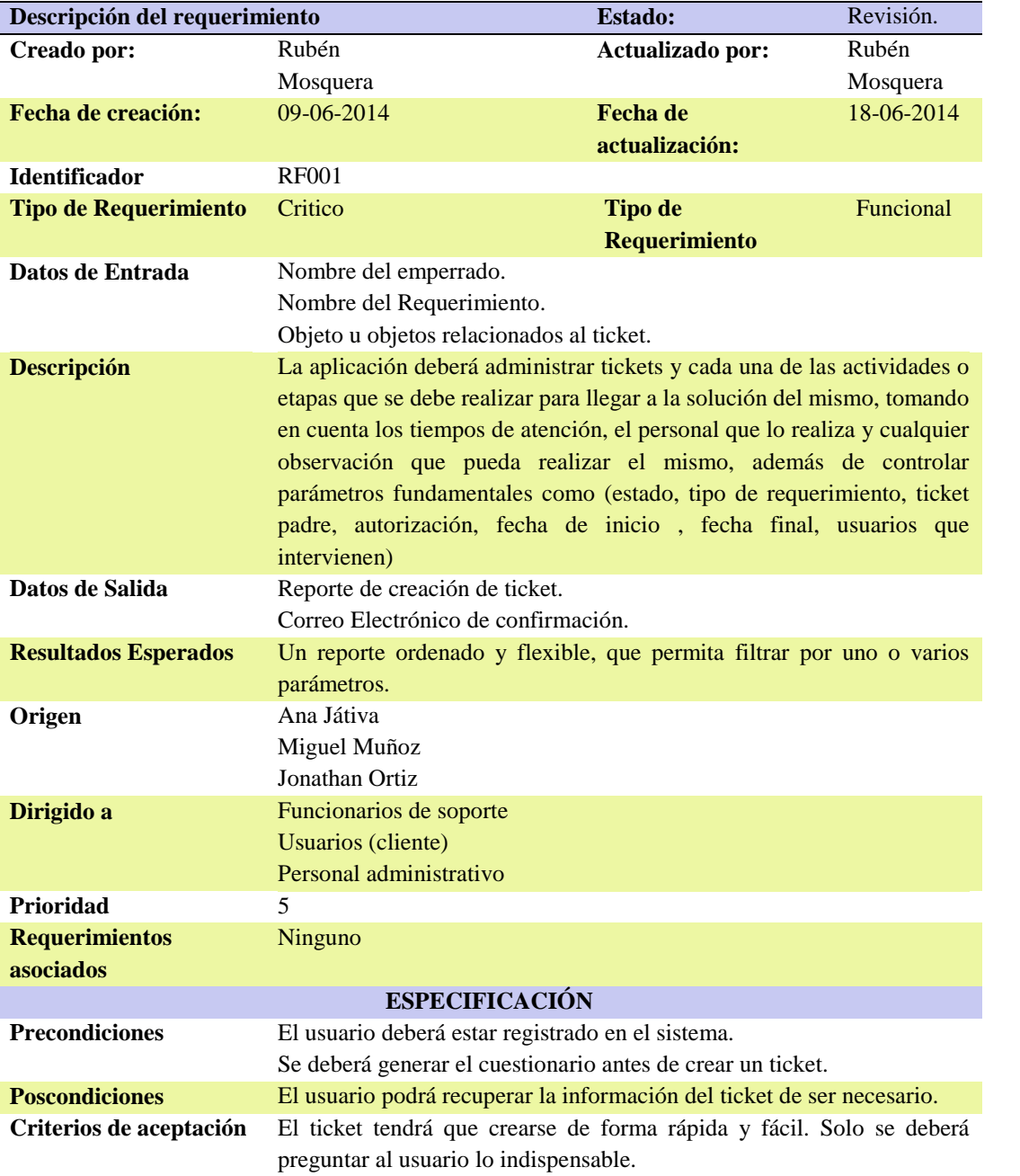

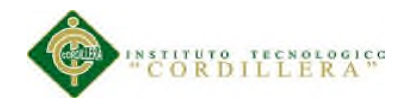

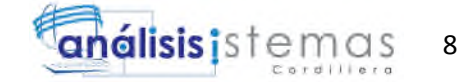

## Tabla 5.

## *Descripción del requerimiento RF002*

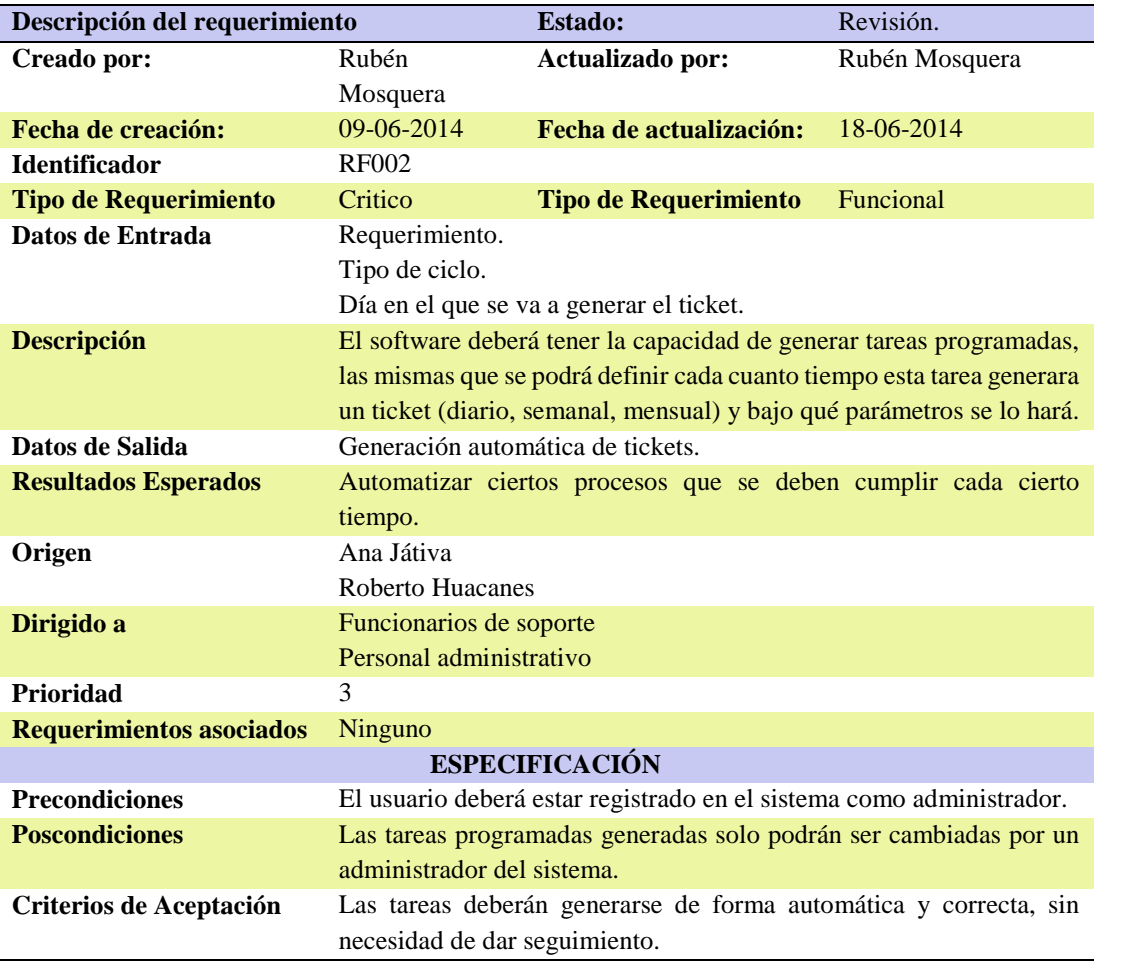

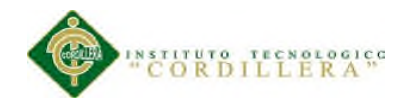

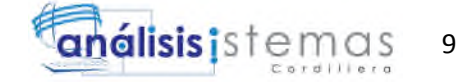

## Tabla 6.

## *Descripción del requerimiento RF003*

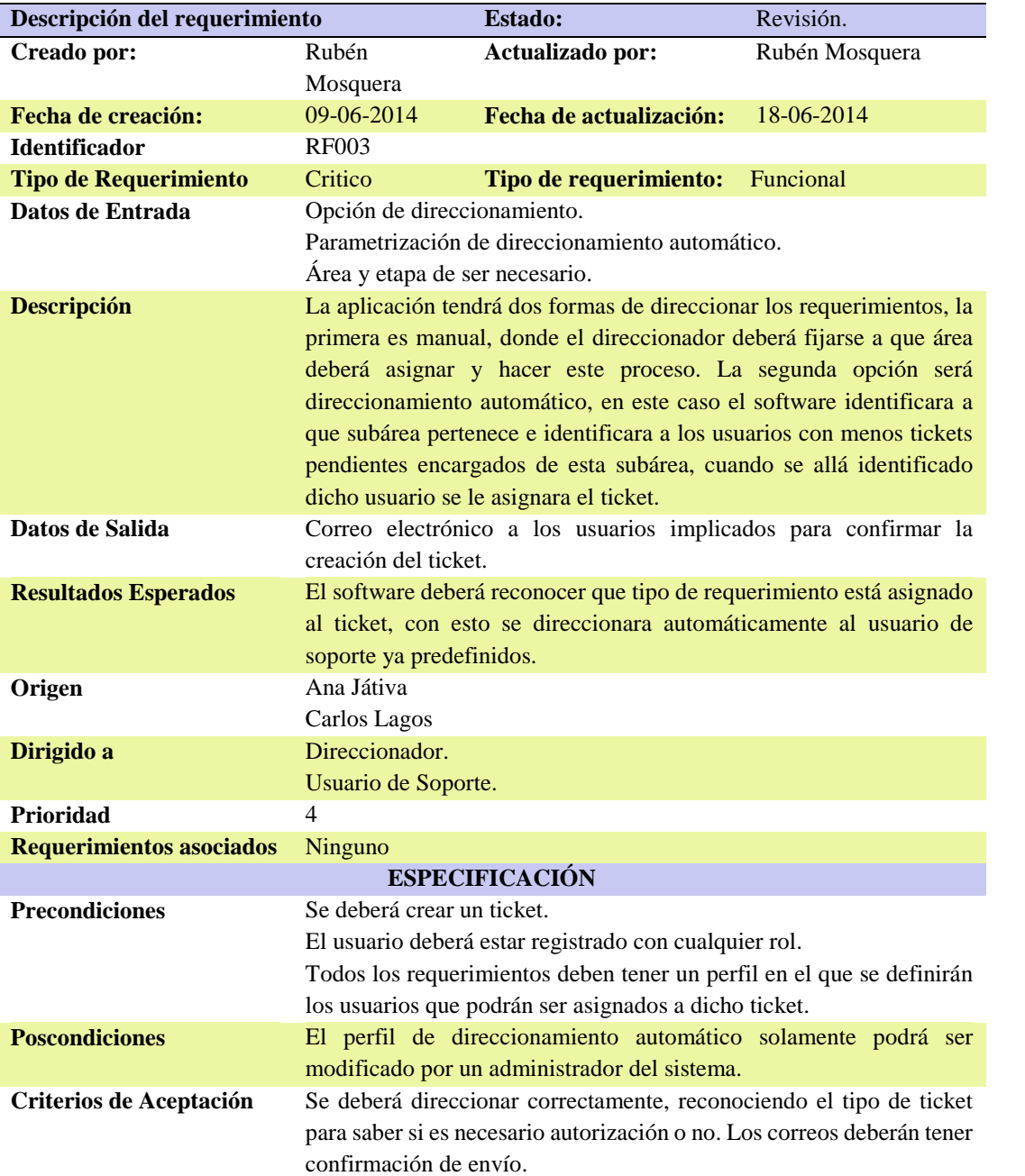

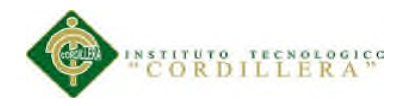

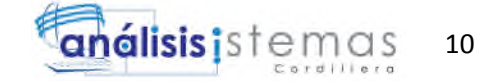

## Tabla 7.

## *Descripción del requerimiento RNF001*

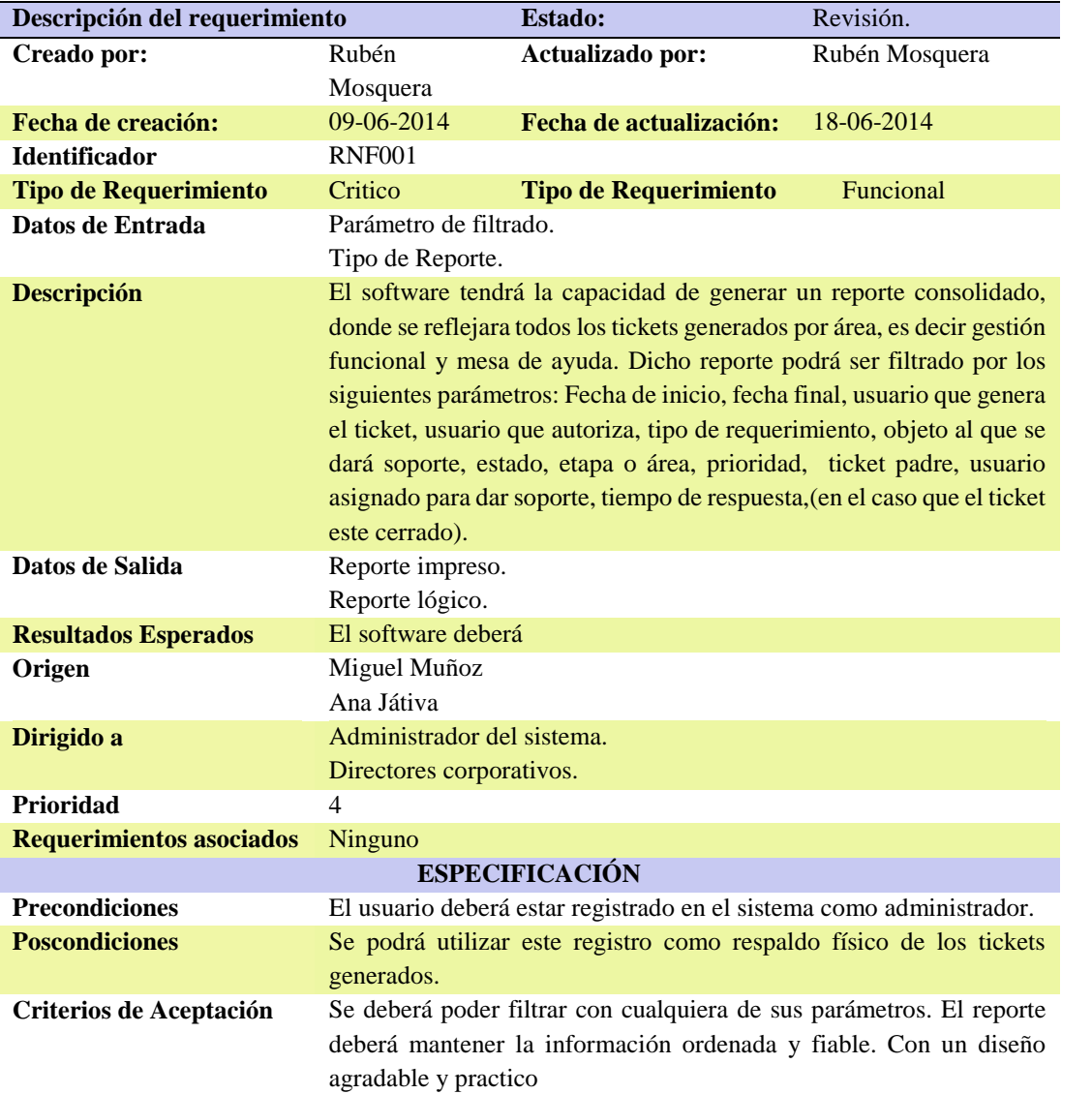

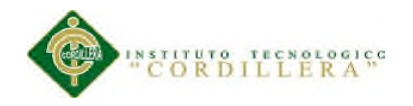

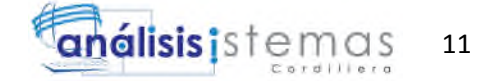

## Tabla 8.

## *Descripción del requerimiento RNF002*

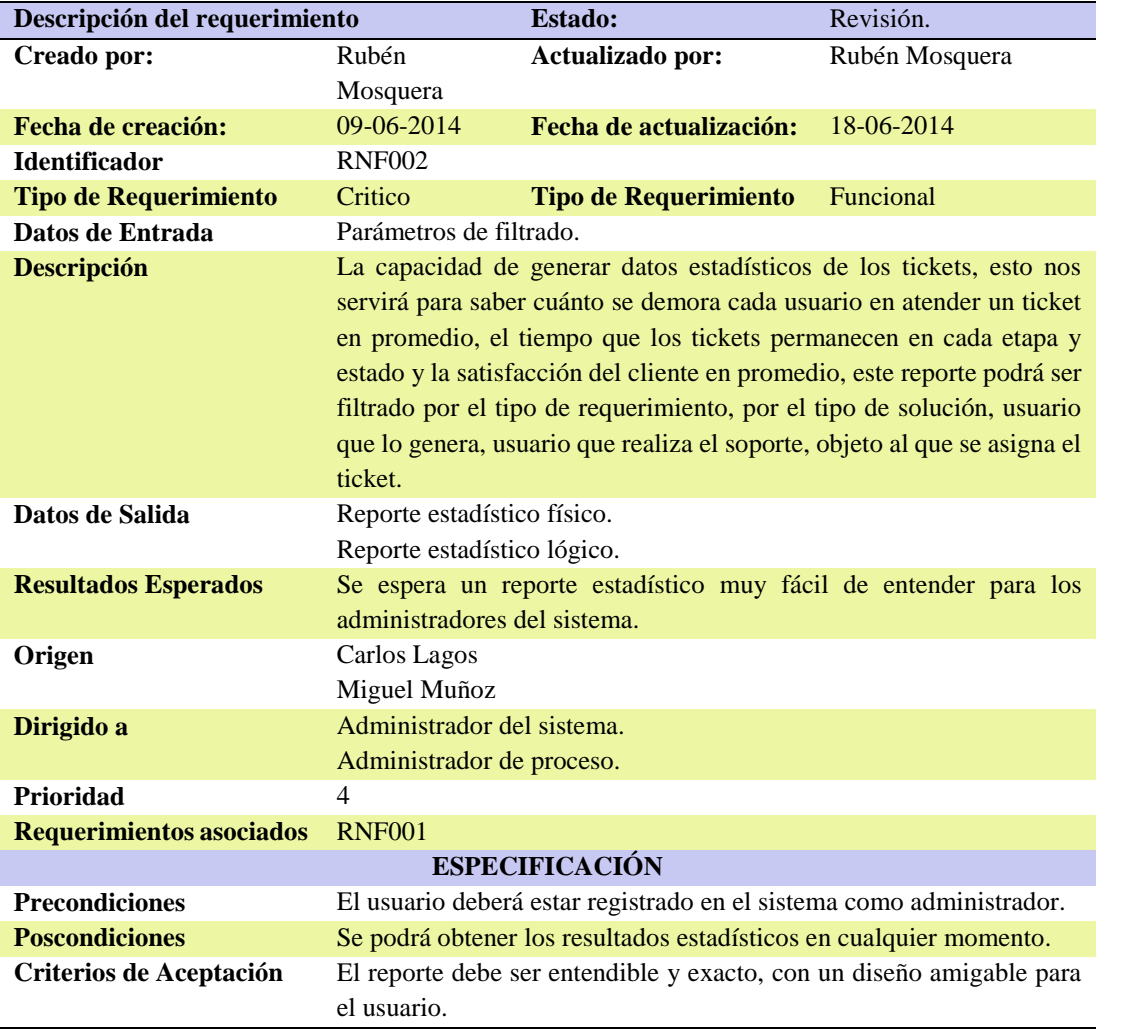

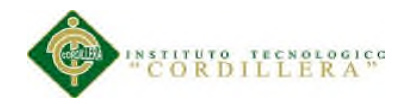

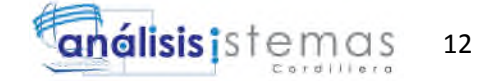

## Tabla 9.

## *Descripción del requerimiento RNF003*

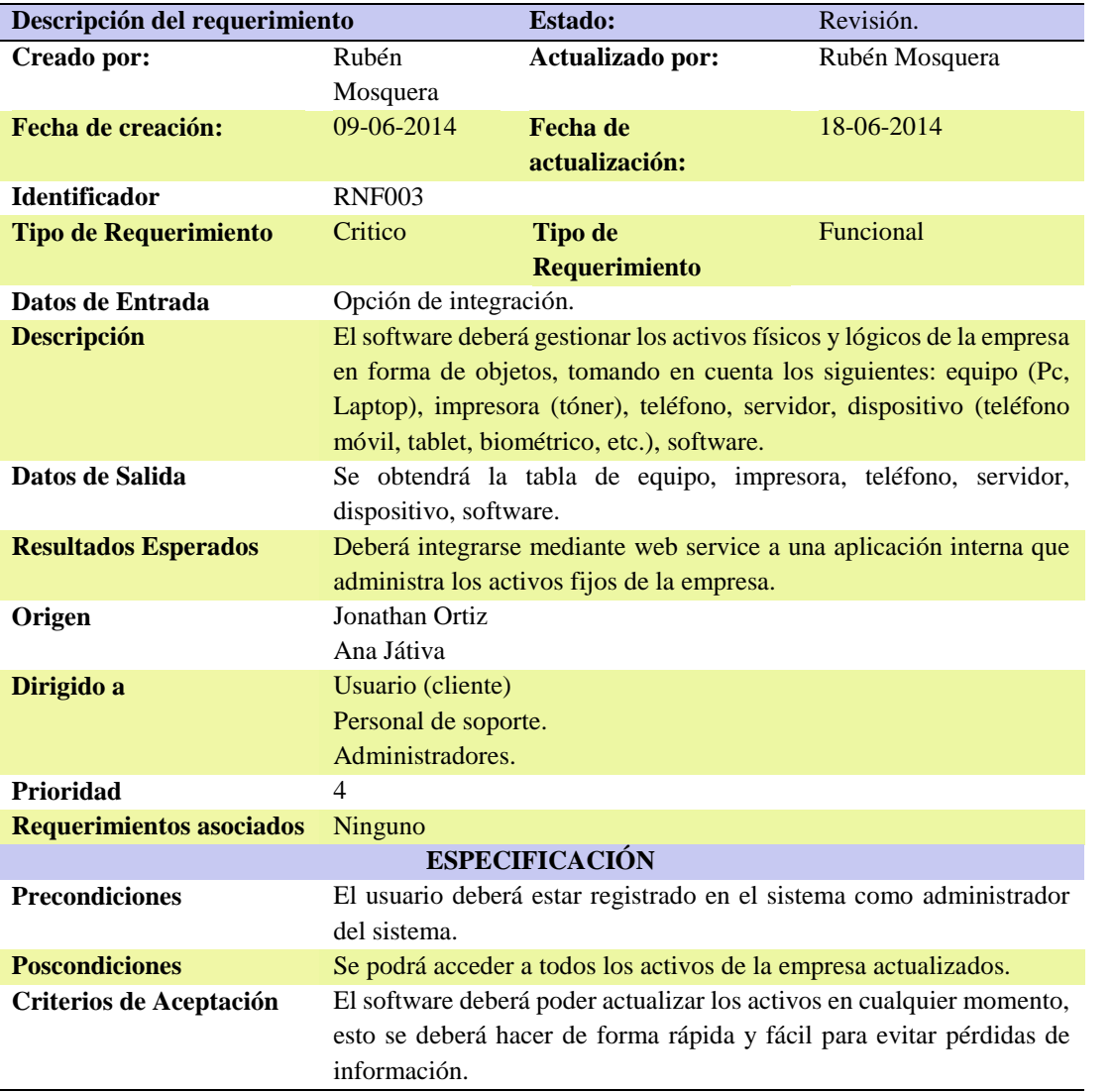

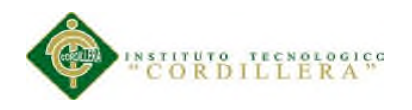

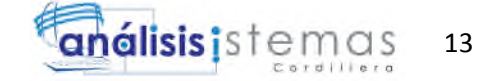

#### **2.02 Mapeo de involucrados**

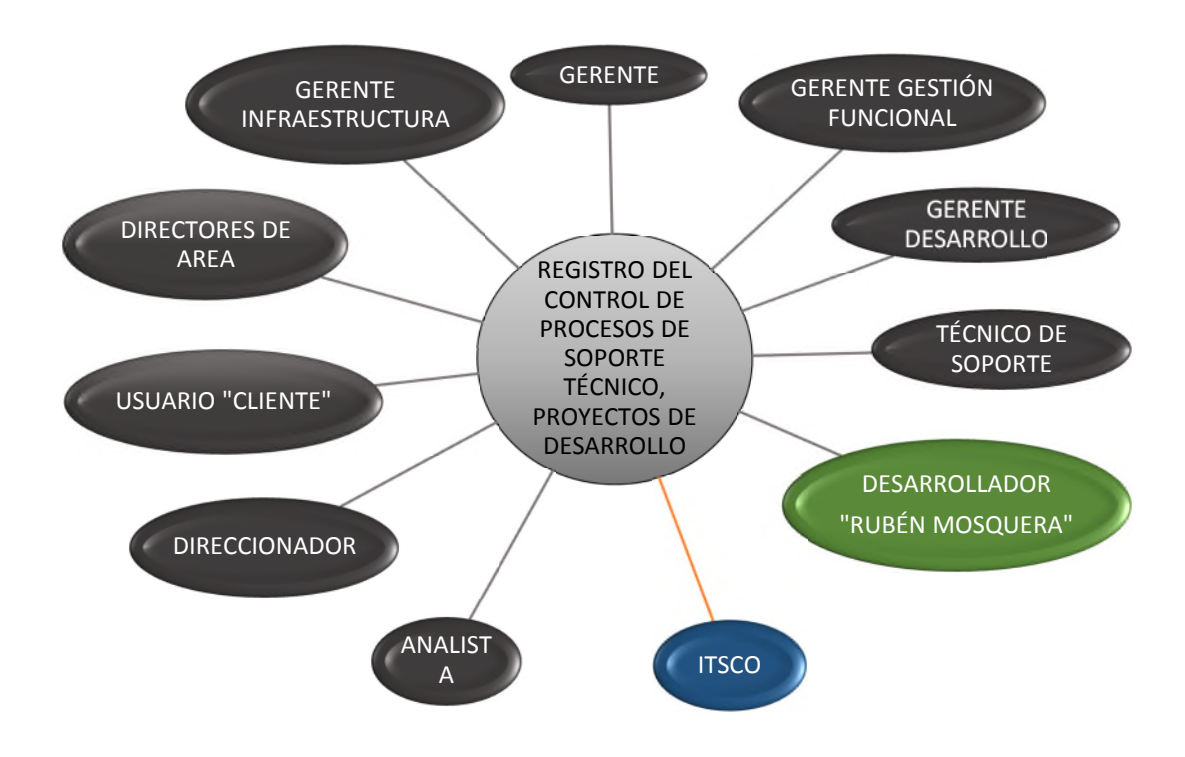

*Figura 1*. Gráfico del mapeo de involucrados. En este grafico se muestra los principales actores en el proceso.

#### **2.03 Matriz de involucrados**

Véase Anexo A.03

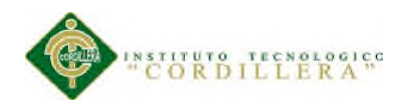

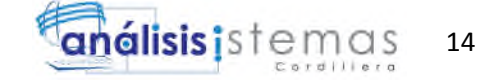

### **Capitulo III: Problemas y objetivos**

#### **3.01 Árbol de problemas**

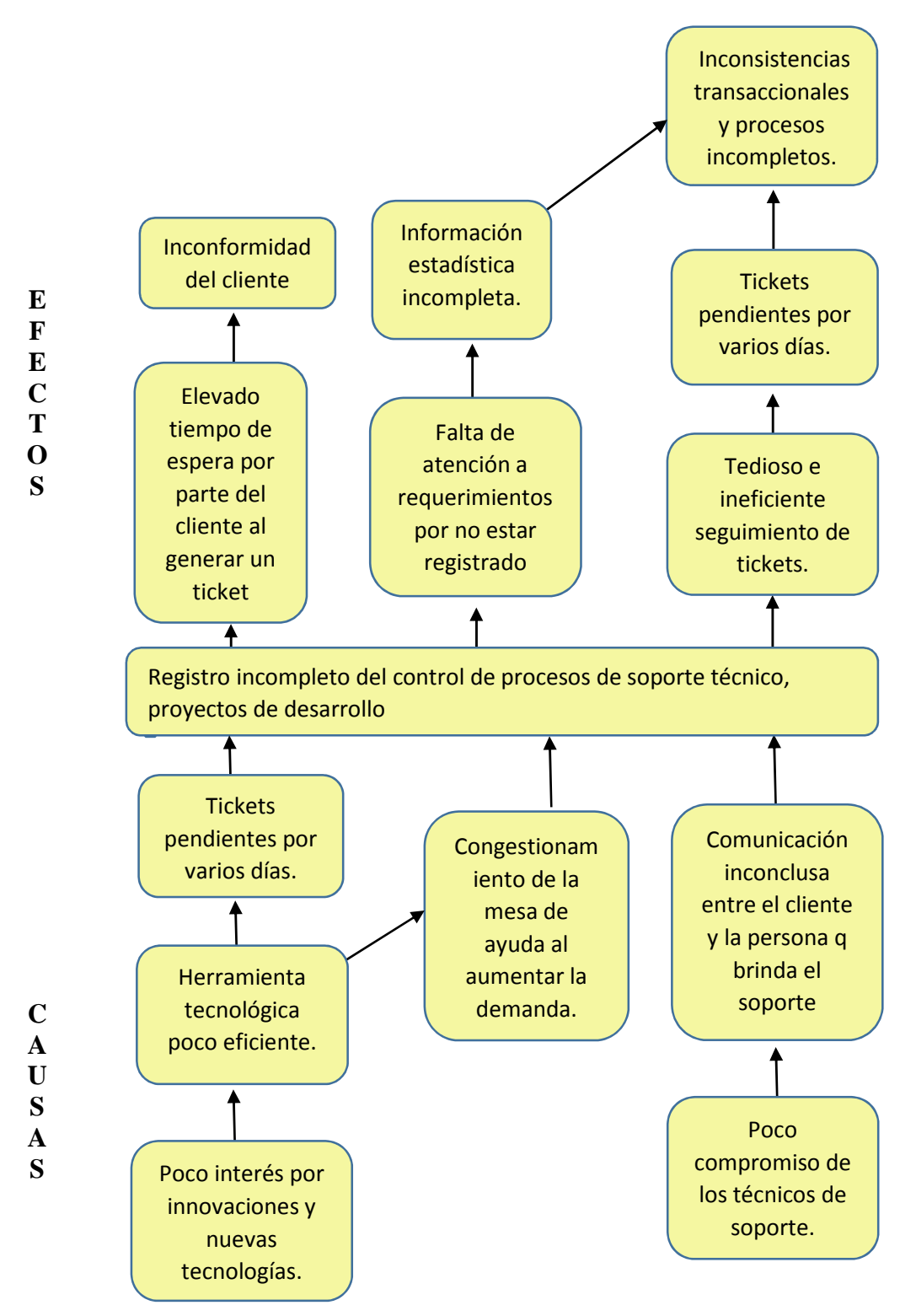

*Figura 2.* Gráfico del árbol de problemas. Esta figura muestra el principal problema sus causas y efectos en la mesa de ayuda de la empresa Citytech.

CONTROL DE PROCESOS DE SOPORTE TÉCNICO, PROYECTOS DE DESARROLLO E INFRAESTRUCTURA MEDIANTE UNA APLICACIÓN WEB EN LA EMPRESA CITYTECH.

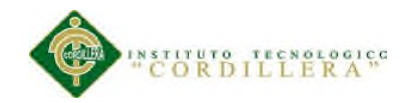

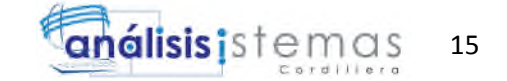

#### **3.01.1 Análisis del árbol de problemas**

Para el análisis del árbol de problemas debemos tomar en cuenta que la insatisfacción del cliente es el principal punto a tomar en cuenta en nuestro proyecto. Una de las principales causas de este problema es la herramienta tecnológica poco eficiente con a que cuenta la empresa, esto ha ocasionado perdida de información y por ende atrasos en el servicio. Otra causa es el congestionamiento de la mesa de ayuda como principal canal para la creación de tickets, lo que ocasiona tiempos de espera innecesarios para el cliente, además el poco compromiso de los técnicos de soporte para mantener un registro ordenado y actualizado en todo momento.

Todo esto ocasiona un elevado tiempo de espera por parte del cliente al generar un ticket, registros de tickets incompletos o inexistentes, información estadística incompleta.

Este análisis nos permitirá tener una idea más clara de la situación real de la empresa, además de generar una visión compartida de la problemática principal sus causas y sus efectos.

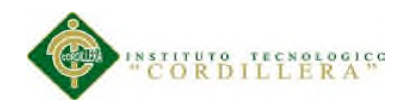

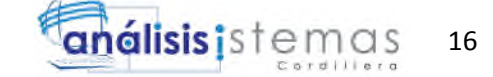

## **3.02 Árbol de objetivos**

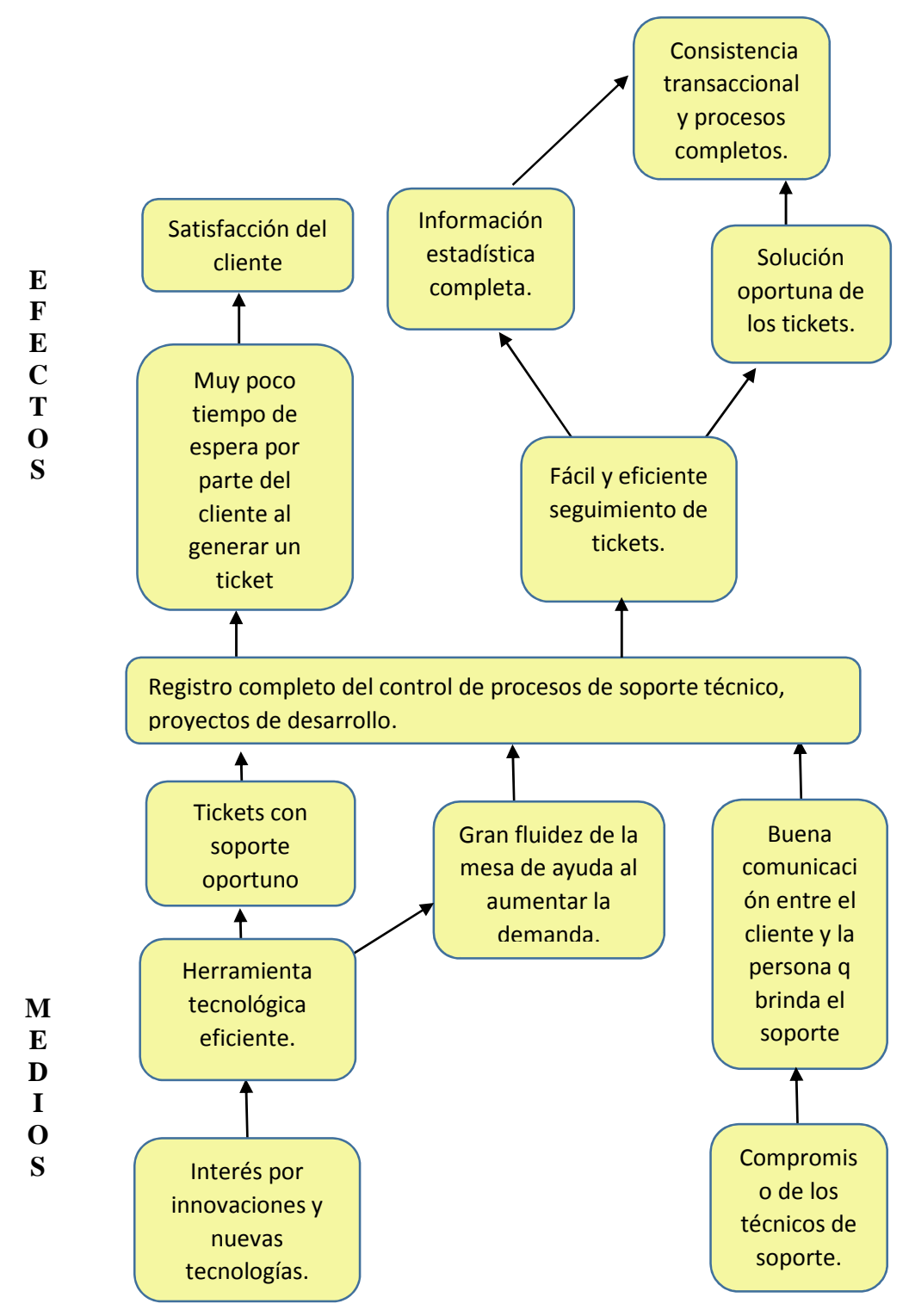

*Figura 3.* Gráfico del árbol de objetivos. Esta figura muestra el principal objetivo sus causas y efectos en la mesa de ayuda de la empresa Citytech.

CONTROL DE PROCESOS DE SOPORTE TÉCNICO, PROYECTOS DE DESARROLLO E INFRAESTRUCTURA MEDIANTE UNA APLICACIÓN WEB EN LA EMPRESA CITYTECH.

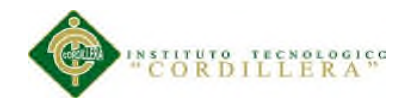

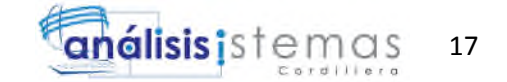

#### **3.02.1 Análisis del árbol de objetivos**

Para el análisis debemos tomar en cuenta las causas, la primera seria herramienta tecnológica muy eficiente, lo cual nos permitirá mantener un registro confiable de los tickets. Al aumentar un canal de comunicación adicional se lograra disminuir el congestionamiento de la mesa de ayuda. Por otra parte el compromiso de los técnicos de soporte y desarrollo es primordial para la obtención del objetivo principal.

Al lograr esto vamos a disminuir los tiempos de espera al generar un ticket y lograremos registros de tickets y registros estadísticos completos, así contribuir con el objetivo central, lograr satisfacción del cliente por una atención oportuna.

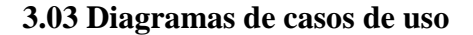

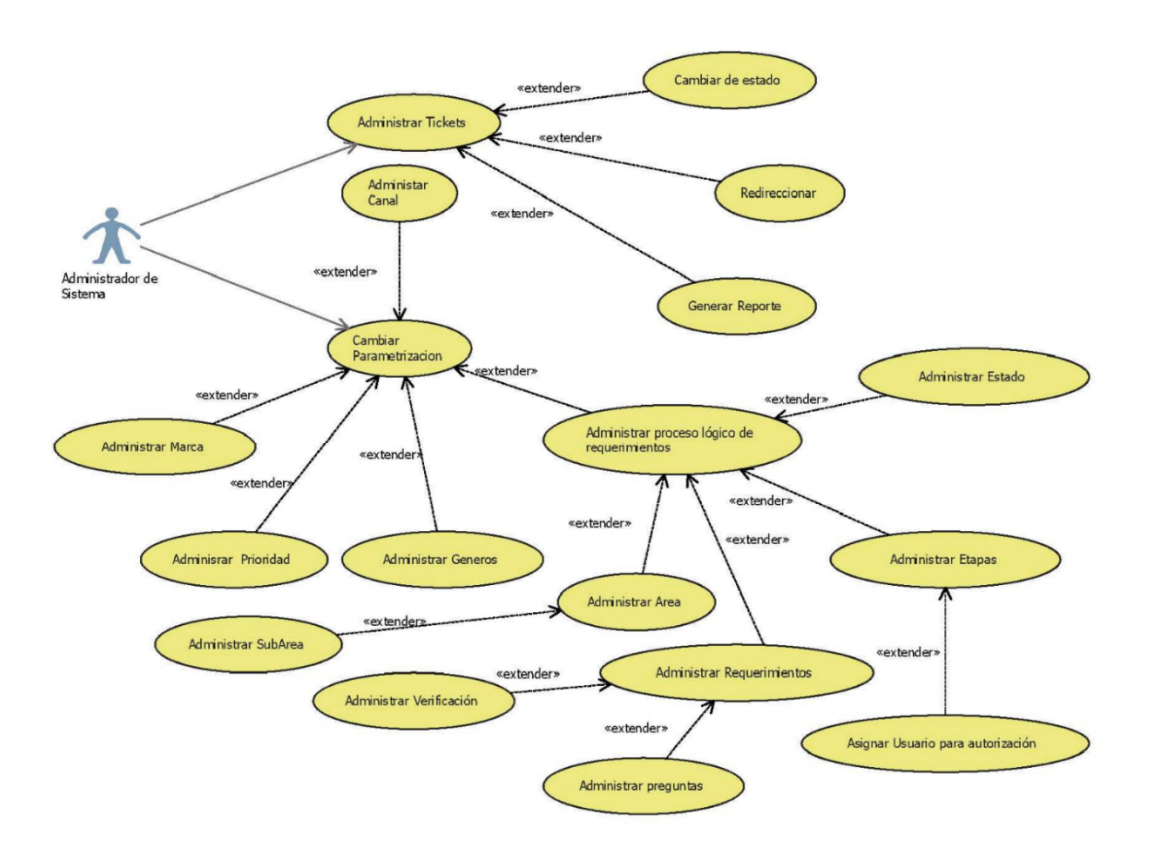

*Figura 4.* Administración de procesos.

Véase Anexo A.04

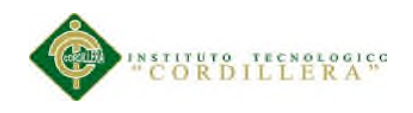

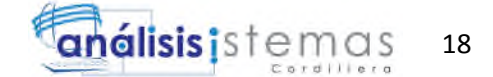

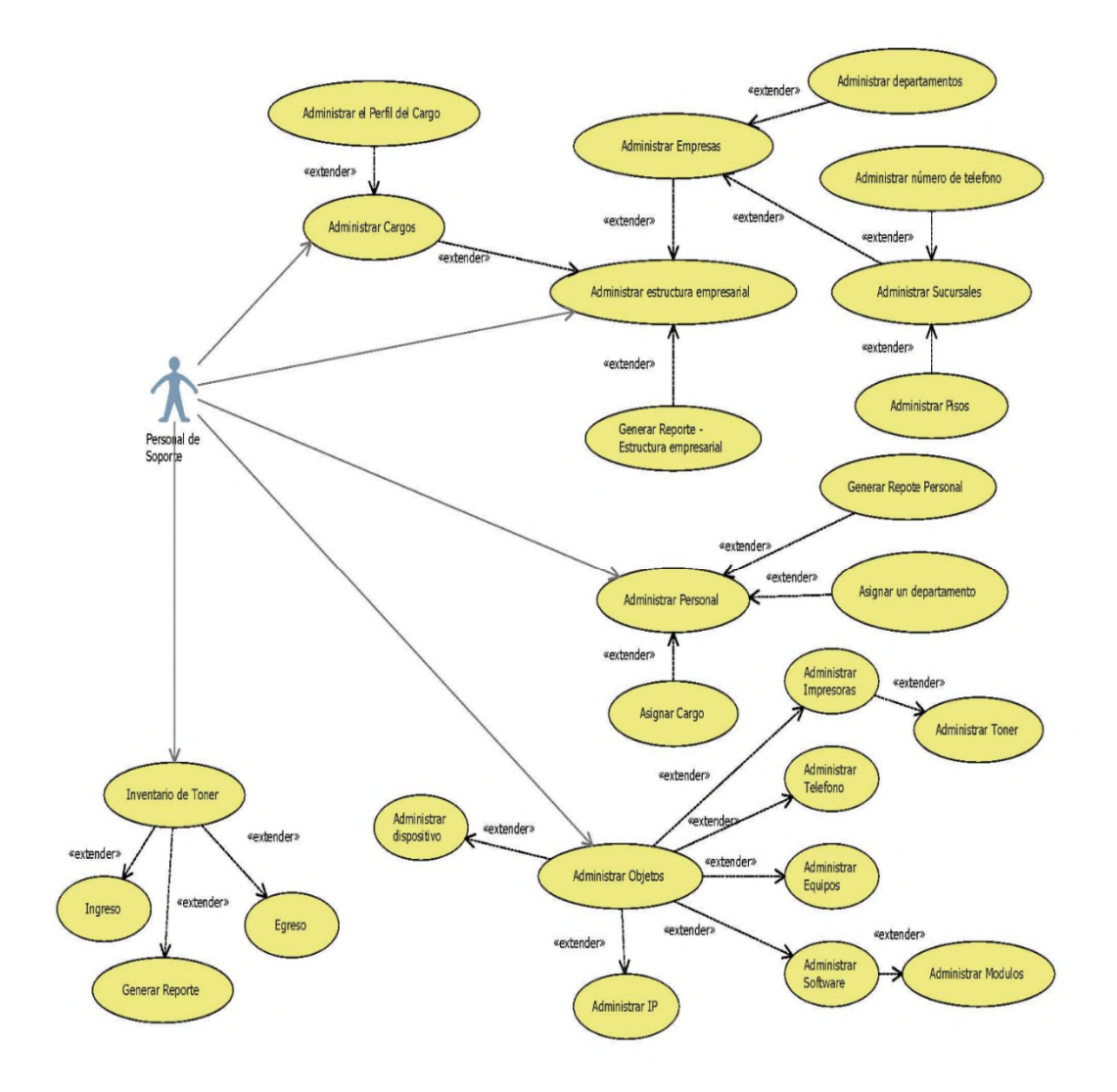

*Figura 6.* Diagrama de caso de uso. Administración de activos.
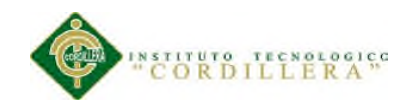

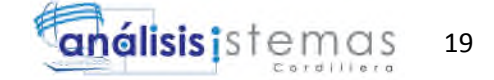

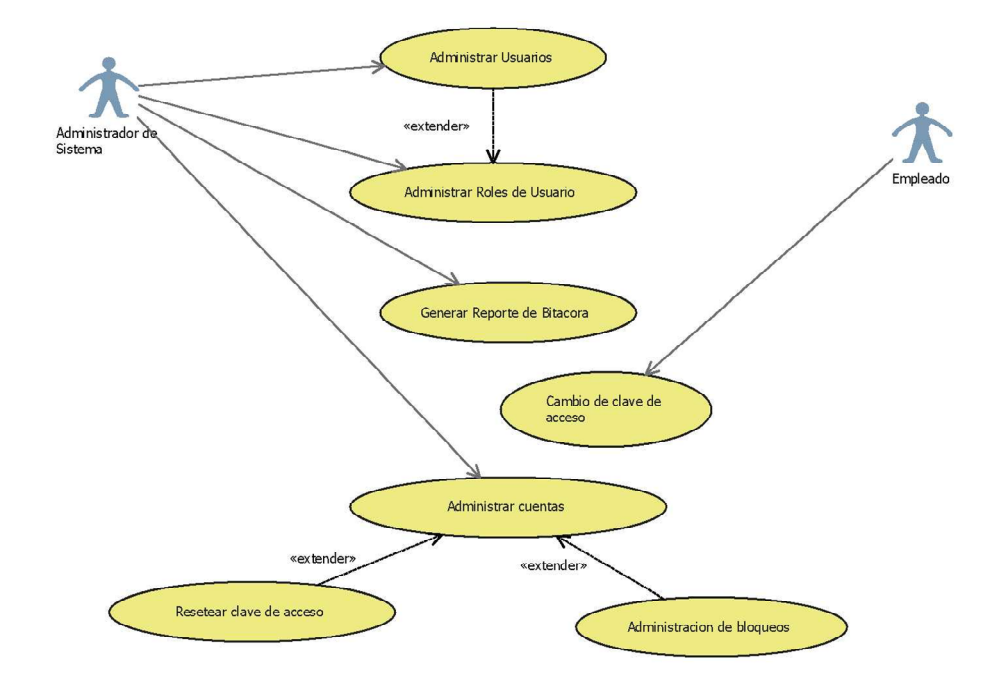

*Figura 7.* Diagrama de caso de uso. Administración de seguridades

## **3.04 Casos de uso de realización**

### Tabla 11.

*Caso de uso de realización. Creación de tickets.*

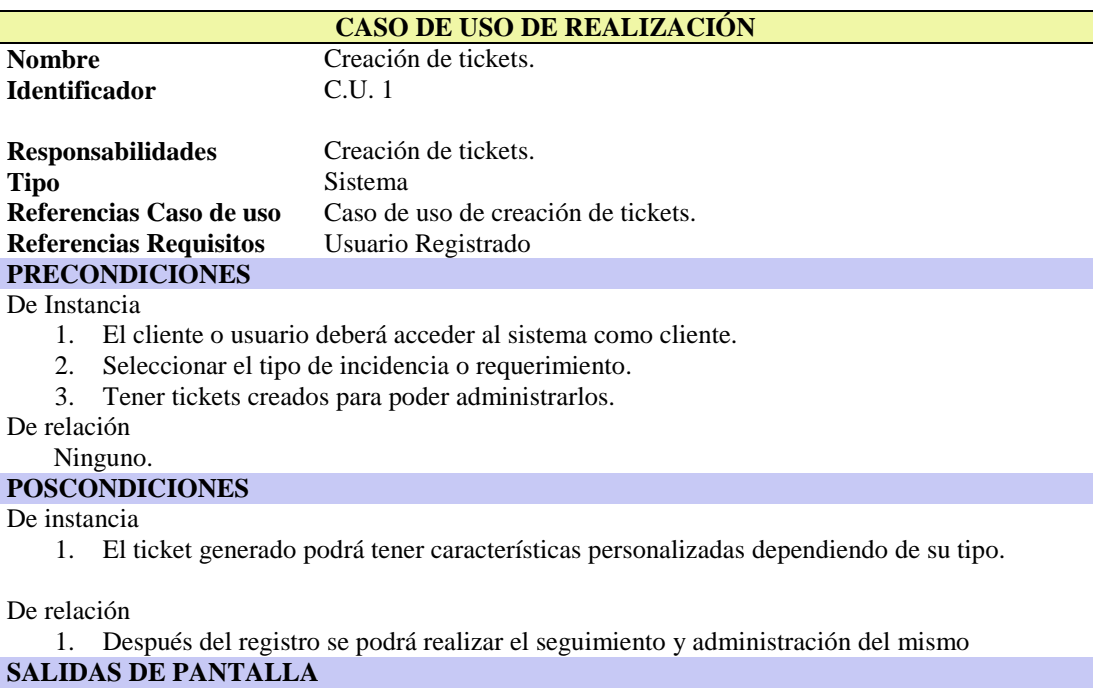

- 1. El usuario no llena todos los campos requeridos.
- 2. Para proceder acceder al detalle del ticket se deberá ingresar el código del mismo.

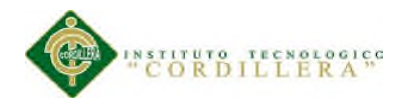

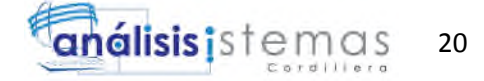

## Tabla 12.

*Caso de uso de realización. Administración de tickets.*

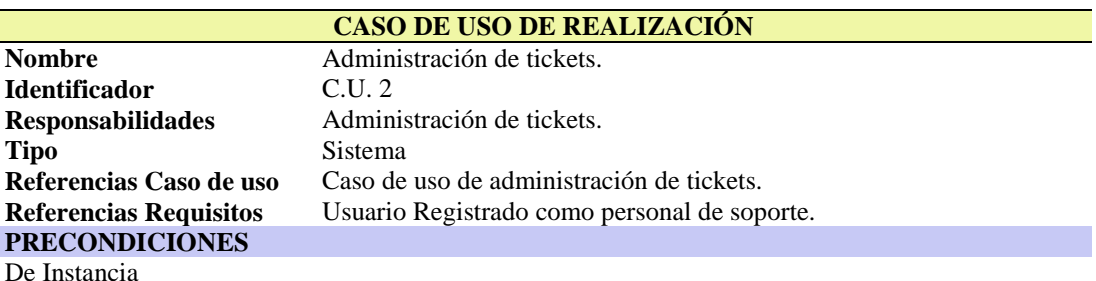

De Instancia

- 4. El cliente o usuario deberá acceder al sistema como personal de soporte.
- 5. Tener asignado cualquier ticket.
- 6. Tener autorizado el ticket.

De relación

Ninguno.

### **POSCONDICIONES**

#### De instancia

- 2. Se podrá re direccionar el ticket a cualquier área.
- 3. Toda acción realizada será registrado con hora y fecha.

#### De relación

2. Después de la administración se podrá generar cuadros estadísticos.

#### **SALIDAS DE PANTALLA**

- 3. El usuario no llena todos los campos requeridos.
- 4. Tratar de ingresar a un ticket sin autorización.

#### Tabla 13.

#### *Caso de uso de realización. Administración de parámetros.*

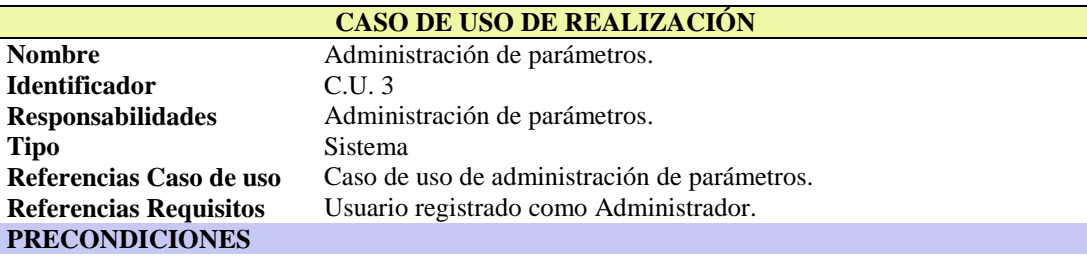

De Instancia

7. El usuario deberá ingresar como Administrador.

De relación

Ninguno.

#### **POSCONDICIONES**

De instancia

4. Se guardara registro de todos los cambios realizados en los parámetros.

### De relación

Ninguno.

#### **SALIDAS DE PANTALLA**

- 5. El usuario no llena todos los campos requeridos.
- 6. Cuando se quiera cambiar parámetros protegidos.

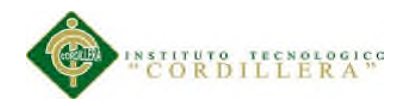

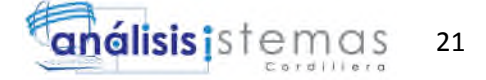

## Tabla 14.

*Caso de uso de realización. Administración de activos.*

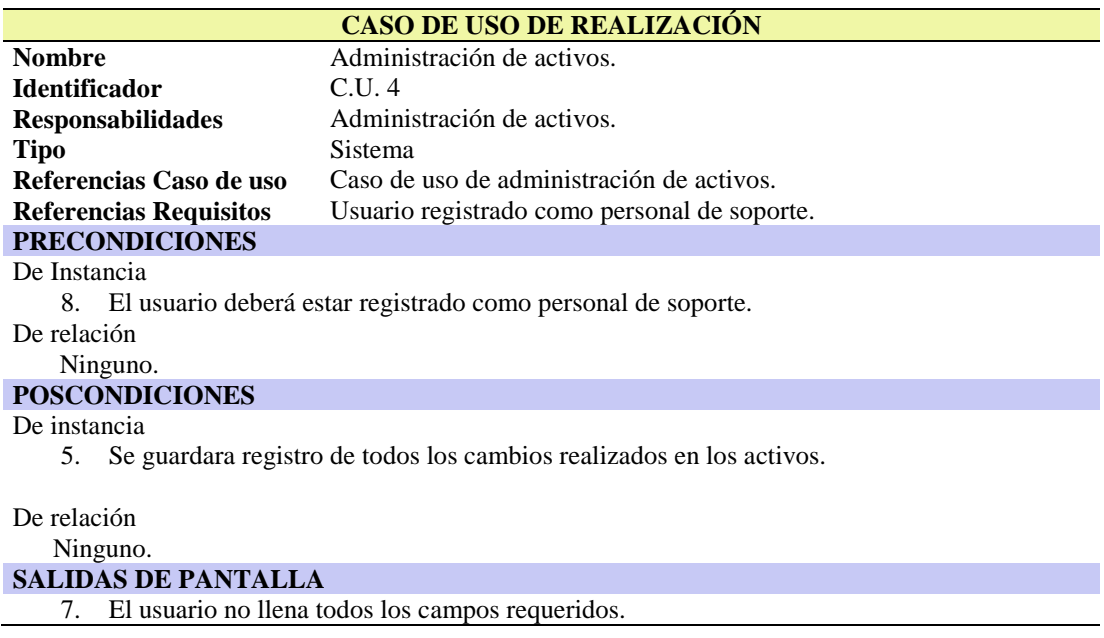

## Tabla 15.

*Caso de uso de realización. Administración de seguridades.*

| <b>CASO DE USO DE REALIZACIÓN</b>                                                         |                                                                                   |  |  |  |
|-------------------------------------------------------------------------------------------|-----------------------------------------------------------------------------------|--|--|--|
| <b>Nombre</b>                                                                             | Administración de seguridades.                                                    |  |  |  |
| <b>Identificador</b>                                                                      | C.U. 5                                                                            |  |  |  |
| <b>Responsabilidades</b>                                                                  | Administración de seguridades.                                                    |  |  |  |
| <b>Tipo</b>                                                                               | <b>Sistema</b>                                                                    |  |  |  |
| Referencias Caso de uso                                                                   | Caso de uso de administración de seguridades.                                     |  |  |  |
| <b>Referencias Requisitos</b>                                                             | Usuario registrado.                                                               |  |  |  |
| <b>PRECONDICIONES</b>                                                                     |                                                                                   |  |  |  |
| De Instancia                                                                              |                                                                                   |  |  |  |
| Cualquier usuario registrado podrá cambiar su clave de acceso.<br>9.                      |                                                                                   |  |  |  |
| 10. Registrarse como administrador para resetear claves de acceso y administrar usuarios. |                                                                                   |  |  |  |
| De relación                                                                               |                                                                                   |  |  |  |
| Ninguno.                                                                                  |                                                                                   |  |  |  |
| <b>POSCONDICIONES</b>                                                                     |                                                                                   |  |  |  |
| De instancia                                                                              |                                                                                   |  |  |  |
| 6.                                                                                        | Se guardara registro de todos los cambios realizados en los usuarios del sistema. |  |  |  |
| De relación                                                                               |                                                                                   |  |  |  |
| Ninguno.                                                                                  |                                                                                   |  |  |  |

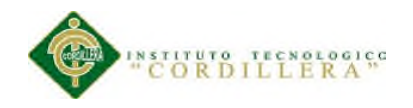

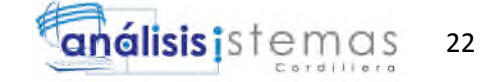

## **3.05 Diagramas de secuencia del sistema**

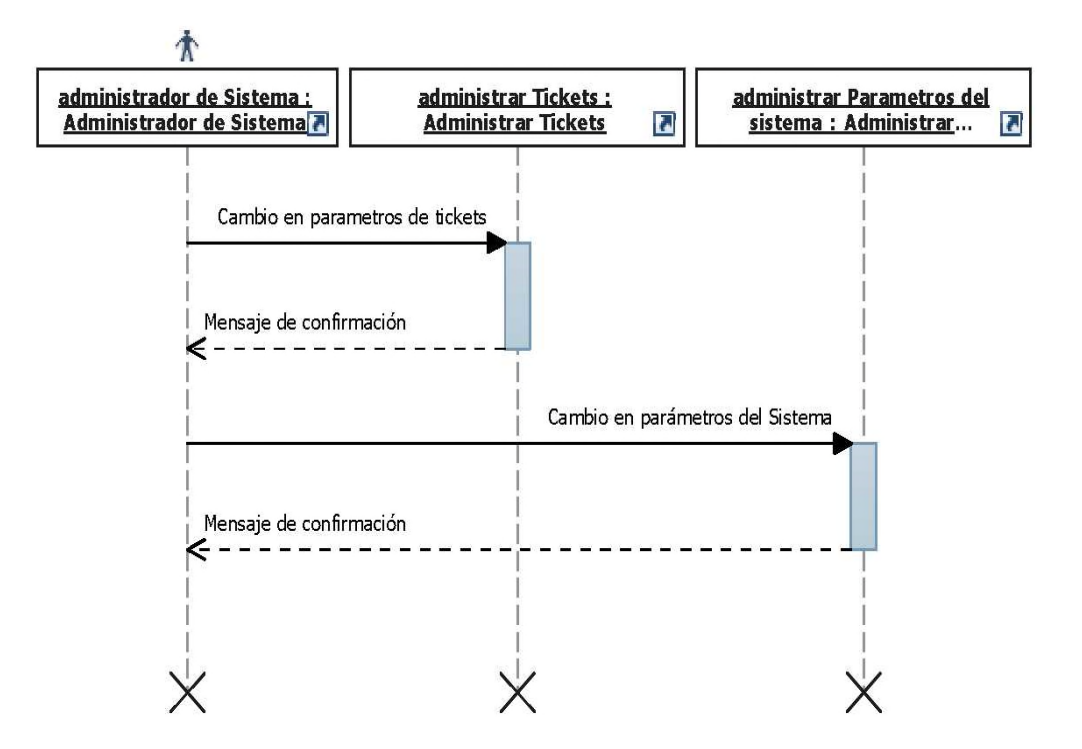

**Figura 8**. Diagrama de secuencia. Administración de parámetros.

Véase anexo A.05 Véase anexo A.06

Véase anexo A.07

Véase anexo A.08

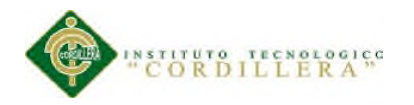

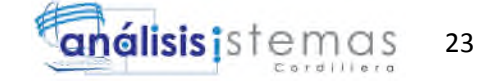

## **3.05 Especificación de casos de uso**

Tabla 16.

## *Especificaciones de Caso de Uso. Creación de Ticket.*

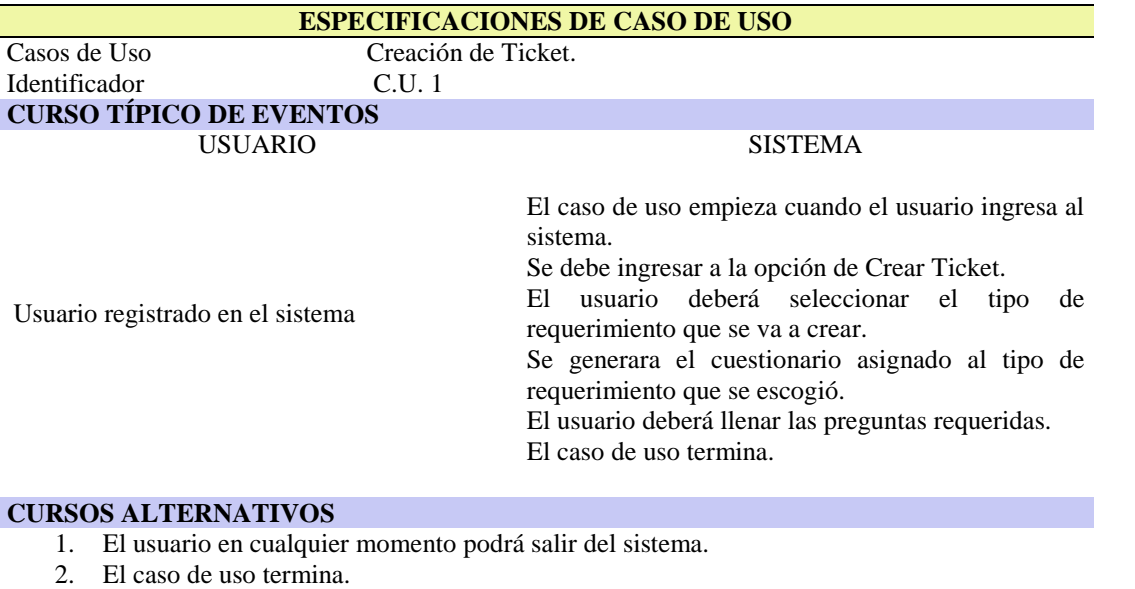

## Tabla 17.

## *Especificaciones de Caso de Uso. Administración de Ticket.*

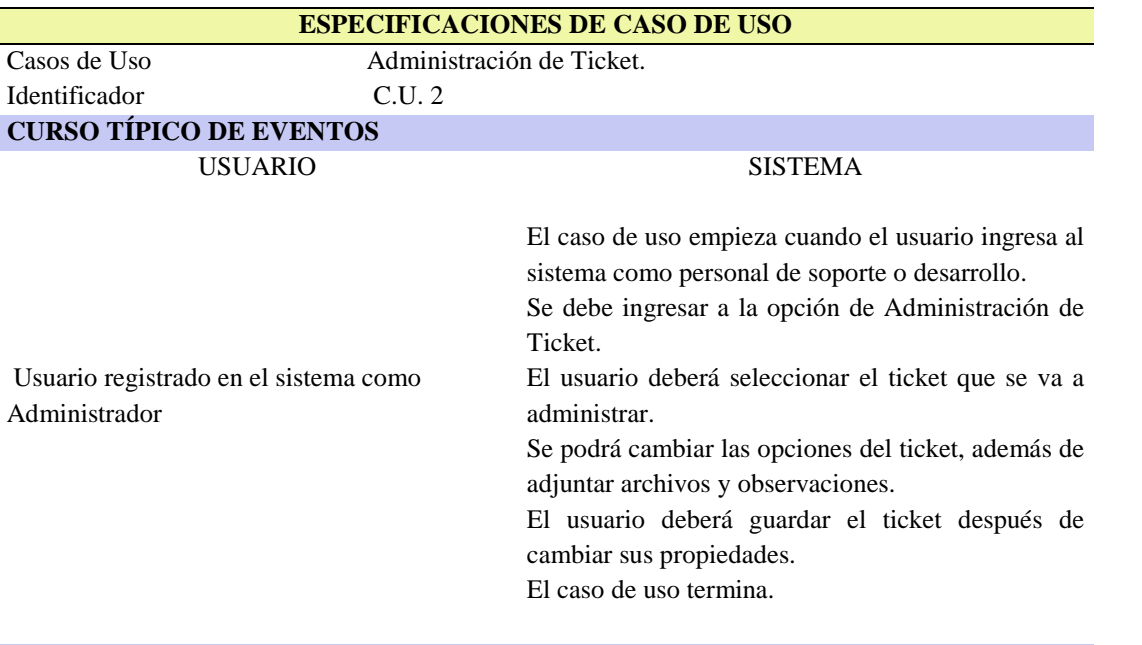

## **CURSOS ALTERNATIVOS**

- 1. El usuario en cualquier momento podrá salir del sistema.
- 2. El caso de uso termina.

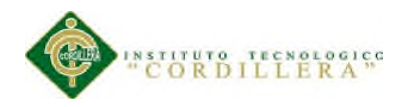

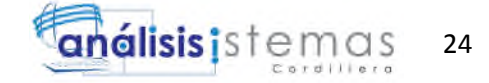

# Tabla 18.

## *Especificaciones de Caso de Uso. Administración de parámetros.*

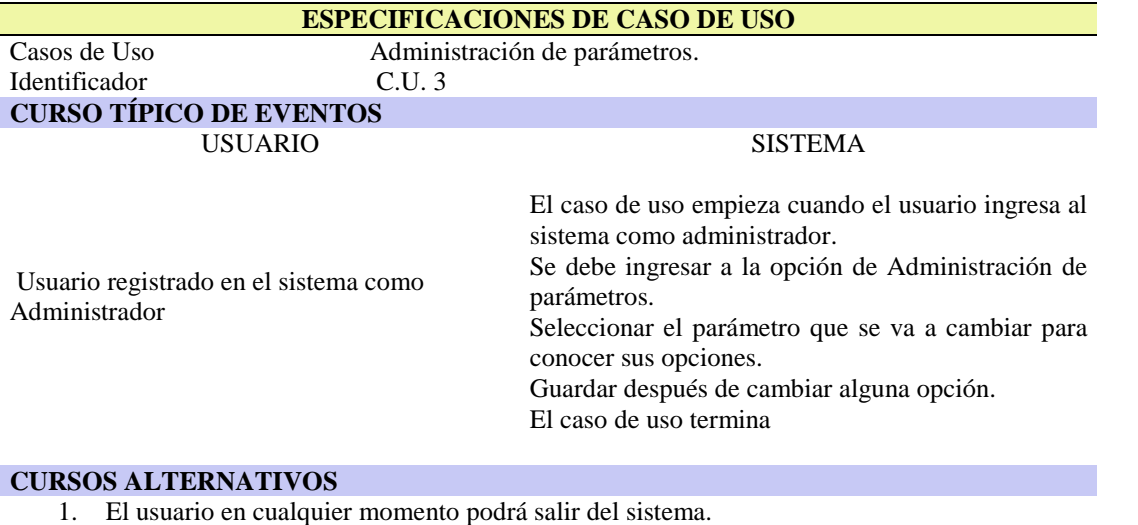

2. El caso de uso termina.

### Tabla 19.

*Especificaciones de Caso de Uso. Administración de activos.*

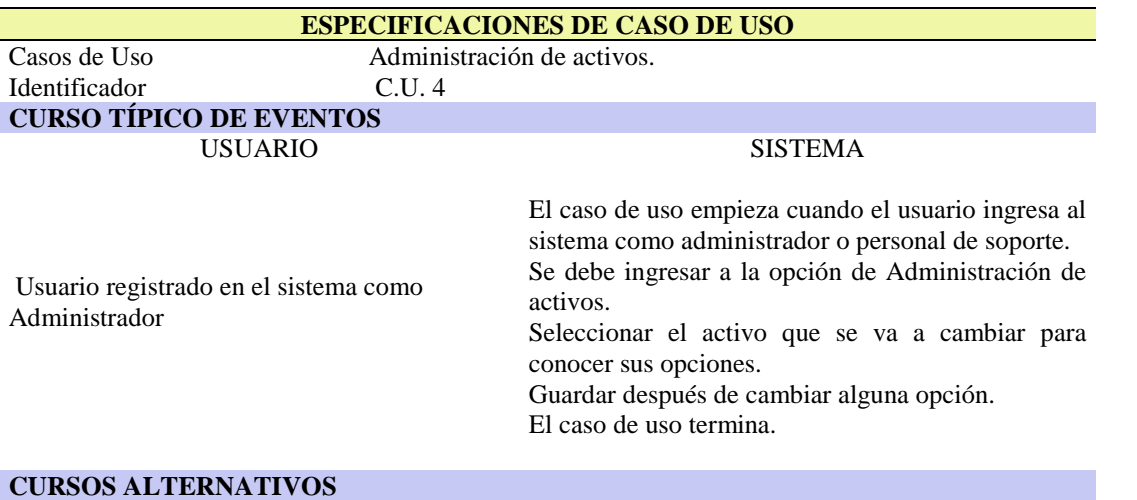

- 1. El usuario en cualquier momento podrá salir del sistema.
- 2. El caso de uso termina.

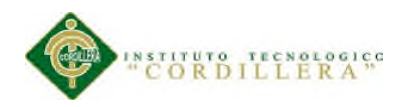

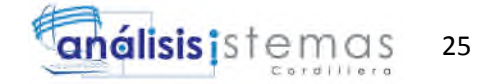

# Tabla 20*.*

*Especificaciones de Caso de Uso. Administración de seguridades.*

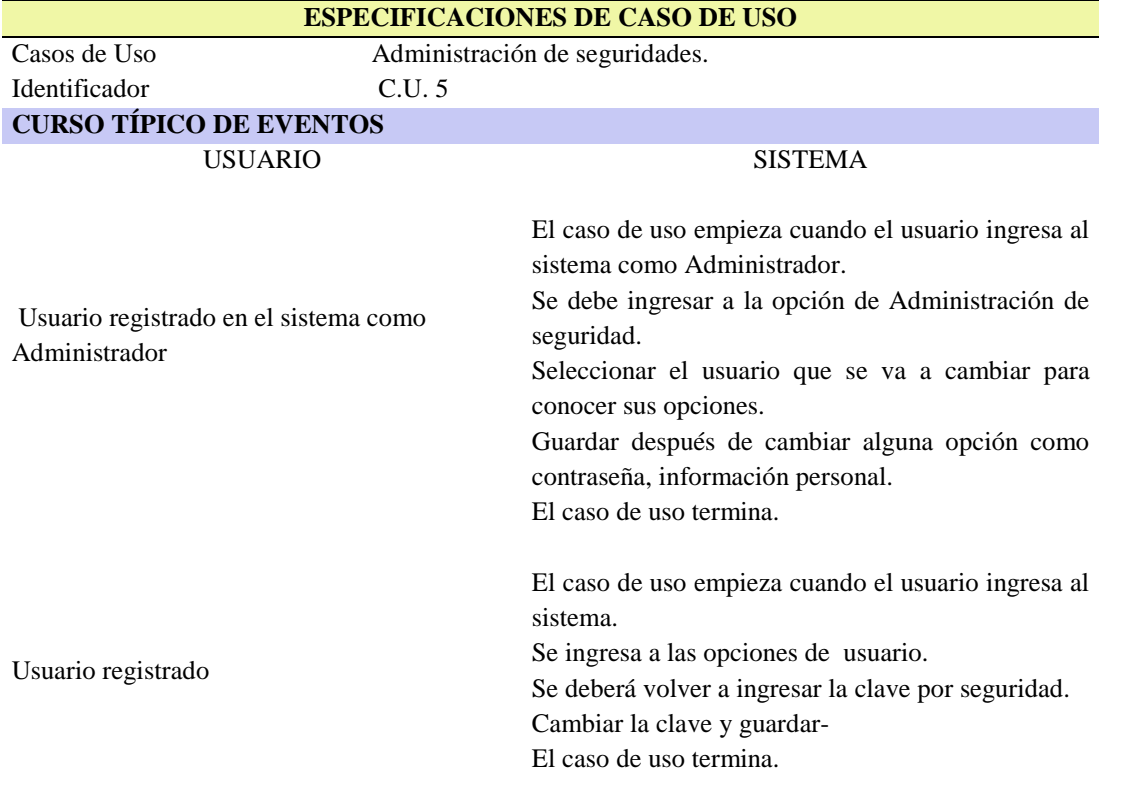

### **CURSOS ALTERNATIVOS**

- 1. El usuario en cualquier momento podrá salir del sistema.
- 2. El caso de uso termina.

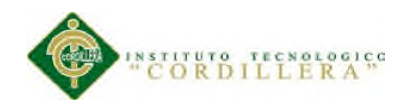

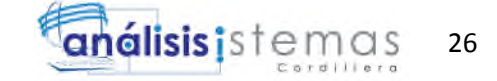

# **Capitulo IV: Análisis de alternativas.**

## **4.01 Matriz de análisis de alternativas**

## **Tabla 21.**

Matriz de análisis de alternativas.

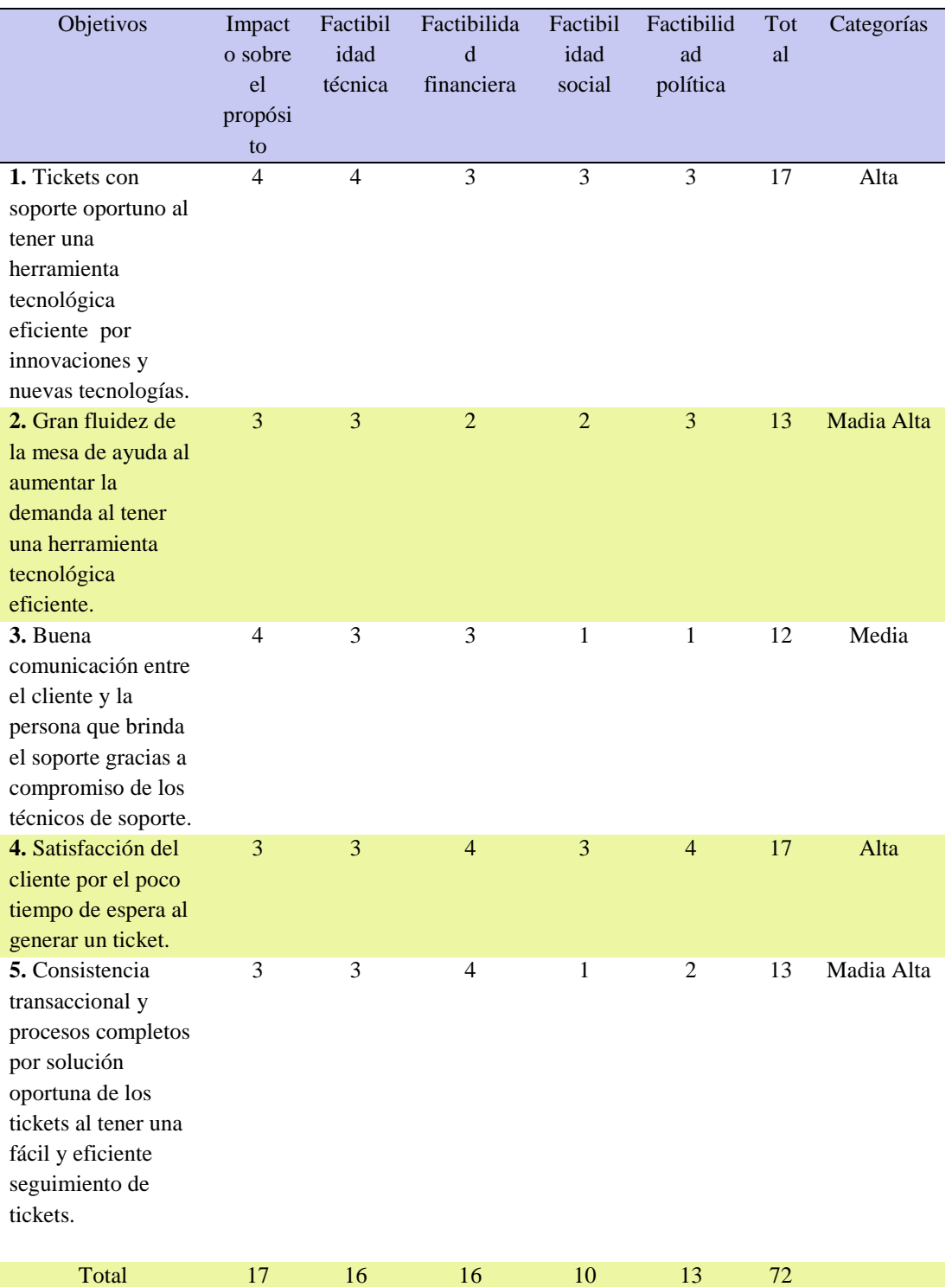

CONTROL DE PROCESOS DE SOPORTE TÉCNICO, PROYECTOS DE DESARROLLO E INFRAESTRUCTURA MEDIANTE UNA APLICACIÓN WEB EN LA EMPRESA CITYTECH.

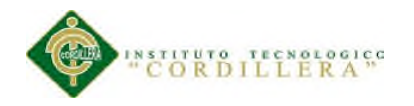

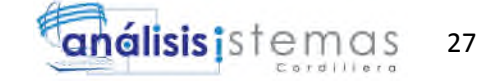

## **4.02 Matriz de impactos de objetivos**

## **Tabla 22.**

Matriz de impactos de objetivos.

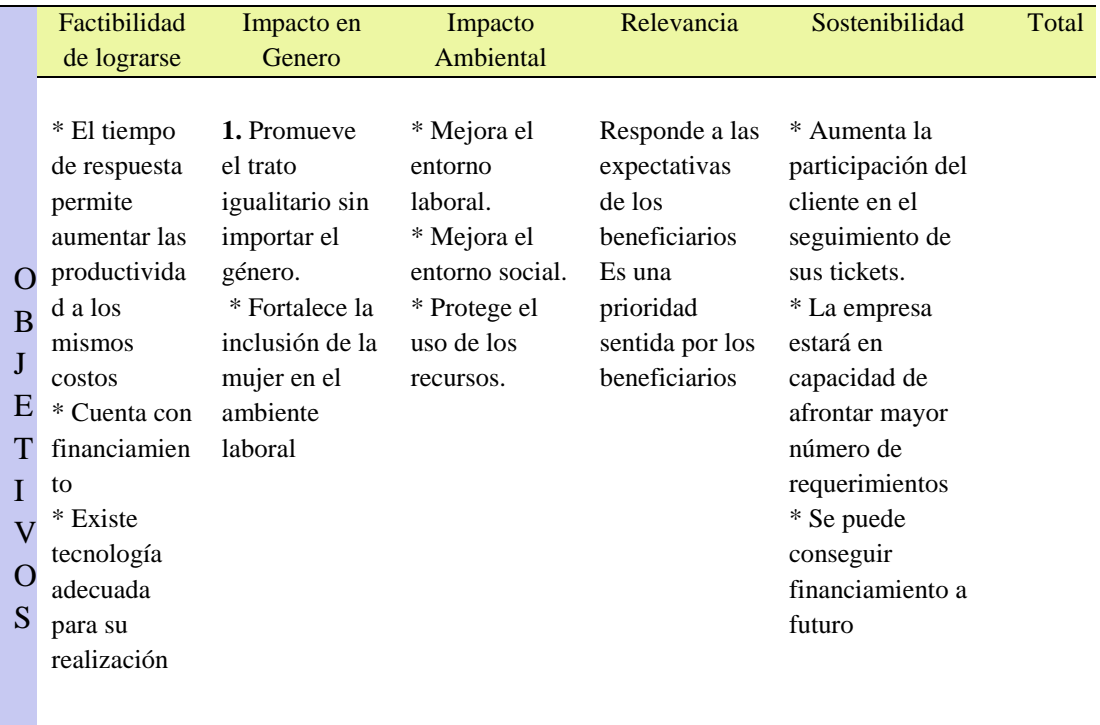

### **4.03. Estándares para el diseño de clases**

Para el análisis de la base de datos se ha usado el modelamiento mediante (Visual Studio) tomando en cuenta las necesidades de la empresa.

Las clases se nombraron con un estándar, serán sustantivos en singular con mayúsculas, los tres primeros caracteres serán (TBL) seguido de guion bajo y el nombre de la tabla. En el caso de ser una tabla para romper una relación de muchos a muchos el nombre tendrá el mismo estándar, seguido del nombre de las dos tablas relacionadas sin ninguna separación.

Los atributos de una clase se nombraran con el siguiente estándar, los tres primeros caracteres harán referencia al nombre de la tabla, seguido de un guion bajo y el nombre del campo, los campos se especificaran en orden natural, siendo el primer campo el

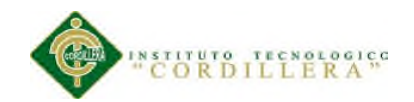

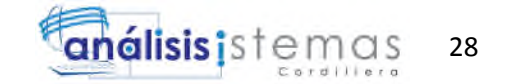

campo de llave primaria, la misma que llevara el acrónimo (ID), este campo tendrá la propiedad de ser auto numérico, seguirán los campos naturales de la tabla finalizando con tres campos de control, el primero se llamara (MODFECHA) con el estándar ya mencionado, este campo guardara la fecha que se modificó por última vez esta tabla, el segundo campo se llamara (MODUSUARIO) el mismo que guardara el código del ultimo usuario que modifico la tabla y el tercer campo será (ESTADO), el mismo que servirá para realizar el borrado lógico del registro. Los nombres de los campos harán referencia a su uso, o a la información que van a almacenar, teniendo nombres cortos y fáciles de entender.

Los tipos de datos que vamos a usar en este modelo serán los siguientes.

## **Tabla 23.**

Matriz de tipo de datos.

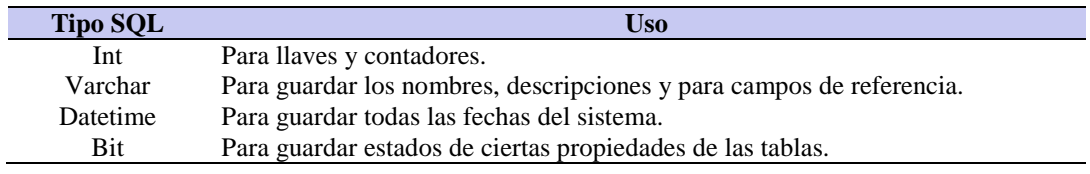

Las asociaciones se nombraran con las dos primeros caracteres (FK) seguido de guion bajo, el nombre de la tabla padre nuevamente guion bajo y el nombre de la tabla hija, todo será en mayúsculas.

El índice se nombrara con los tres primeros caracteres (IDE) seguido de guion bajo y el nombre de la tabla a la que hace referencia, todo esto en mayúsculas. El uso del valor (NULL) se trata de evitar en lo posible, tomando las necesidades y realidad de la empresa.

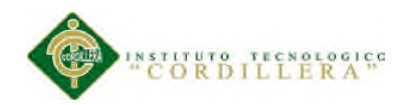

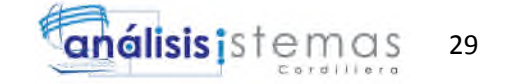

Para el respaldo respectivo de la base de datos se usara la herramienta nativa de (SQL Server), la cual nos permitirá generar un archivo (.bak) el cual nombraremos como la base de datos. Este archivo se guardara en una carpeta encriptada.

## **4.04. Diagrama de clases**

Véase anexo A.09

## **4.05. Modelo lógico – físico**

Véase anexo A.10

Véase anexo A.11

### **4.06. Diagrama de componentes**

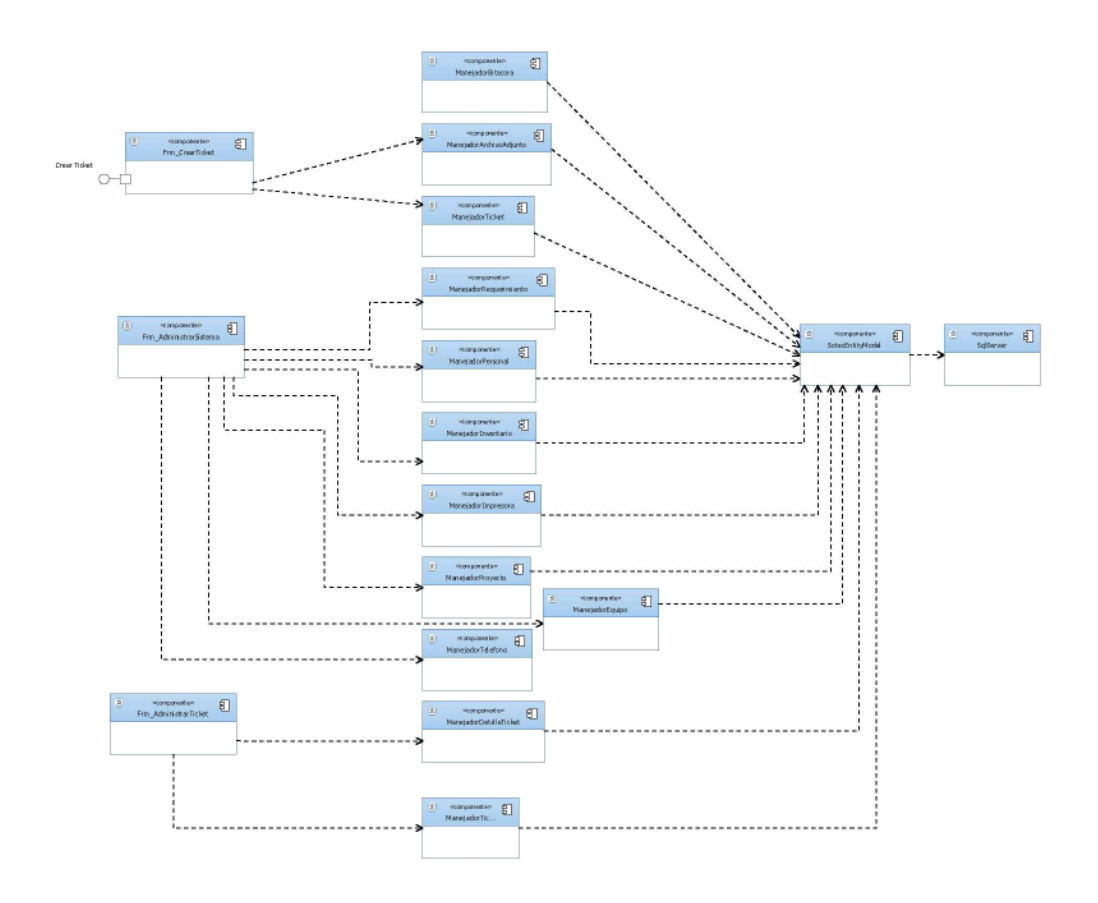

*Figura 16.* Diagrama de componentes

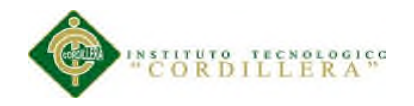

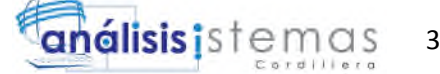

## **4.07. Diagrama de estrategias**

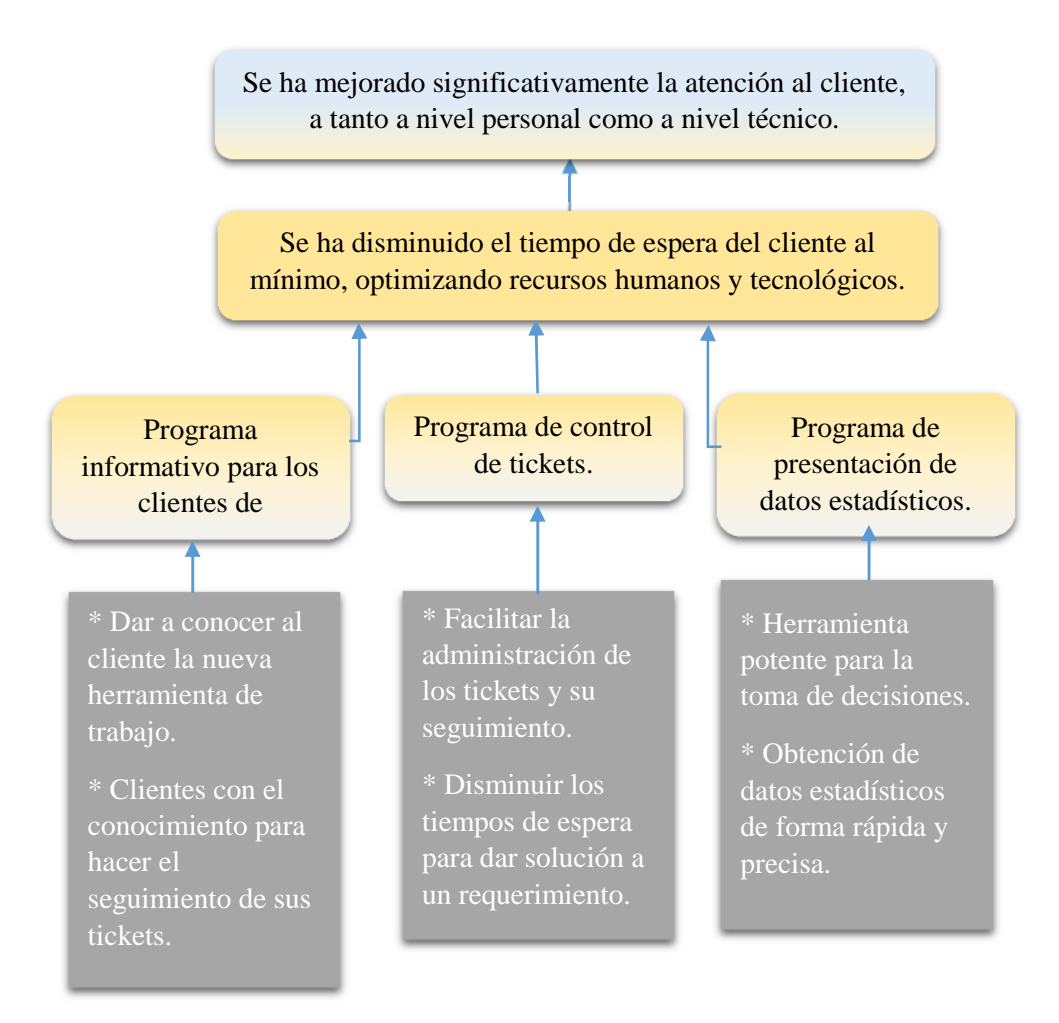

*Figura 17.* Diagrama de componentes

30

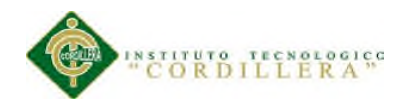

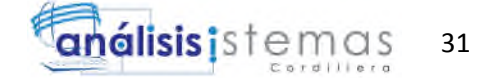

# **4.08. Matriz de marco lógico**

Véase anexo L.

# **4.09. Vistas arquitectónicas**

# **4.09.1 Vista Lógica**

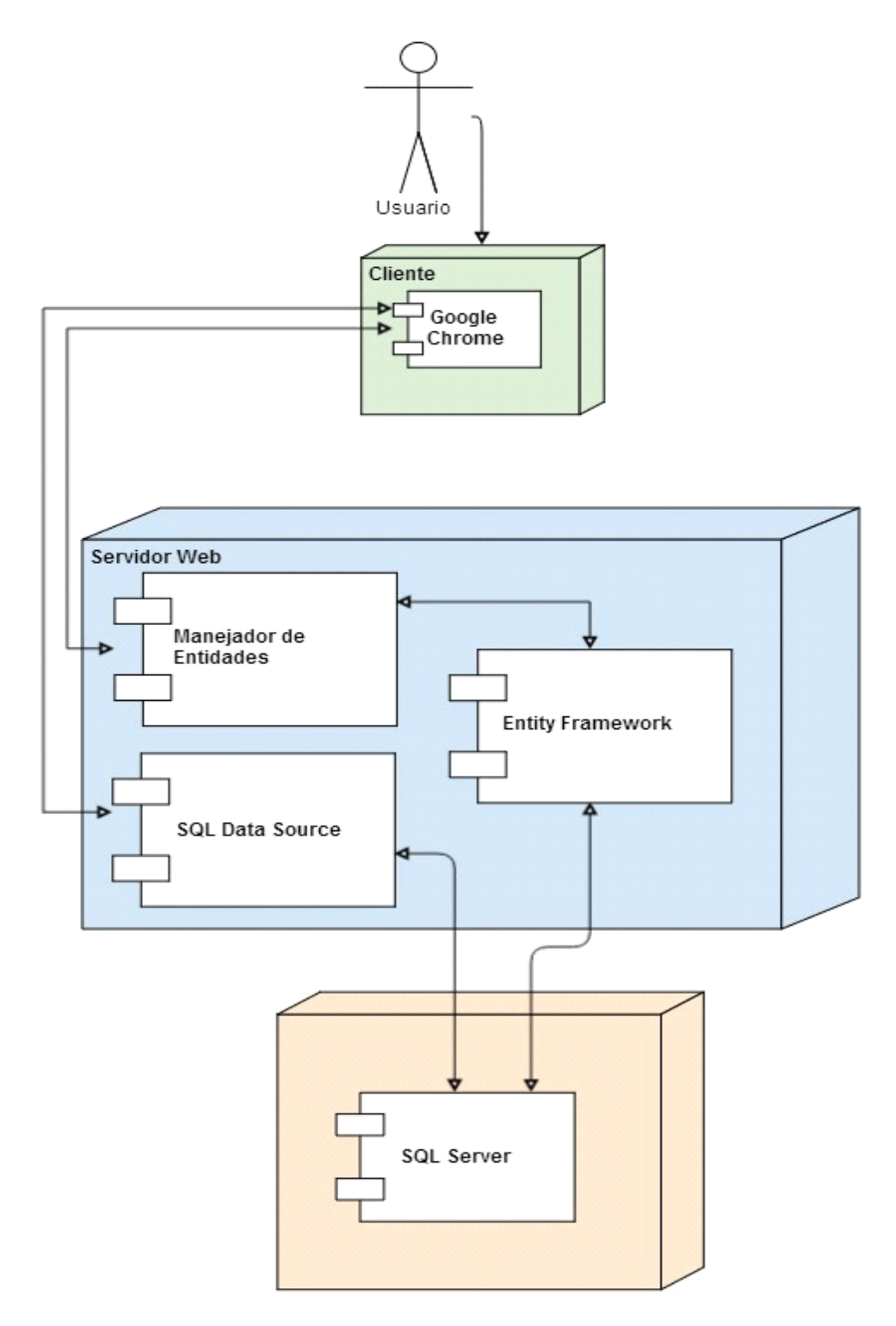

*Figura 18*. Vista lógica de la solución

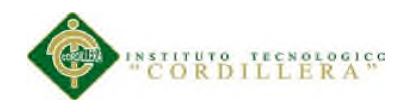

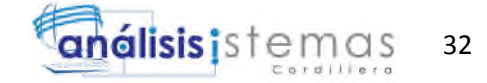

## **4.09.2 Vista Física**

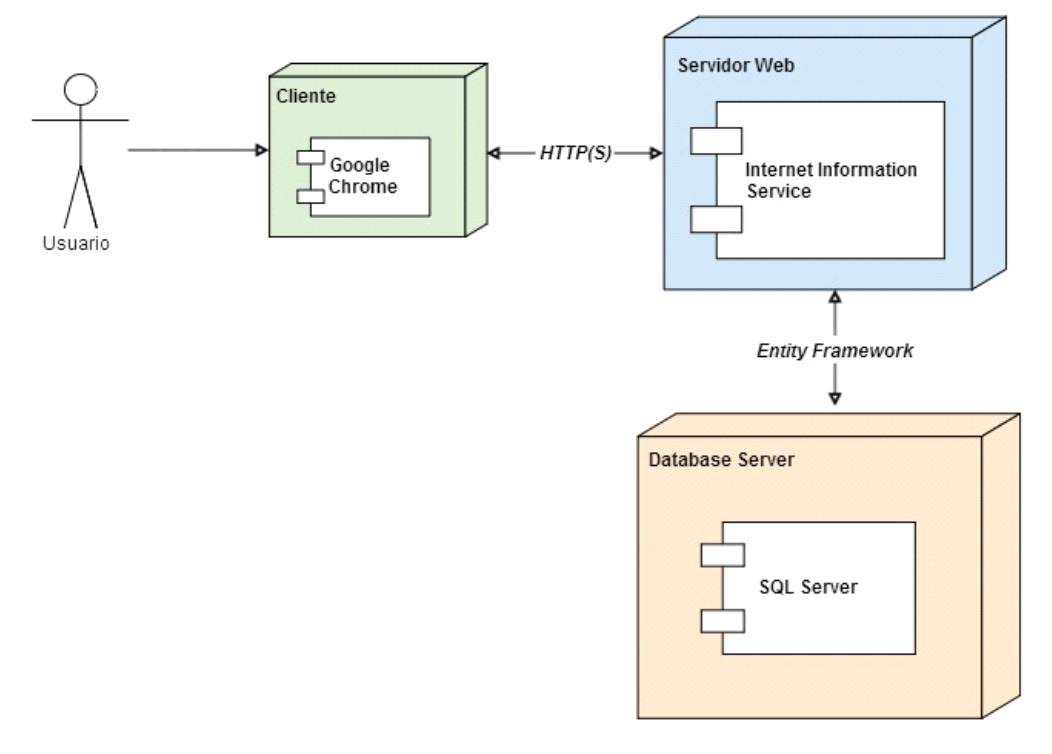

*Figura 19.* Vista física de la solución

## **4.09.3 Vista de desarrollo**

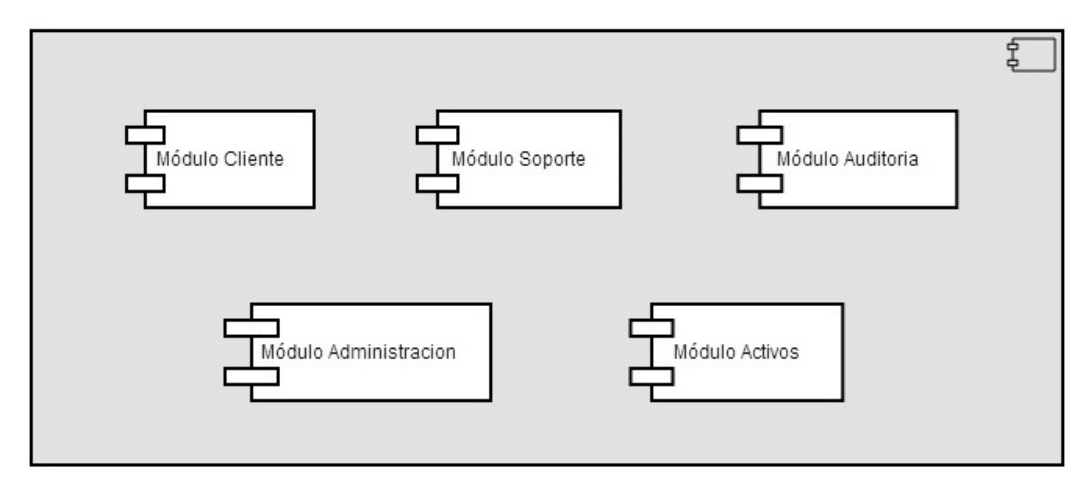

*Figura 20.* Vista de desarrollo de la solución

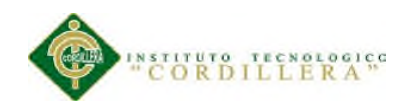

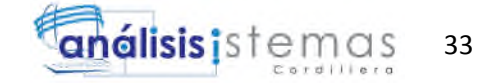

## **4.09.4 Vista de procesos**

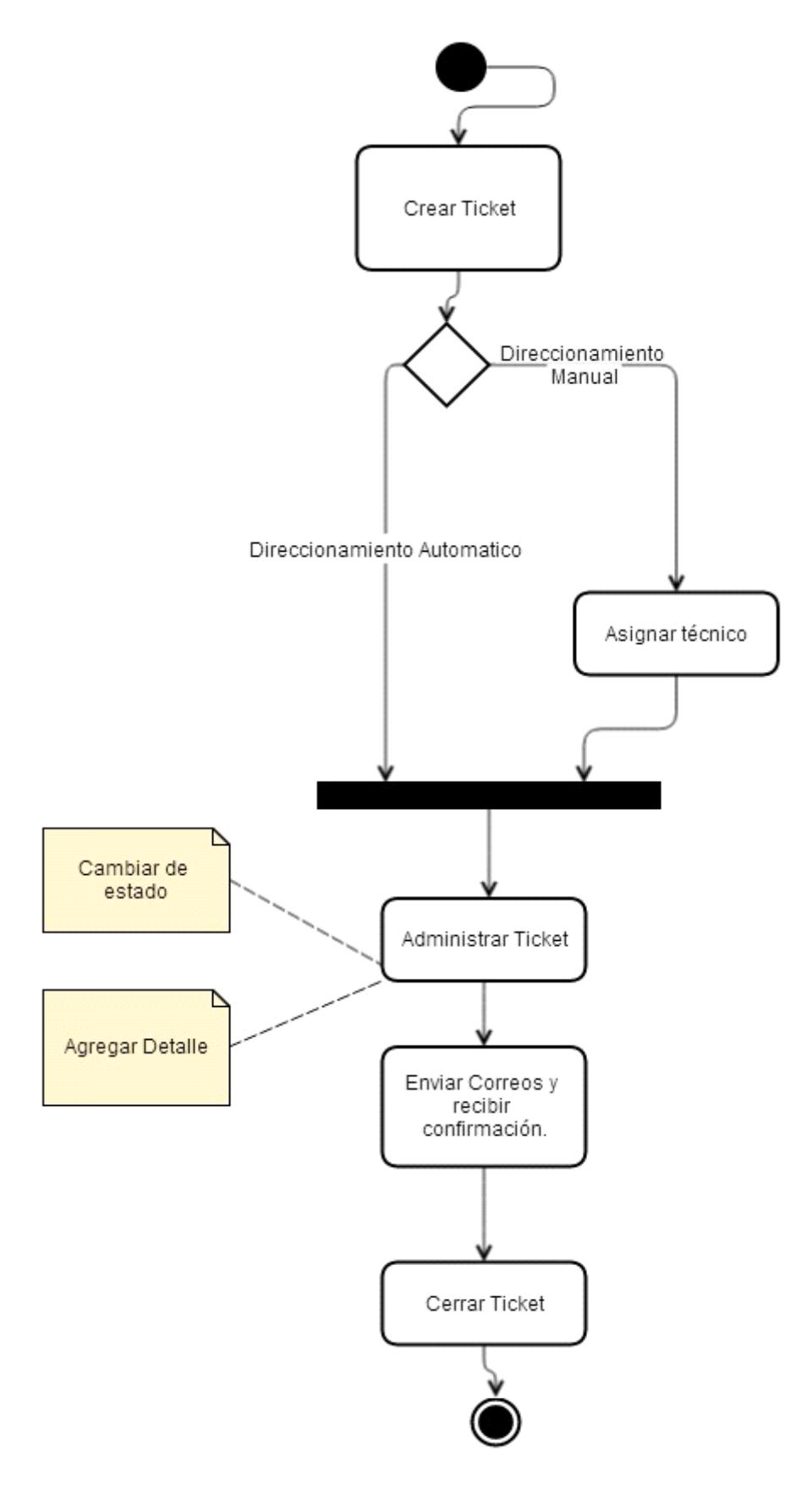

*Figura 21*. Vista de procesos de la solución

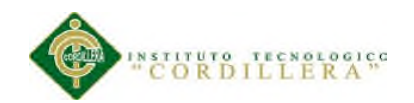

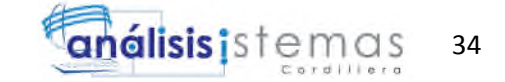

## **Capítulo V: Propuesta**

### **5.01 Especificación de estándares de programación.**

El esquema de nombres es una de las ayudas más importantes para entender el flujo lógico de una aplicación. Un nombre debe más bien expresar el "qué" que el "cómo". Si evita nombres que se refieran a la implementación subyacente (sujeta a cambios), estará conservando un grado de abstracción que lo simplificará todo. Por ejemplo, se usa cerrarAsignaciones() en vez de cerrarElementosdeArreglos().

El interés de poner un nombre es que la dificultad para escoger uno adecuado puede indicar que se necesita analizar o definir con mayor precisión el propósito de un elemento. Ponga nombres lo suficientemente largos para que sean elocuentes, pero lo bastante cortos como para que no pequen de palabrería. Desde el punto de vista de la programación, un nombre único sirve solamente para diferenciar un elemento de otro. Los nombres expresivos funcionan como ayuda para el lector, por eso, es lógico dar nombres que sean fáciles de comprender. No obstante, asegúrese de que los nombres escogidos sean compatibles con las reglas de cada lenguaje y con los estándares.

### Rutinas

Evitamos nombres imprecisos que permitan interpretaciones subjetivas, como por ejemplo AnalizarEsto() para una rutina, o bien xxK8 para una variable. Tales nombres contribuyen más a la ambigüedad que a la abstracción.

En lenguajes orientados a objetos es redundante incluir nombres de clases en el nombre de las propiedades de clases, como por ejemplo Empresa.EmpresaTitle. En su lugar, utilice Empresa.Title.

Usamos el método verbo-sustantivo para dar nombre a las rutinas que ejecuten alguna operación en un determinado objeto, como por ejemplo CalculateInvoiceTotal().

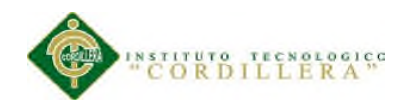

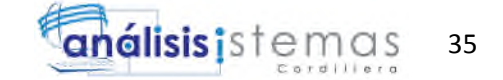

Todas las sobrecargas deberían llevar a cabo una función similar.

## Variables

Añadimos calificadores de computación (Avg, Sum, Min, Max, Index) después de un nombre de variable donde le resulte apropiado.

Utilizamos pares complementarios en nombres de variables, como min/max, cont, inicio/final, y abierto/cerrado.

Dado que la mayoría de nombres se construyen concatenando varias palabras, emplee una mezcla de mayúsculas y minúsculas para simplificar la lectura. Además, para ayudar a distinguir entre variables y rutinas, utilice el método Pascal de mayúsculas y minúsculas (manejadorPersonalTicket) para los nombres de rutinas, en el que la primera letra de cada palabra está en mayúscula. Para las variables, ponga la primera letra de cada palabra en mayúscula, exceptuando la primera (manejadorPersonalTicket).

Los nombres de variables booleanas deberían se establece como est. Es decir (inicioEst).

Evitamos usar términos del tipo Flag cuando ponga nombre a variables de estado, que difieren de las variables booleanas en que aquéllas deben tener más de dos valores posibles. En vez de documentFlag, utilice un nombre más descriptivo, del tipo documentFormatType.

Incluso para el caso de una variable de poco uso, que deba aparecer sólo en unas cuantas líneas de código, emplee un nombre descriptivo. Utilice nombres de variables de una sola letra, como i o j sólo para índices cortos.

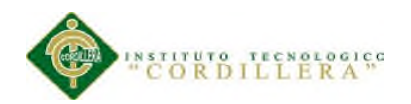

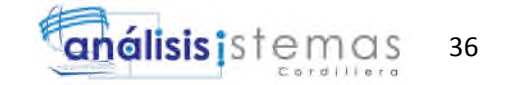

No utilizamos números o cadenas literales, como por ejemplo For  $i = 1$  To 7. En su lugar, emplee constantes con nombre, del tipo For  $i = 1$  To NUM\_DAYS\_IN\_WEEK para que resulten fáciles de mantener y comprender.

Tablas

Cuando ponga nombres a tablas, hágalo en singular. Por ejemplo, use Employee en lugar de Employees.

Cuando pongamos nombre a las columnas de las tablas, no repita el nombre de la tabla; por ejemplo, evite un campo llamado EmployeeLastName de una tabla llamada Employee.

No incorpore el tipo de datos en el nombre de una columna. Así reducirá el esfuerzo que podría ser necesario posteriormente para cambiar el tipo de datos.

Microsoft SQL Server

No ponemos prefijos sp a los procedimientos almacenados, ya que se trata de un prefijo reservado para la identificación de procedimientos almacenados de sistemas.

No ponemos prefijos fn\_ a las funciones definidas por el usuario, ya que se trata de un prefijo reservado para funciones integradas.

No ponemos prefijos xp\_a los procedimientos almacenados extendidos, ya que se trata de un prefijo reservado para la identificación de procedimientos almacenados extendidos.

Minimizamos el uso de abreviaturas; pero si las emplea, use coherentemente las que haya creado. Una abreviatura sólo debe tener un significado y, del mismo modo, a cada palabra abreviada sólo debe corresponder una abreviatura. Por ejemplo, si utiliza

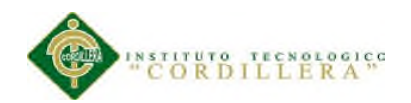

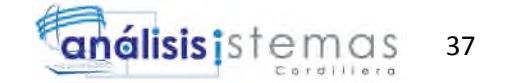

"min." para abreviar "mínimo", hágalo siempre así, y no use también "min." para abreviar "minuto".

Cuando pongamos nombre a las funciones, incluya una descripción del valor que vaya a ser devuelto, como por ejemplo GetCurrentWindowName().

Los archivos y los nombres de carpetas, al igual que los nombres de procedimientos, deben describir claramente su finalidad.

Evitamos reutilizar nombres para elementos diferentes, como por ejemplo una rutina llamada ProcessSales() y una variable iProcessSales.

Al dar nombre a los elementos, evitamos las palabras mal escritas comúnmente.

### **5.02 Diseño de interfaz de usuario.**

El diseño de la aplicación está basado en tres colores principales, rojo, blanco, negro. Los mismos que son los colores comerciales de la empresa.

Se mantendrá separada la lógica del diseño de las objetos y la lógica de negocio mediante hojas de estilo CCS, para lo cual se incluirá en el proyecto una carpeta con el nombre "style", en la cual guardaremos todas las hojas de estilo utilizadas en el desarrollo de la aplicación.

Para el fondo de la aplicación se usa degradado mediante CSS, con los colores rojo y blanco, poniendo énfasis en el rojo, que es el color más representativo de la empresa, tal como se podrá ver en la siguiente captura de pantalla.

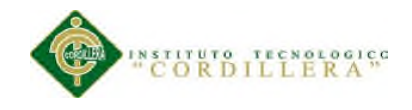

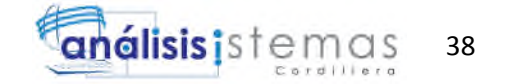

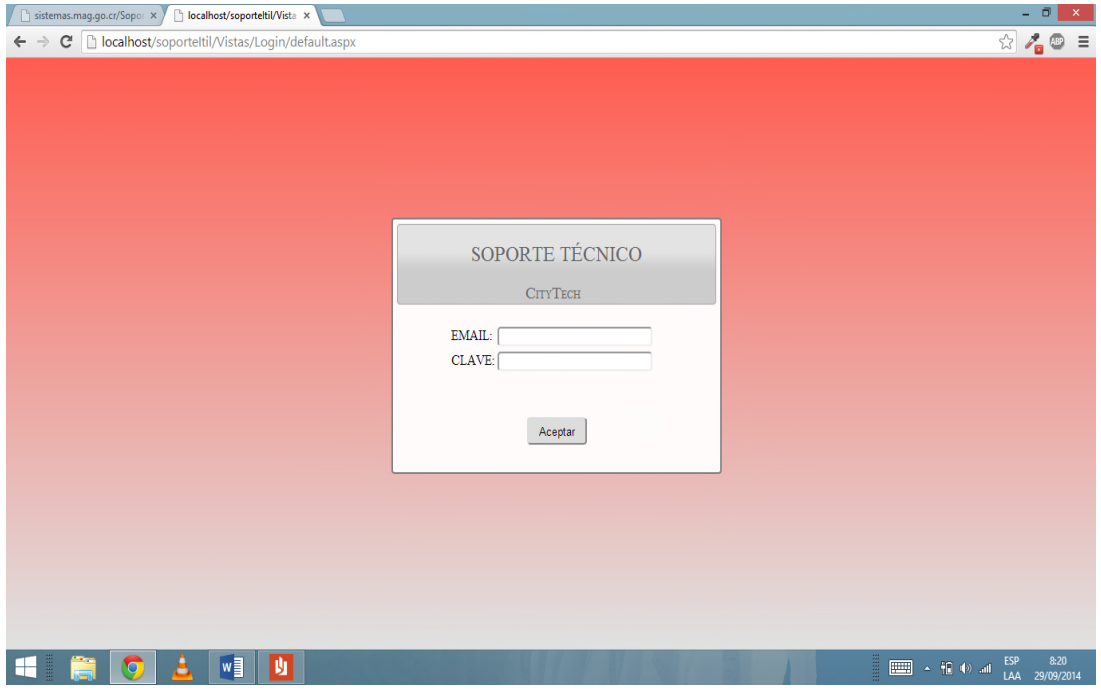

*Figura 22*. Diseño de registro de usuario.

Todos los formularios excepto el de registro están enlazados a una página de muestra llamada site.Master, la misma que contiene los elementos principales que se mostraran en todos los formularios. Tomar en cuenta que el menú principal de la aplicación se genera dinámicamente, es decir que primero que pone una condición al tipo de usuario que se conecta y dependiendo de su nivel se generara el menú.

El site.Master contiene los siguientes elementos:

- \* 1 Titulo con etiqueta H1.
- \* 1 Label para mostrar el nombre del usuario conectado.
- \* 1 Menú sin elementos.
- \* 1 Div con estilo de footer o pie de página.

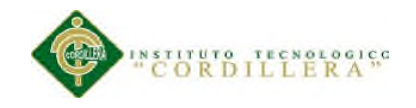

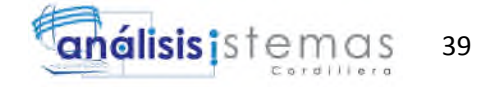

| œ                                                                                                    |                       | SoportelTIL - Microsoft Visual Studio                                                      | $ \Box$ $\Box$ $\times$ $\Box$          |  |
|----------------------------------------------------------------------------------------------------|-----------------------|--------------------------------------------------------------------------------------------|-----------------------------------------|--|
| Archivo Editar Ver Proyecto Generar Depurar Equipo Datos Formato Tabla Herramientas Arquitectura Prueba Analizar Ventana Ayuda                                                                                |                       |                                                                                            |                                         |  |
| - 图 音品的公园里曰· -   Publican Crear configuración de p - 图 副 -   10                                                                                                    |                       |                                                                                            |                                         |  |
| (Nuevo estilo en línea → <mark>おも</mark> (Ninguno) - (Fuente predetern - <mark>(Tamañe - BIU―A</mark> 2 目 ― 三 三 し 過 〜 三 目 し め あ ) 回 ゆ ゆ 同 あ ほ 三 曰 丐 あ 「 こ て こ                                                 |                       |                                                                                            |                                         |  |
| Cuadro de her * # X<br>Fxplorador de $\overline{P} \times$<br>Site.Master X Site.css<br>ManejadorArchivoAdjuntoTest.cs<br>ManejadorArchivoAdjunto.cs<br>VerificarDirTicket.aspx<br>VerificarDirTicket.aspx.cs |                       |                                                                                            |                                         |  |
| <b>4 Estándar</b>                                                                                                    |                       |                                                                                            | <b>BODE</b>                             |  |
| k                                                                                                    | Puntero               | body                                                                                       | Solución 'SoportelT                     |  |
| e                                                                                                    | AdRotator             |                                                                                            | Solution Items                          |  |
| $\boxed{ab}$                                                                                                    | <b>Button</b>         | SOPORTE TÉCNICO - CITYTECH<br>Bienvenido, SESSION['NOMBRE']                                | <b>Controlador</b>                      |  |
| 扫                                                                                                    | <b>BulletedList</b>   |                                                                                            | <b>Extity</b>                           |  |
|                                                                                                    | Calendar              | Raiz<br>Raiz<br>Raiz<br>Raiz<br>Raiz                                                       | SoportelTIL<br><b>Properties</b>        |  |
| Ø                                                                                                    | CheckBox              |                                                                                            | <b>References</b>                       |  |
| 로                                                                                                    | CheckBoxL.            |                                                                                            | App_Data                                |  |
| $\overline{R}$                                                                                                    | ContentPl             |                                                                                            | Controls                                |  |
| 威                                                                                                    | DropDown              |                                                                                            | Imagenes<br>images                      |  |
| ъ                                                                                                    | FileUpload            | Todos los derechos reservador para CityTech.                                               | Scripts                                 |  |
| 關                                                                                                    | HiddenField           |                                                                                            | a <b>Styles</b>                         |  |
| A                                                                                                    | HyperLink             |                                                                                            | All jquery.da                           |  |
|                                                                                                    | Image                 |                                                                                            | All Multiple                            |  |
|                                                                                                    | ImageMap<br>ImageButt |                                                                                            | All Site.css<br>Vistas                  |  |
| ø<br>A                                                                                                    | Label                 |                                                                                            | 區<br>Default.aspx                       |  |
| 匜                                                                                                    | <b>LinkButton</b>     |                                                                                            | a)<br>Global.asax                       |  |
| F.                                                                                                    | ListBox               |                                                                                            | Site.Master<br>п                        |  |
| B                                                                                                    | Literal               |                                                                                            | Web.config                              |  |
| 驕                                                                                                    | Localize              |                                                                                            | Test                                    |  |
| G                                                                                                    | MultiView             |                                                                                            |                                         |  |
|                                                                                                    | Panel                 |                                                                                            |                                         |  |
| R                                                                                                    | PlaceHolder           |                                                                                            |                                         |  |
| $\circ$                                                                                                    | RadioButton           |                                                                                            |                                         |  |
|                                                                                                    | RadioButt             | $\blacktriangleright$<br><html> <br/> <br/>body&gt;<br/>Dividir @ Código<br/>Diseño</html> |                                         |  |
| 扇                                                                                                    | Substitution          |                                                                                            | <b>DEL BY P</b><br>图 0.                 |  |
| <b>R</b> Lista de errores <b>El Resultados</b>                                                                                                    |                       |                                                                                            |                                         |  |
| Listo                                                                                                    |                       | Lin <sub>1</sub><br>Col 1<br>Car 1                                                         | <b>INS</b>                              |  |
|                                                                                                    |                       | w<br>M<br>$\leftarrow$ $\mathbb{H}$ $\leftrightarrow$ all<br>cØ<br>Ω                       | 9:42<br><b>ESP</b><br>29/09/2014<br>LAA |  |

*Figura 23.* Diseño de la página de muestra

Usaremos un control para la subida de archivos adjuntos al que llamaremos ucMultiFileUpload, el mismo que estará en una carpeta llamada Controls, este control tendrá los siguientes elementos:

- \* 2 Label de información.
- \* 1 File Upload.
- \* 1 HyperLink para aumentar archivos.
- \* 1 Button para controlar el evento de subida.

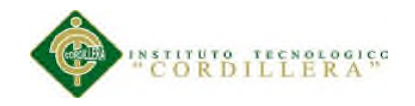

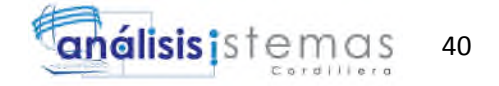

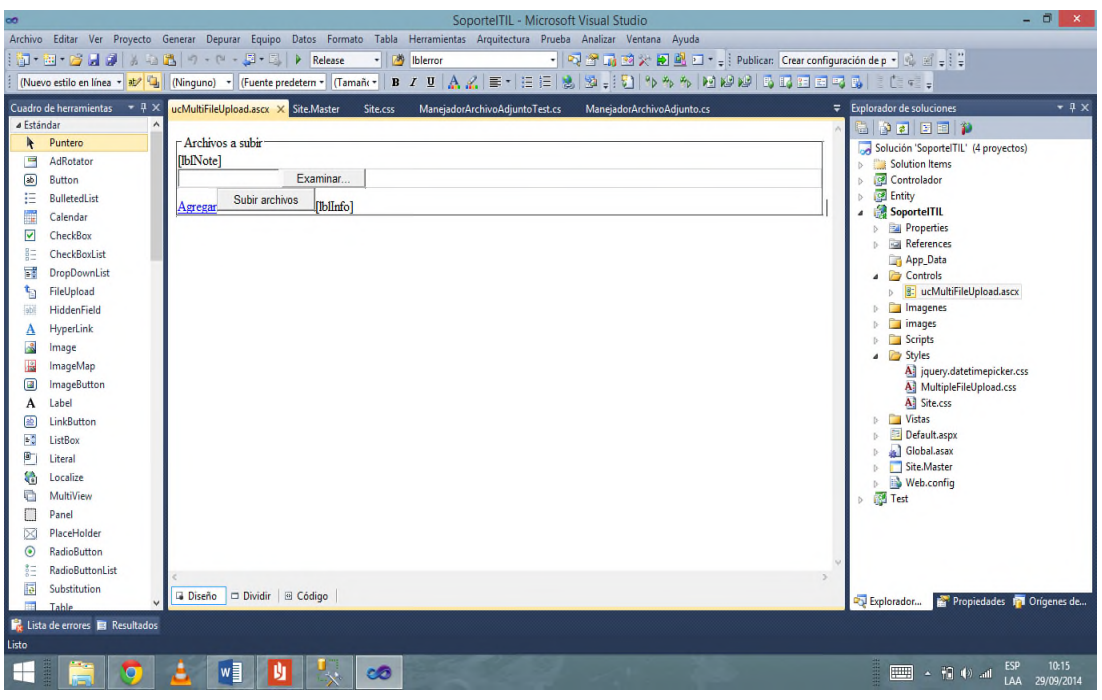

*Figura 24.* Diseño del control ucMultiFileUpload.

La pantalla de registro contiene los siguientes elementos.

\* Div Html para dar estilo de POP UP al panel de registro.

\* Titulo tipo H2.

\* 3 Labels. 2 para mostrar información y el tercero para mostrar si existe algún problema en el registro.

- \* 2 Text Box para el ingreso del e-mail y la clave.
- \* 2 Elementos de Required Validation para cada text box.
- \* 1 Button para empezar el registro.

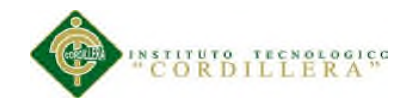

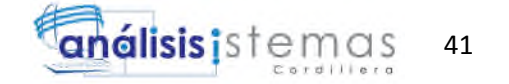

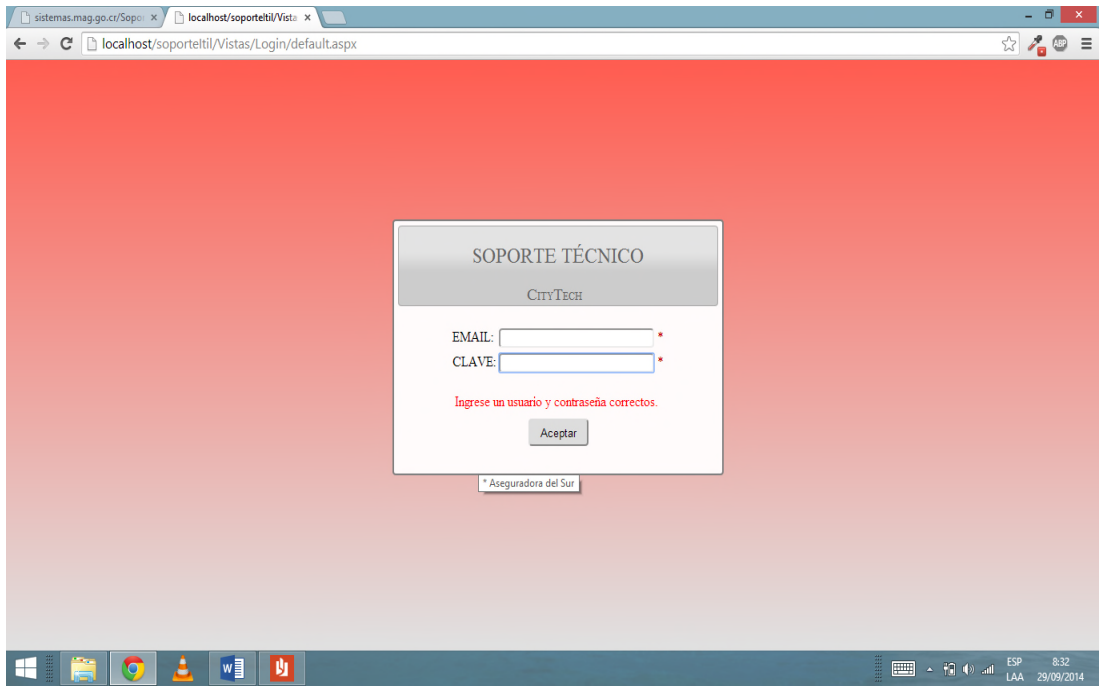

*Figura 25.* Diseño de registro de usuario con errores.

Al ingresar con perfil de cliente se mostrara la pantalla para la creación de tickets, debemos tener muy claro que de cierta forma el diseño de los objetos de esta pantalla se generan dinámicamente.

Los elementos de la pantalla de creación de ticket son los siguientes.

- \* Un título con etiqueta H2.
- \* 1 Div para contener las opciones principales.
- \* 2 Label de información.
- \* 2 DropDownList, el primero para el tipo de detalle, el segundo para el detalle en si.
- \* 1 Div con datos informativos importantes para el cliente.
- \* 1 Control ucMultiFielUpload.
- \* 1 Text Box con estilo multiLine para la observación del ticket.
- \* 1 Button para aceptar la creación del ticket.

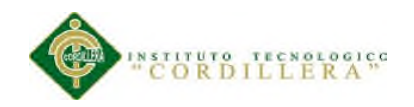

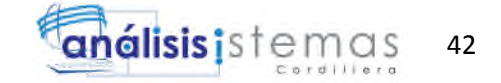

\* 1 Label para mostrar mensajes al usuario.

Existen algunos elementos que se generan solo cuando cumplen ciertas condiciones. Para ser más específicos, todos los activos que se puedan definir o asignar a un ticket se mostraran dependiendo del detalle de requerimiento que se especifique. En el siguiente caso mostramos como se vería sin aumentar ningún objeto.

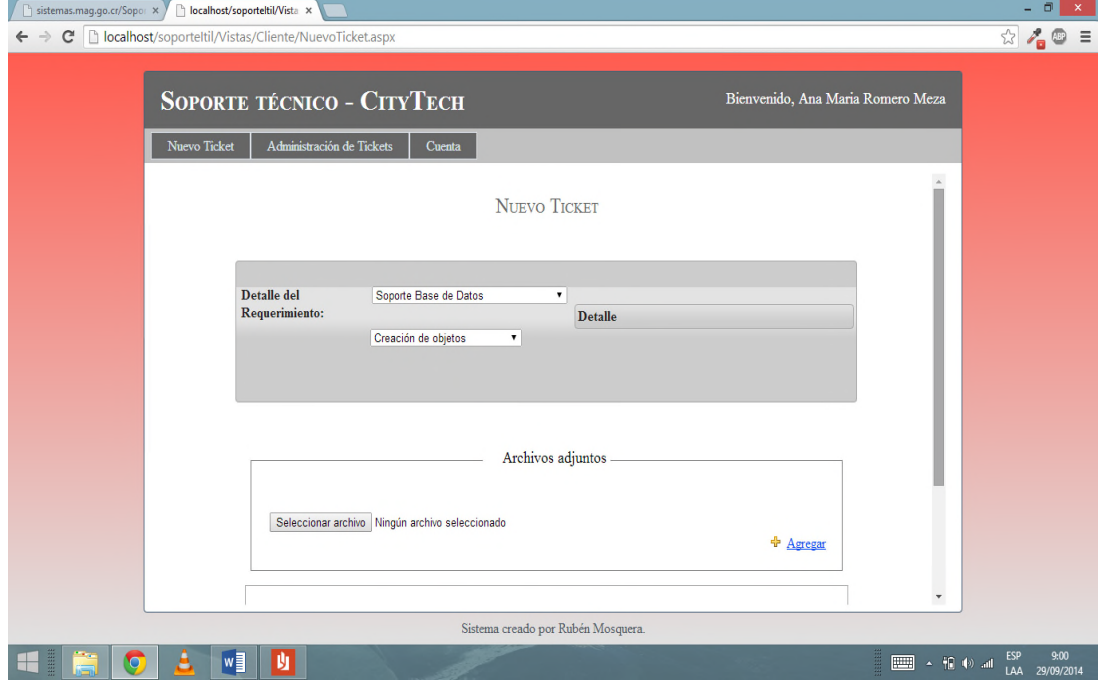

*Figura 26.* Diseño de creación de Ticket. Nivel de cliente.

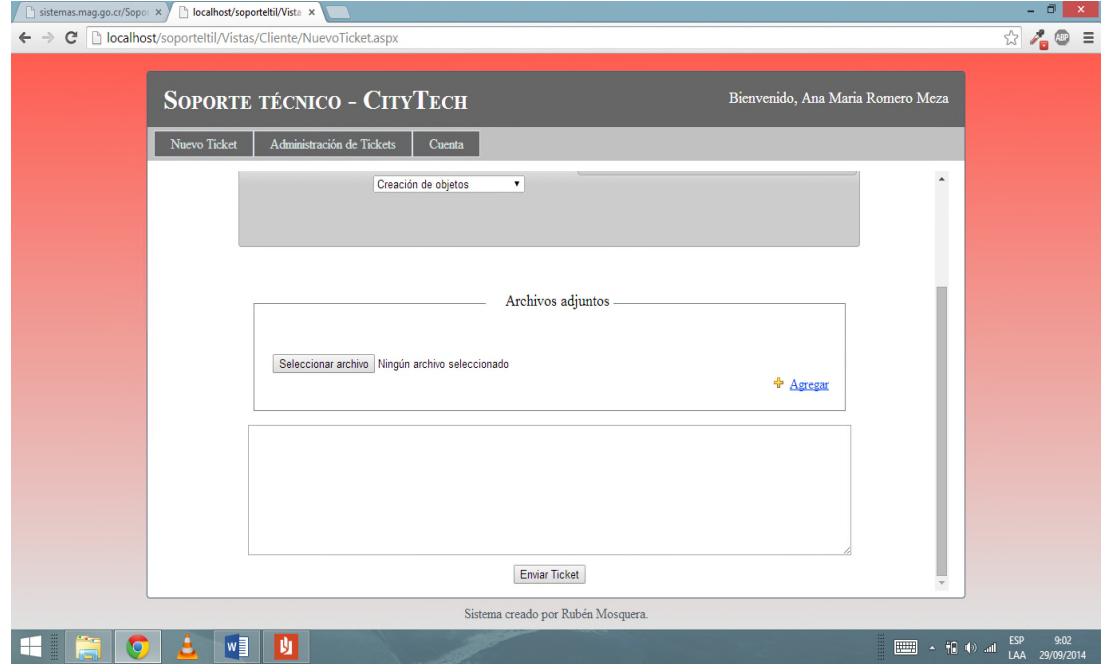

*Figura 27.* Diseño de creación de Ticket. Nivel de cliente.

CONTROL DE PROCESOS DE SOPORTE TÉCNICO, PROYECTOS DE DESARROLLO E INFRAESTRUCTURA MEDIANTE UNA APLICACIÓN WEB EN LA EMPRESA CITYTECH.

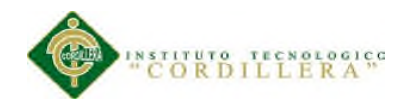

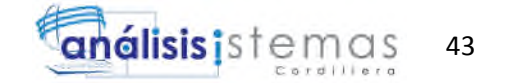

Los objetos y sus elementos que se pueden asignar a los requerimientos son los siguientes:

\* Pc o Laptop: contiene 1 label para información, 1 dropDownList si tiene alguna pc asignada y un text box en el caso que no tenga asignada ninguna pc o laptop.

\* Servidor: contiene 1 label para información, 1 dropDownList si existe algún servidor y un text box en el caso que no exista ningún servidor.

\* Impresora: contiene 1 label para información, 1 dropDownList si tiene alguna impresora asignada a su sucursal y un text box en el caso que no tenga asignada ninguna impresora.

\* Teléfono: contiene 1 label para información, 1 dropDownList si tiene algún teléfono asignado y un text box en el caso que no tenga asignada ningún teléfono.

\* Proyecto: contiene 1 label para información, 1 dropDownList si existe algún proyecto y un text box en el caso que no exista.

\* Software Interno: contiene 1 label para información, 1 dropDownList si existe algún software interno y un text box en el caso que no exista.

\* Software externo: contiene 1 label para información, 1 dropDownList si existe algún software externo y un text box en el caso que no exista.

\* Dispositivo: contiene 1 label para información, 1 dropDownList si existe algún dispositivo y un text box en el caso que no exista.

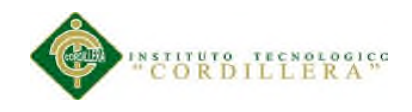

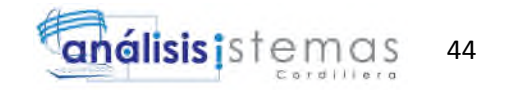

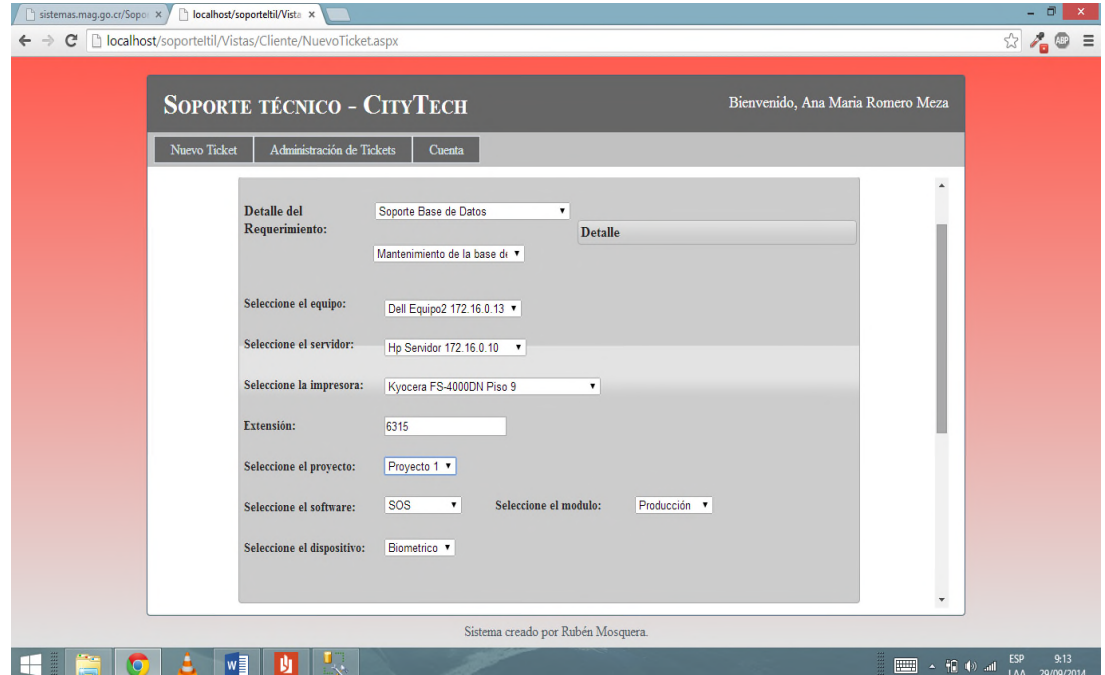

*Figura 28.* Diseño de objetos dinámicos en creación de Ticket. Nivel de cliente.

Para que el cliente puede administrar verificar sus tickets se creó el formulario de verificación de tickets. El mismo será responsivo, y la forma que tendrá será diferente dependiendo de si se está verificando todos los tickets o uno en específico.

Cuando se está administrando todos los tickets se tendrá los siguientes elementos:

- \* Titulo con etiqueta H2
- \* 1 DropDownList para los posibles estados de tickets.
- \* 1 ImageButton para desplegar las opciones de filtrado.
- \* 4 Labels informativos.
- \* 4 TextBox para filtrar datos.
- \* 1 Button para proceder a filtrar.
- \* 1 DataGrid con todos los tickets asignados

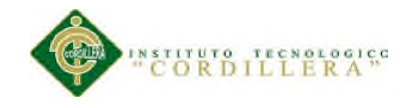

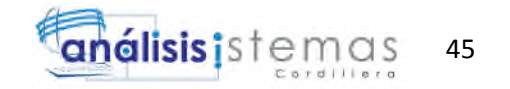

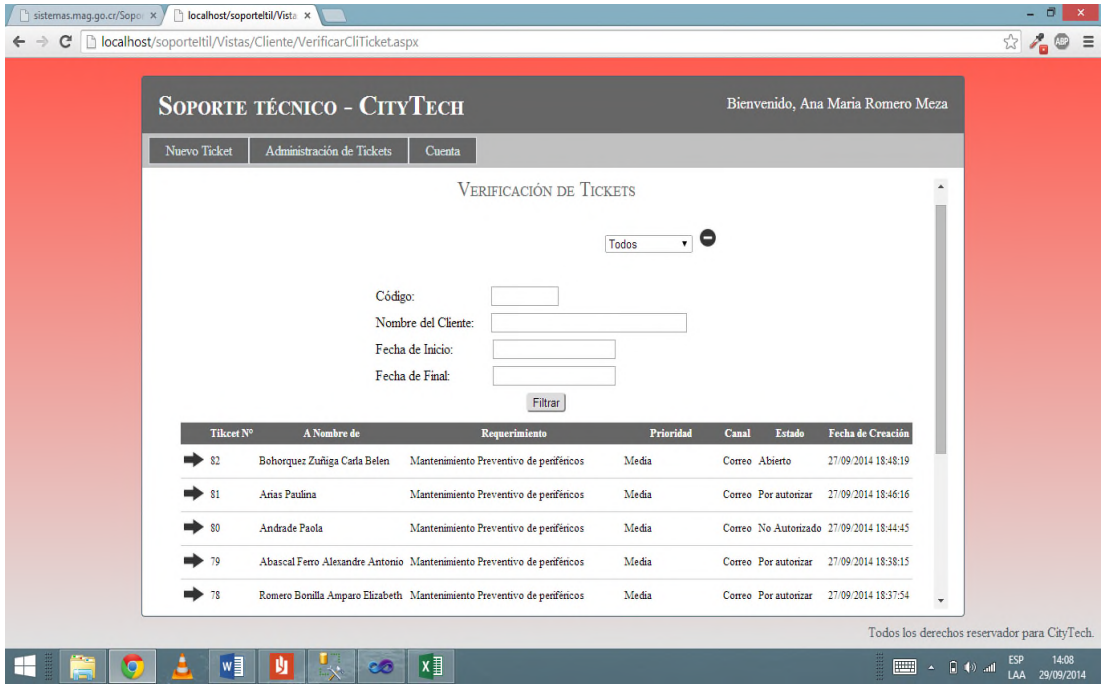

*Figura 29.* Diseño de verificación de tickets en general.

Cuando se administra un ticket específico se tendrá los siguientes elementos:

- \* 1 Titulo con etiqueta H2.
- \* 1 Contenedor de Tabs, el mismo que contendrá 3 Tabs.
	- Datos Generales.
	- Detalle.
	- Administración.
- \* Datos Generales, contendrá los siguientes elementos.
	- 29 Labels informativos con los datos del cliente y del ticket.
	- 3 Titulos con etiqueta H4.

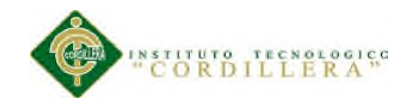

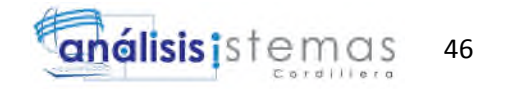

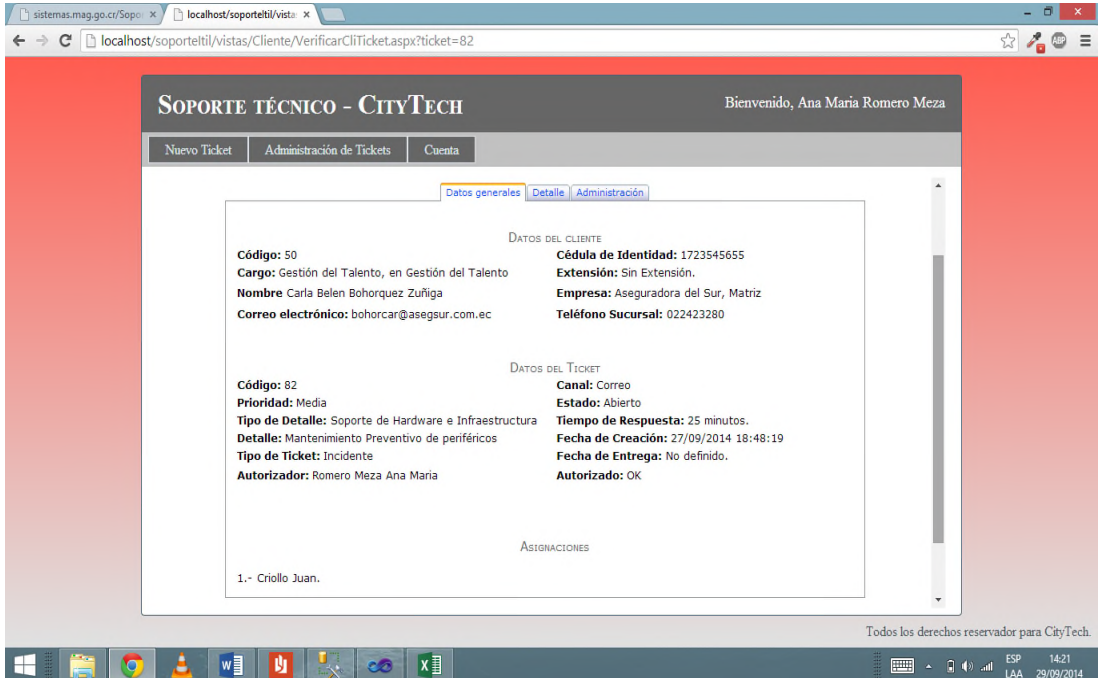

*Figura 30*. Diseño de verificación de datos específicos de un Ticket. Tab Datos Generales.

\* Detalles. Hay que tomar en cuenta que en este Tab se generaran los detalles necesarios, es decir que puede contener una cantidad indefinida de detalles, los mismos que los generan los propios usuarios, cada detalle contendrá los siguientes elementos:

- 1 Titulo con etiquieta H5.
- 6 Labels informativos. El ultimo se usara para mostrar la observación.
- Hyperlink, para detallar los archivos adjuntos. Esto se genera dinámicamente,

es decir que no sabremos la cantidad exacta.

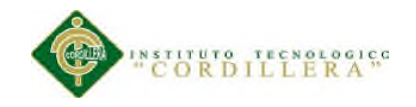

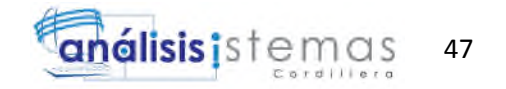

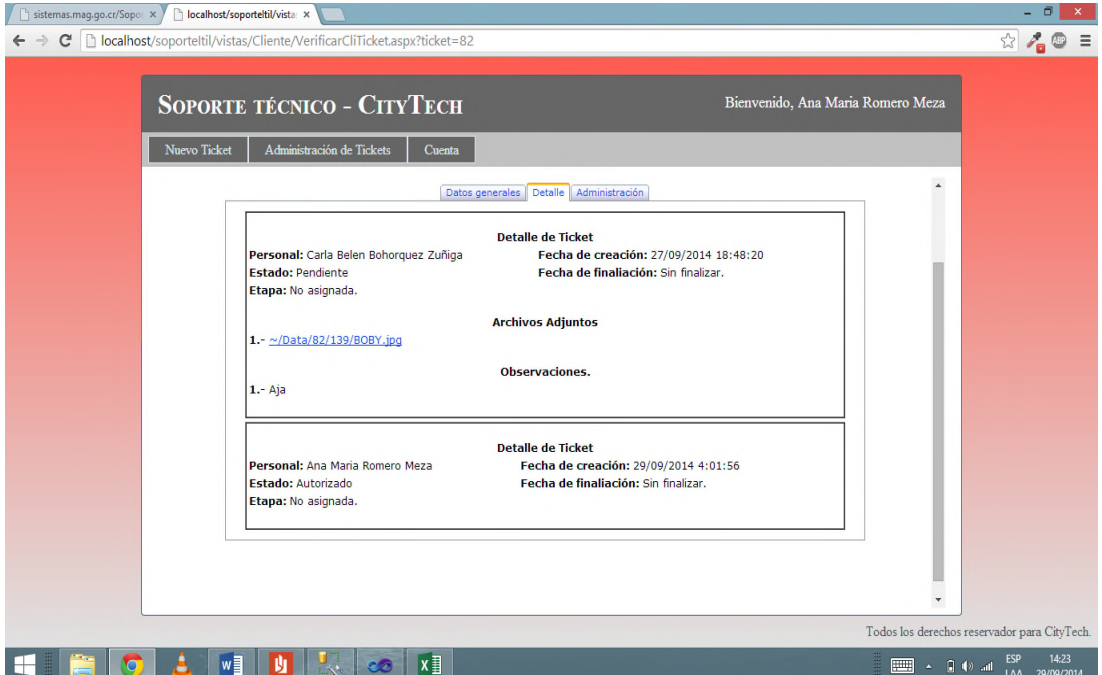

*Figura 31*. Diseño de verificación de datos específicos de un ticket. Tab Detalles.

\* Administración. En este Tab vamos a poder cerrar o autorizar el ticket según sea el caso.

- 1 Titulo con etiqueta H2.
- 1 Button para cumplir con la función requerida si es aceptada.

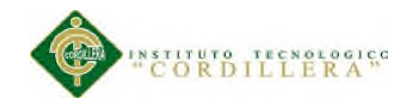

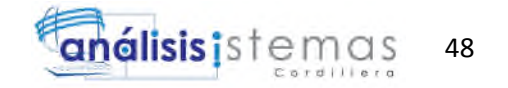

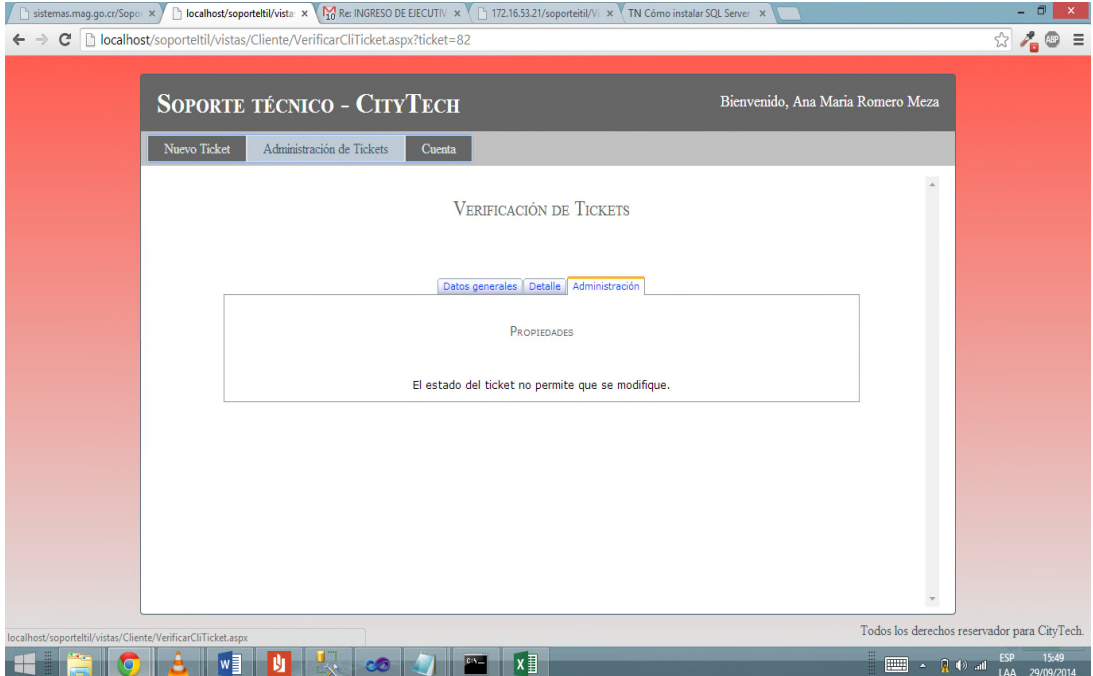

*Figura 32*. Diseño de verificación de datos específicos de un ticket. Tab Detalles.

Cuando ingresemos al sistema como direccionador la primera pantalla que se nos mostrara será la de creación de ticket, la misma que contara con un diseño parecido al de creación de ticket por parte del cliente, pero con más opciones para un correcto direccionamiento.

Los elementos con los que contara este formulario son los siguientes:

- \* Un título con etiqueta H2.
- \* 1 Div para contener las opciones principales.
- \* 2 Label de información.
- \* 2 CheckBox para direccionamiento y para autorización.
- \* 2 DropDownList para direccionamiento y autorización.
- \* 1 Label y DropDownLista para cliente.
- \* 2 TextBox que usaremos para filtrar los clientes y autorizadores.

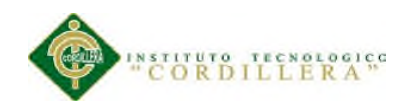

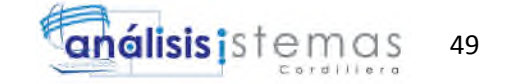

- \* 2 DropDownList, el primero para el tipo de detalle, el segundo para el detalle en si.
- \* 1 Div con datos informativos importantes para el cliente.
- \* 1 Control ucMultiFielUpload.
- \* 1 Text Box con estilo multiLine para la observación del ticket.
- \* 1 Button para aceptar la creación del ticket.
- \* 1 Label para mostrar mensajes al usuario.

Existen algunos elementos que se generan solo cuando cumplen ciertas condiciones. Para ser más específicos, todos los activos que se puedan definir o asignar a un ticket se mostraran dependiendo del detalle de requerimiento que se especifique. En el siguiente caso mostramos como se vería sin aumentar ningún objeto.

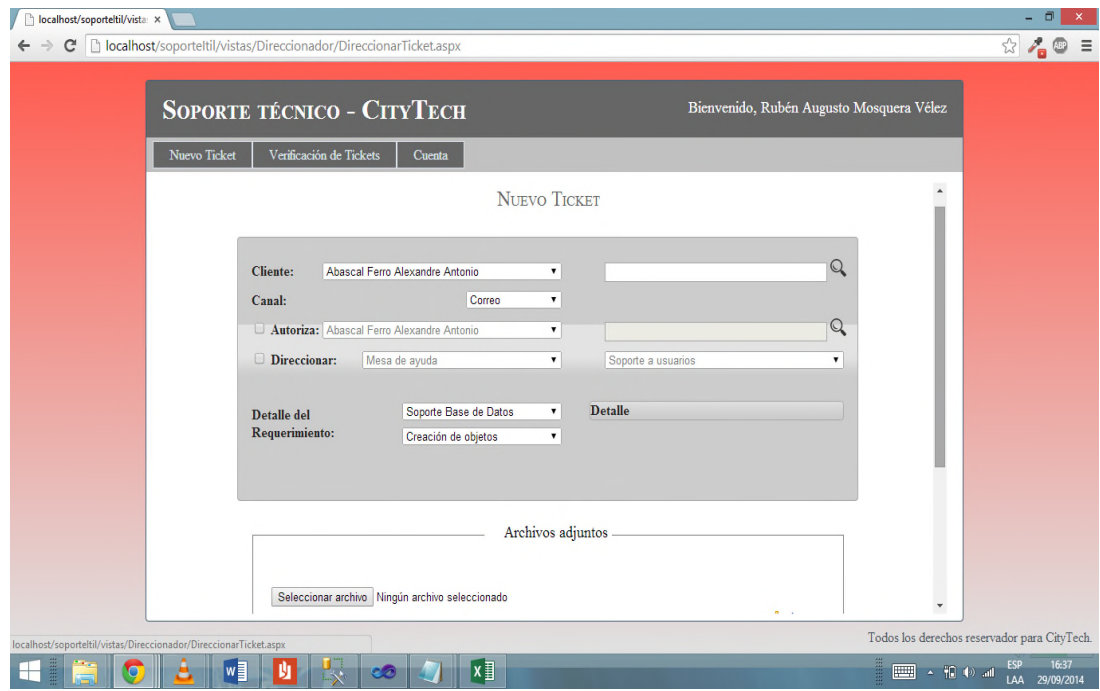

*Figura 33.* Diseño de creación de Ticket. Nivel de direccionador.

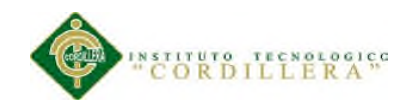

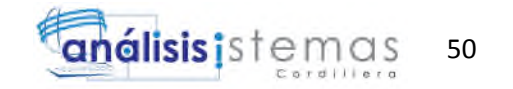

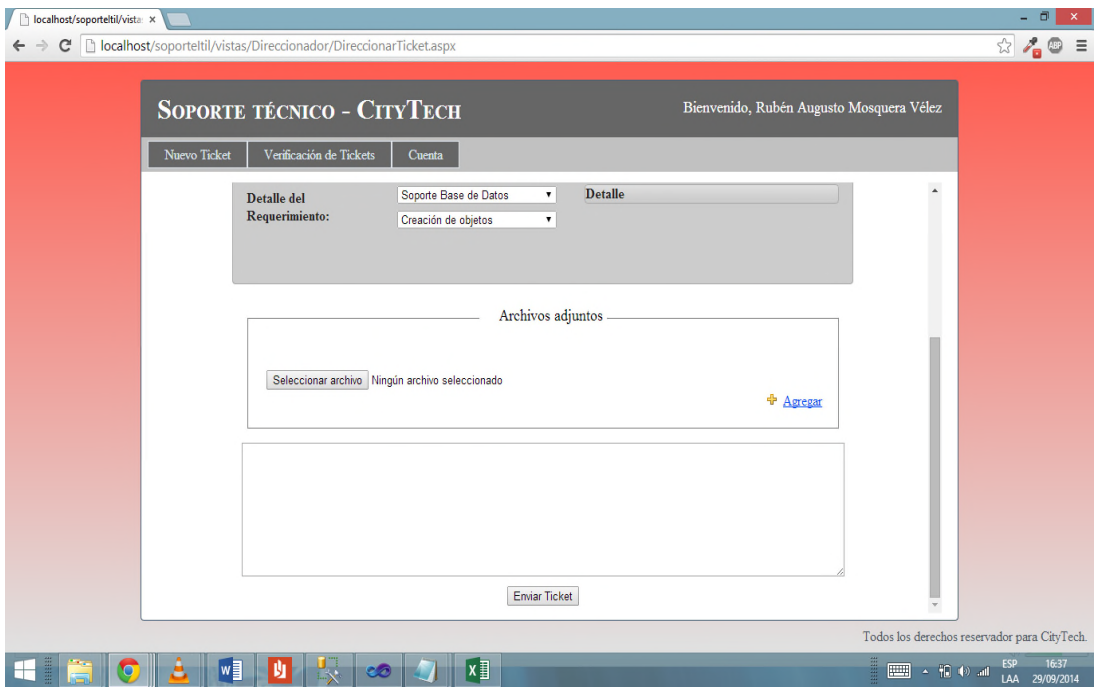

*Figura 34.* Diseño de creación de Ticket. Nivel de direccionador.

Los objetos y sus elementos que se pueden asignar a los requerimientos son los siguientes:

\* Pc o Laptop: contiene 1 label para información, 1 dropDownList si tiene alguna pc asignada y un text box en el caso que no tenga asignada ninguna pc o laptop.

\* Servidor: contiene 1 label para información, 1 dropDownList si existe algún servidor y un text box en el caso que no exista ningún servidor.

\* Impresora: contiene 1 label para información, 1 dropDownList si tiene alguna impresora asignada a su sucursal y un text box en el caso que no tenga asignada ninguna impresora.

\* Teléfono: contiene 1 label para información, 1 dropDownList si tiene algún teléfono asignado y un text box en el caso que no tenga asignada ningún teléfono.

\* Proyecto: contiene 1 label para información, 1 dropDownList si existe algún proyecto y un text box en el caso que no exista.

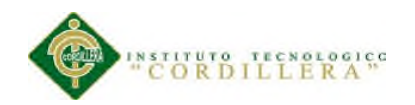

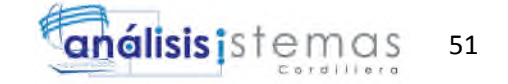

\* Software Interno: contiene 1 label para información, 1 dropDownList si existe algún software interno y un text box en el caso que no exista.

\* Software externo: contiene 1 label para información, 1 dropDownList si existe algún software externo y un text box en el caso que no exista.

\* Dispositivo: contiene 1 label para información, 1 dropDownList si existe algún dispositivo y un text box en el caso que no exista.

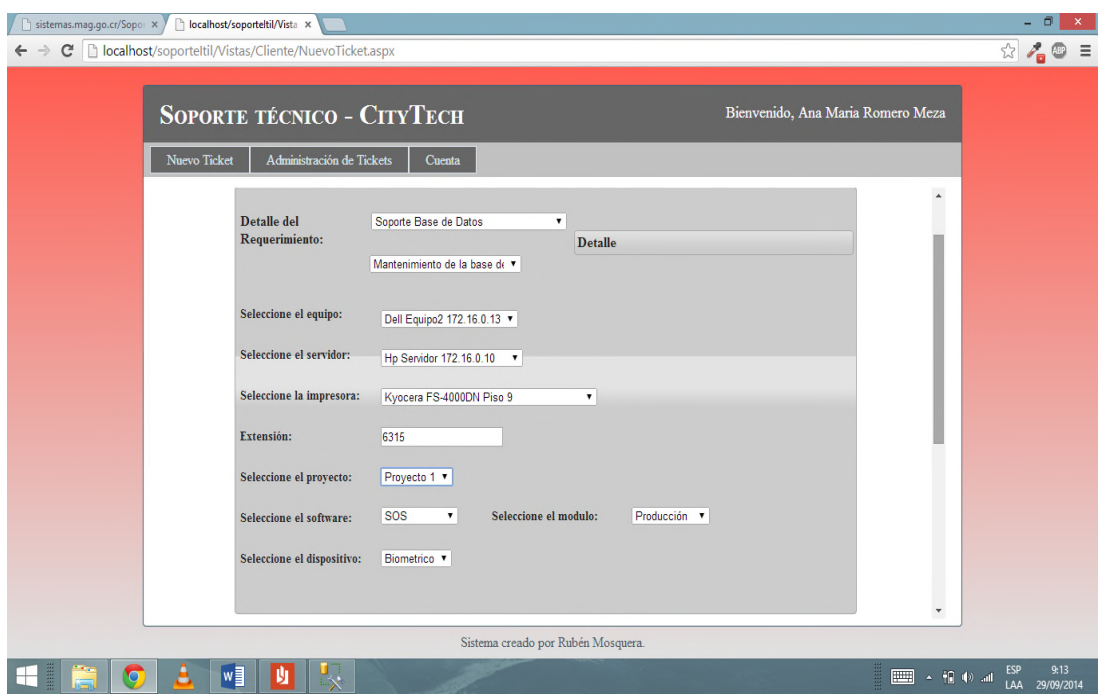

*Figura 35.* Diseño de objetos dinámicos en creación de Ticket. Nivel de direccionador.

Para que el direccionador puede administrar verificar todos los tickets se creó el formulario de verificación de tickets. El mismo será responsivo, y la forma que tendrá será diferente dependiendo de si se está verificando todos los tickets o uno en específico.

Cuando se está administrando todos los tickets se tendrá los siguientes elementos:

\* Titulo con etiqueta H2

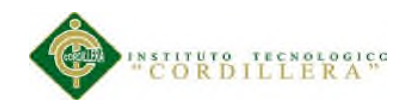

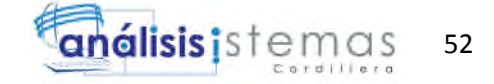

- \* 1 DropDownList para los posibles estados de tickets.
- \* 1 ImageButton para desplegar las opciones de filtrado.
- \* 4 Labels informativos.
- \* 4 TextBox para filtrar datos.
- \* 1 Button para proceder a filtrar.
- \* 1 DataGrid con todos los tickets asignados

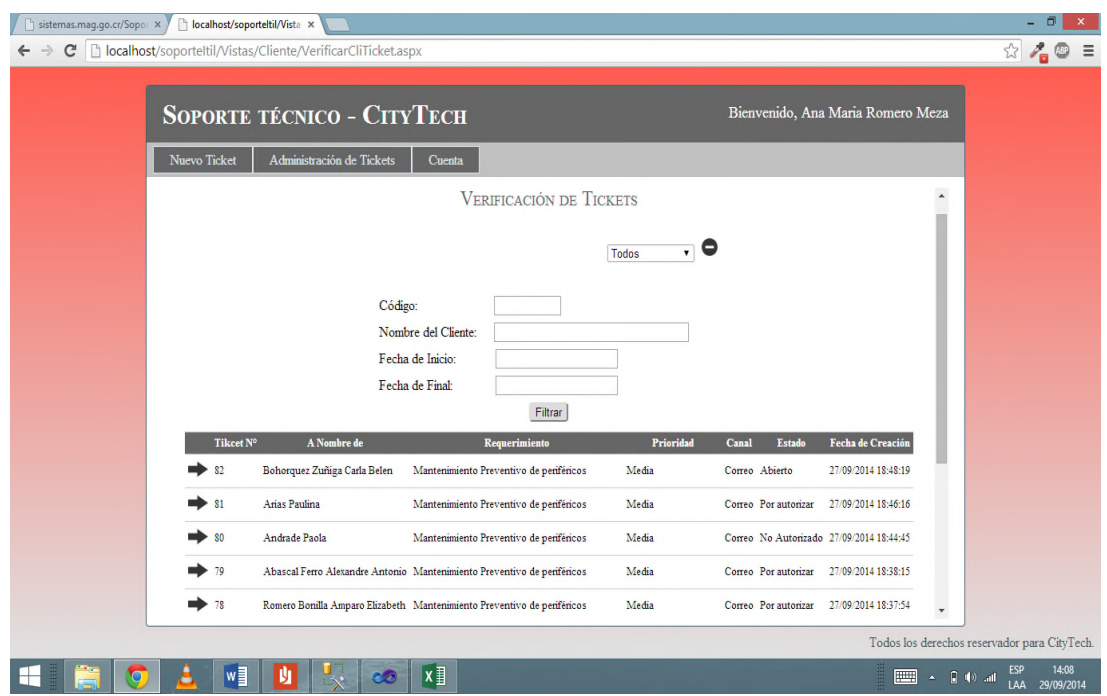

*Figura 36*. Diseño de verificación de tickets en general.

Cuando se administra un ticket específico se tendrá los siguientes elementos:

- \* 1 Titulo con etiqueta H2.
- \* 1 Contenedor de Tabs, el mismo que contendrá 3 Tabs.
	- Datos Generales.
	- Detalle.

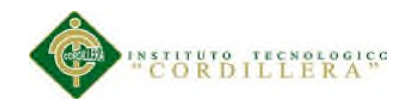

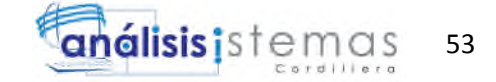

- Administración.
- \* Datos Generales, contendrá los siguientes elementos.
	- 29 Labels informativos con los datos del cliente y del ticket.
	- 3 Titulos con etiqueta H4.

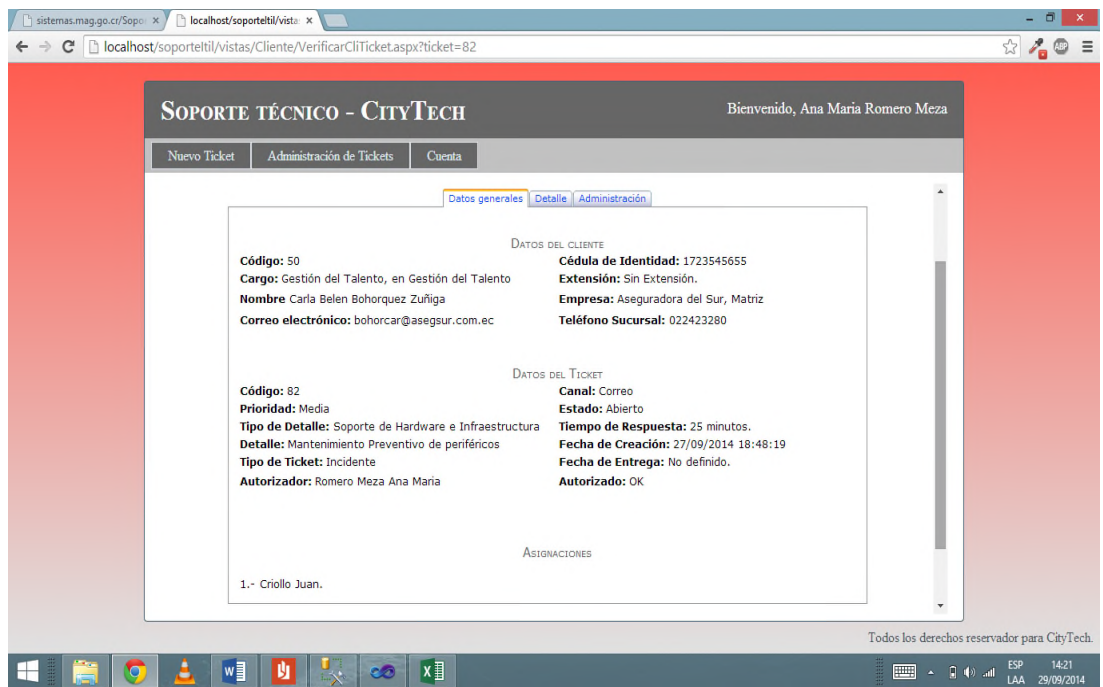

*Figura 37.* Diseño de verificación de datos específicos de un Ticket. Tab Datos Generales.

\* Detalles. Hay que tomar en cuenta que en este Tab se generaran los detalles necesarios, es decir que puede contener una cantidad indefinida de detalles, los mismos que los generan los propios usuarios, cada detalle contendrá los siguientes elementos:

- 1 Titulo con etiquieta H5.
- 6 Labels informativos. El ultimo se usara para mostrar la observación.
- Hyperlink, para detallar los archivos adjuntos. Esto se genera dinámicamente, es decir que no sabremos la cantidad exacta.

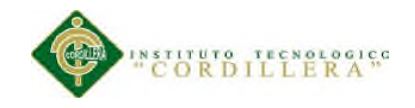

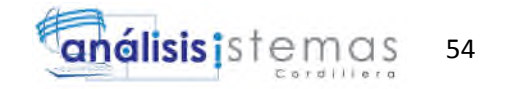

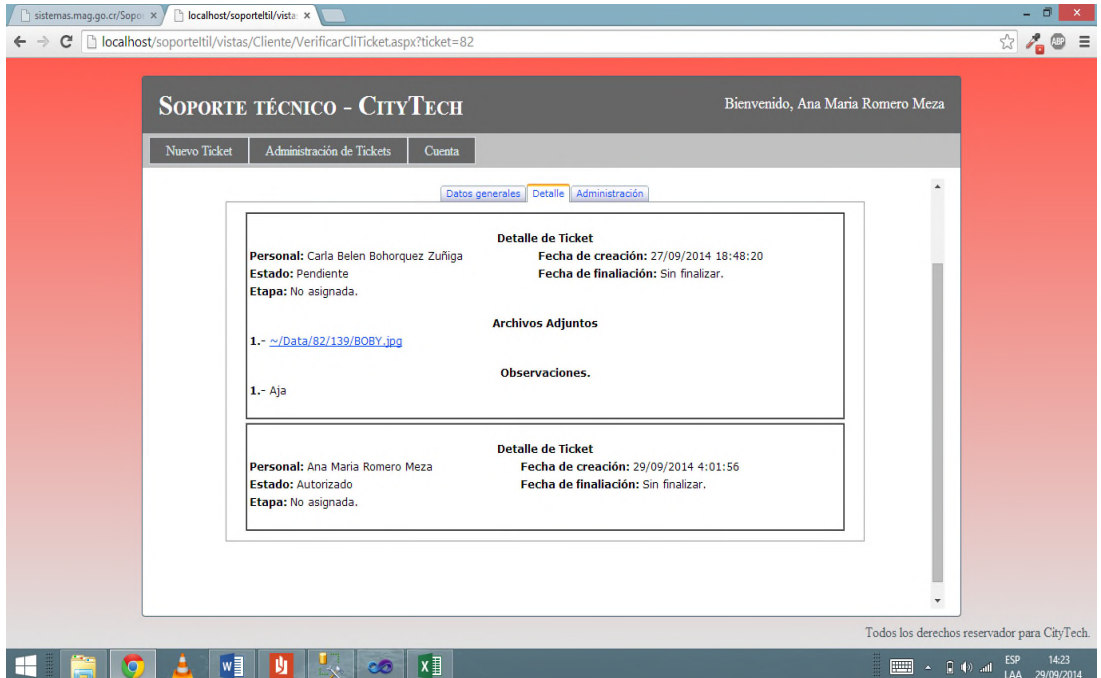

*Figura 38*. Diseño de verificación de datos específicos de un ticket. Tab Detalles.

\* Administración. En este Tab vamos a poder autorizar, pedir autorización, redireccionar o no autorizar el ticket según sea el caso.

- 1 Titulo con etiqueta H2.

- 19 CheckBox para activar las diferentes opciones.

- 23 DropDownList para diferentes opciones.
- 1 Button para cumplir con la función requerida si es aceptada.
- 8 TextBox para filtrar algunas opciones y uno para escoger fecha.
- 1 TextBox MultiLine para la observación.
- 1Control ucMultiFileUpload.
- 1 Button guardar ticket.
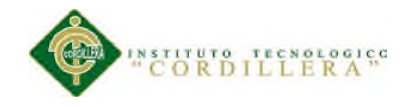

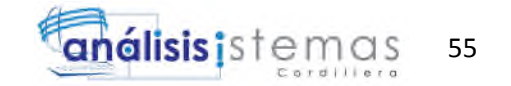

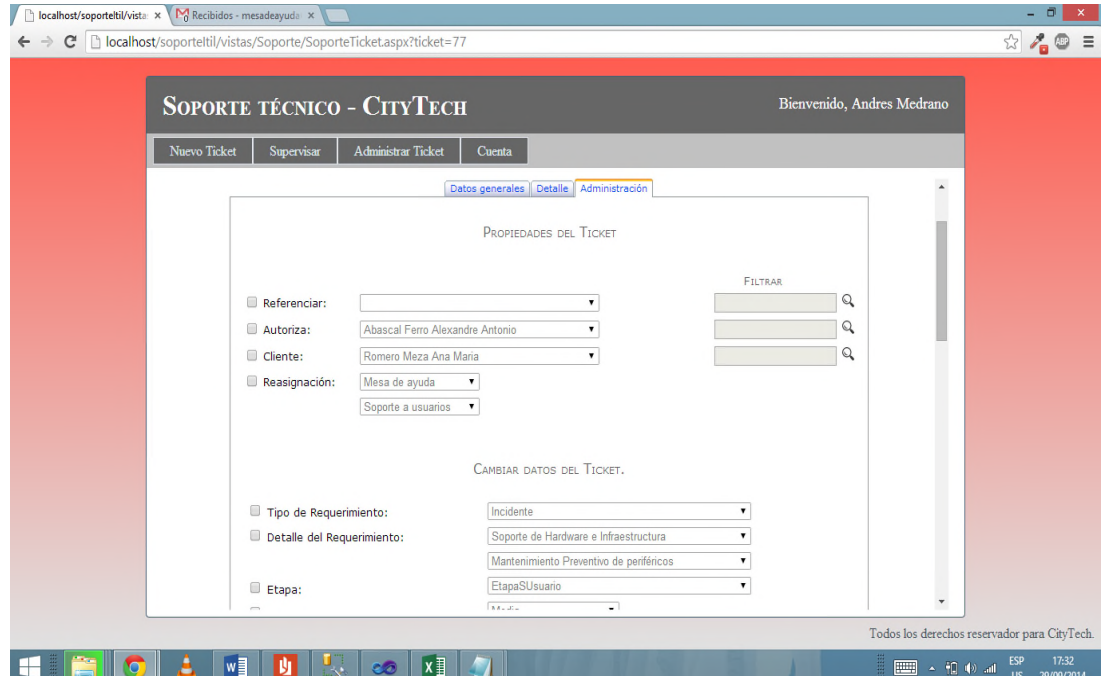

*Figura 39.* Diseño de administración de ticket.

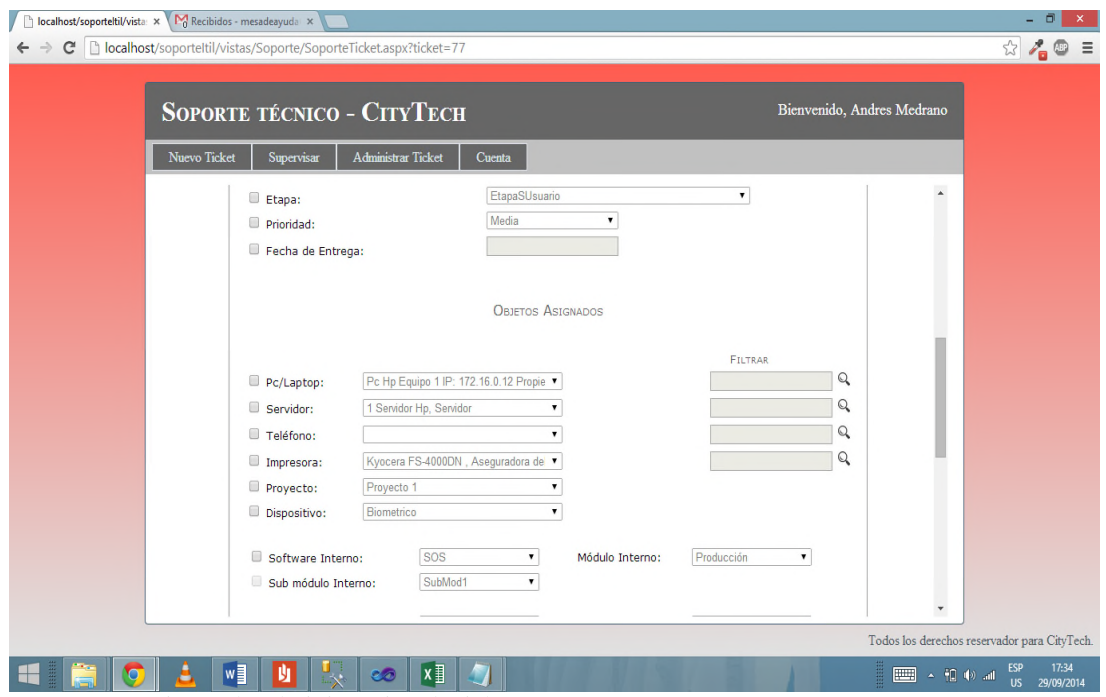

*Figura 40.* Diseño de administración de ticket.

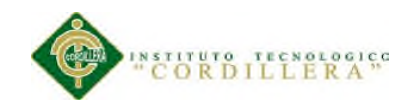

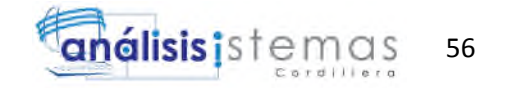

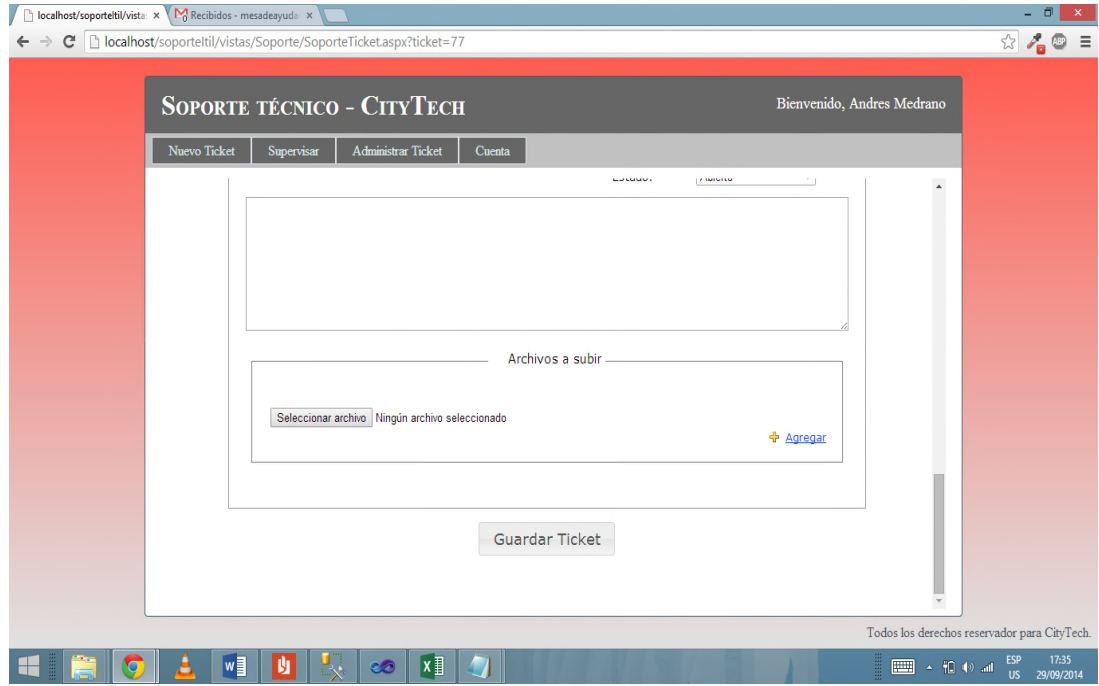

*Figura 41*. Diseño de administración de ticket.

Para el mantenimiento de las tablas usaremos un diseño tipo árbol. Se usara un div para contener todos los elementos del mantenimiento. La base de todos los mantenimientos es:

- \* 1 GridView.
- \* 2 ImageButton.
- \* 3 Label informativos.
- \* 2 TextBox, el primero para mostrar el código, el segundo la descripción.
- \* 1 DropDownList que muestra el estado del regitro.

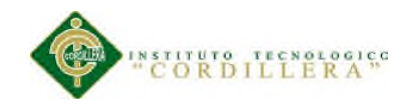

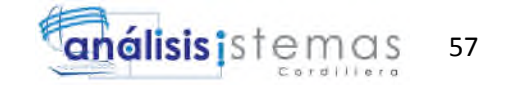

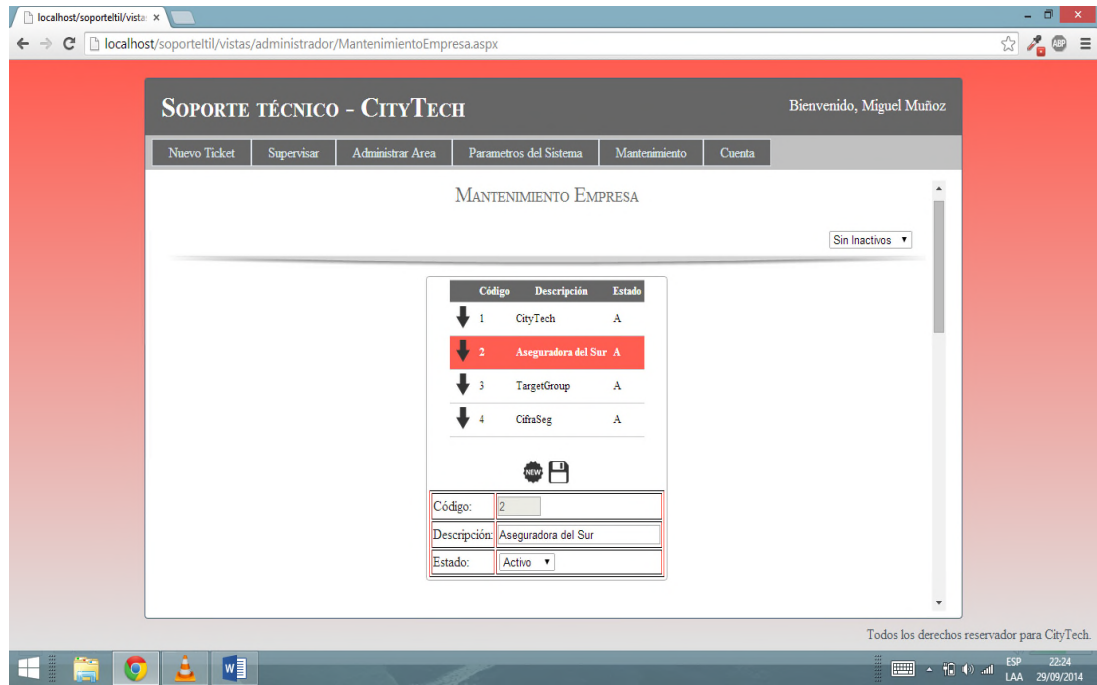

*Figura 42.* Diseño mantenimiento de empresa.

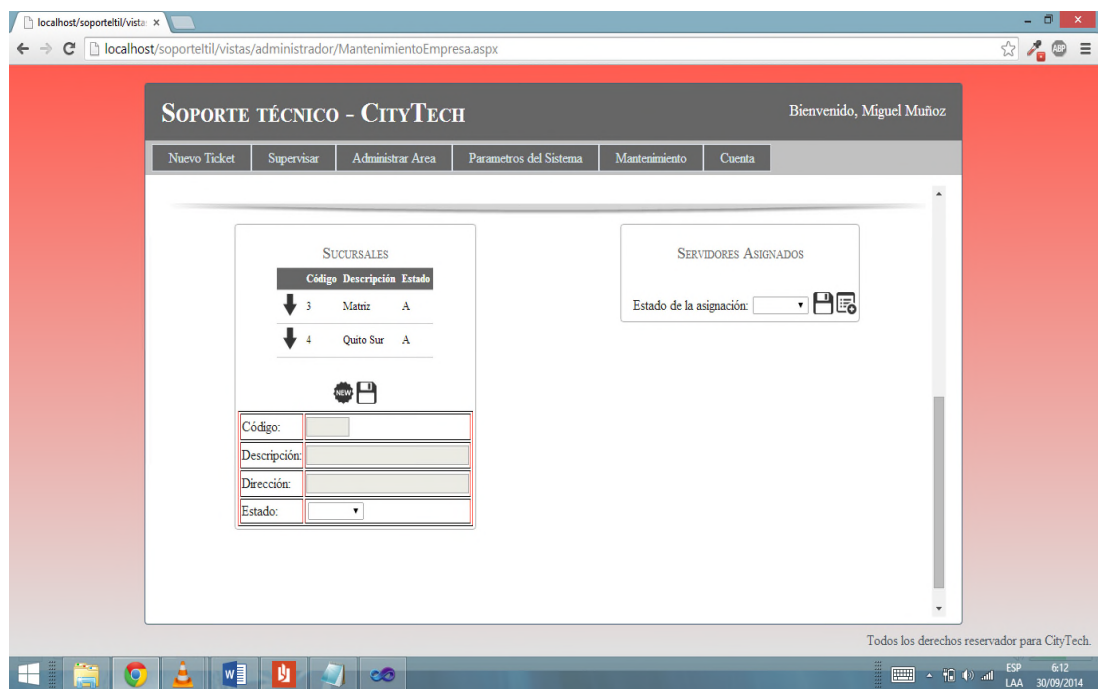

*Figura 43.* Diseño mantenimiento de Sucursales.

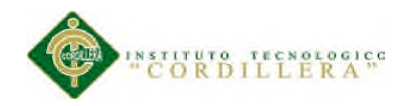

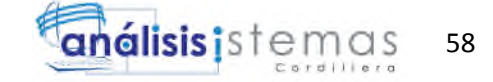

## **5.03 Especificación de pruebas de unidad.**

Tabla 25.

## *Prueba de unidad ManejadorArchivoAdjuntoTest*

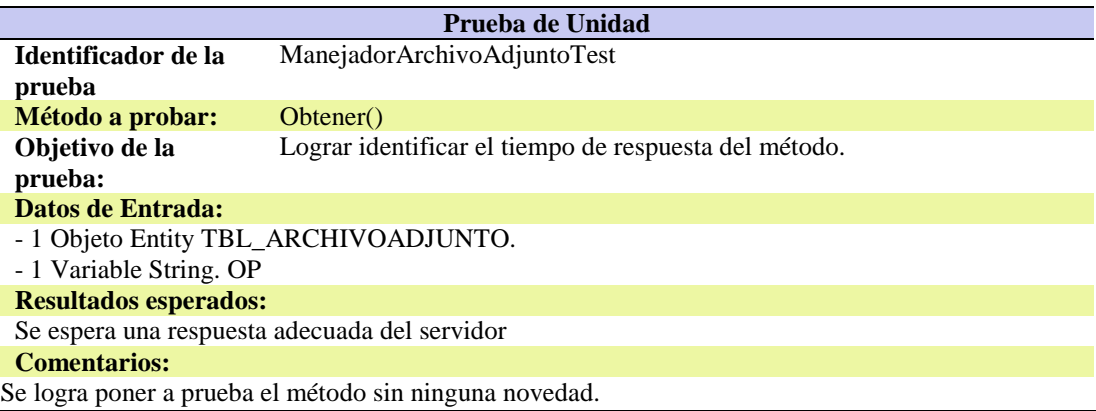

#### Tabla 26.

#### *Prueba de unidad ManejadorArchivoAdjuntoTest 2.*

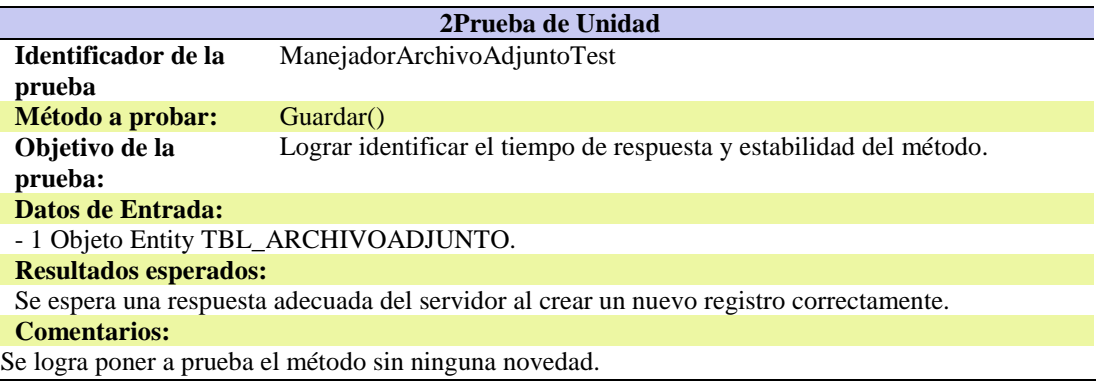

### Tabla 27.

#### *Prueba de unidad ManejadorBitacoraTest.*

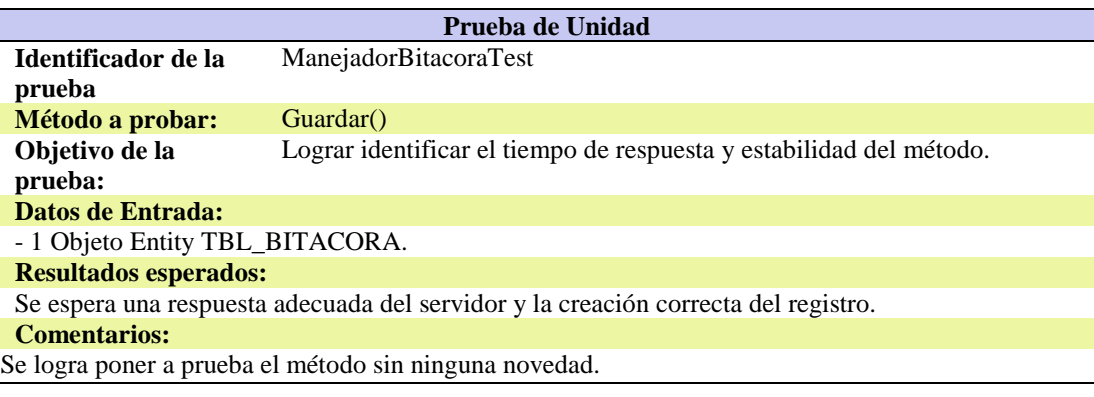

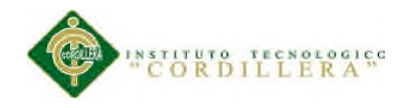

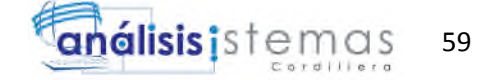

### Tabla 28.

*Prueba de unidad ManejadorBitacoraTest 2.*

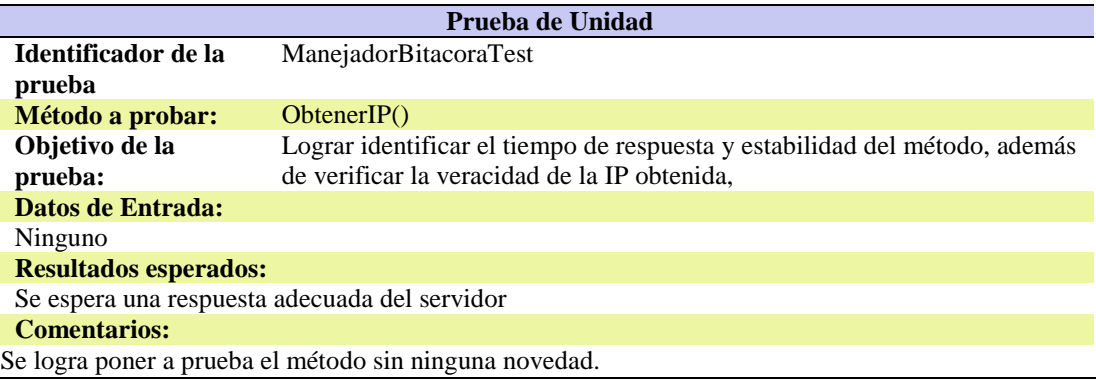

#### Tabla 29.

*Prueba de unidad ManejadorBitacoraTest 3.*

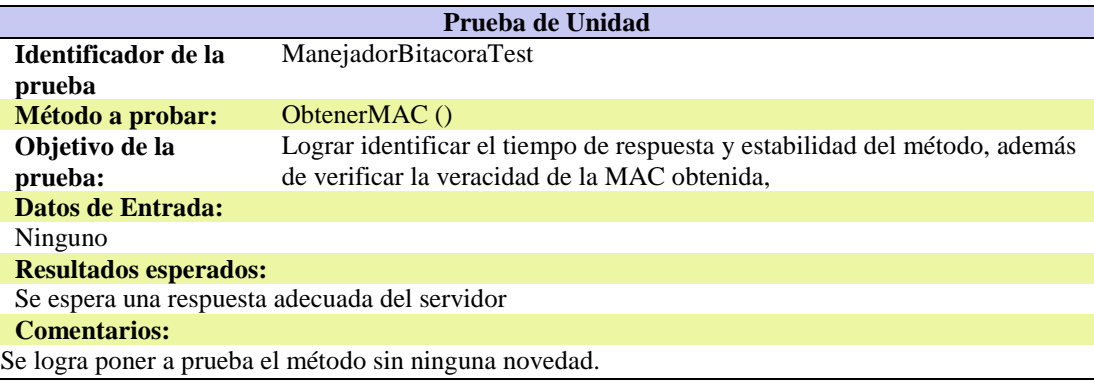

### Tabla 30.

*Prueba de unidad ManejadorClaveTest.*

| Prueba de Unidad                                                                   |                                                                     |  |
|------------------------------------------------------------------------------------|---------------------------------------------------------------------|--|
| Identificador de la                                                                | ManejadorClaveTest                                                  |  |
| prueba                                                                             |                                                                     |  |
| Método a probar:                                                                   | Guardar()                                                           |  |
| Objetivo de la                                                                     | Lograr identificar el tiempo de respuesta y estabilidad del método. |  |
| prueba:                                                                            |                                                                     |  |
| Datos de Entrada:                                                                  |                                                                     |  |
| - 1 Objeto Entity TBL_CLAVE.                                                       |                                                                     |  |
| <b>Resultados esperados:</b>                                                       |                                                                     |  |
| Se espera una respuesta adecuada del servidor y la creación correcta del registro. |                                                                     |  |
| <b>Comentarios:</b>                                                                |                                                                     |  |
| Se logra poner a prueba el método sin ninguna novedad.                             |                                                                     |  |

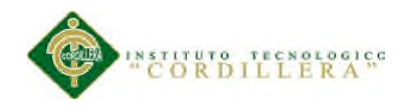

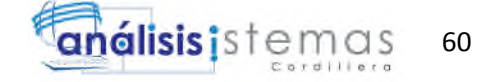

## Tabla 31.

*Prueba de unidad ManejadorDepartamentoTest.*

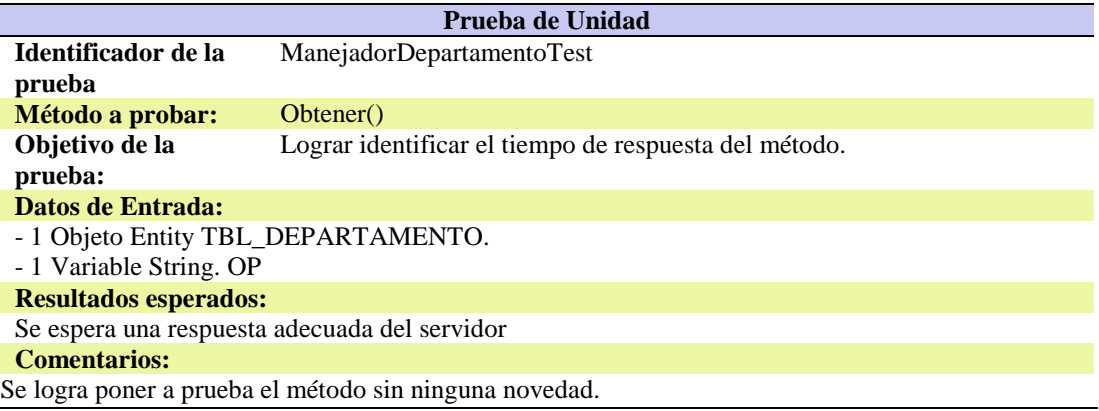

## Tabla 32.

*Prueba de unidad ManejadorDepartamentoTest 2.*

| Prueba de Unidad                                                                        |                                                                     |  |
|-----------------------------------------------------------------------------------------|---------------------------------------------------------------------|--|
| Identificador de la                                                                     | ManejadoDepartamentoTest                                            |  |
| prueba                                                                                  |                                                                     |  |
| Método a probar:                                                                        | Guardar()                                                           |  |
| Objetivo de la                                                                          | Lograr identificar el tiempo de respuesta y estabilidad del método. |  |
| prueba:                                                                                 |                                                                     |  |
| Datos de Entrada:                                                                       |                                                                     |  |
| - 1 Objeto Entity TBL_DEPARTAMENTO.                                                     |                                                                     |  |
| <b>Resultados esperados:</b>                                                            |                                                                     |  |
| Se espera una respuesta adecuada del servidor al crear un nuevo registro correctamente. |                                                                     |  |
| <b>Comentarios:</b>                                                                     |                                                                     |  |
| Se logra poner a prueba el método sin ninguna novedad.                                  |                                                                     |  |

#### Tabla 33.

## *Prueba de unidad ManejadorDetalleTicketTest.*

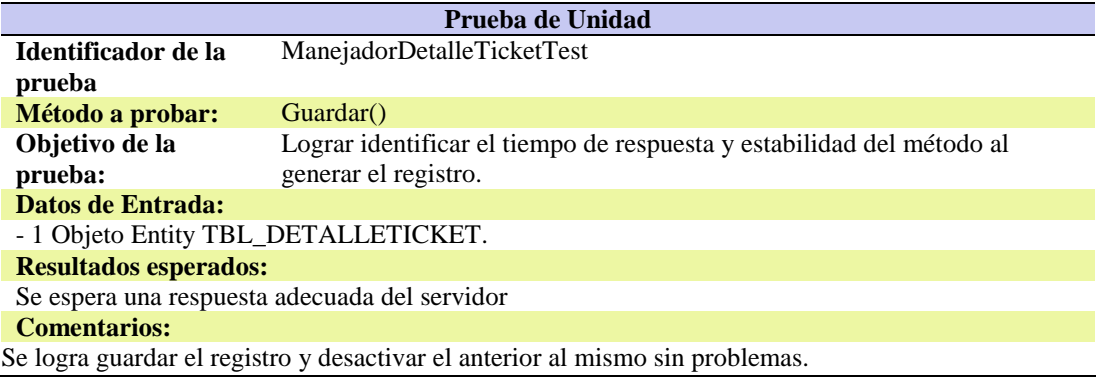

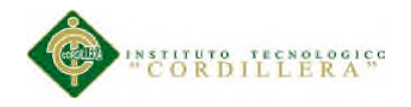

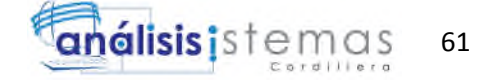

### Tabla 34.

*Prueba de unidad ManejadorDetalleTicketTest 2.*

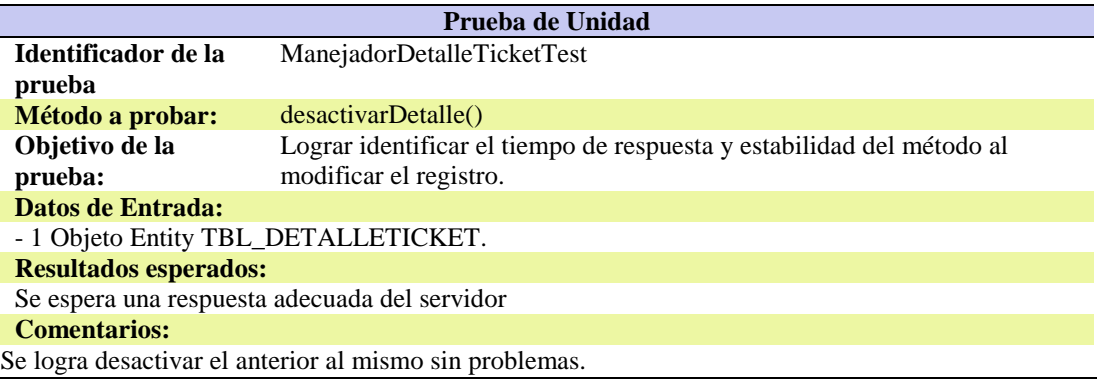

#### Tabla 35.

*Prueba de unidad ManejadorDetalleTicketTest 3.*

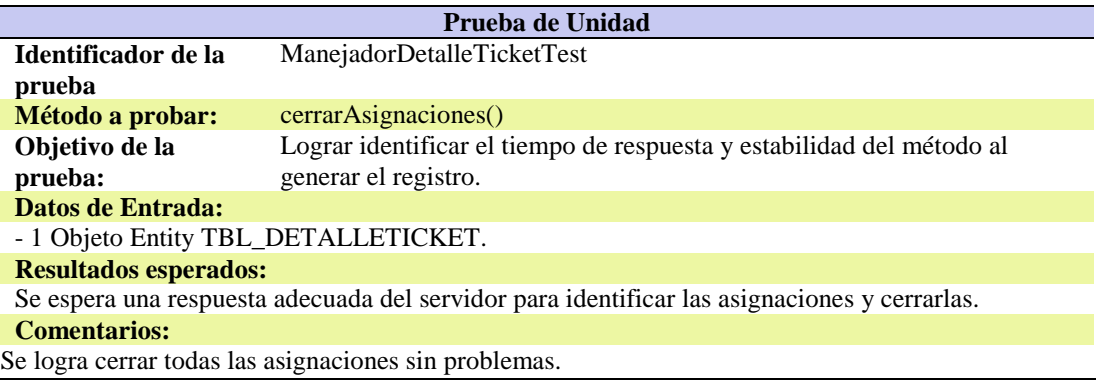

#### Tabla 36.

*Prueba de unidad ManejadorDetalleTicketTest 4.*

| Prueba de Unidad                                    |                                                                       |  |
|-----------------------------------------------------|-----------------------------------------------------------------------|--|
| Identificador de la                                 | ManejadorDetalleTicketTest                                            |  |
| prueba                                              |                                                                       |  |
| Método a probar:                                    | obtener()                                                             |  |
| Objetivo de la                                      | Lograr identificar el tiempo de respuesta y estabilidad del método al |  |
| prueba:                                             | generar el registro.                                                  |  |
| Datos de Entrada:                                   |                                                                       |  |
| - 1 Objeto Entity TBL_DETALLETICKET.                |                                                                       |  |
| <b>Resultados esperados:</b>                        |                                                                       |  |
| Se espera una respuesta adecuada del servidor.      |                                                                       |  |
| <b>Comentarios:</b>                                 |                                                                       |  |
| Se logra el registro de los detalles sin problemas. |                                                                       |  |

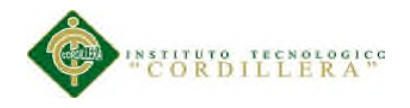

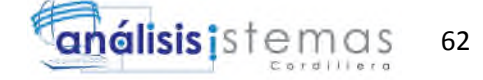

## Tabla 37.

*Prueba de unidad ManejadorDispositivoTest.*

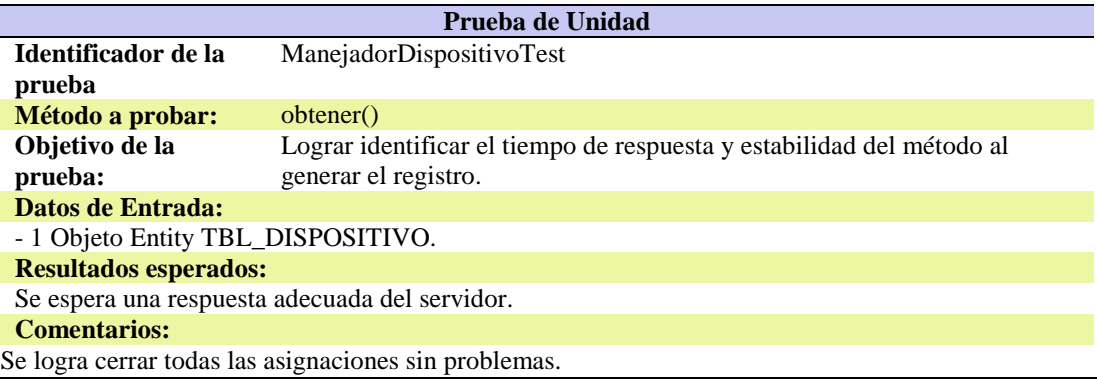

#### Tabla 38.

*Prueba de unidad ManejadorDispositivoTest 2.*

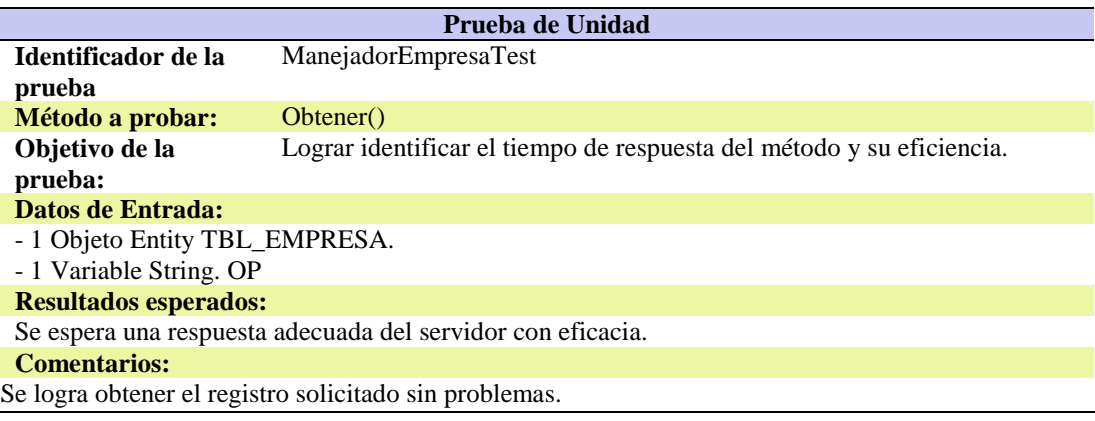

#### Tabla 39.

## *Prueba de unidad ManejadorEmpresaTest.*

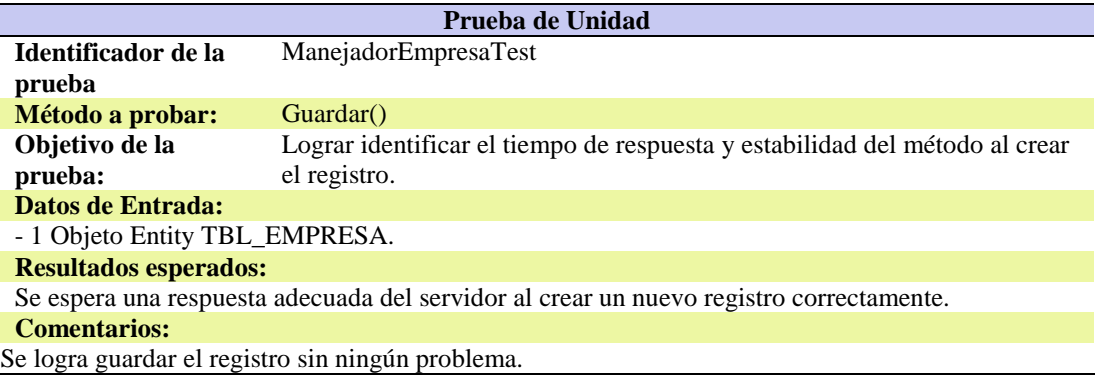

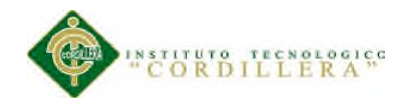

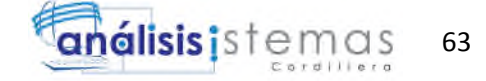

### Tabla 40.

*Prueba de unidad ManejadorEmpresaServidorTest.*

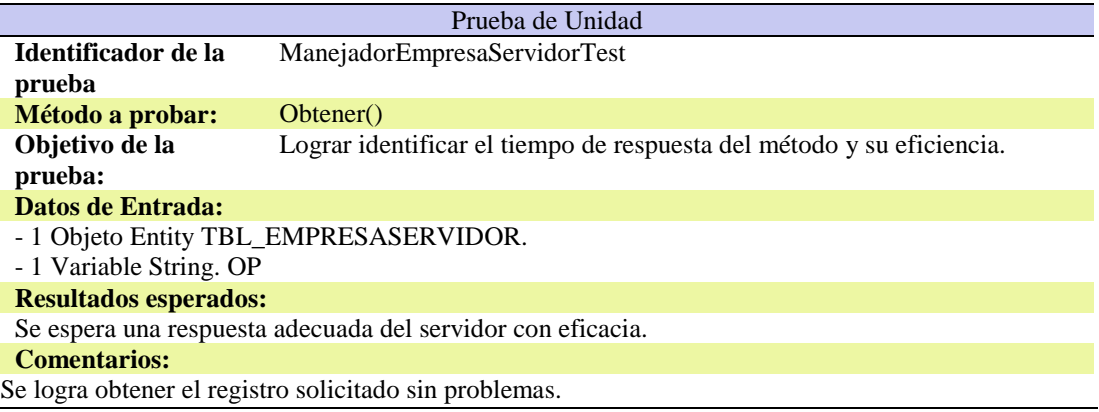

### Tabla 41.

*Prueba de unidad ManejadorEmpresaServidorTest 2.*

| Prueba de Unidad                                                                        |                                                                             |  |
|-----------------------------------------------------------------------------------------|-----------------------------------------------------------------------------|--|
| Identificador de la                                                                     | ManejadorEmpresaServidorTest                                                |  |
| prueba                                                                                  |                                                                             |  |
| Método a probar:                                                                        | Guardar()                                                                   |  |
| Objetivo de la                                                                          | Lograr identificar el tiempo de respuesta y estabilidad del método al crear |  |
| prueba:                                                                                 | el registro.                                                                |  |
| <b>Datos de Entrada:</b>                                                                |                                                                             |  |
| - 1 Objeto Entity TBL_EMPRESASERVIDOR.                                                  |                                                                             |  |
| <b>Resultados esperados:</b>                                                            |                                                                             |  |
| Se espera una respuesta adecuada del servidor al crear un nuevo registro correctamente. |                                                                             |  |
| <b>Comentarios:</b>                                                                     |                                                                             |  |
| Se logra guardar el registro sin ningún problema.                                       |                                                                             |  |
|                                                                                         |                                                                             |  |

#### Tabla 42.

## *Prueba de unidad ManejadorEquipoTest.*

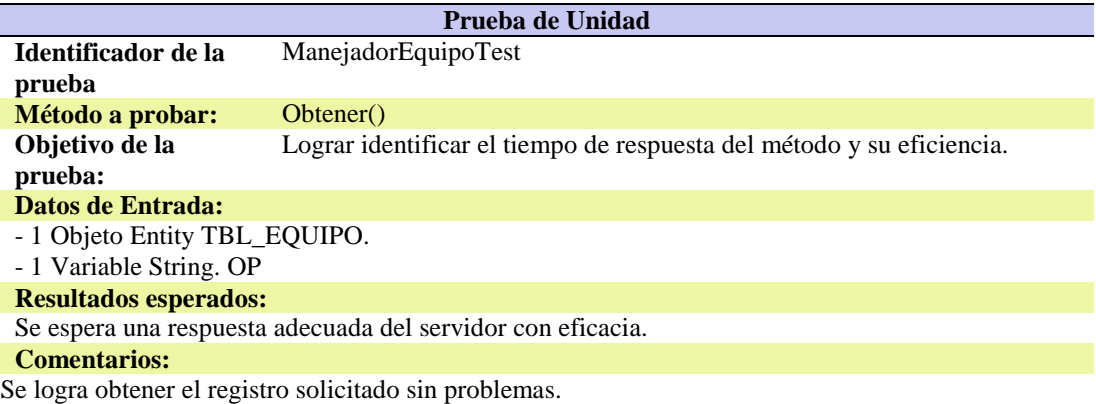

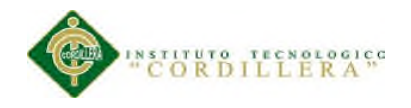

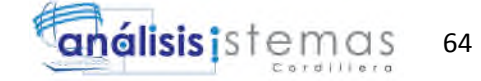

### Tabla 43.

## *Prueba de unidad ManejadorEquipoTest 2.*

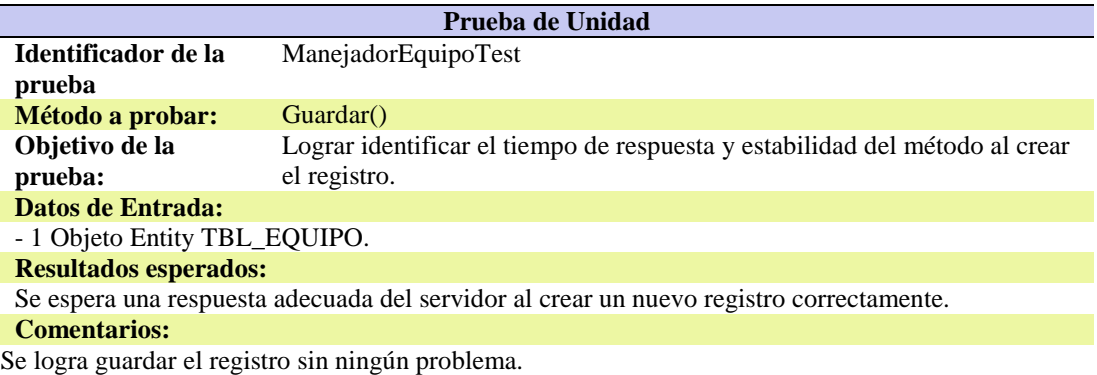

#### Tabla 44.

*Prueba de unidad ManejadorEstadoTest.*

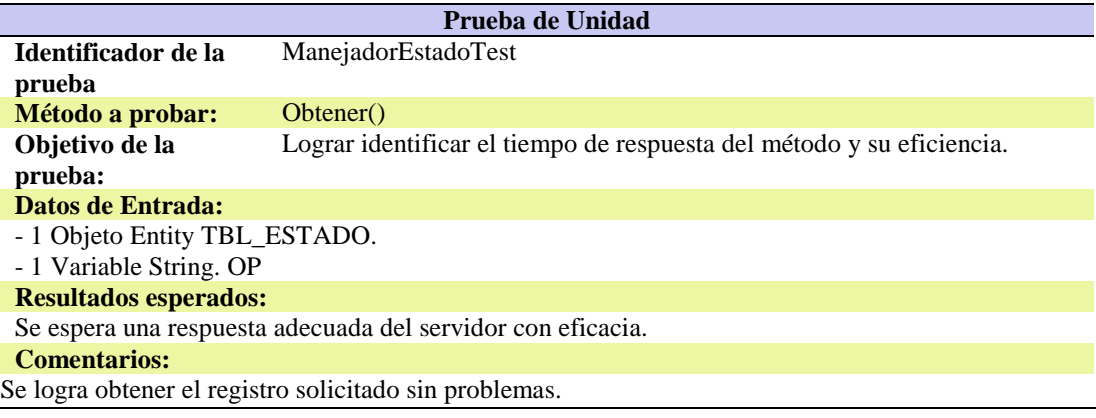

#### Tabla 45.

## *Prueba de unidad ManejadorEstadoTest 2.*

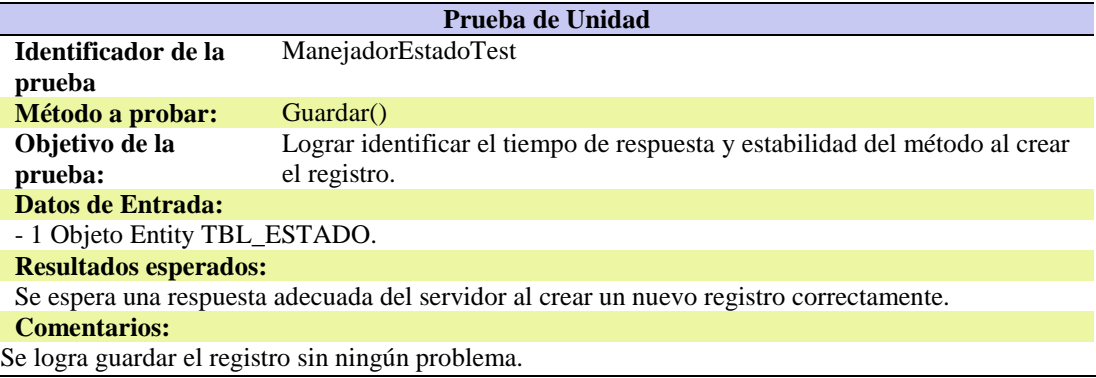

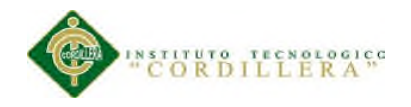

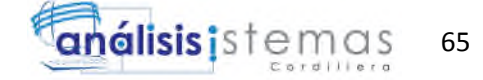

### Tabla 46.

*Prueba de unidad ManejadorImpresoraTest.*

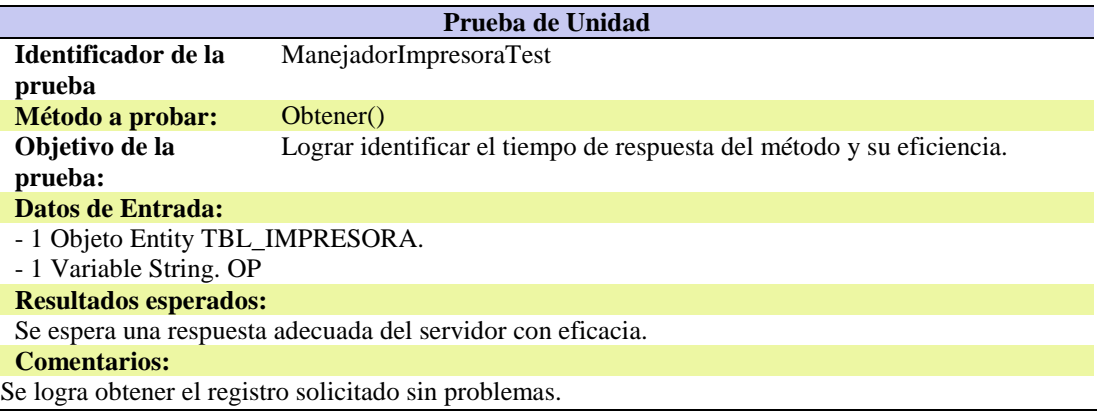

### Tabla 47.

*Prueba de unidad ManejadorImpresoraTest 2.*

| Prueba de Unidad                                                                        |                                                                             |  |
|-----------------------------------------------------------------------------------------|-----------------------------------------------------------------------------|--|
| Identificador de la                                                                     | ManejadorImpresoraTest                                                      |  |
| prueba                                                                                  |                                                                             |  |
| Método a probar:                                                                        | Guardar()                                                                   |  |
| Objetivo de la                                                                          | Lograr identificar el tiempo de respuesta y estabilidad del método al crear |  |
| prueba:                                                                                 | el registro.                                                                |  |
| Datos de Entrada:                                                                       |                                                                             |  |
| - 1 Objeto Entity TBL_IMPRESORA.                                                        |                                                                             |  |
| <b>Resultados esperados:</b>                                                            |                                                                             |  |
| Se espera una respuesta adecuada del servidor al crear un nuevo registro correctamente. |                                                                             |  |
| <b>Comentarios:</b>                                                                     |                                                                             |  |
| Se logra guardar el registro sin ningún problema.                                       |                                                                             |  |
|                                                                                         |                                                                             |  |

### Tabla 48.

## *Prueba de unidad ManejadorIpTest 3.*

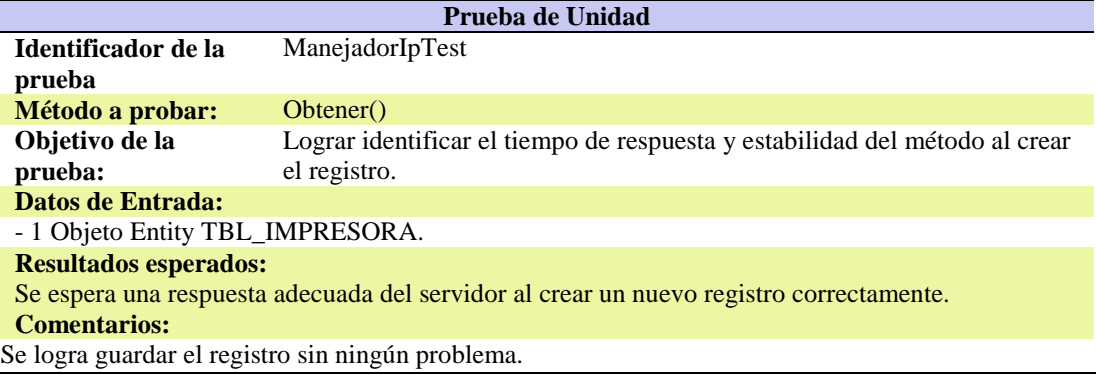

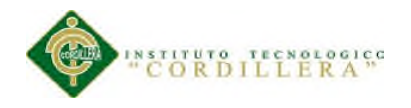

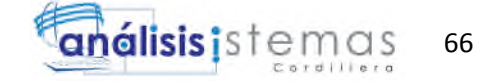

### Tabla 49.

## *Prueba de unidad ManejadorIpTest 2.*

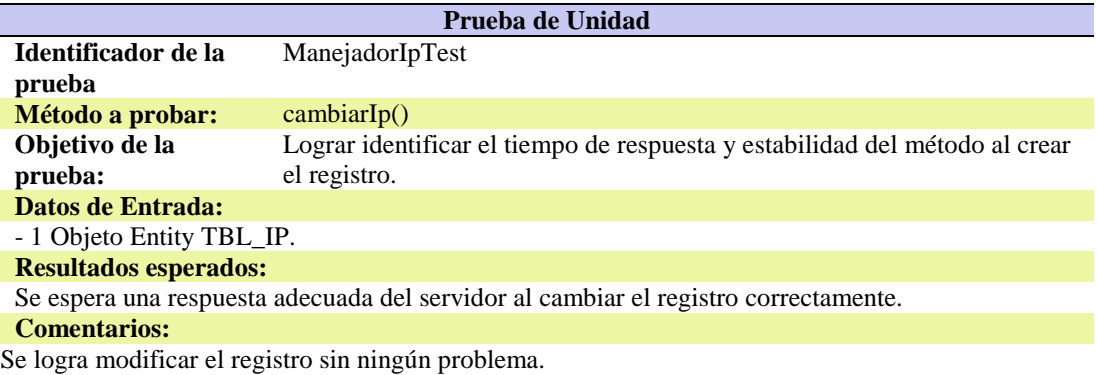

#### Tabla 50.

*Prueba de unidad ManejadorModuloTest.*

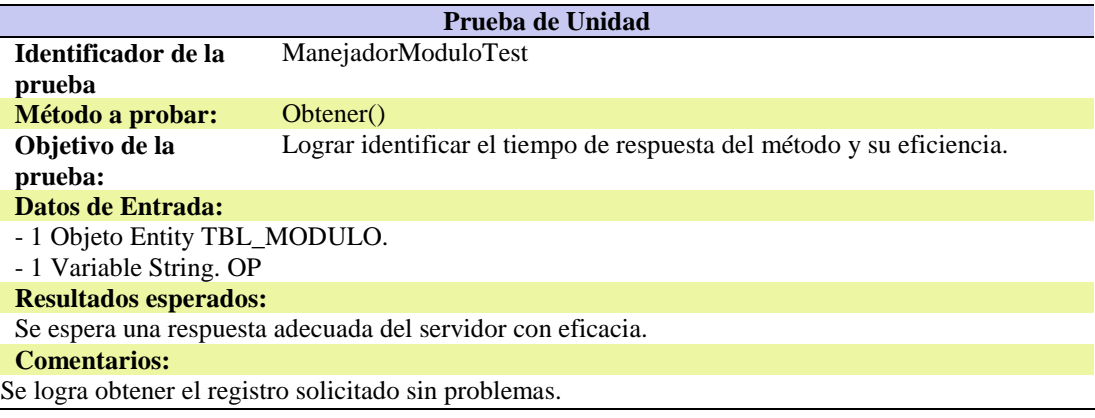

#### Tabla 51.

## *Prueba de unidad ManejadorModuloTest 2.*

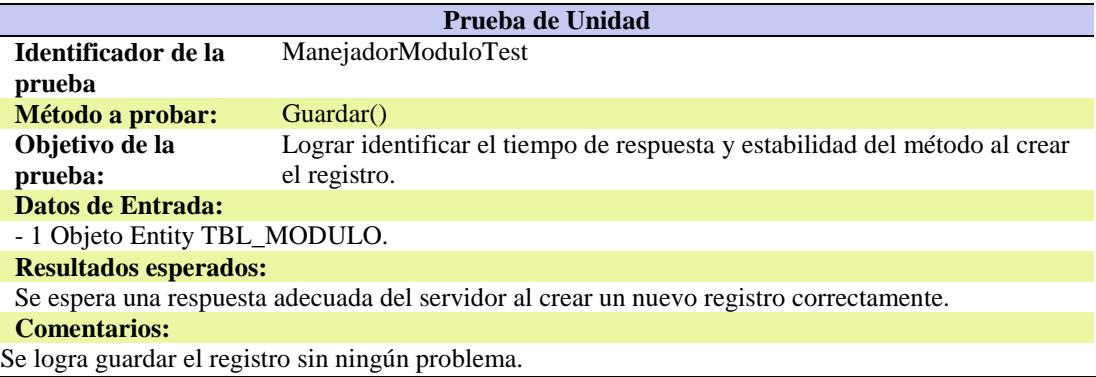

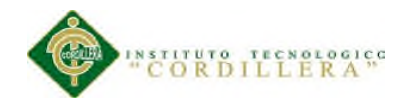

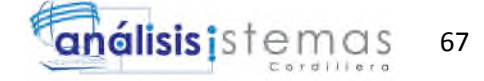

### Tabla 52.

*Prueba de unidad ManejadorNumeroTelefonoTest.*

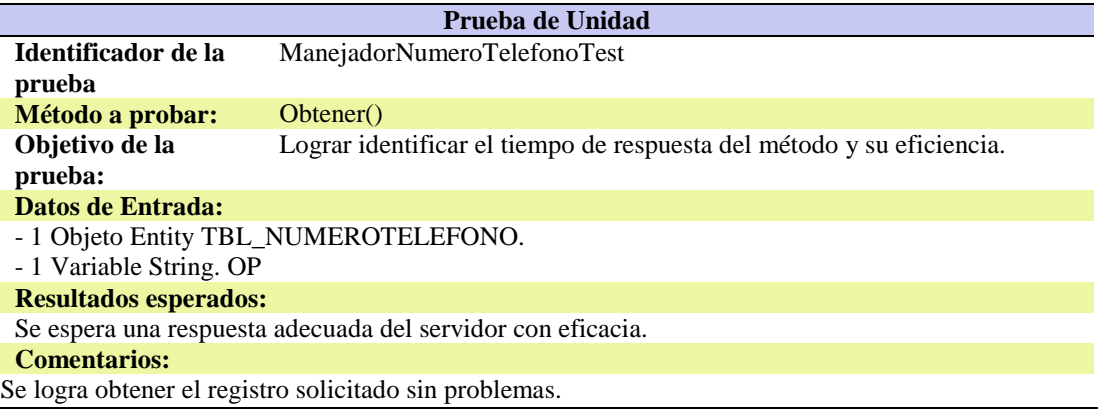

### Tabla 53.

*Prueba de unidad ManejadorNumeroTelefonoTest 2.*

| Prueba de Unidad                                                                        |                                                                             |  |
|-----------------------------------------------------------------------------------------|-----------------------------------------------------------------------------|--|
| Identificador de la                                                                     | ManejadorNumeroTelefonoTest                                                 |  |
| prueba                                                                                  |                                                                             |  |
| Método a probar:                                                                        | Guardar()                                                                   |  |
| Objetivo de la                                                                          | Lograr identificar el tiempo de respuesta y estabilidad del método al crear |  |
| prueba:                                                                                 | el registro.                                                                |  |
| <b>Datos de Entrada:</b>                                                                |                                                                             |  |
| - 1 Objeto Entity TBL_NUMEROTELEFONO.                                                   |                                                                             |  |
| <b>Resultados esperados:</b>                                                            |                                                                             |  |
| Se espera una respuesta adecuada del servidor al crear un nuevo registro correctamente. |                                                                             |  |
| <b>Comentarios:</b>                                                                     |                                                                             |  |
| Se logra guardar el registro sin ningún problema.                                       |                                                                             |  |

#### Tabla 54.

## *Prueba de unidad ManejadorObjetoTest.*

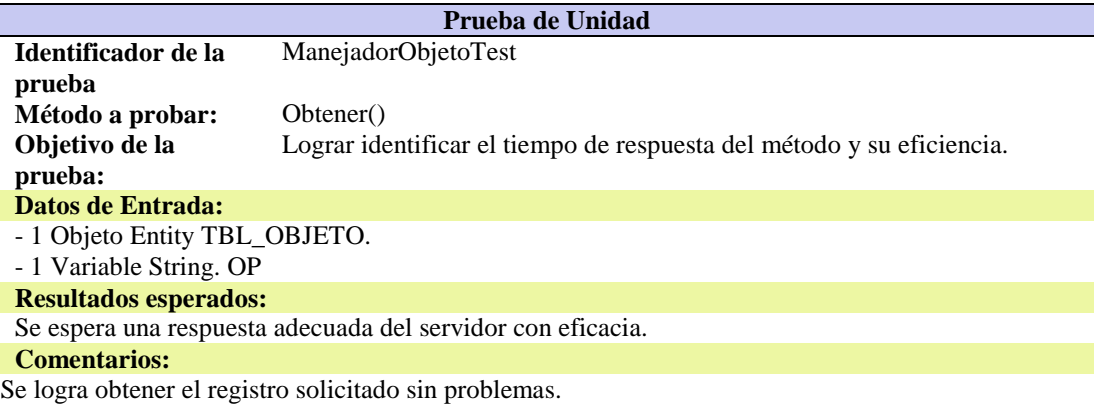

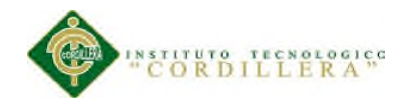

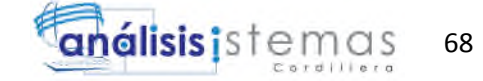

### Tabla 55.

## *Prueba de unidad ManejadorObjetoTest 2.*

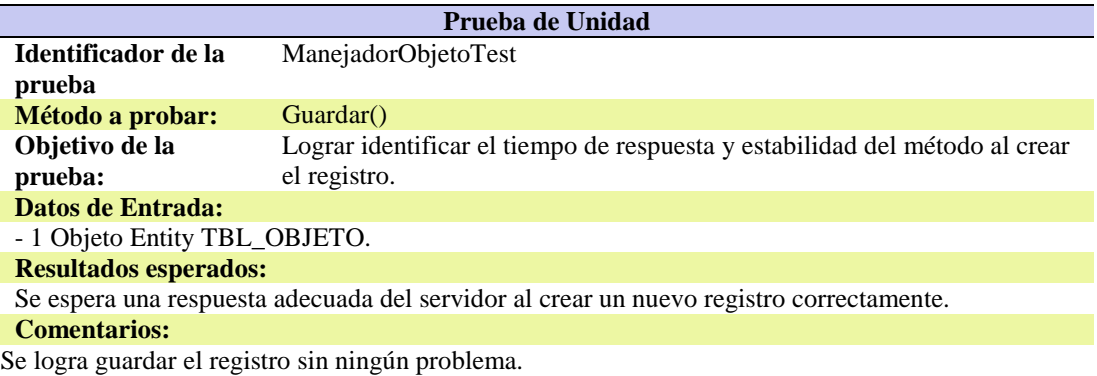

#### Tabla 56.

## *Prueba de unidad ManejadorObjetoRequerimientoTest.*

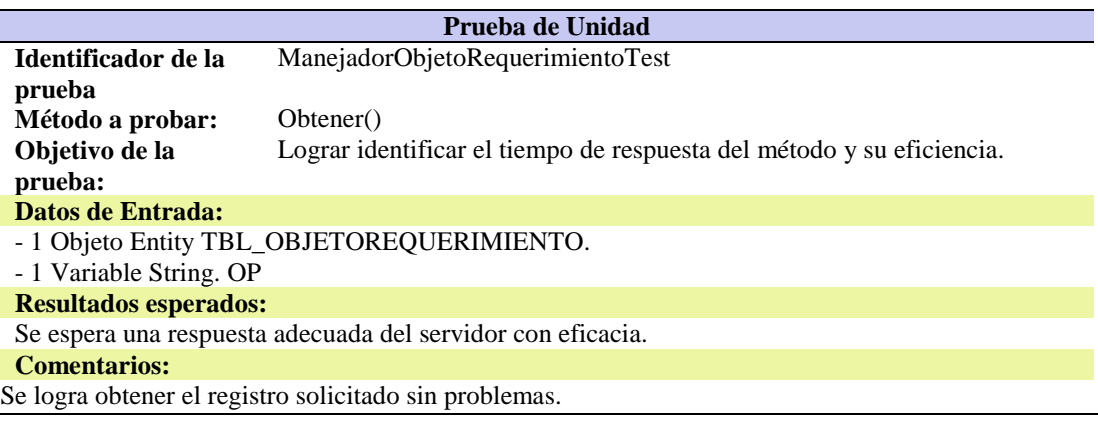

#### Tabla 57.

## *Prueba de unidad ManejadorObjetoRequerimientoTest 2.*

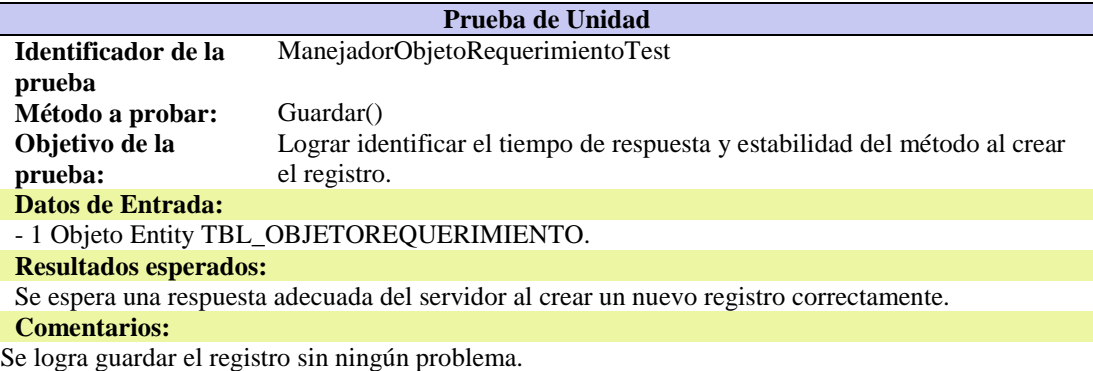

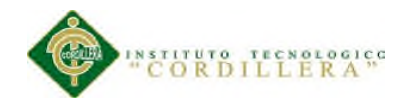

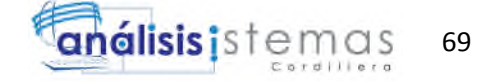

### Tabla 58.

*Prueba de unidad ManejadorObservacionTest.*

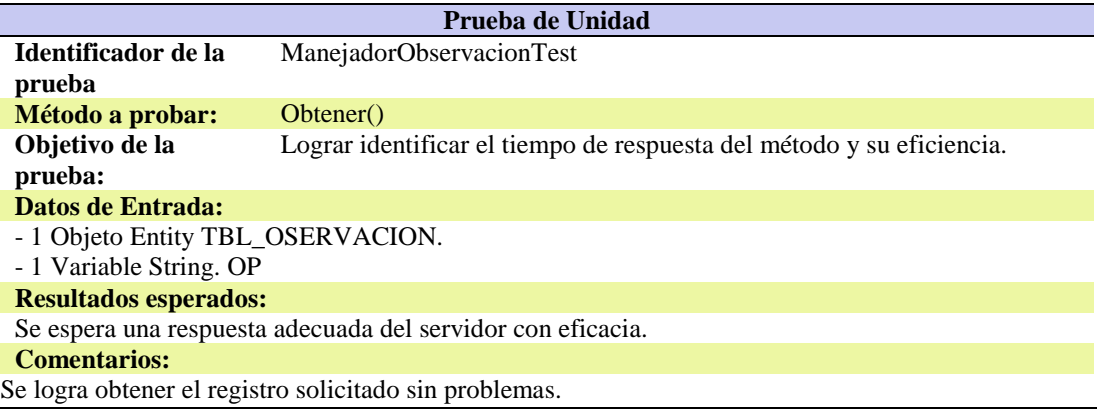

## Tabla 59.

*Prueba de unidad ManejadorObservacionTest 2.*

| Prueba de Unidad                                                                        |                                                                             |  |
|-----------------------------------------------------------------------------------------|-----------------------------------------------------------------------------|--|
| Identificador de la                                                                     | ManejadorObservacionTest                                                    |  |
| prueba                                                                                  |                                                                             |  |
| Método a probar:                                                                        | Guardar()                                                                   |  |
| Objetivo de la                                                                          | Lograr identificar el tiempo de respuesta y estabilidad del método al crear |  |
| prueba:                                                                                 | el registro.                                                                |  |
| Datos de Entrada:                                                                       |                                                                             |  |
| - 1 Objeto Entity TBL_OBSERVACION.                                                      |                                                                             |  |
| <b>Resultados esperados:</b>                                                            |                                                                             |  |
| Se espera una respuesta adecuada del servidor al crear un nuevo registro correctamente. |                                                                             |  |
| <b>Comentarios:</b>                                                                     |                                                                             |  |
| Se logra guardar el registro sin ningún problema.                                       |                                                                             |  |
|                                                                                         |                                                                             |  |

#### Tabla 60.

## *Prueba de unidad ManejadorParametroTest.*

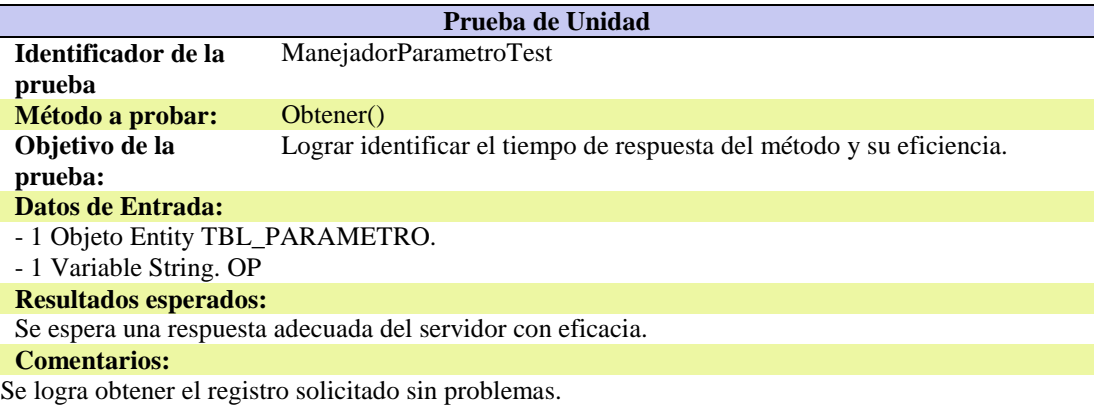

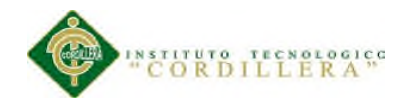

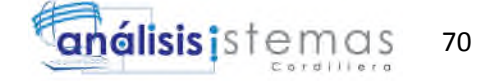

### Tabla 61.

*Prueba de unidad ManejadorParametroTest 2.*

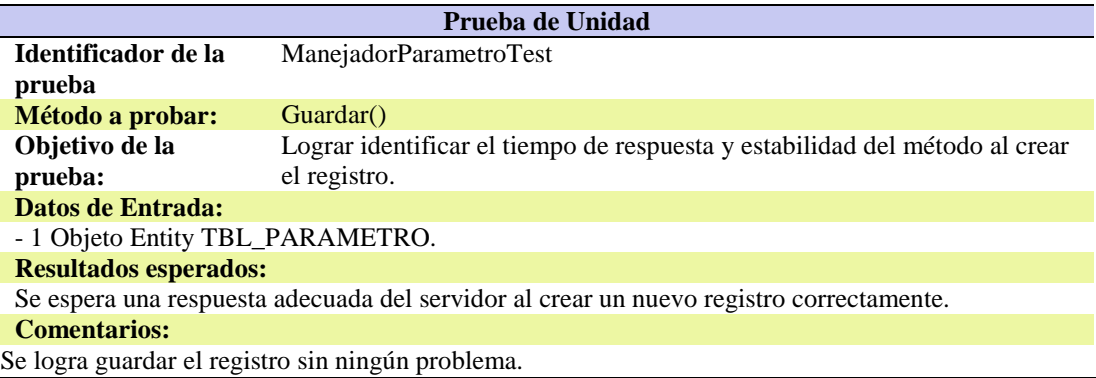

#### Tabla 62.

*Prueba de unidad ManejadorPersonalTest.*

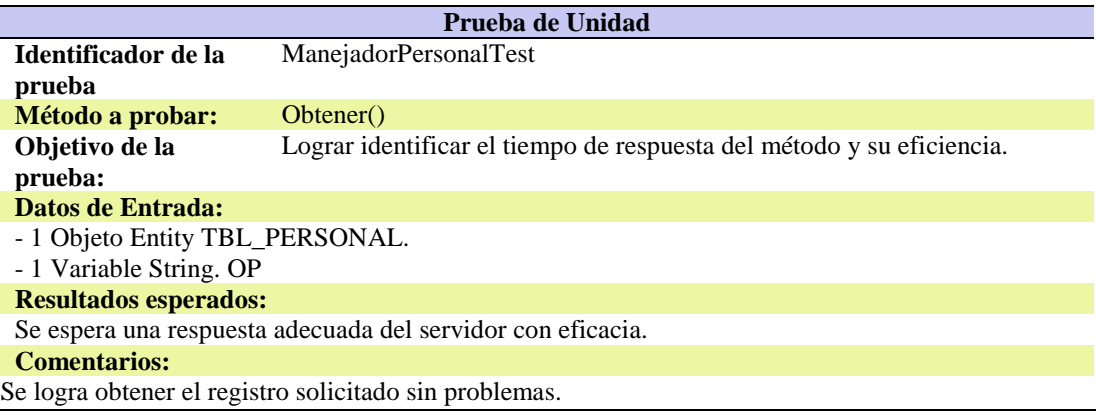

#### Tabla 63.

## *Prueba de unidad ManejadorPersonalTest 2.*

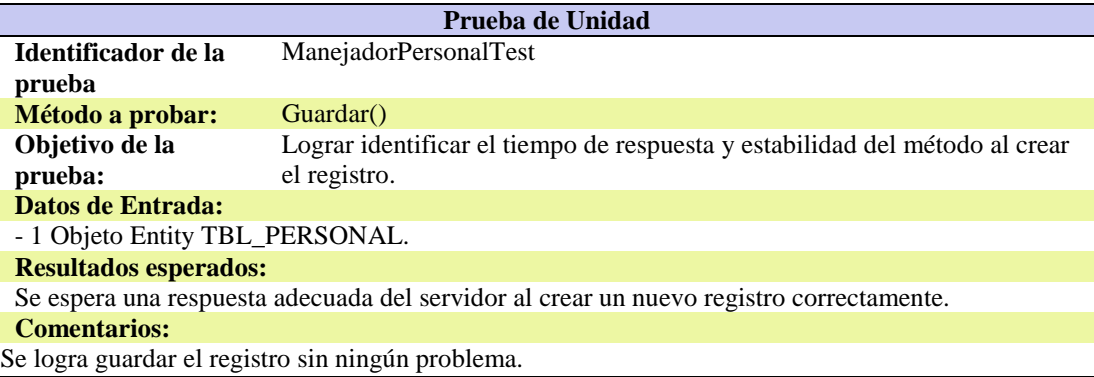

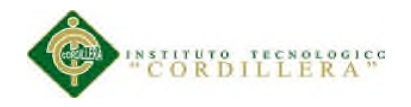

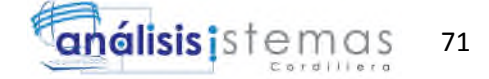

### Tabla 64.

*Prueba de unidad ManejadorPersonalTest 3.*

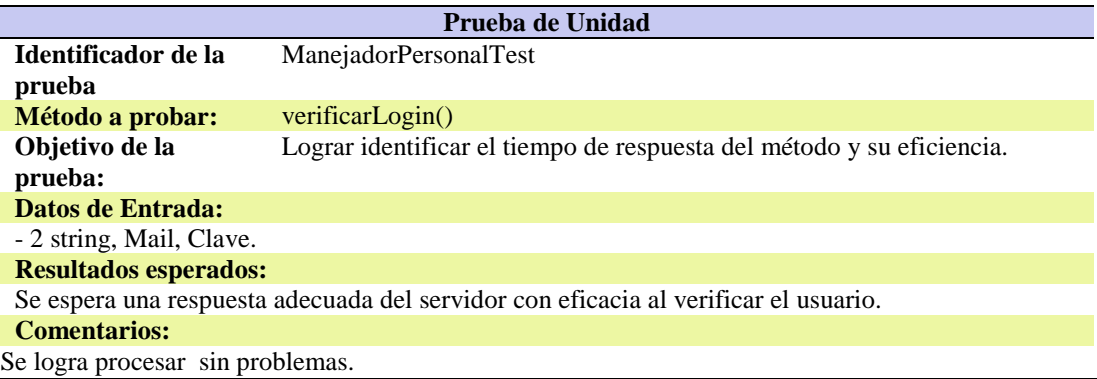

#### Tabla 65.

*Prueba de unidad ManejadorPersonalTest 4.*

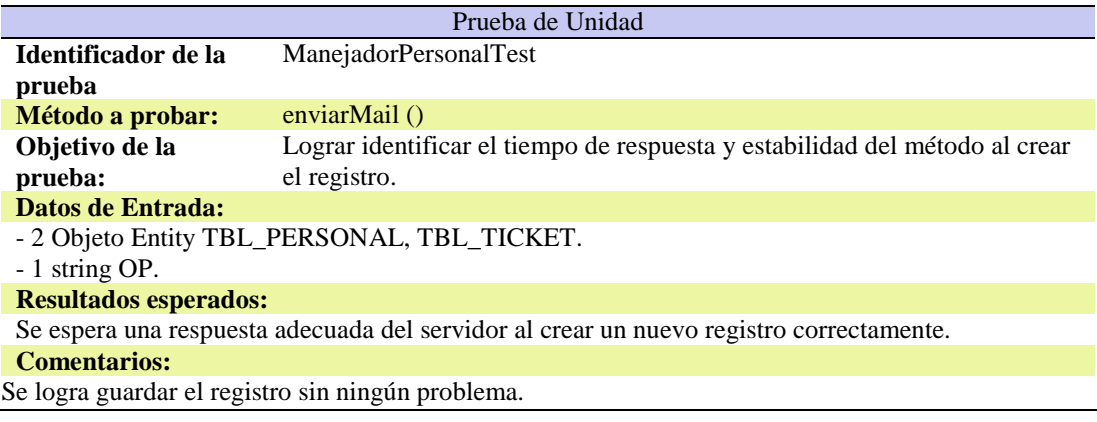

#### Tabla 66.

## *Prueba de unidad ManejadorPersonalSubAreaTest.*

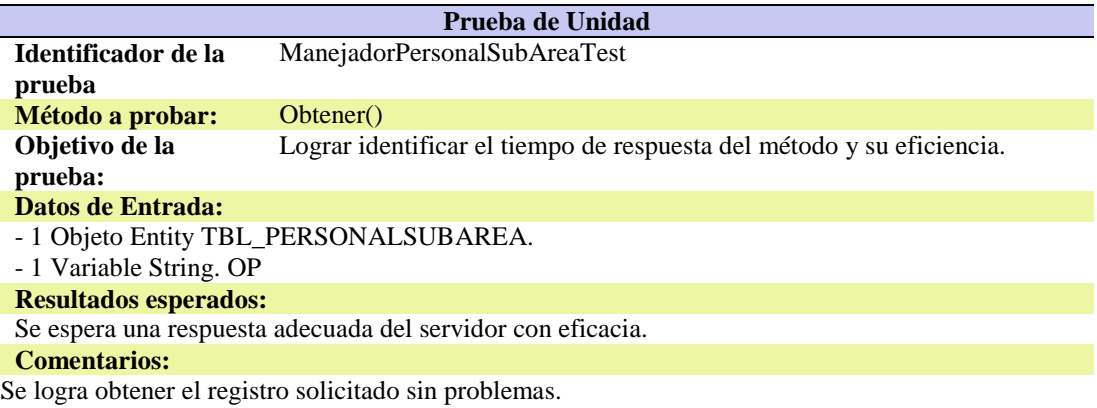

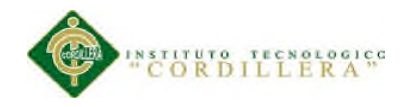

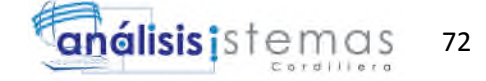

### Tabla 67.

*Prueba de unidad ManejadorPersonalSubAreaTest 2.*

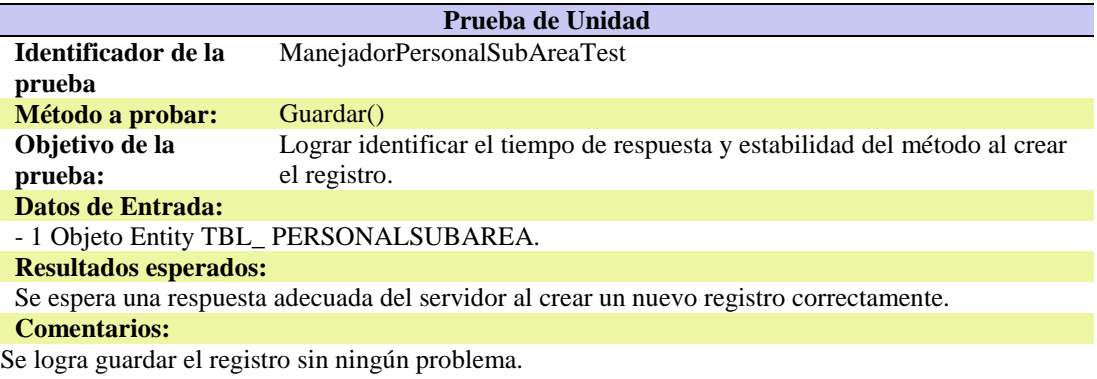

#### Tabla 68.

*Prueba de unidad ManejadorPersonalTicketTest.*

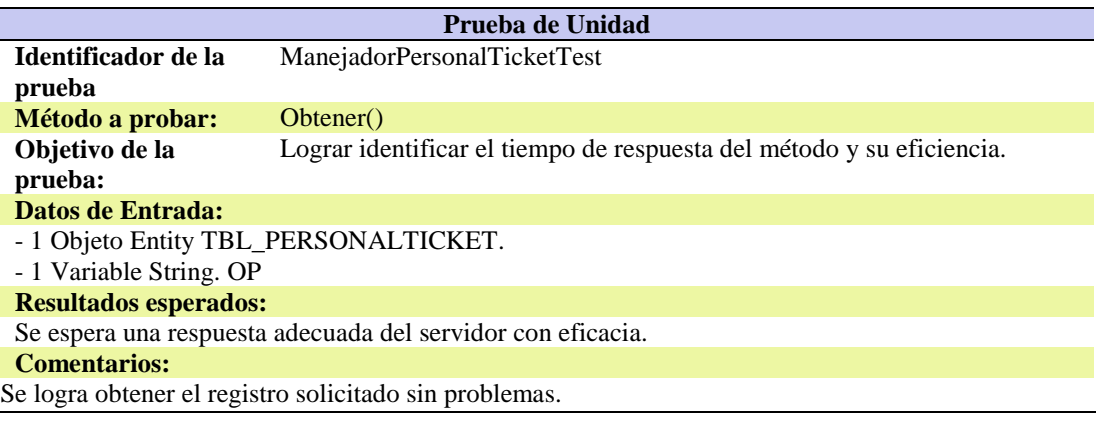

### Tabla 69.

#### *Prueba de unidad ManejadorPersonalTicketTest 2.*

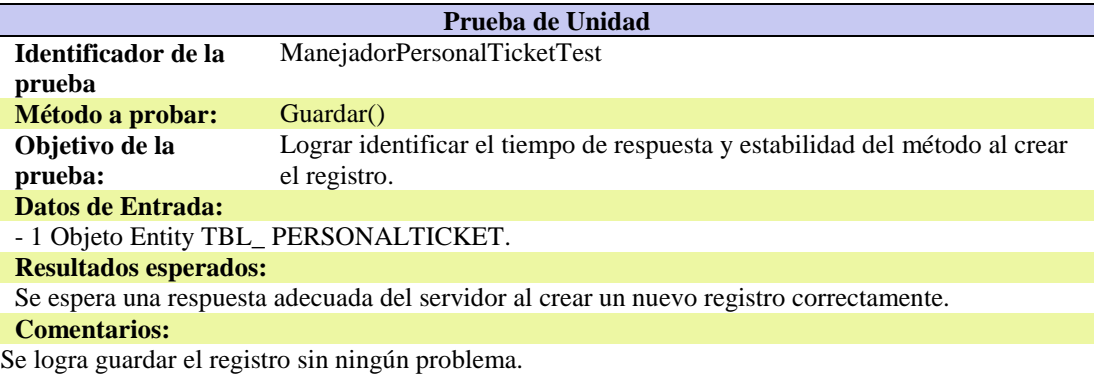

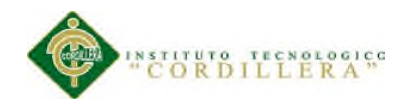

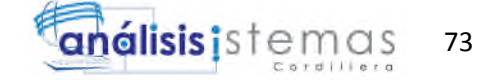

## **5.04 Especificación de pruebas de aceptacion.**

Tabla 70

## *Especificación de la prueba de aceptación EPA001*

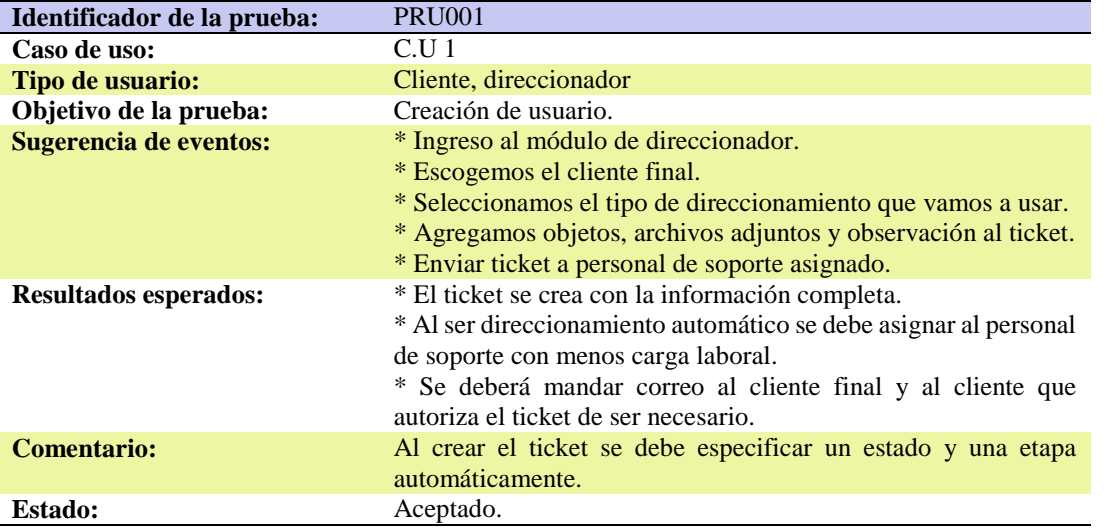

### Tabla 71

# *Especificación de la prueba de aceptación EPA002*

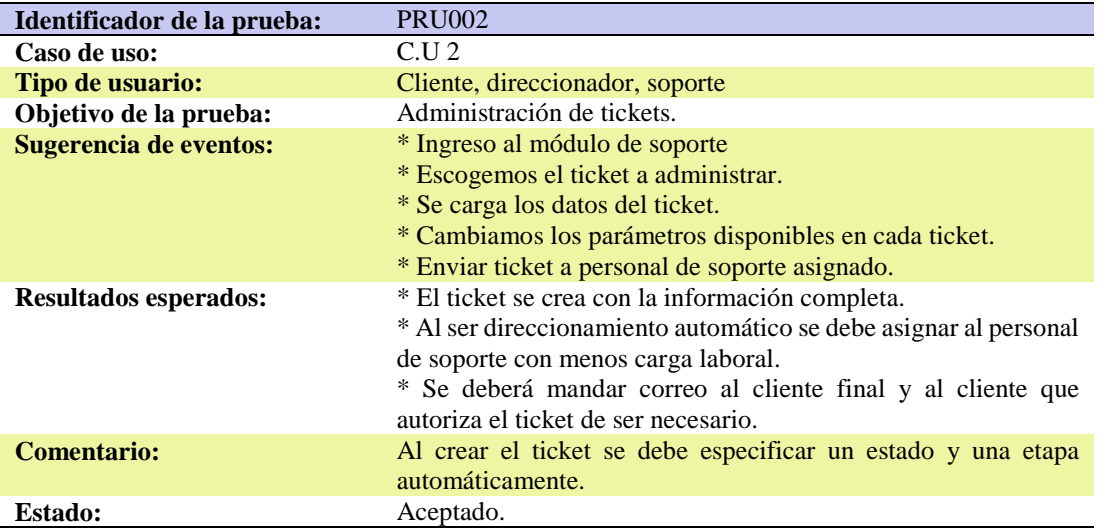

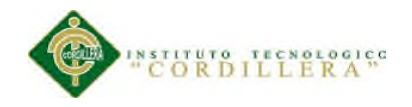

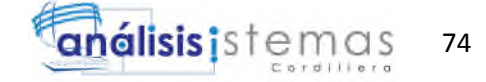

# Tabla 72

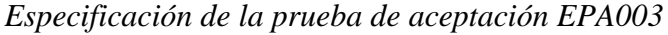

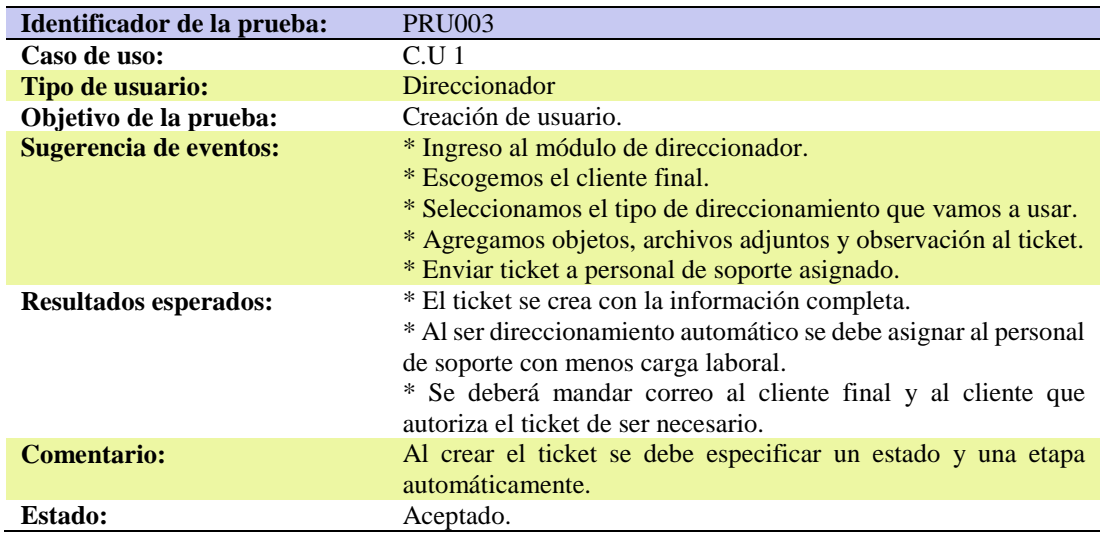

### Tabla 73

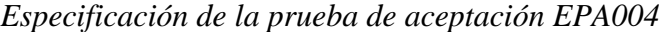

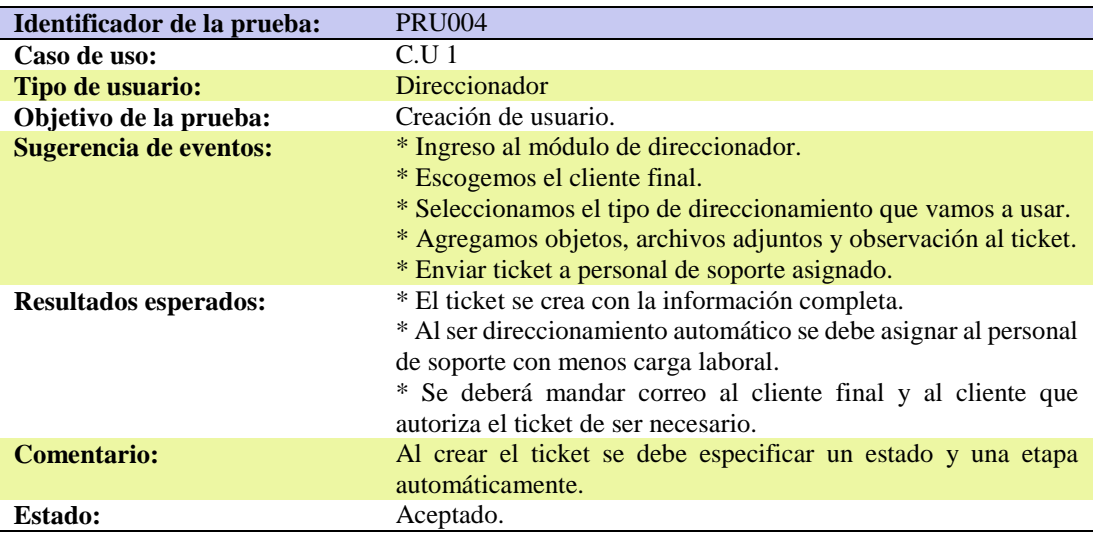

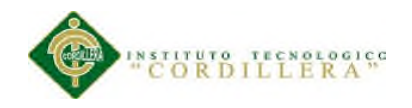

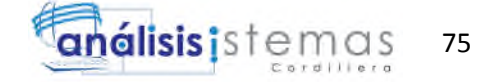

### Tabla 74

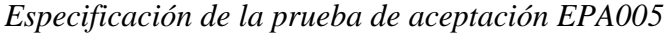

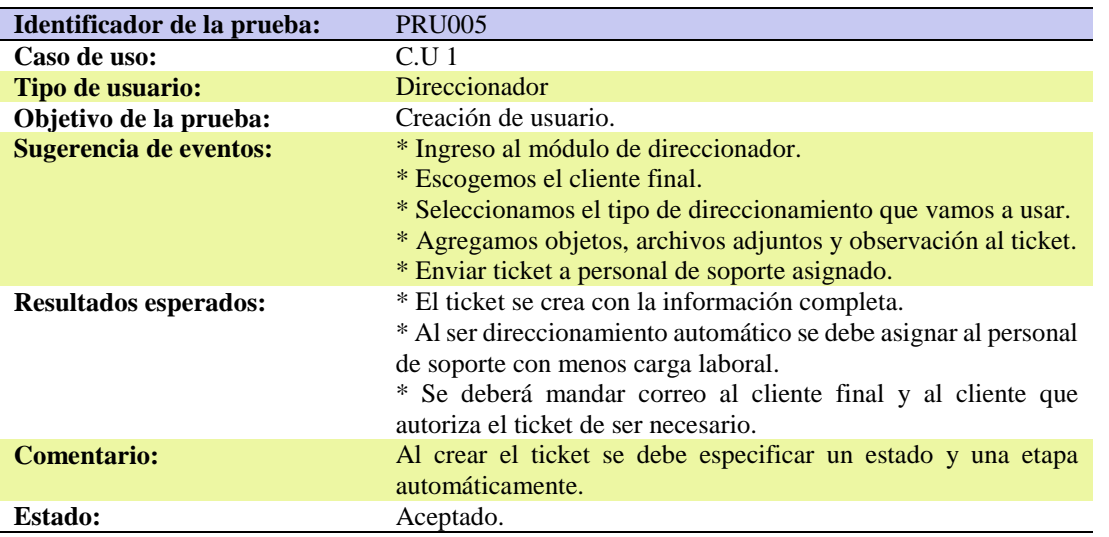

#### **5.05 Especificación de pruebas de carga.**

#### Tabla 75

*Especificación de la prueba de carga*

| Identificador de Prueba:                                                                           | EPC001                                           |  |
|----------------------------------------------------------------------------------------------------|--------------------------------------------------|--|
| Tipo de prueba:                                                                                    | Simulación de toma de pruebas de admisión        |  |
| Objetivo de la prueba:                                                                             | Probar si al dar la prueba de admisión se cuelga |  |
|                                                                                                    | o se daña la página.                             |  |
| Descripción:                                                                                       |                                                  |  |
| Se realizó la prueba de admisión a los estudiantes de octavos de básica para validar si el sistema |                                                  |  |
| no se cuelga al rendir la prueba de admisión con varios estudiantes.                               |                                                  |  |
| Resultados Esperados:                                                                              |                                                  |  |
| Página web sin problemas.                                                                          |                                                  |  |
| Comentarios:                                                                                       |                                                  |  |
| La página web no se cuelga al rendir 50 estudiantes de octavos de básica la prueba de admisión,    |                                                  |  |
| realizándola en la intranet.                                                                       |                                                  |  |

# **5.06 Configuración del ambiente mínimo/ideal.**

Para el desarrollo de la aplicación usaremos las siguientes herramientas

En primer lugar nos dirigiremos a la siguiente dirección desde donde nos

descargaremos la versión gratuita del visual studio 2010 express para el lenguaje c#

sharp

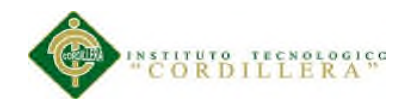

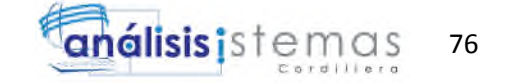

http://www.microsoft.com/visualstudio/en-us/products/2010-editions/visual-csharp-

express

- 1) Una vez en la web nos aparecerá la siguiente pagina donde escogeremos el idioma
- y pulsaremos en install now

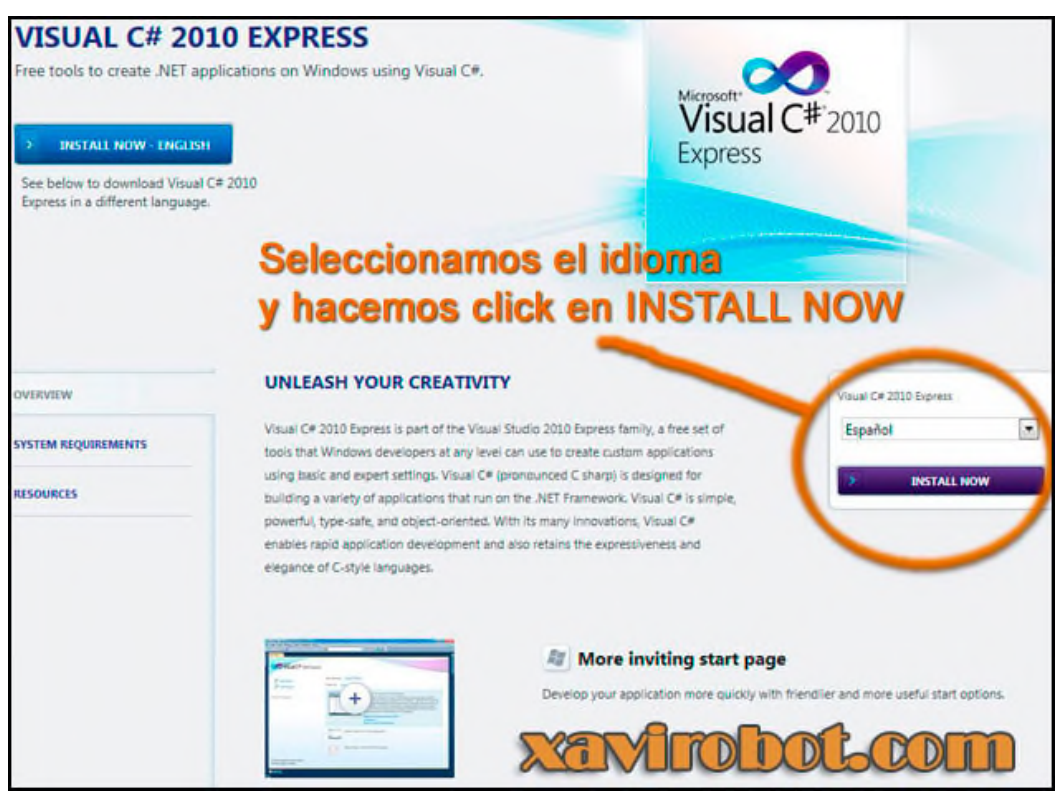

*Figura 44*. Instalación Visual Studio

2) Una vez pulsado install now nos aparecerá la siguiente pantalla y pulsaremos en la

segunda opción Install Visual Studio 2010 Express C# para comenzar la descarga.

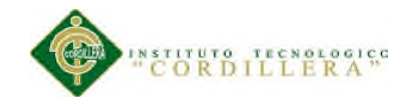

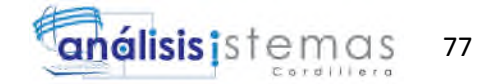

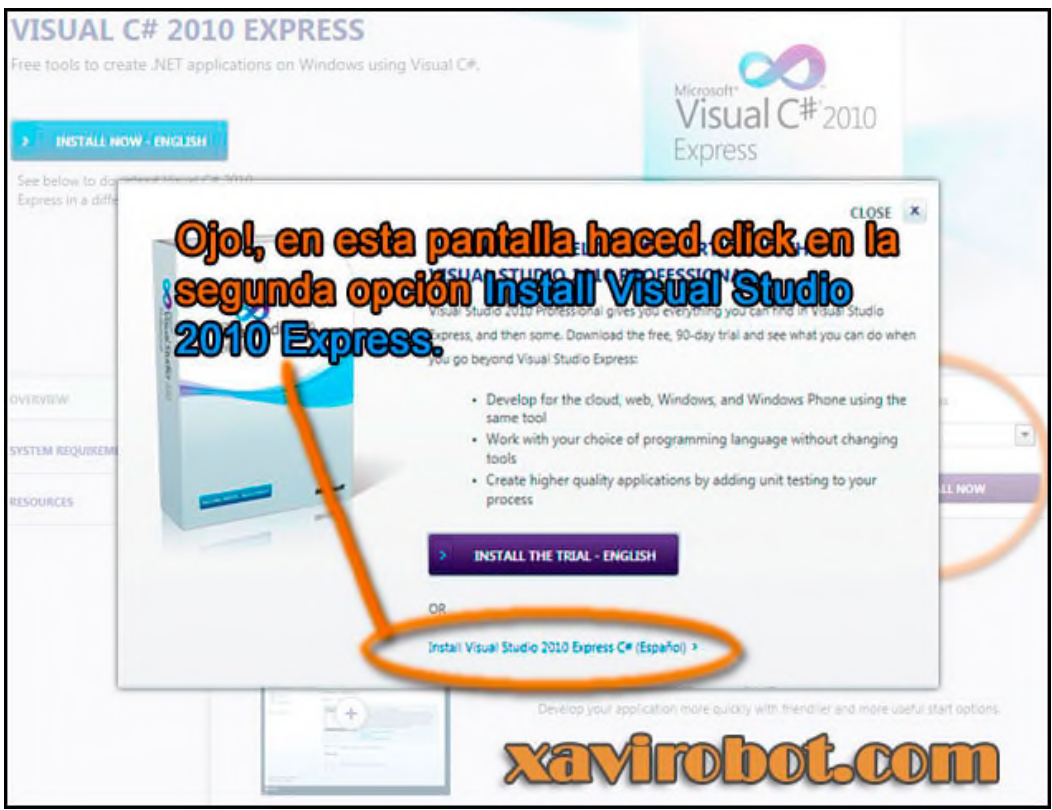

*Figura 45.* Instalación Visual Studio

3) Una vez descargada la aplicación la ejecutaremos para su instalación y nos aparecerá la siguiente pantalla donde antes de pulsar en siguiente deseleccionaremos el checkbox en el caso que no deseemos reportar información sobre la instalación a Microsoft.

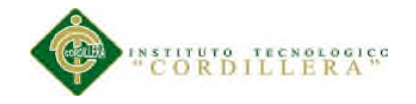

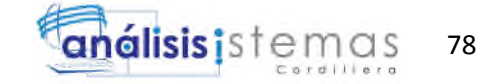

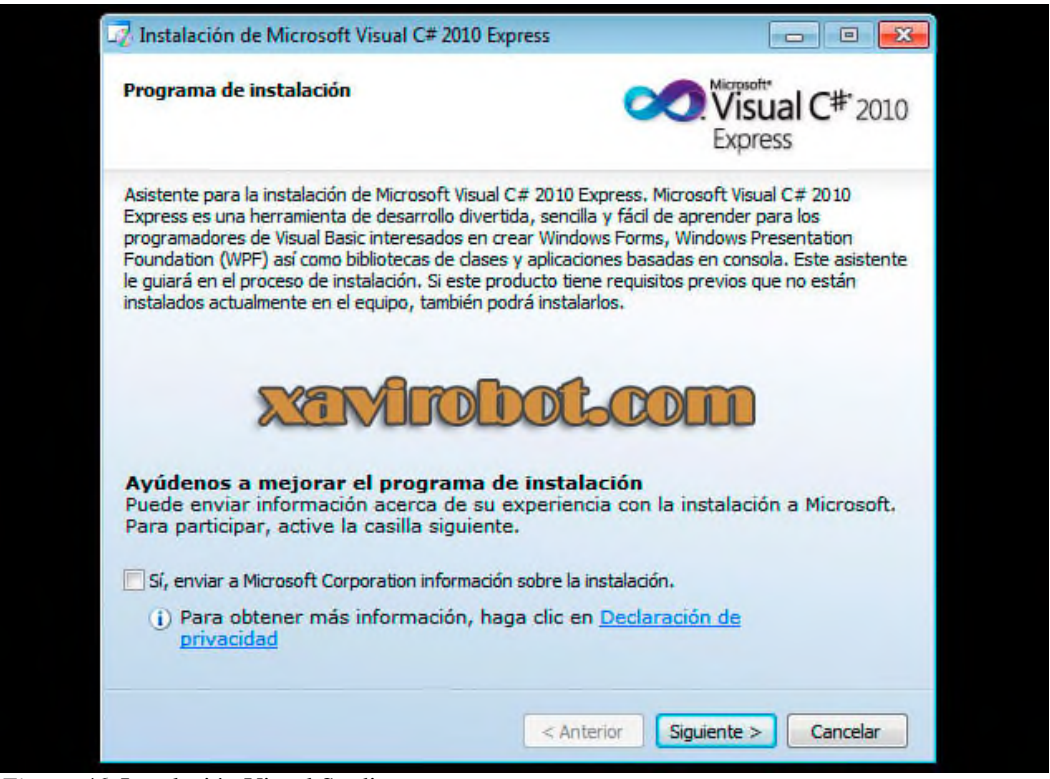

*Figura 46.* Instalación Visual Studio

4) En esta pantalla aceptaremos los términos y condiciones y pulsamos en siguiente.

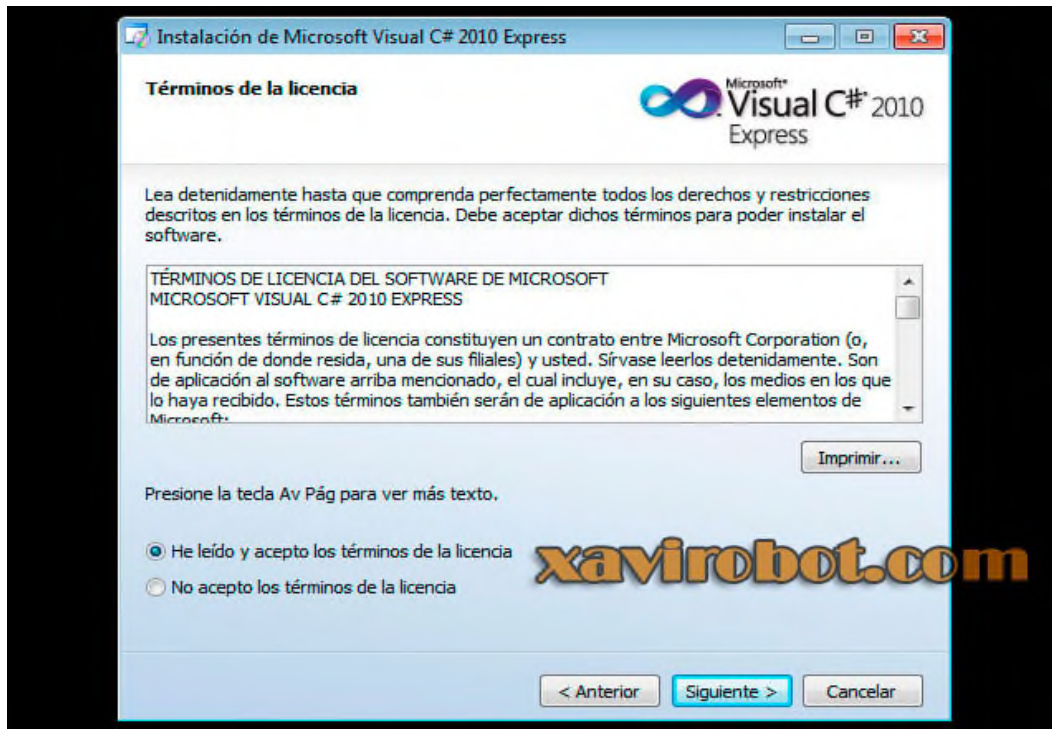

*Figura 47.* Instalación Visual Studio

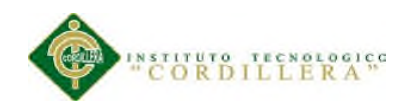

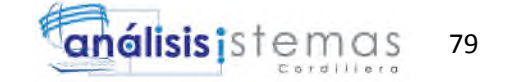

5) En esta pantalla nos indica la ruta de instalación y los productos necesarios para la instalación que se descargaran, pulsamos en instalar.

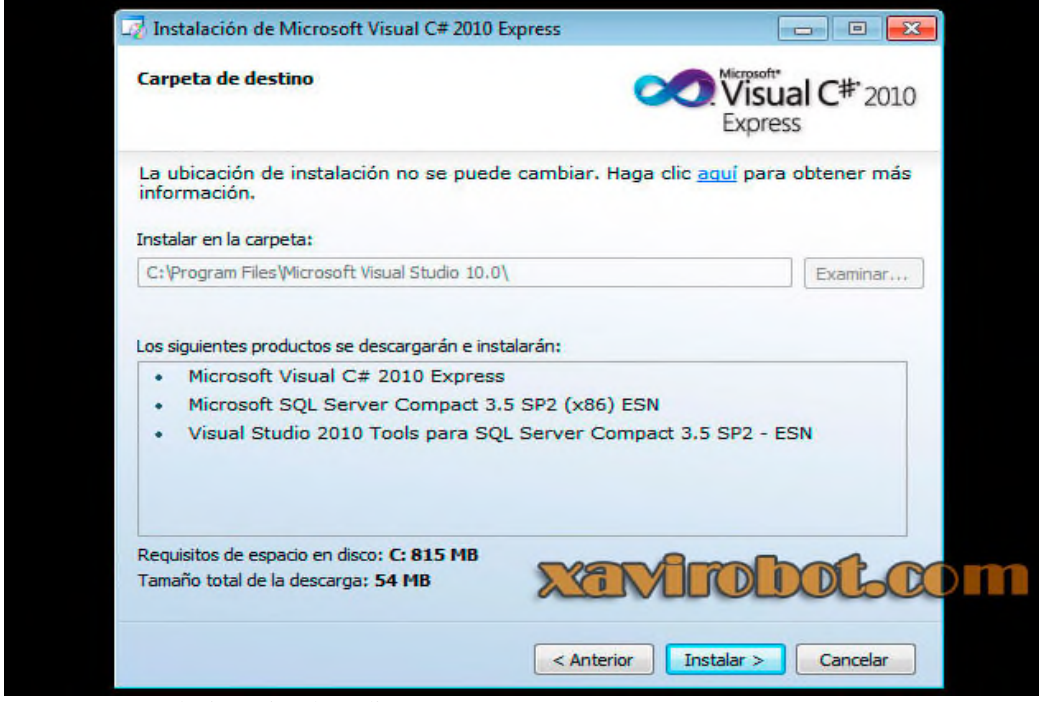

*Figura 48.* Instalación Visual Studio

6) En esta pantalla empezara el progreso de descarga de los productos

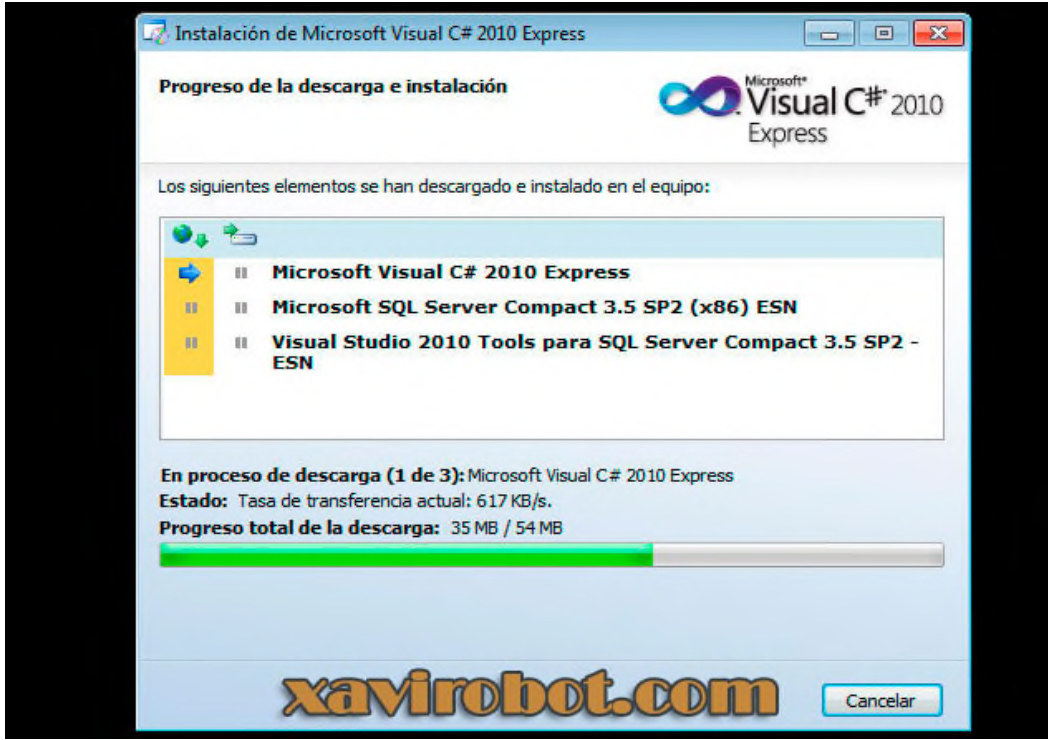

*Figura 49.* Instalación Visual Studio

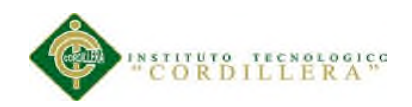

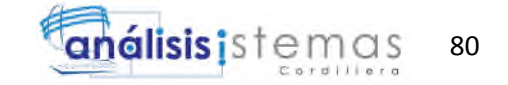

7) Una vez descargado e instalado nos aparecerá la siguiente pantalla indicándonos que la instalación ha sido completada y pulsamos en salir.

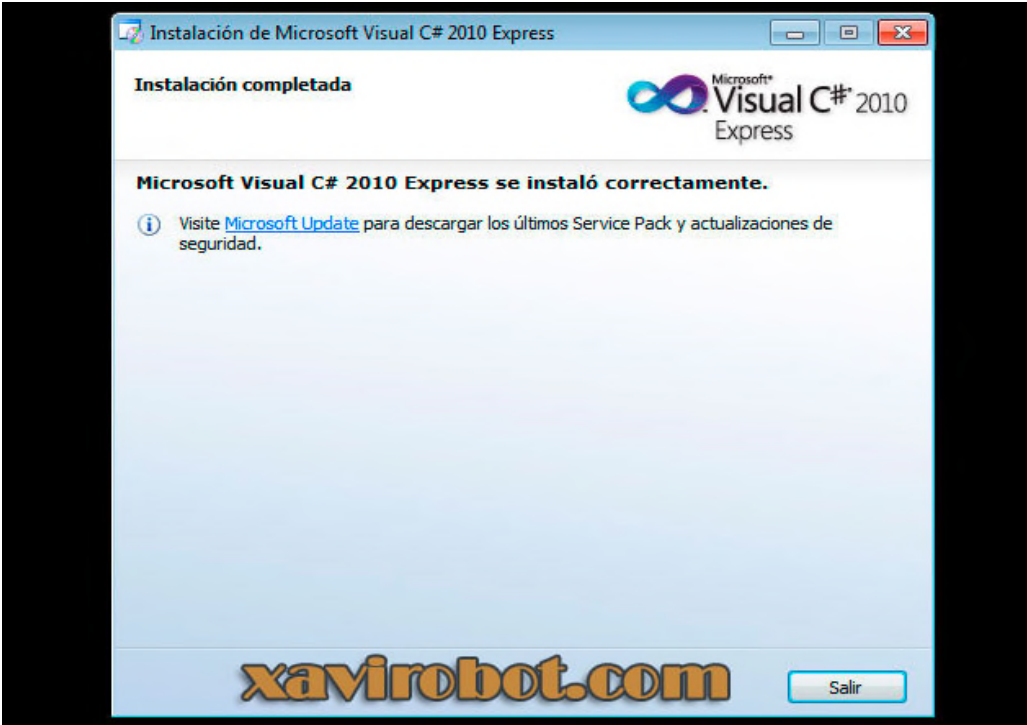

*Figura 50.* Instalación Visual Studio

8) Una vez instalado ejecutamos la aplicación y nos dirigiremos al menú de herramientas de la parte superior de visual studio y pulsaremos en el botón de ayuda y nuevamente en el botón de registrar producto. Aunque la aplicación es gratuita es necesario registrarse para que el producto no expire.

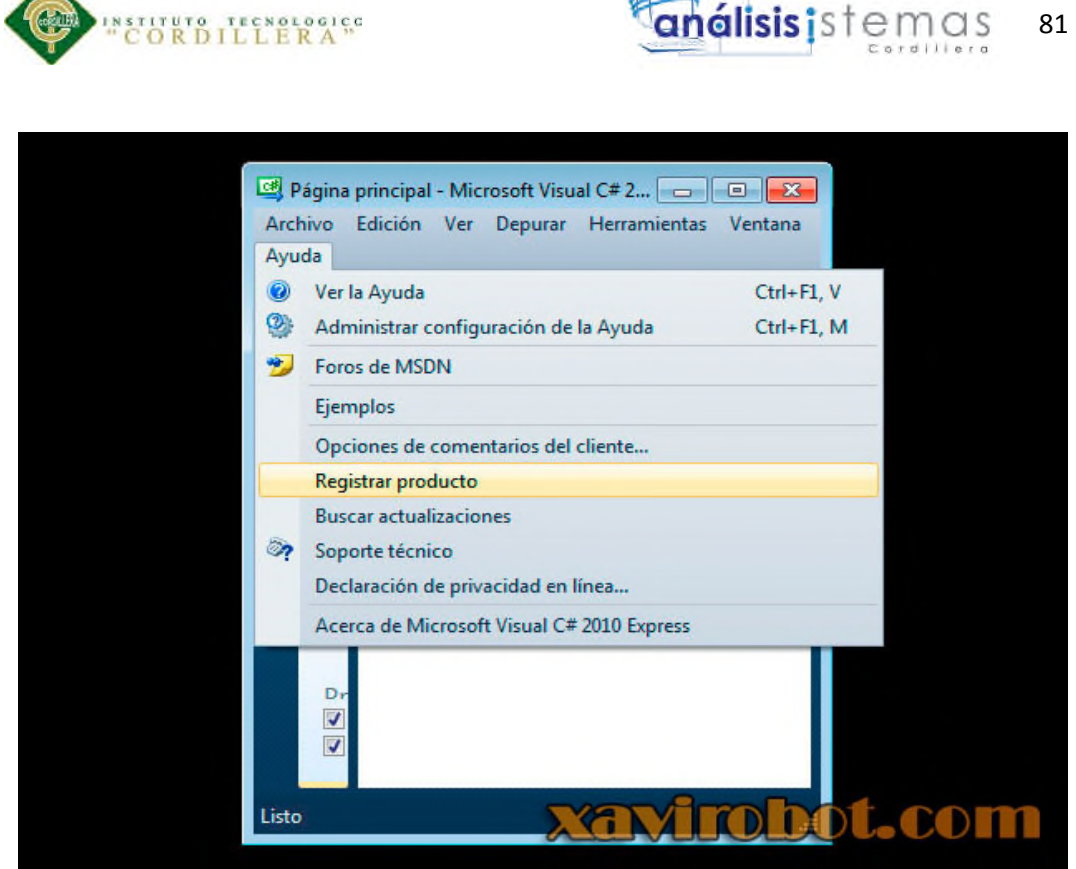

*Figura 51.* Instalación Visual Studio, registro del producto 1.

9) Una vez pulsado el botón de registrar producto nos aparecerá una nueva pantalla donde se nos pedirá la clave del producto, como seguramente no dispondremos de la clave pulsaremos en obtener una clave de registro en línea.

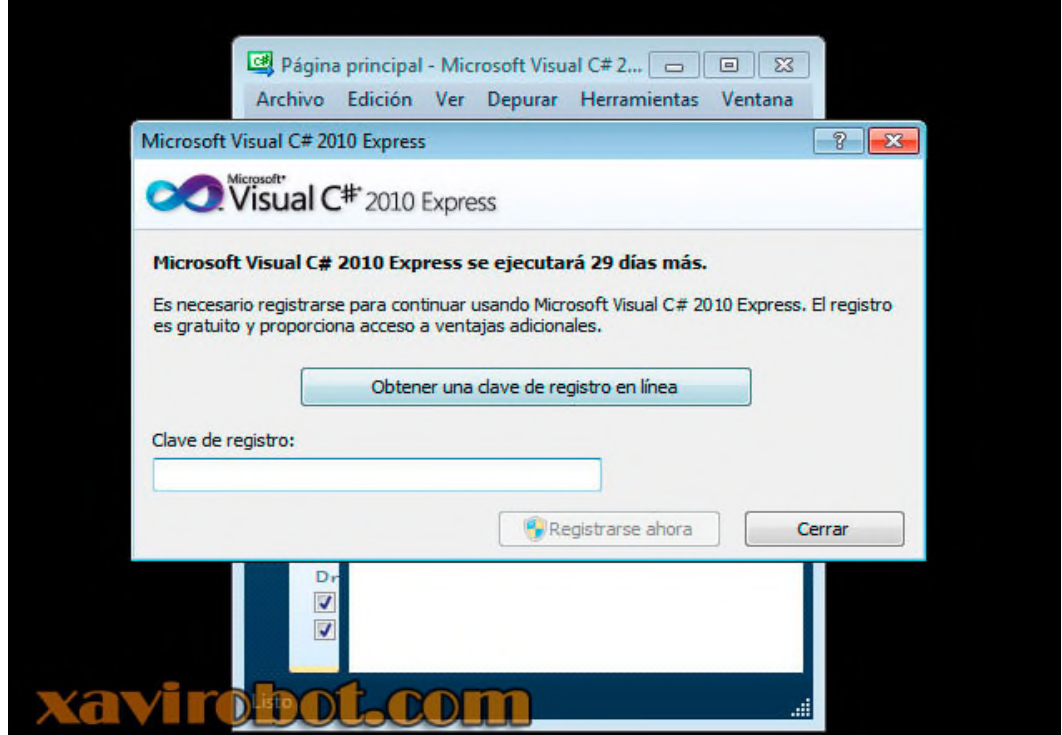

*Figura 52.* Instalación Visual Studio, registro del producto 2.

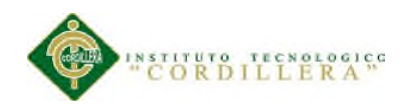

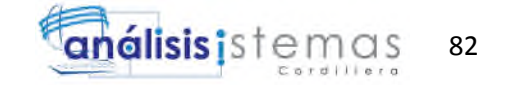

10) Una vez pulsado el botón de obtener clave nos enviara a una dirección web de Microsoft donde deberemos introducir una cuenta de correo de Hotmail para identificarnos.

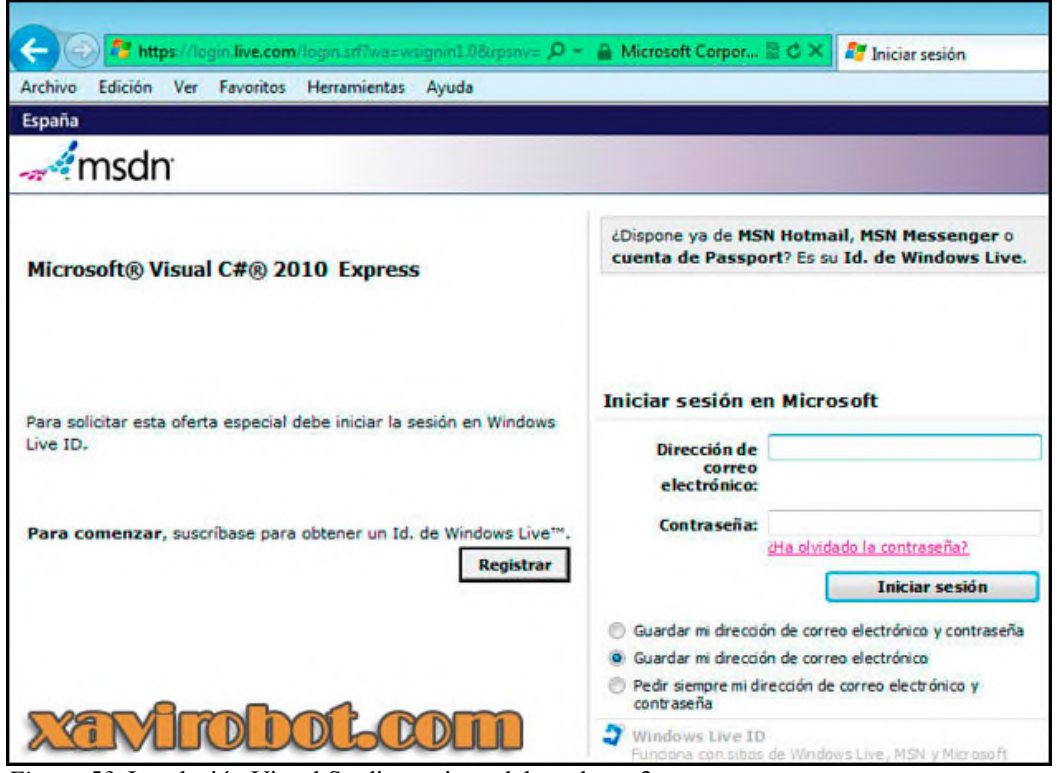

*Figura 53*. Instalación Visual Studio, registro del producto 3.

11) Una vez identificados nos aparecerá una página donde deberemos rellenar nuestros datos y contestar algunas preguntas.

Una vez cumplimentado el formulario pulsaremos aceptar y la clave nos será enviada al correo electrónico, ya solo deberemos introducirla en la pantalla de registrar producto para poder utilizar nuestro visual studio 2010 express sin miedo a que expire.

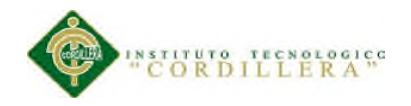

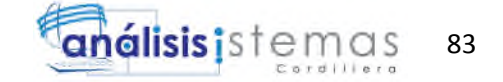

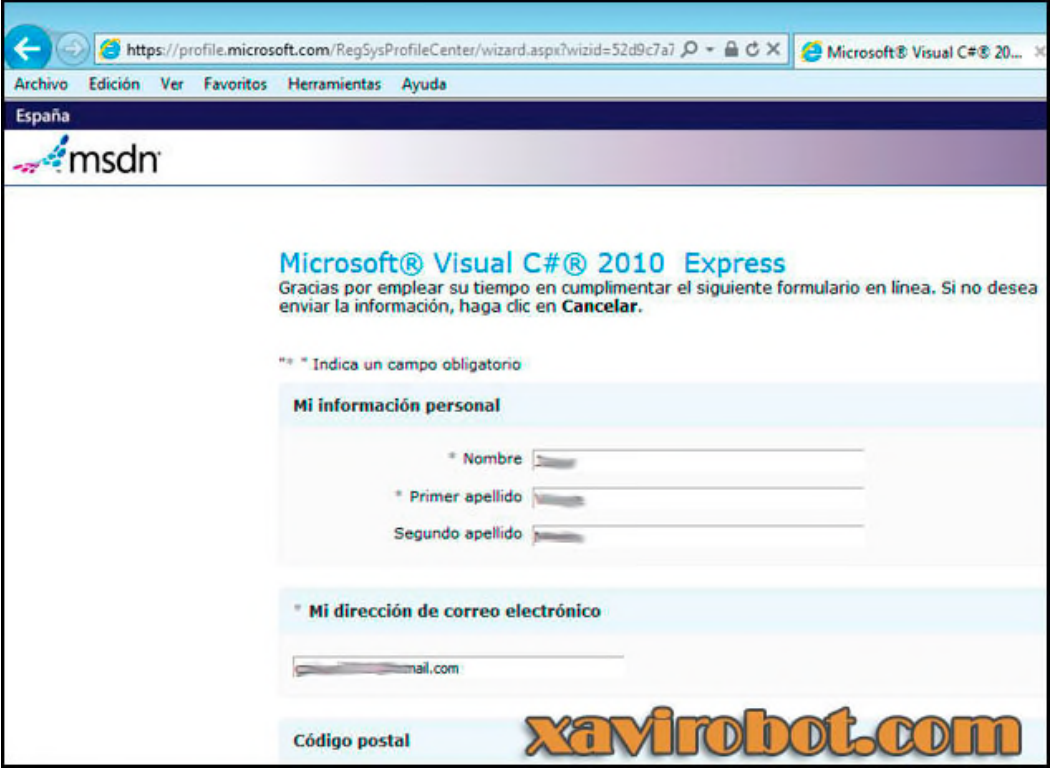

*Figura 54.* Instalación Visual Studio, registro del producto 4.

12) Una vez tengamos la aplicación instalada y registrada necesitaremos instalar la última versión del framework para que nuestros proyectos puedan correr sin problemas. Para instalar la última versión del framework 4 no dirigiremos a la página de Mircosoft.

Una vez estemos en la web pulsaremos en el botón descargar y cuando dispongamos de la descarga simplemente ejecutamos la instalación del framework y listos una vez instalado ya podréis empezar a programar vuestro primer Hola Mundo en C# Sharp con Visual Studio 2010 express.

Para la administración de la base de datos creada en sql server vamos a usar sql server management, a continuación, los pasos a seguir para instalar el producto.

Dirigirse a la ubicación del SQL Server 2012.

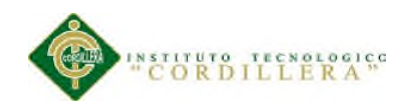

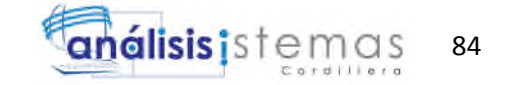

Ejecutar SETUP.EXE. Como estoy como usuario, voy a correr el archivo con privilegios elevados. Para ello, doy clic derecho sobre el programa SETUP.EXE y en las opciones que aparecen, selecciono "Run as administrator".

Aparece la siguiente ventana:

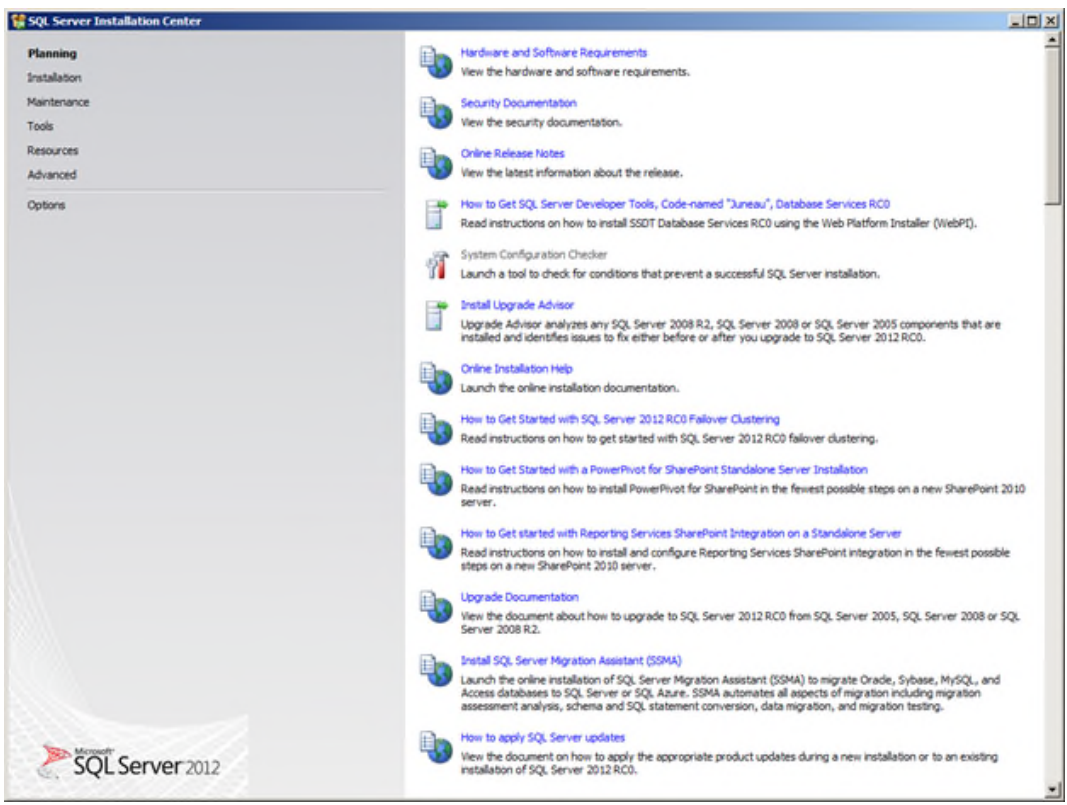

*Figura 55.* Instalación sql server primer paso.

En el panel izquierdo, ir a "Installation" y dar clic en la opción "New SQL Server stand-alone installation or add features to an existing installation":

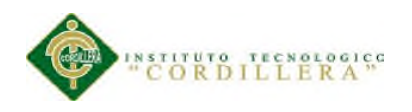

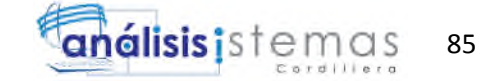

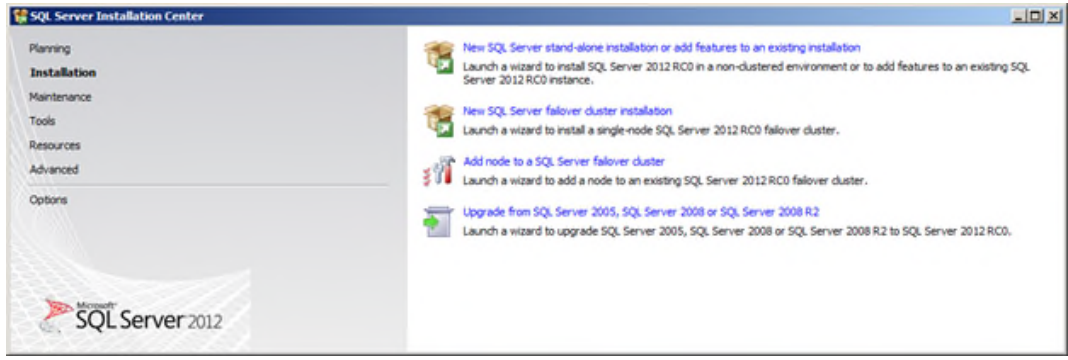

*Figura 56.* Instalación sql server segundo paso.

Aparece la siguiente ventana:

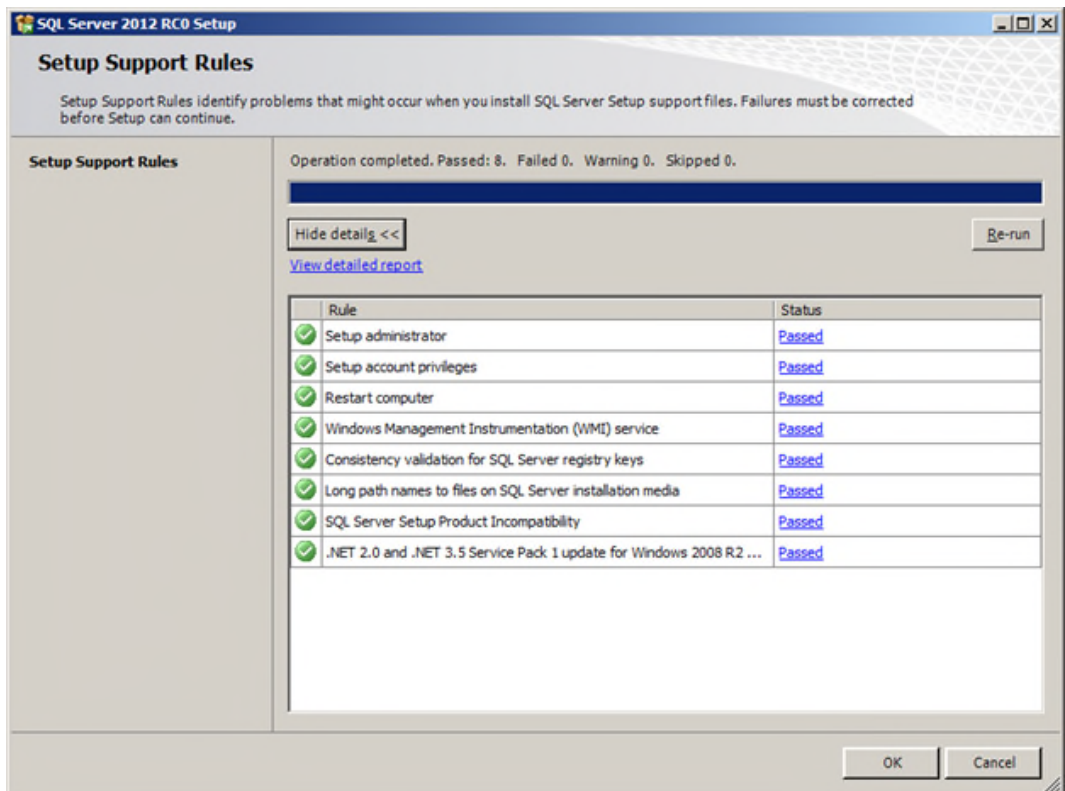

*Figura 57.* Instalación sql server tercer paso.

Presionar OK. Esperar que se procese la operación:

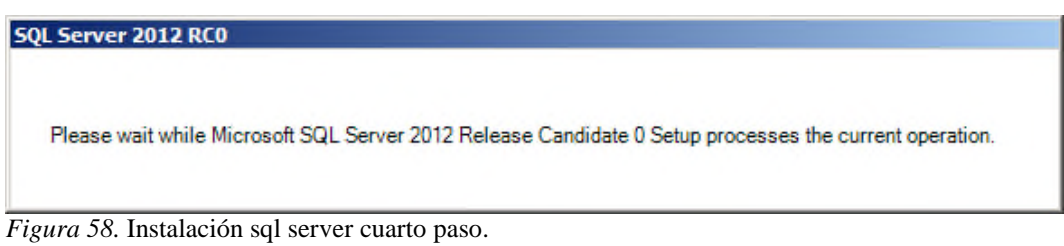

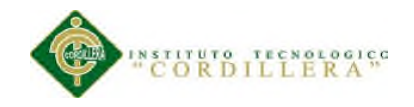

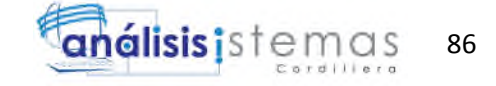

Para este RC, no hay actualizaciones…

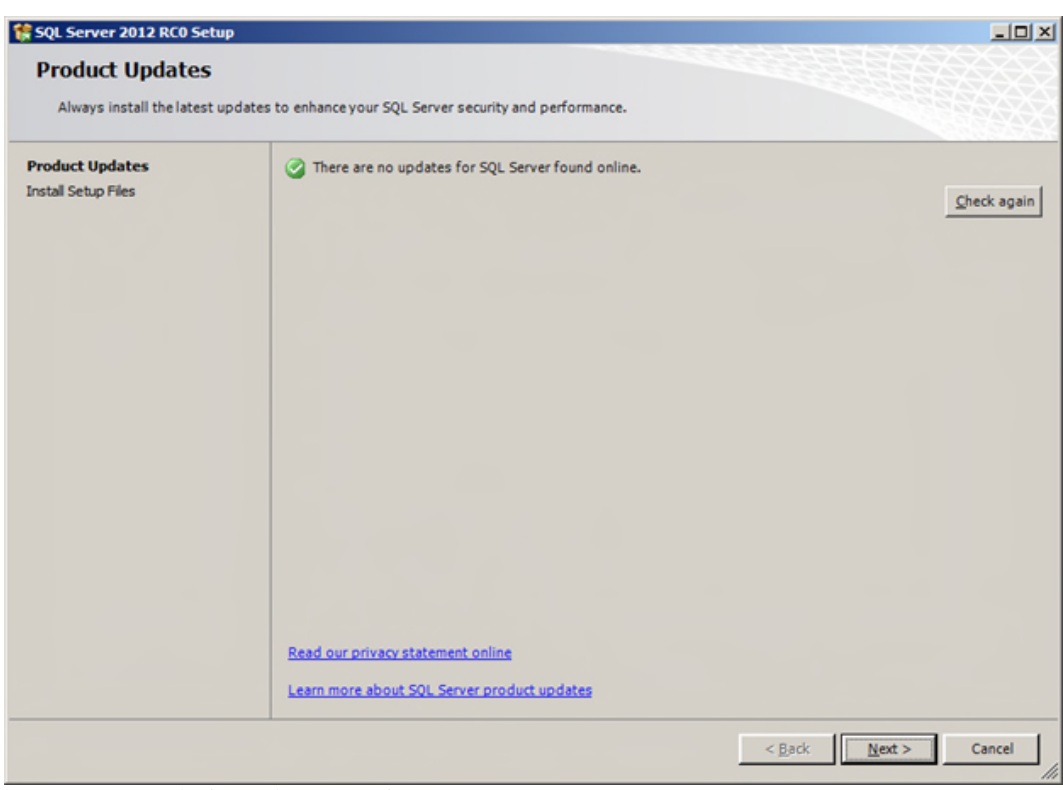

*Figura 59.* Instalación sql server quinto paso.

Presionar Next para que aparezca la siguiente pantalla:

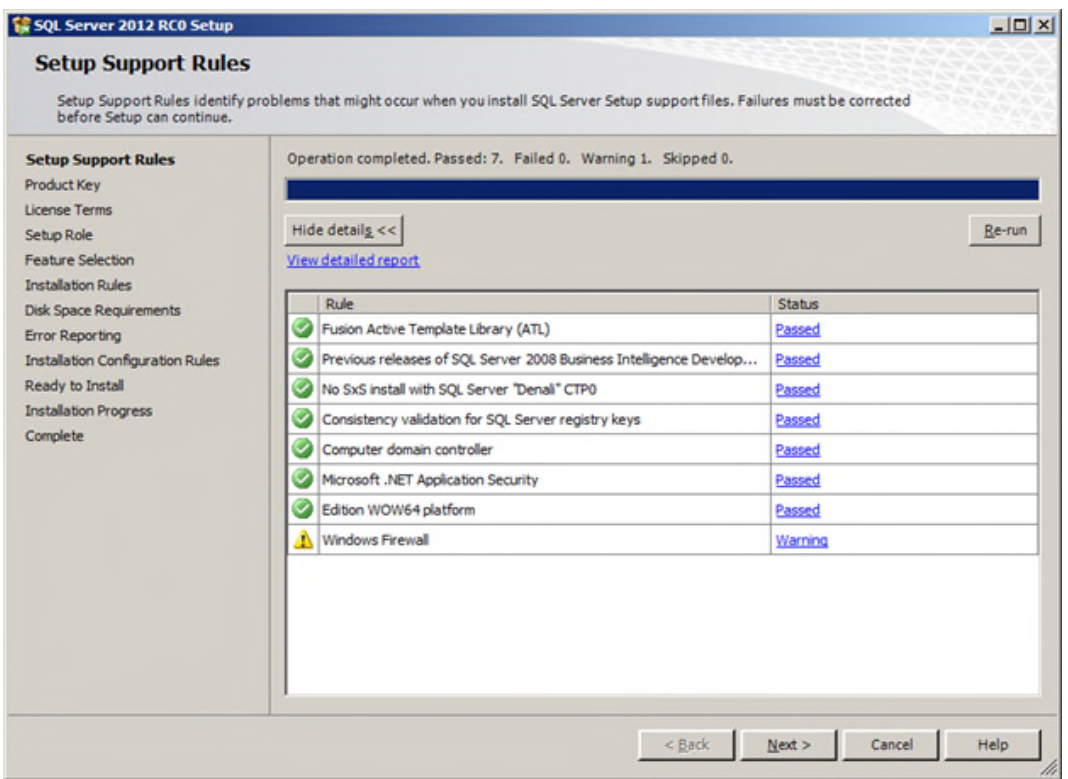

*Figura 60.* Instalación sql server sexto paso.

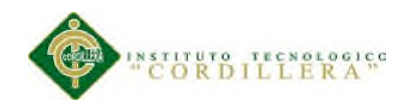

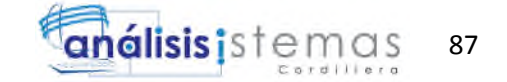

Como el Firewall está habilitado, sale ese aviso de precaución… Luego se indicará que hacer para que el Firewall esté debidamente configurado, sobre todo porque esta instalación contiene una instancia. Presionar Next para que aparezca esta pantalla:

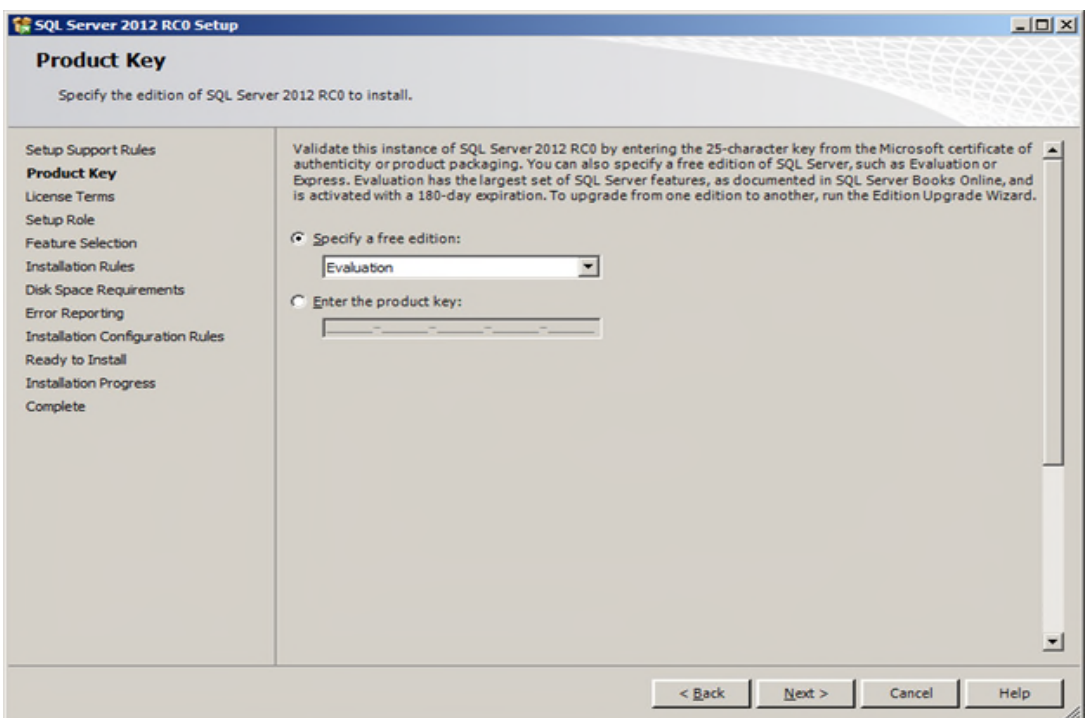

*Figura 61.* Instalación sql server séptimo paso.

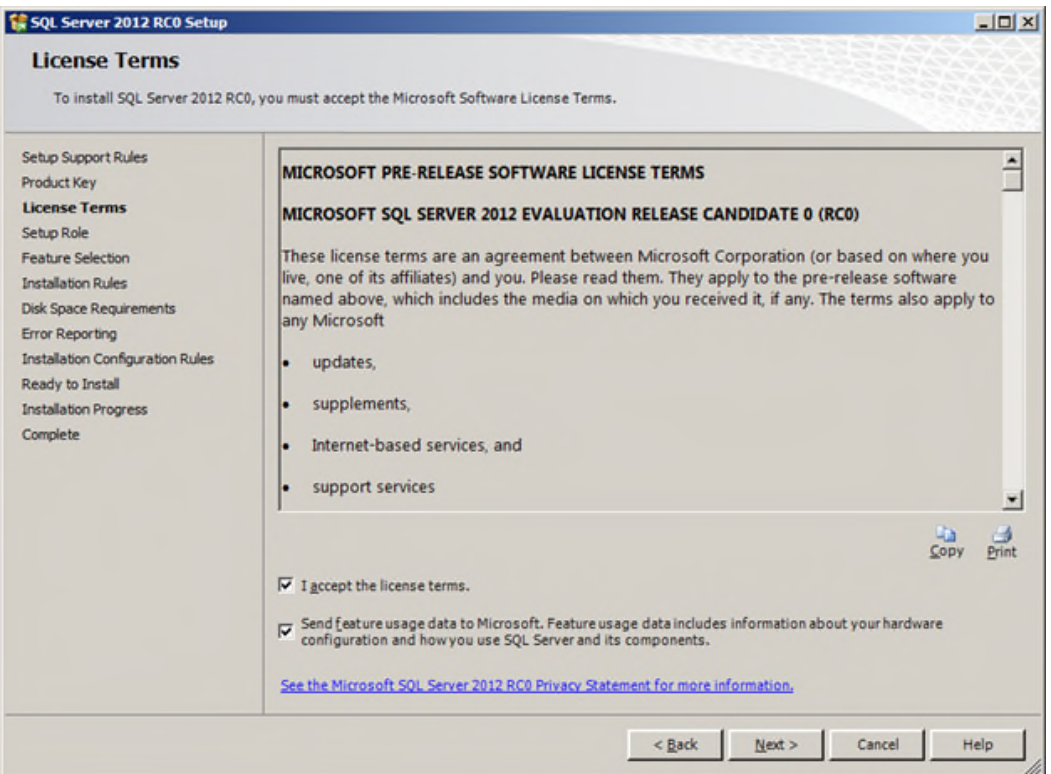

*Figura 62.* Instalación sql server octavo paso.

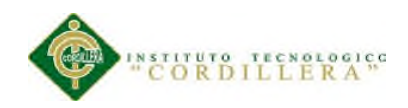

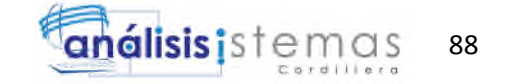

En esta pantalla se deben aceptar los términos de licenciamiento. Es opcional lo de enviar utilización del producto hacia Microsoft. Presionar Next

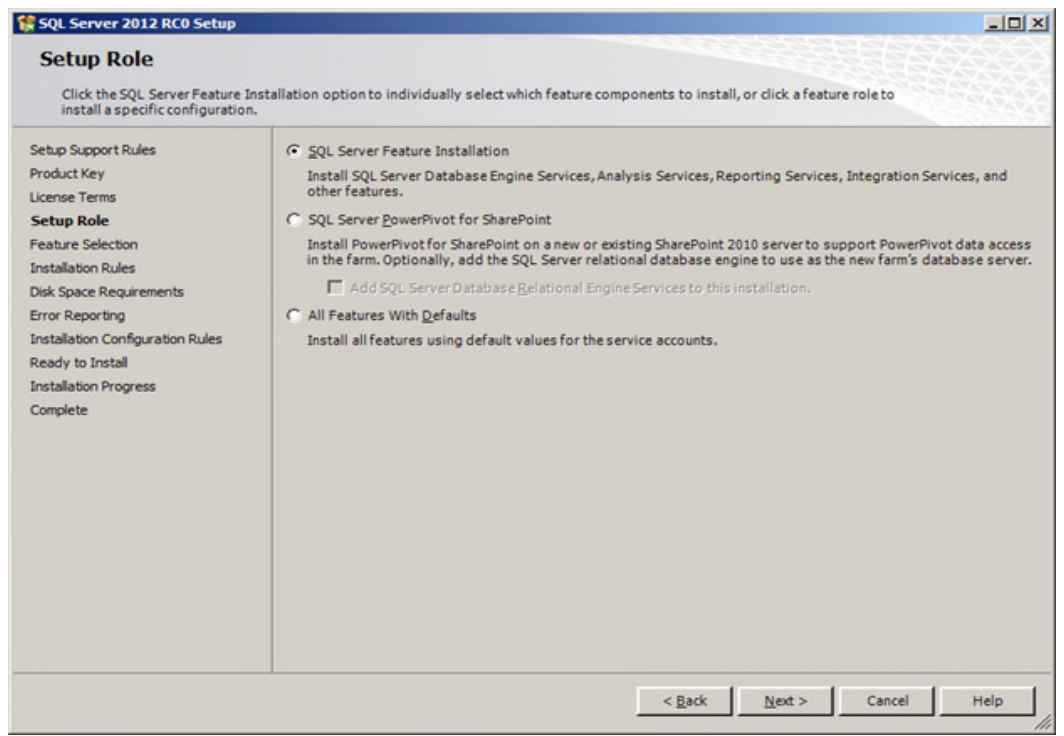

*Figura 63.* Instalación sql server noveno paso.

Seleccionar la primera opción, "SQL Server Feature Installation". Presionar Next

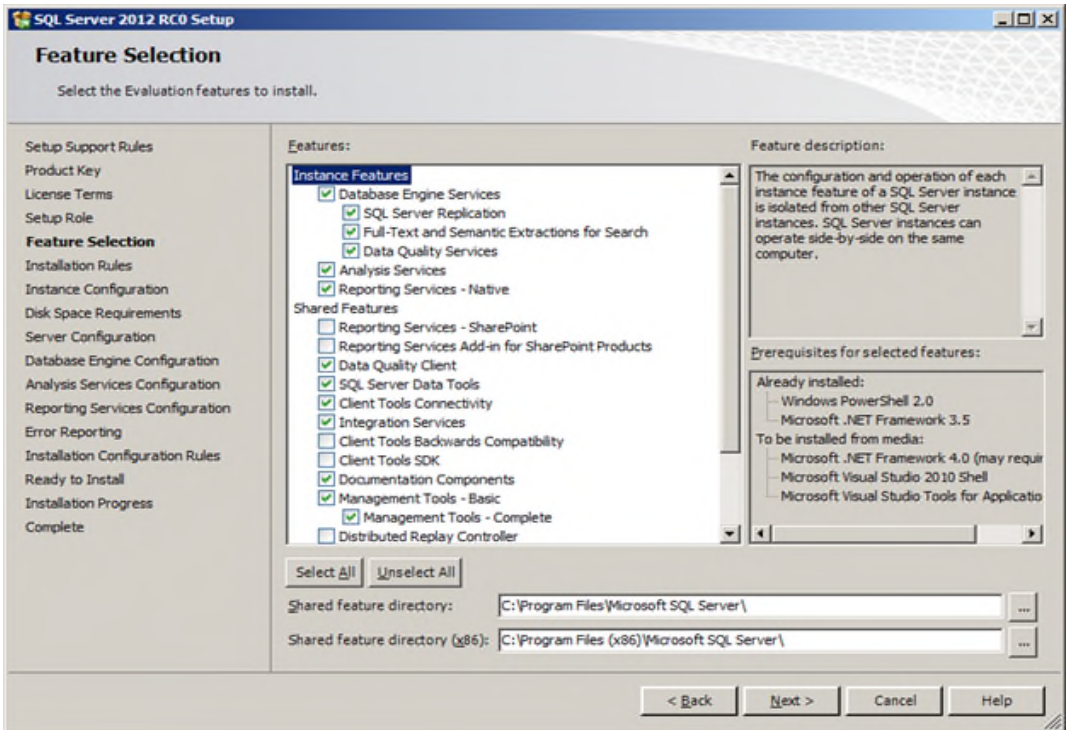

*Figura 64.* Instalación sql server decimo paso.

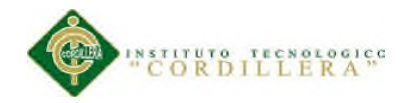

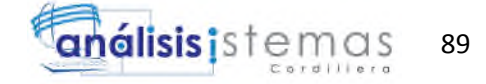

Las características a seleccionar son:

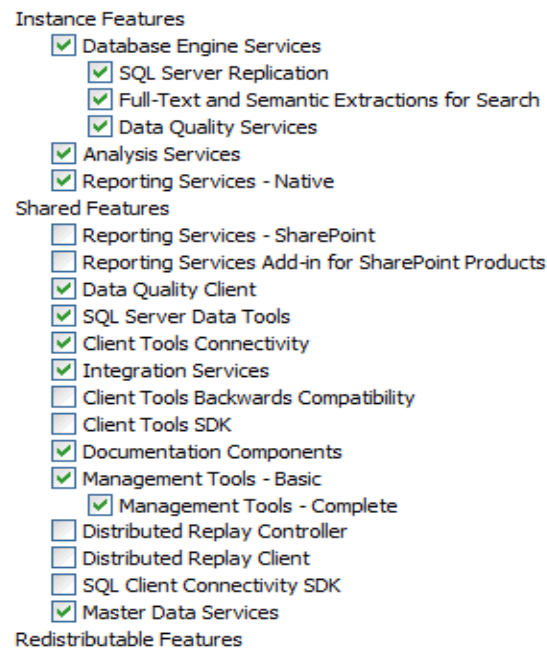

*Figura 65.* Instalación sql server onceavo paso.

Si al presionar Next, les aparece esta pantalla:

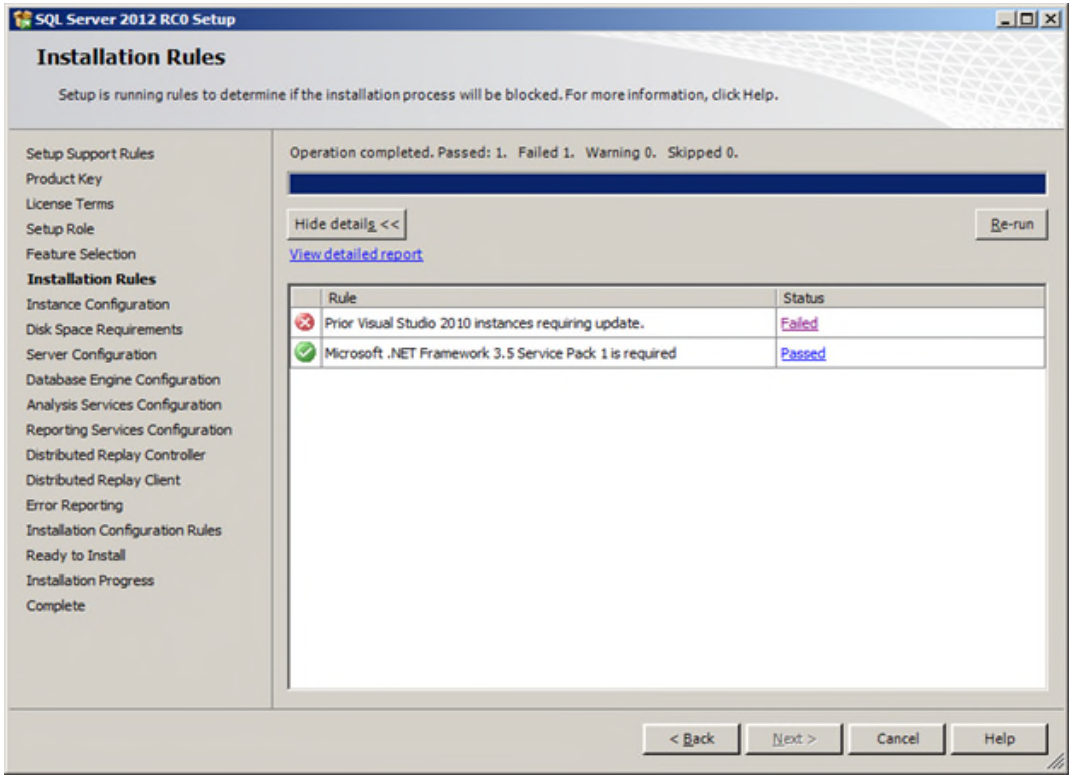

*Figura 66.* Instalación sql server doceavo paso.

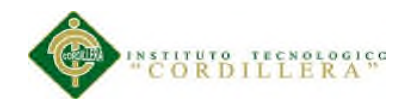

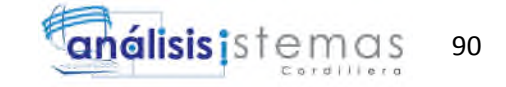

Es porque esta versión de SQL Server requiere el SP1 de Visual Studio 2010; esto porque el encontró rastros de la instalación anterior, es decir la de CTP3.

Así que instalen el SP1 de Visual Studio 2010 para continuar con la instalación…

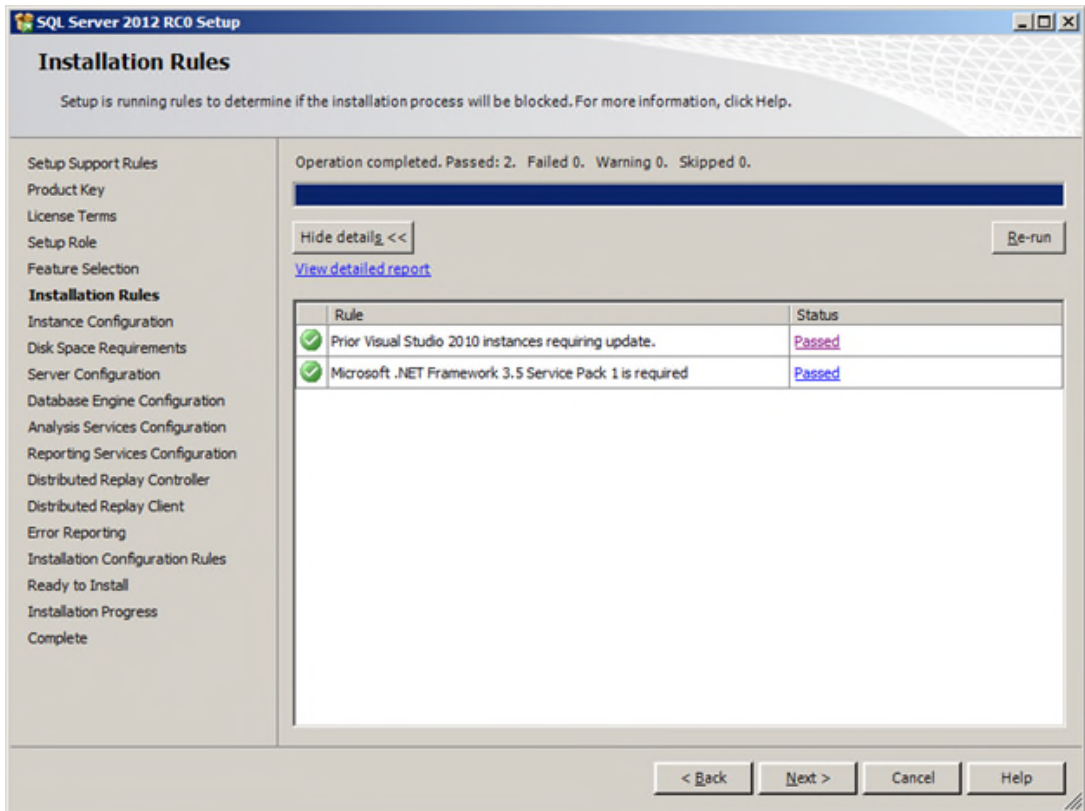

*Figura 67.* Instalación sql server treceavo paso.

Presionar Next
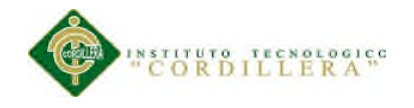

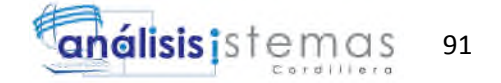

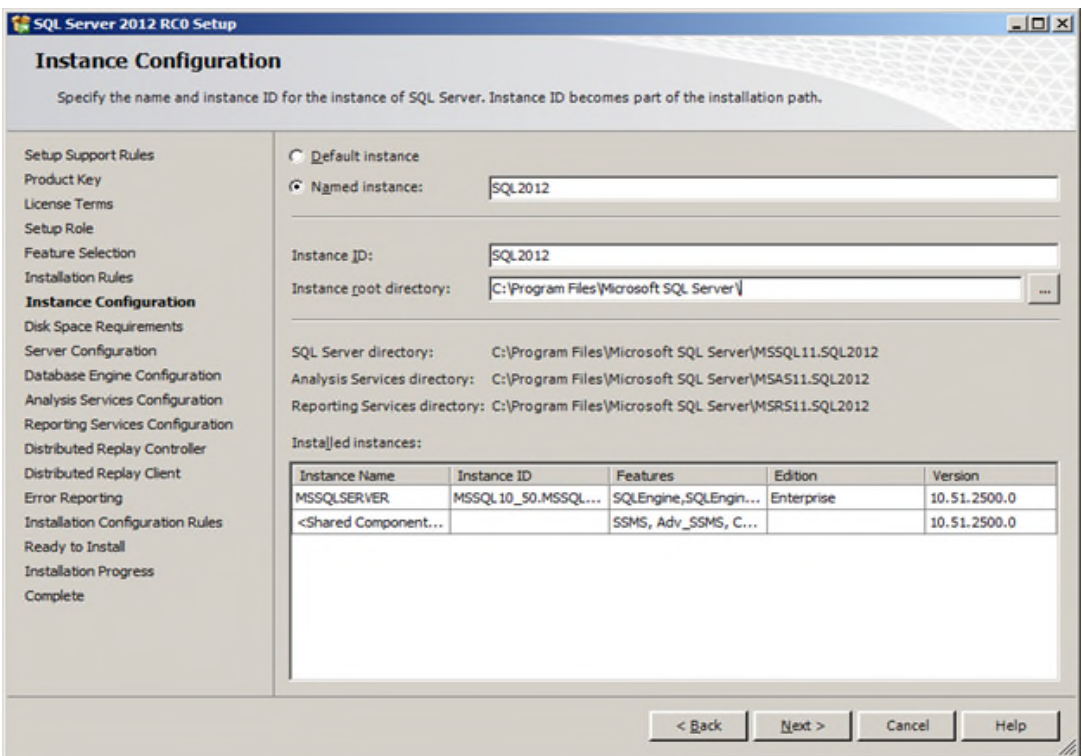

*Figura 68.* Instalación sql server catorceavo paso.

El nombre de la instancia es sugerido. Y particularmente generé una instancia porque

tengo una instancia por omisión de SQL Server 2008 R2 SP1. Presionar Next

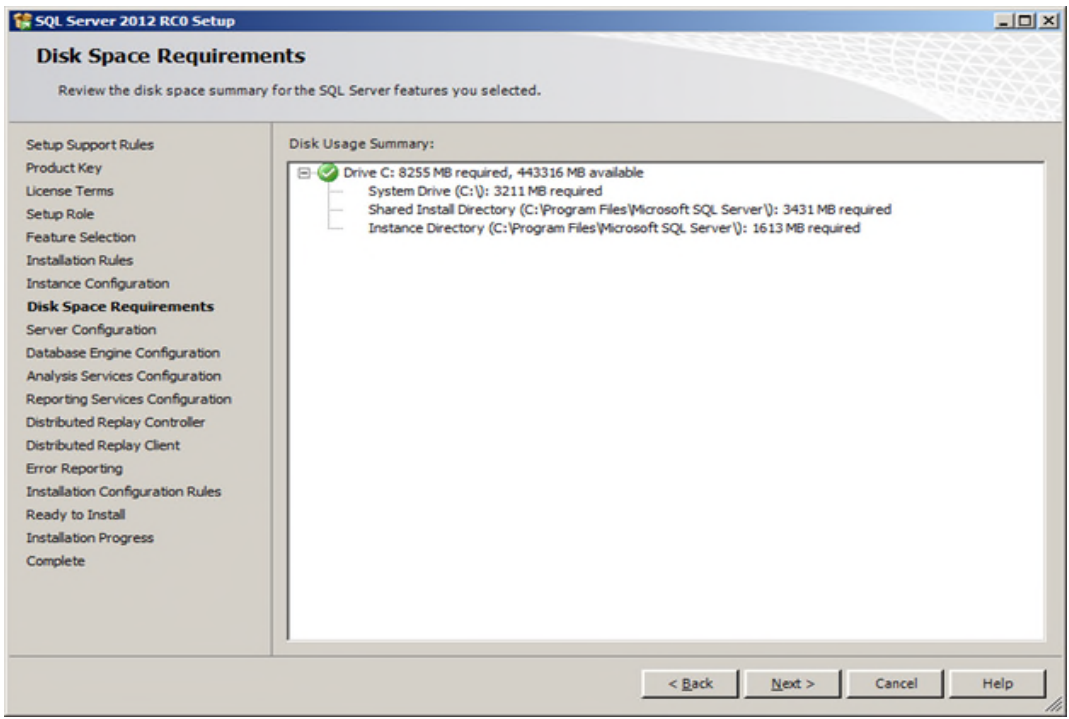

*Figura 69.* Instalación sql server quinceavo paso.

Presionar Next para que aparezca la pantalla de configuración del servidor

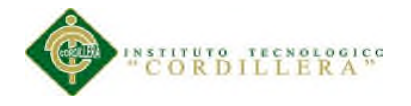

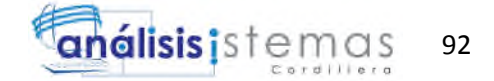

**LIDIXI** 

#### SQL Server 2012 RCO Setup

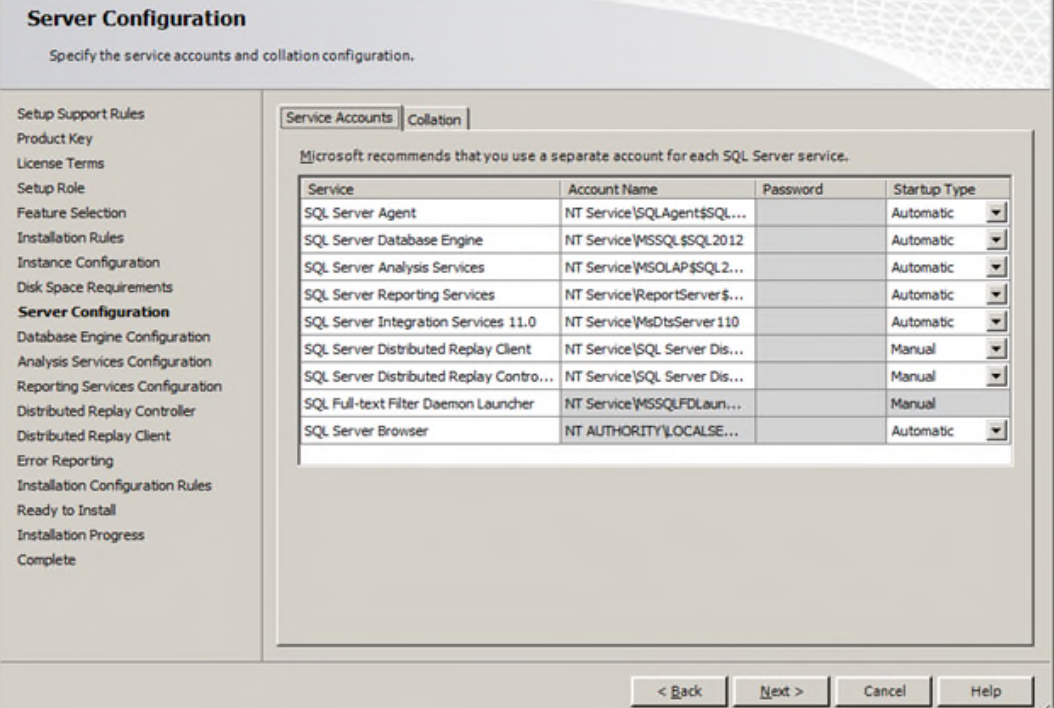

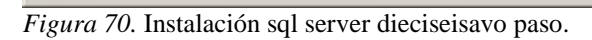

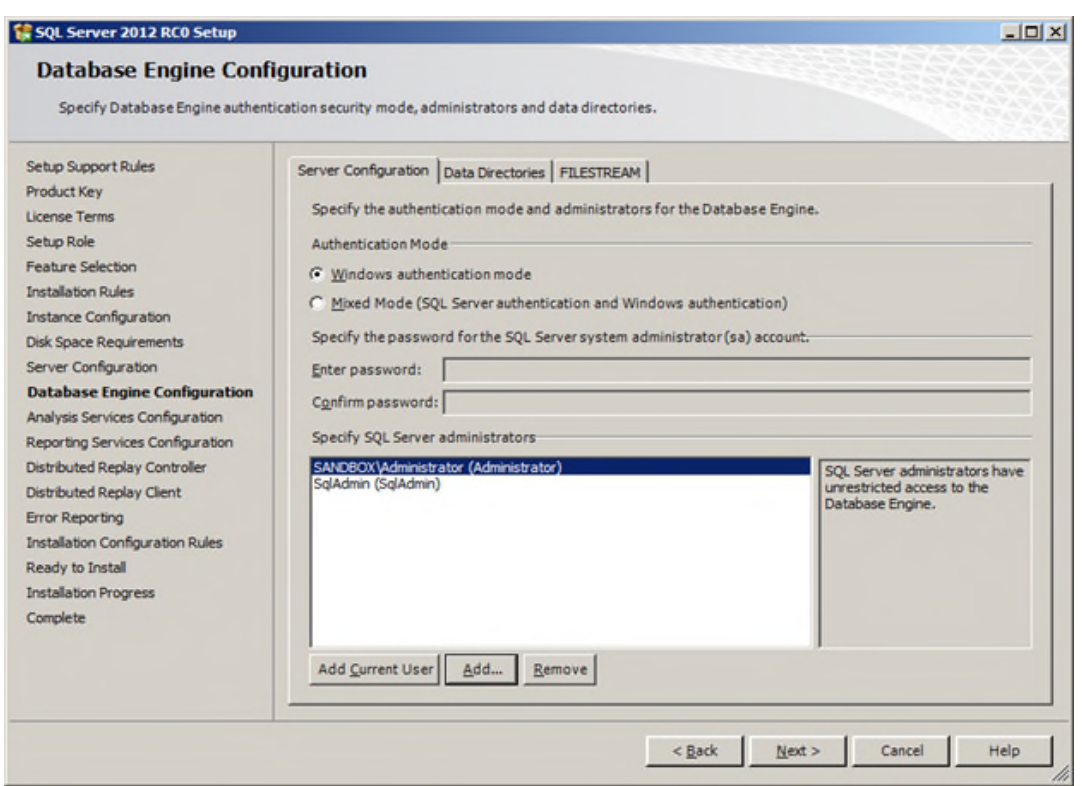

*Figura 71.* Instalación sql server diecisieteavo paso.

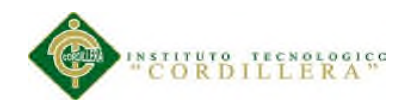

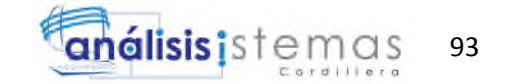

Además de agregar la cuenta de instalación, agrego una de administración; esto porque como mejor práctica la cuenta de instalación no debe quedar registrada como administradora… De hecho, es muy probable que sea incluso una cuenta creada específicamente para dicho fin, por lo cual después se elimina…

Se dejan los directorios de datos por omisión y se habilita FILESTREAM…

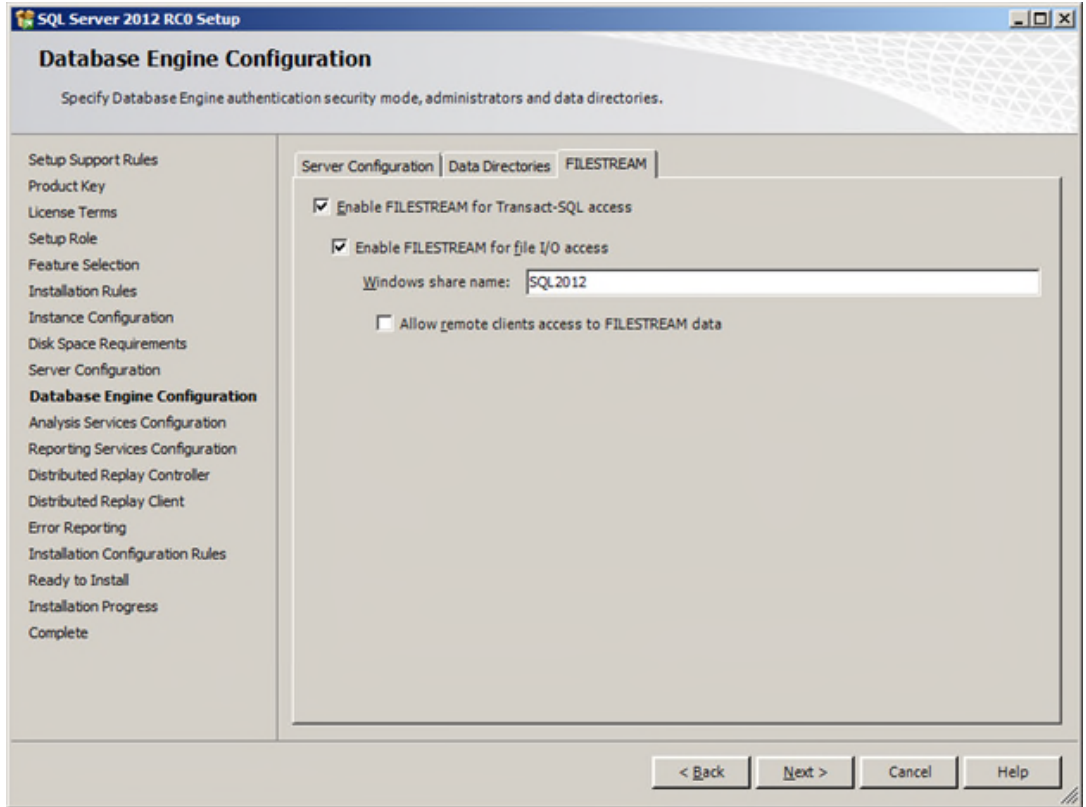

*Figura 72.* Instalación sql server dieciochoavo paso.

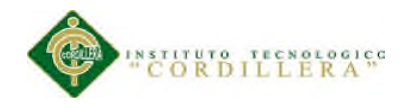

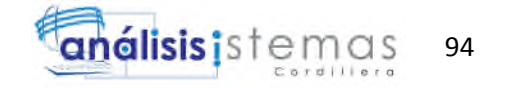

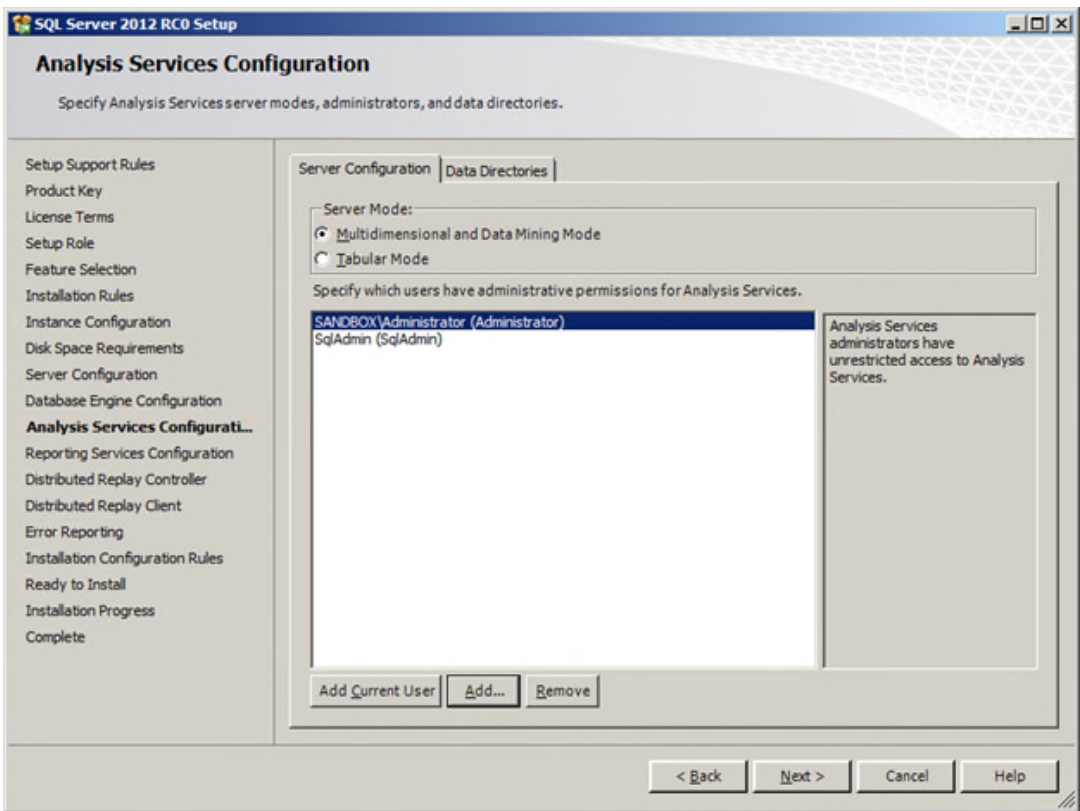

*Figura 73.* Instalación sql server diecinueveavo paso.

Seleccionar Multidimensional and Data Mining Mode… Y agregar las mismas cuentas de administración…

Luego de presionar Next, aparece la pantalla de configuración de SSRS. Seleccionar la opción de instalar y configurar.

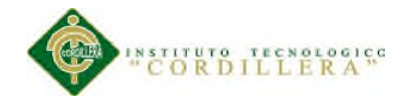

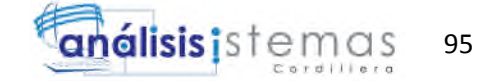

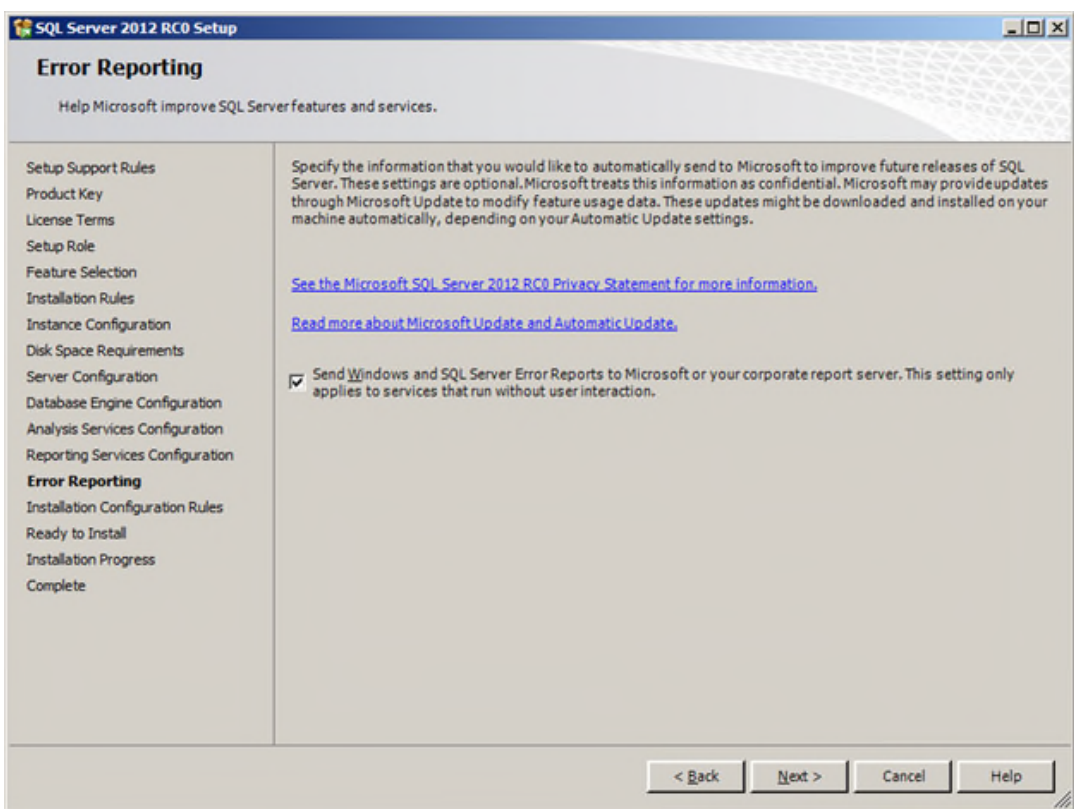

*Figura 74.* Instalación sql server veinteavo paso.

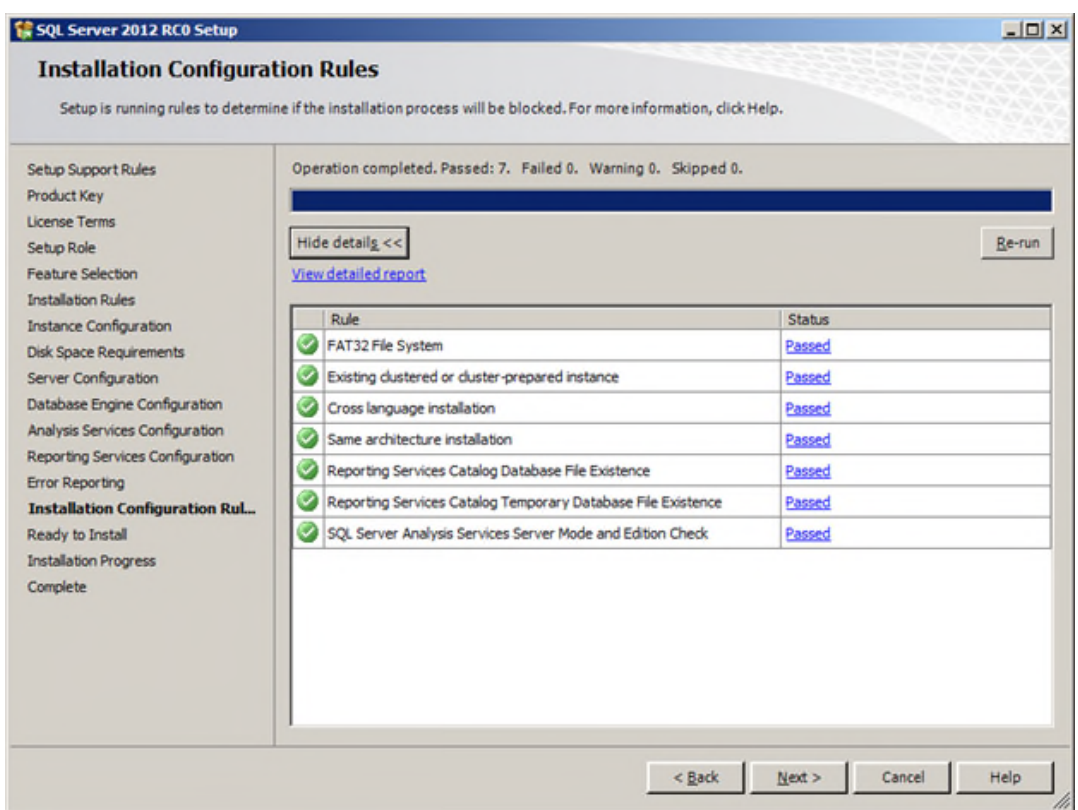

*Figura 75.* Instalación sql server veintiunavo paso.

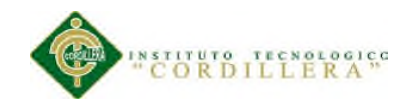

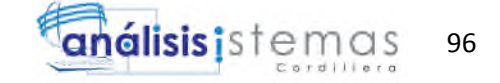

Presionar Next para que aparezca la pantalla de "Ready to Install":

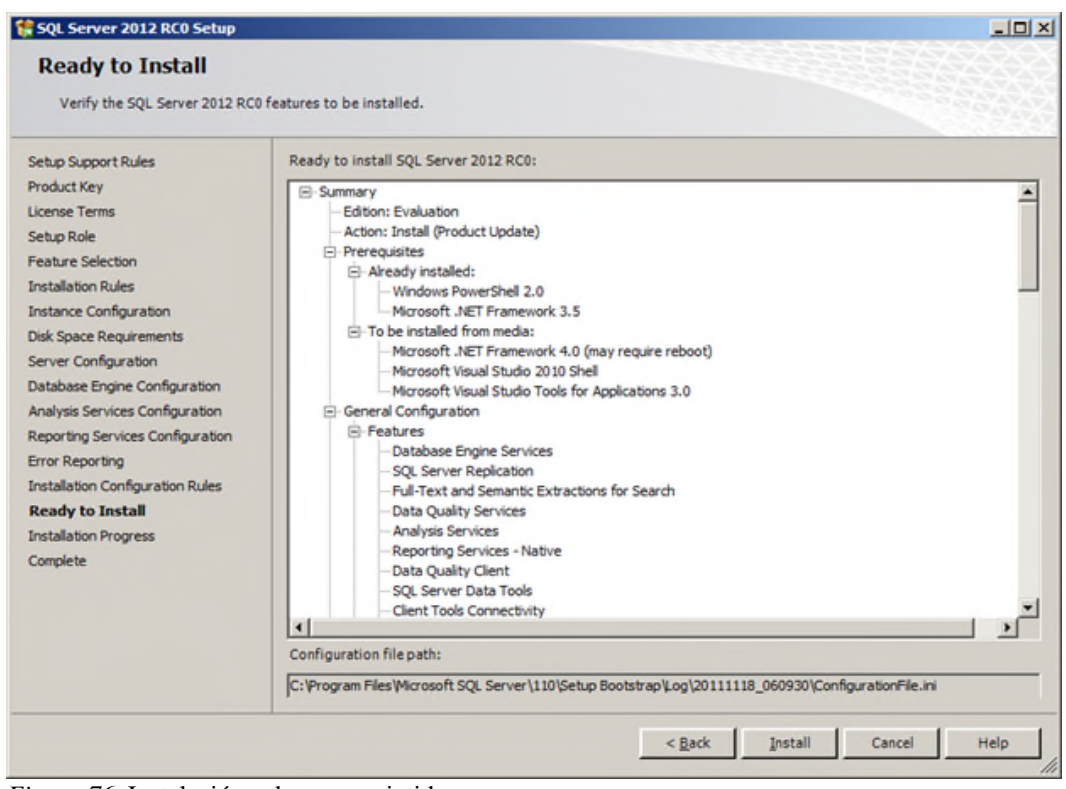

*Figura 76.* Instalación sql server veintidosavo paso.

Presionar Install y esperar a que termine el proceso…

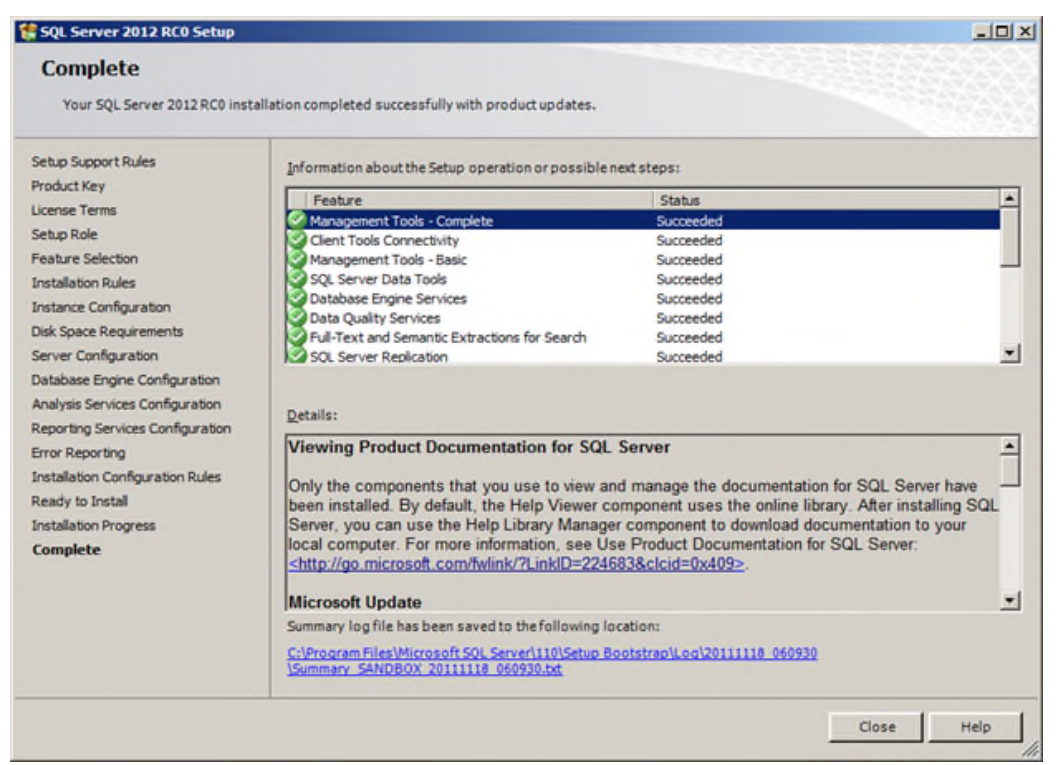

*Figura 77.* Instalación sql server veintitresavo paso.

CONTROL DE PROCESOS DE SOPORTE TÉCNICO, PROYECTOS DE DESARROLLO E INFRAESTRUCTURA MEDIANTE UNA APLICACIÓN WEB EN LA EMPRESA CITYTECH.

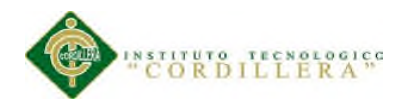

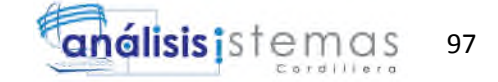

Presionar Close.

Ya en el menú principal del servidor, aparecen las opciones para ejecutar SQL Server

2012 RC0:

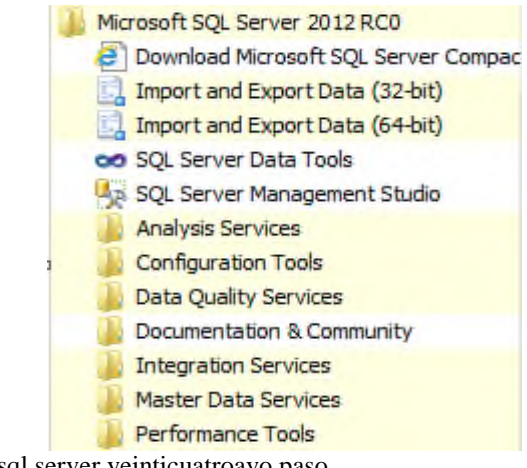

*Figura 78.* Instalación sql server veinticuatroavo paso.

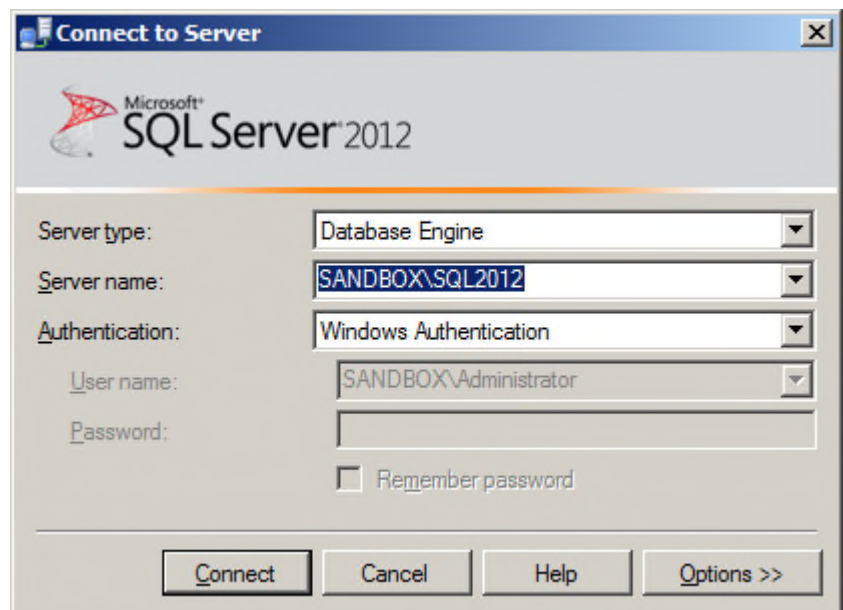

*Figura 79.* Instalación sql server veintisincoavo paso.

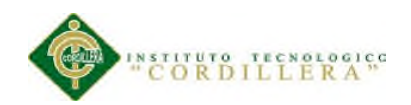

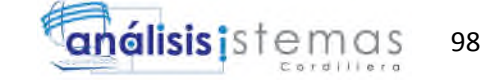

## **Capítulo VI: Aspectos Administrativos**

### **6.01 Recursos.**

## **6.01.01 Recursos humanos.**

Se establecen las personas que influyen directa e indirectamente en la planificación y ejecución del proyecto.

Tabla 76.

*Especificación matriz de recursos humanos.*

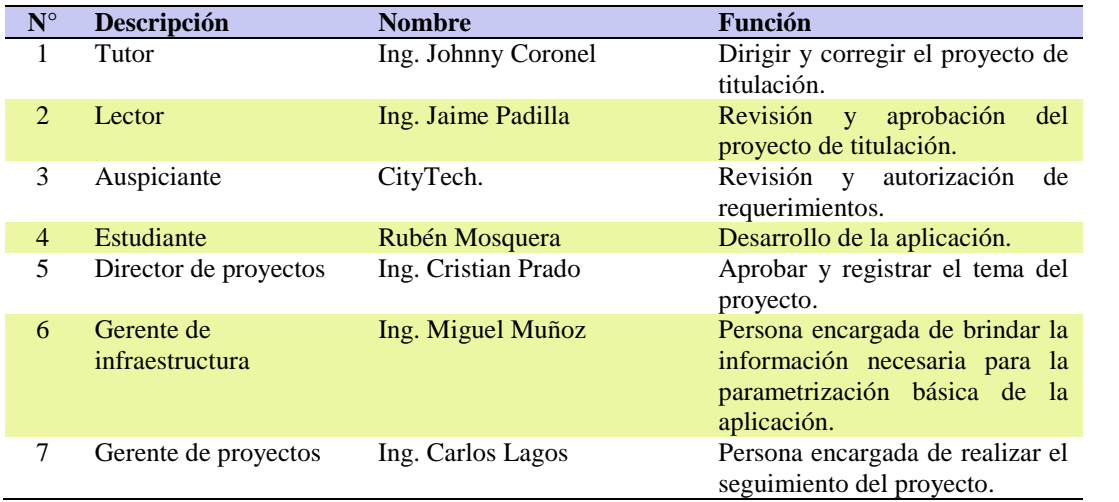

## **6.01.02 Recursos materiales.**

Se especifica los recursos materiales a usar en el proyecto.

Tabla 77.

*Especificación matriz de recursos materiales.*

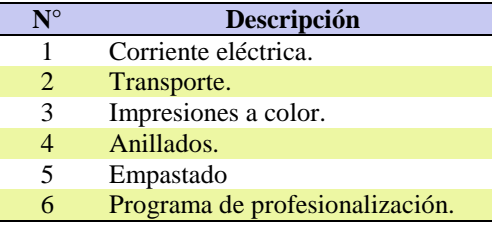

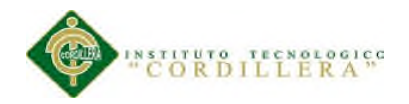

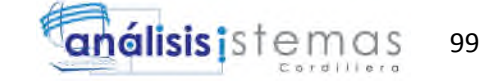

#### **6.01.03 Recursos tecnológicos.**

Son un medio que se vale de la tecnología para cumplir con su propósito. Los recursos

tecnológicos pueden ser tangibles o intangibles.

#### Tabla 78

*Especificación matriz de recursos materiales.*

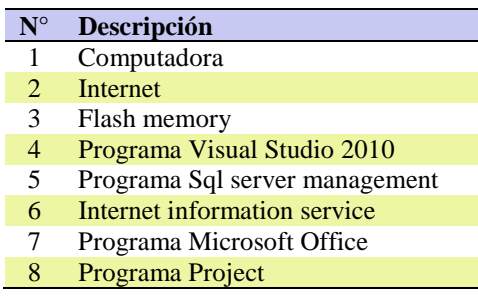

#### **6.02 Presupuesto.**

Tabla 79

*Presupuesto.*

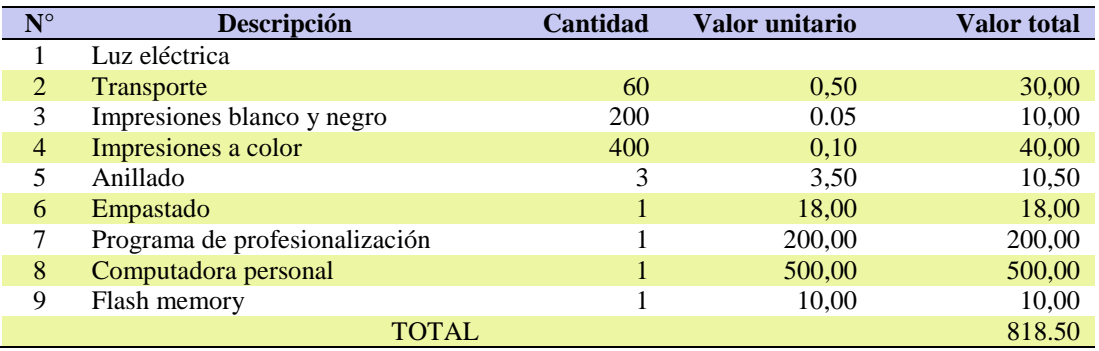

## **6.03 Cronograma.**

Véase anexo A.12

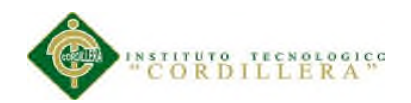

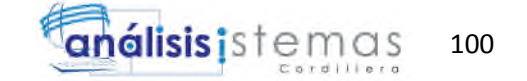

#### **Capítulo VII: Conclusiones y recomendaciones**

#### **7.01 Conclusiones.**

Para optimizar el proceso de soporte técnico mediante una mesa de ayuda en la empresa Citytech, se implementó una aplicación informática que permita agilizar el proceso de administración y verificación de tickets por incidentes o requerimiento.

Se logró cumplir con cada uno de los requerimientos propuestos por los usuarios de la aplicación ya que se obtienen reportes y datos estadísticos.

El presupuesto que se necesitó para la implementación de la aplicación de help desk es de \$818,50 el cual fue cubierto por la empresa auspiciante y el estudiante.

## **7.02Recomendaciones.**

Se recomienda mantener actualizada la base de datos, en especial los activos fijos para evitar molestias en el cliente al no encontrar el activo necesario.

Mantener un seguimiento constante de los tickets para evitar que se mantenga abiertos o pendientes durante demasiado tiempo.

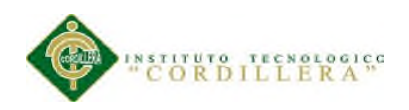

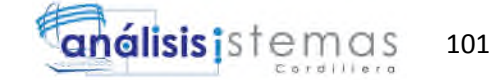

#### **A. Anexos**

## **A.01 Matriz T**

## *Tabla 1*, Matriz T **I =** Intensidad **PC =** Potencial de cambio

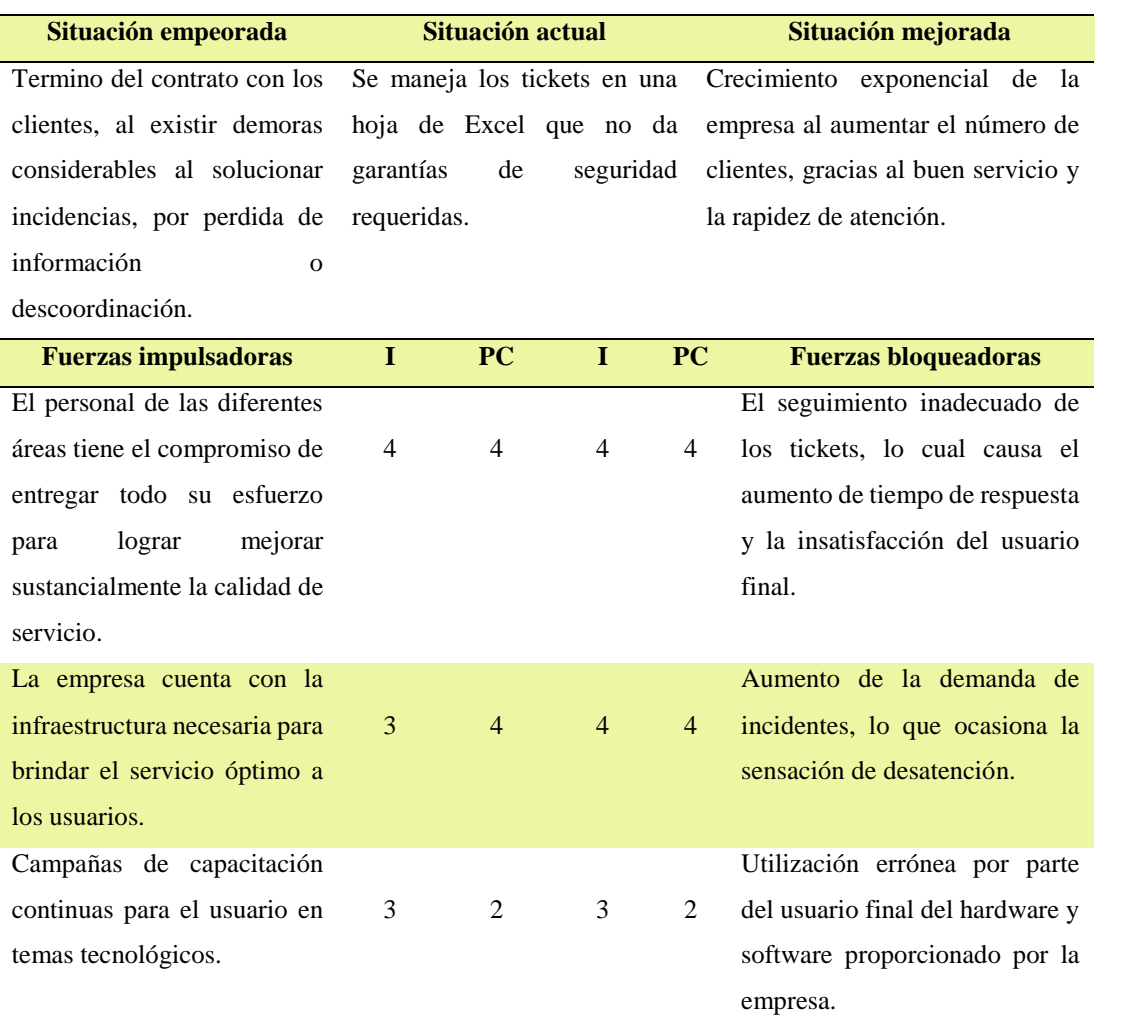

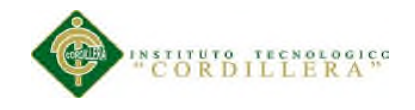

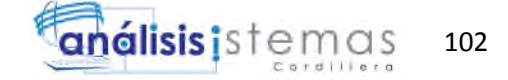

# **A.02 Matriz de requerimientos.**

Tabla 3.

## *Matriz de requerimientos.*

 $\sim$ 

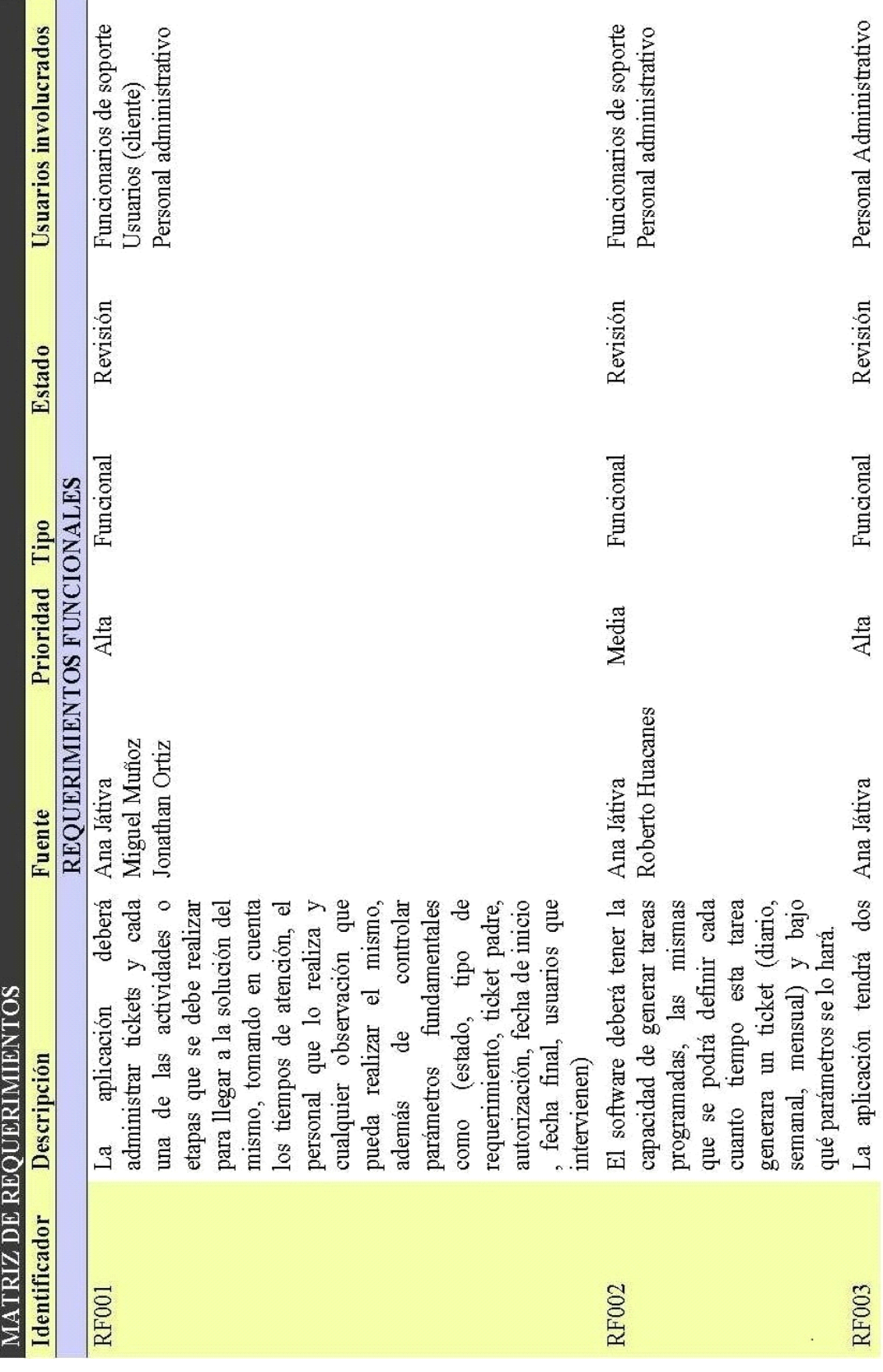

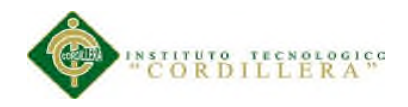

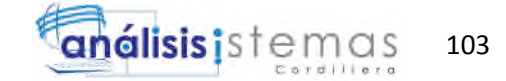

# **A.03 Matriz de involucrados**

Tabla 10.

## *Matriz de involucrados*

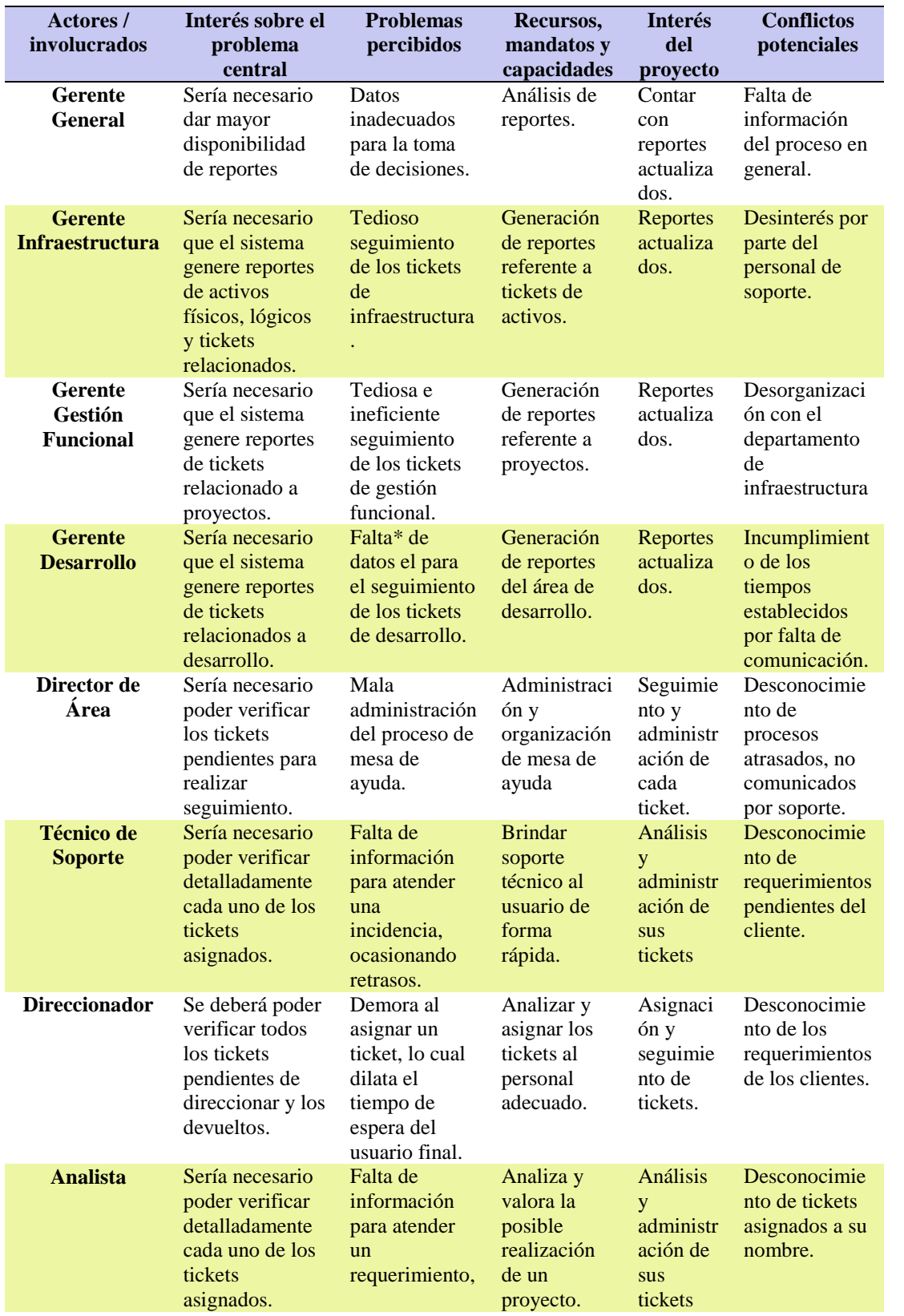

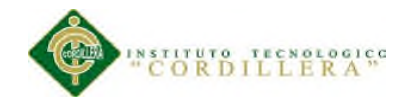

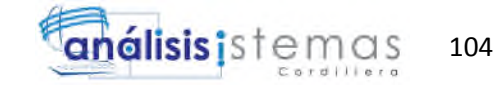

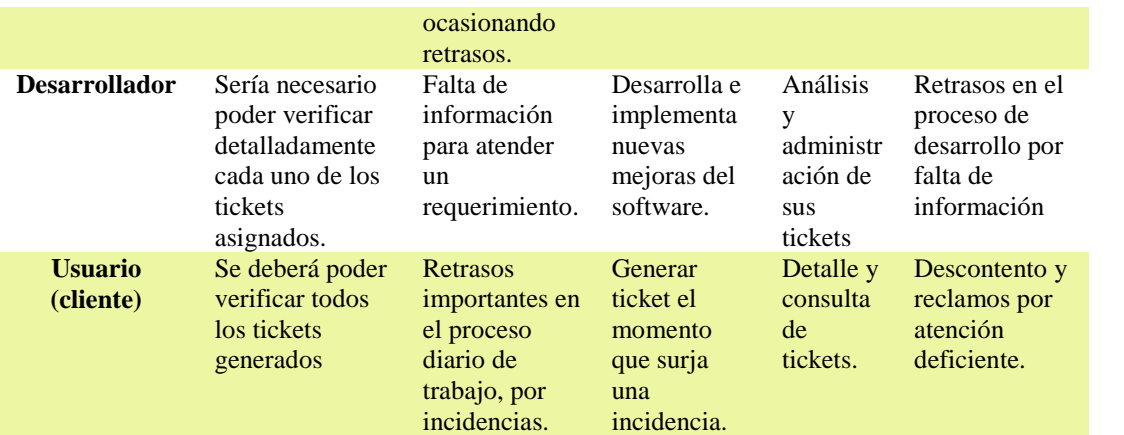

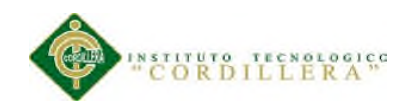

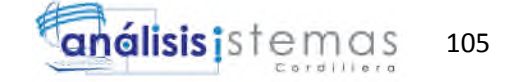

# **A.04 Diagrama de caso de uso. Creación y administración de ticket.**

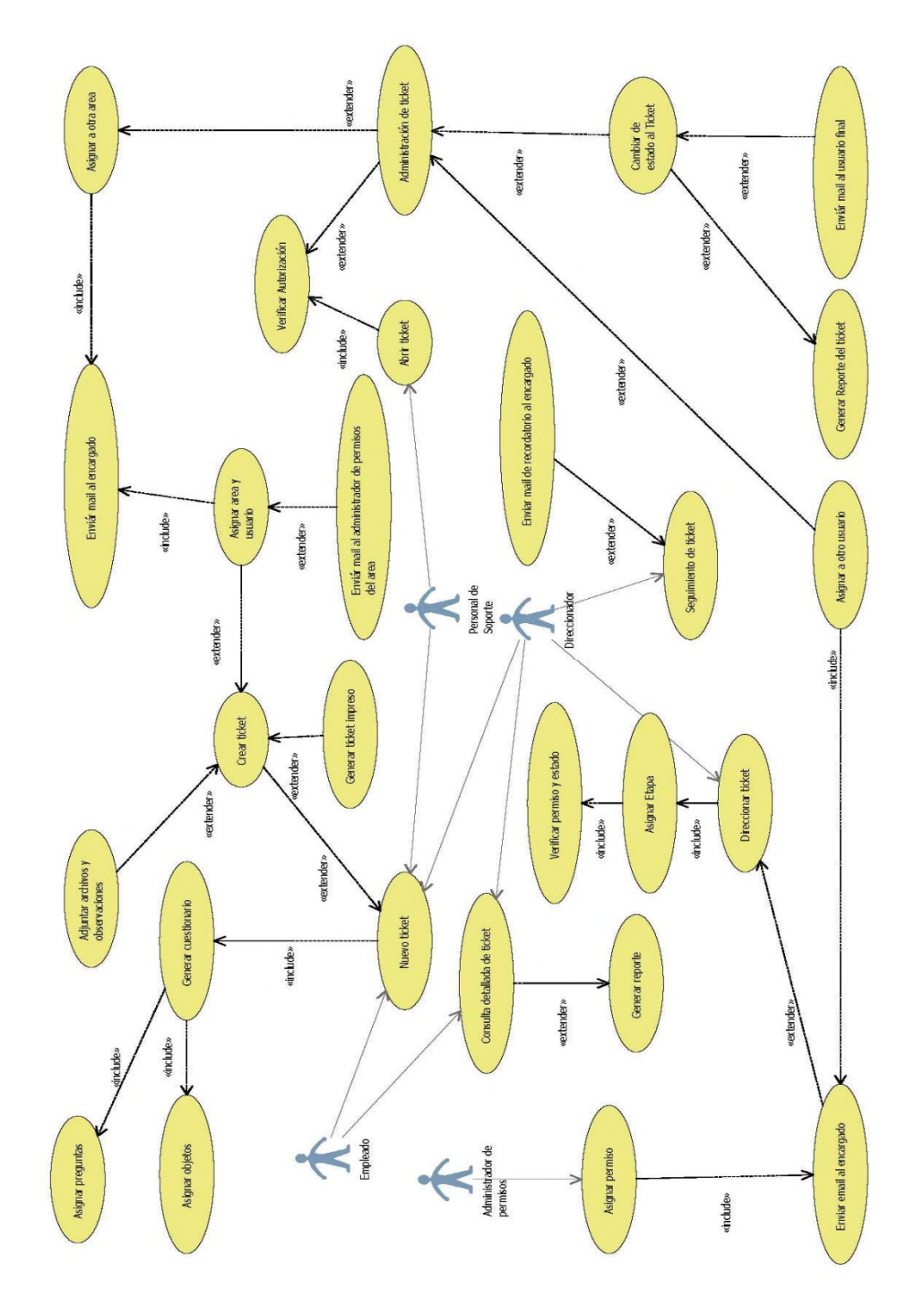

*Figura 5.* Diagrama de casos de uso. Creación y administración de tickets.

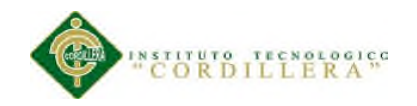

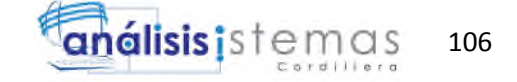

## **A.05 Diagrama de secuencia. Creación de ticket.**

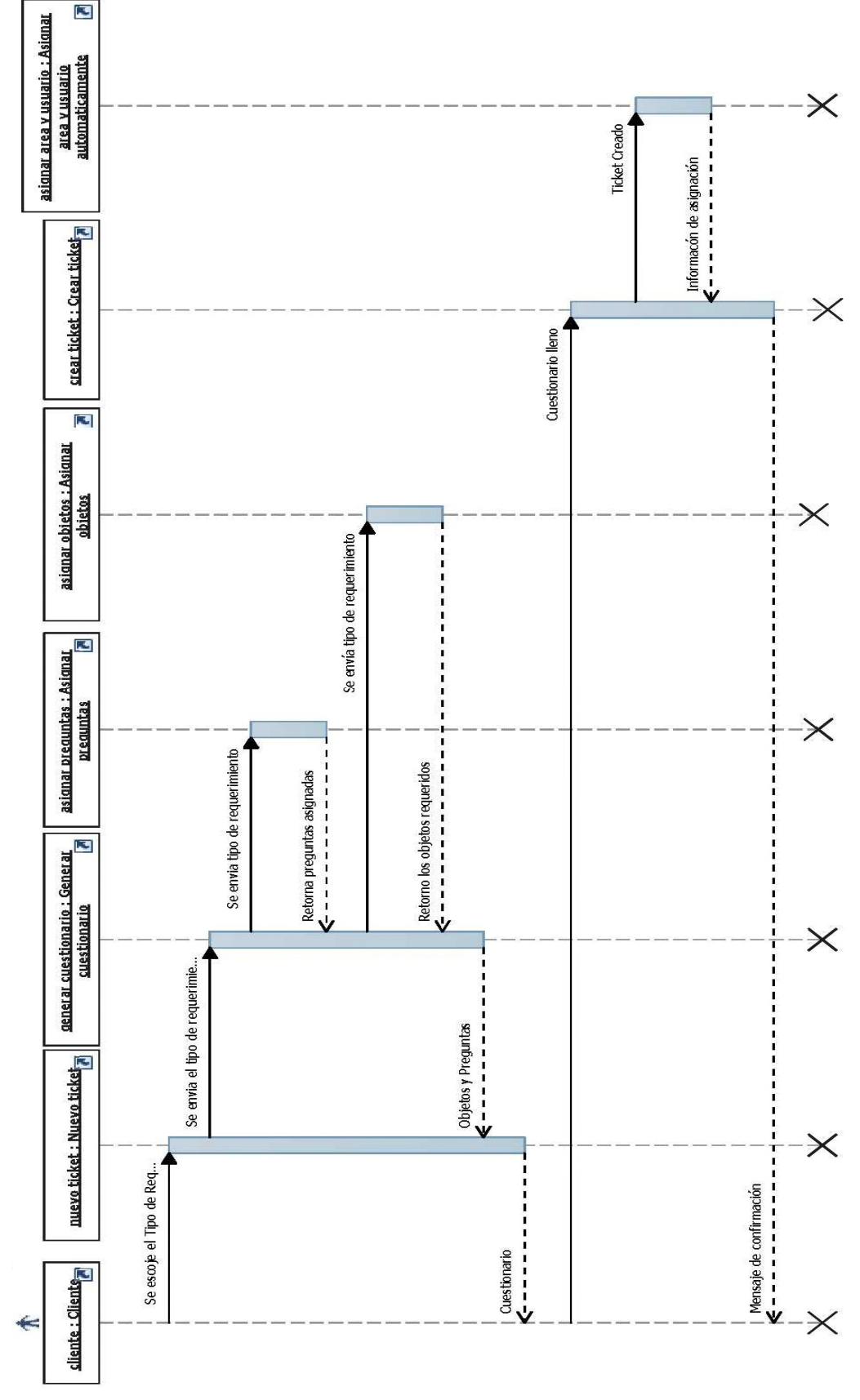

*Figura 9.* Diagrama de secuencia. Creación de Ticket.

CONTROL DE PROCESOS DE SOPORTE TÉCNICO, PROYECTOS DE DESARROLLO E INFRAESTRUCTURA MEDIANTE UNA APLICACIÓN WEB EN LA EMPRESA CITYTECH.

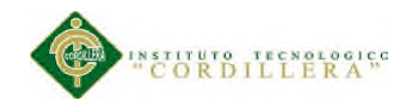

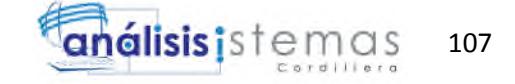

## **A.06 Diagrama de secuencia. Administración de ticket.**

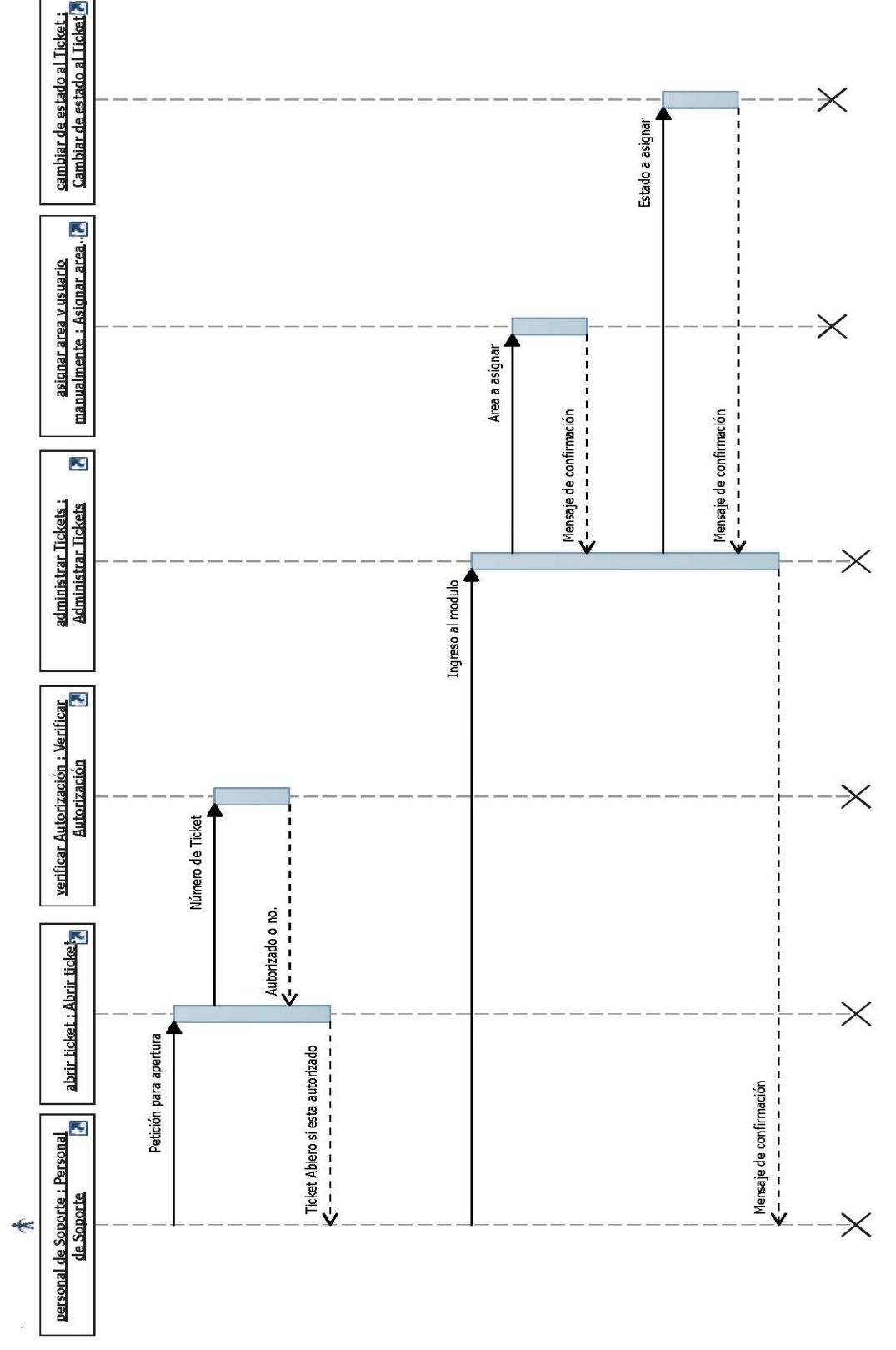

*Figura 10* Diagrama de secuencia. Administración de Ticket.

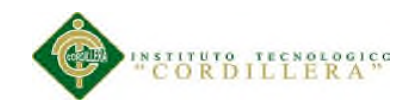

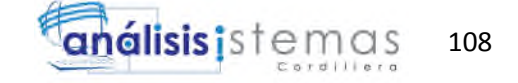

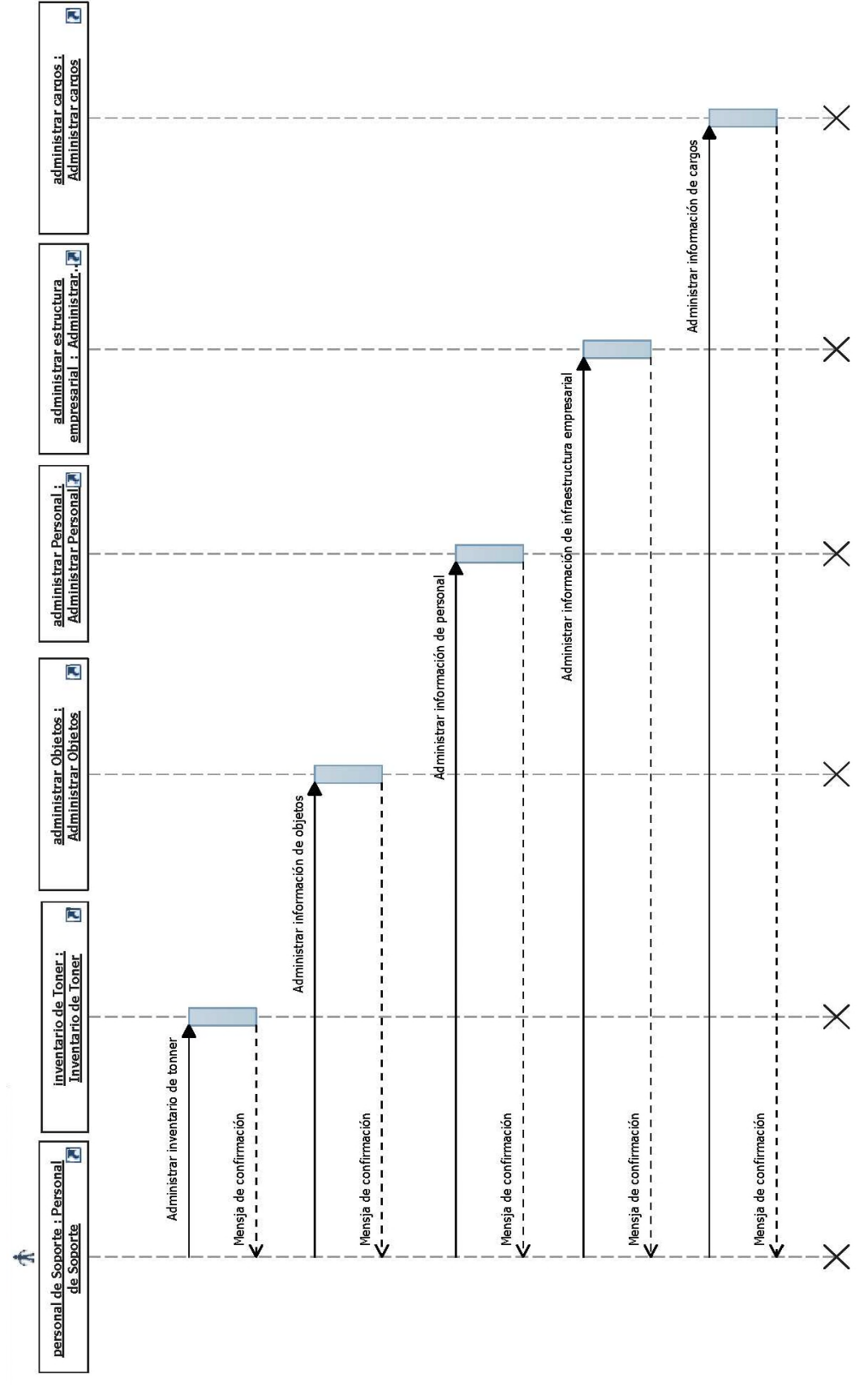

# **A.07 Diagrama de secuencia. Administración de activo.**

*Figura 11* Diagrama de secuencia. Administrar activos.

CONTROL DE PROCESOS DE SOPORTE TÉCNICO, PROYECTOS DE DESARROLLO E INFRAESTRUCTURA MEDIANTE UNA APLICACIÓN WEB EN LA EMPRESA CITYTECH.

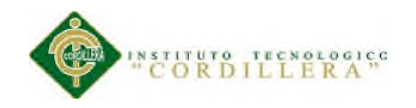

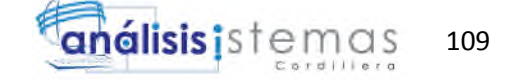

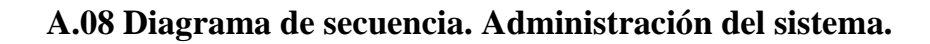

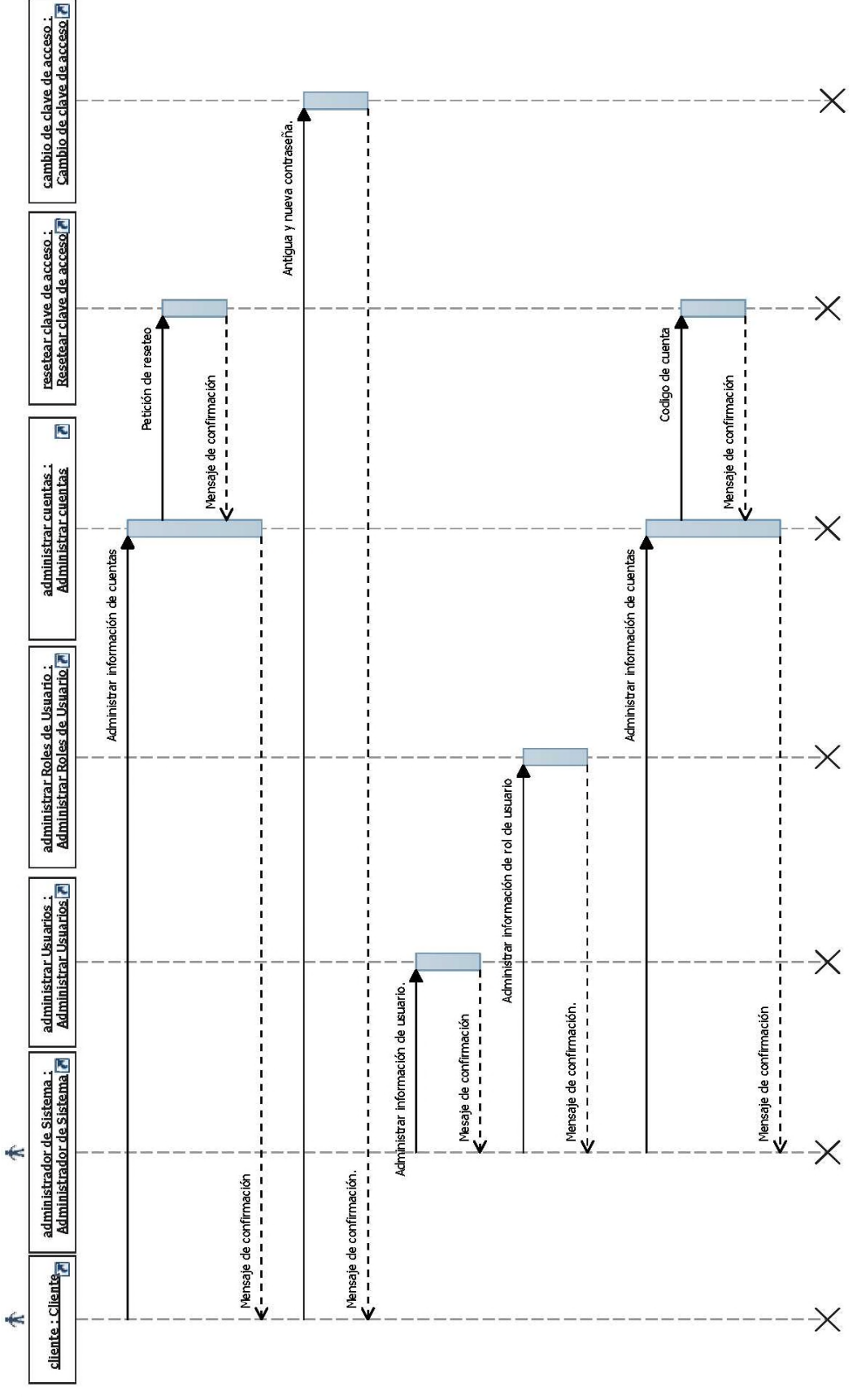

*Figura 12* Diagrama de secuencia. Administración del sistema.

CONTROL DE PROCESOS DE SOPORTE TÉCNICO, PROYECTOS DE DESARROLLO E INFRAESTRUCTURA MEDIANTE UNA APLICACIÓN WEB EN LA EMPRESA CITYTECH.

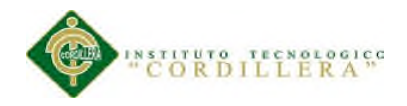

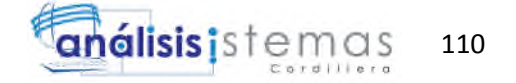

# **A.09 Diagrama de clases.**

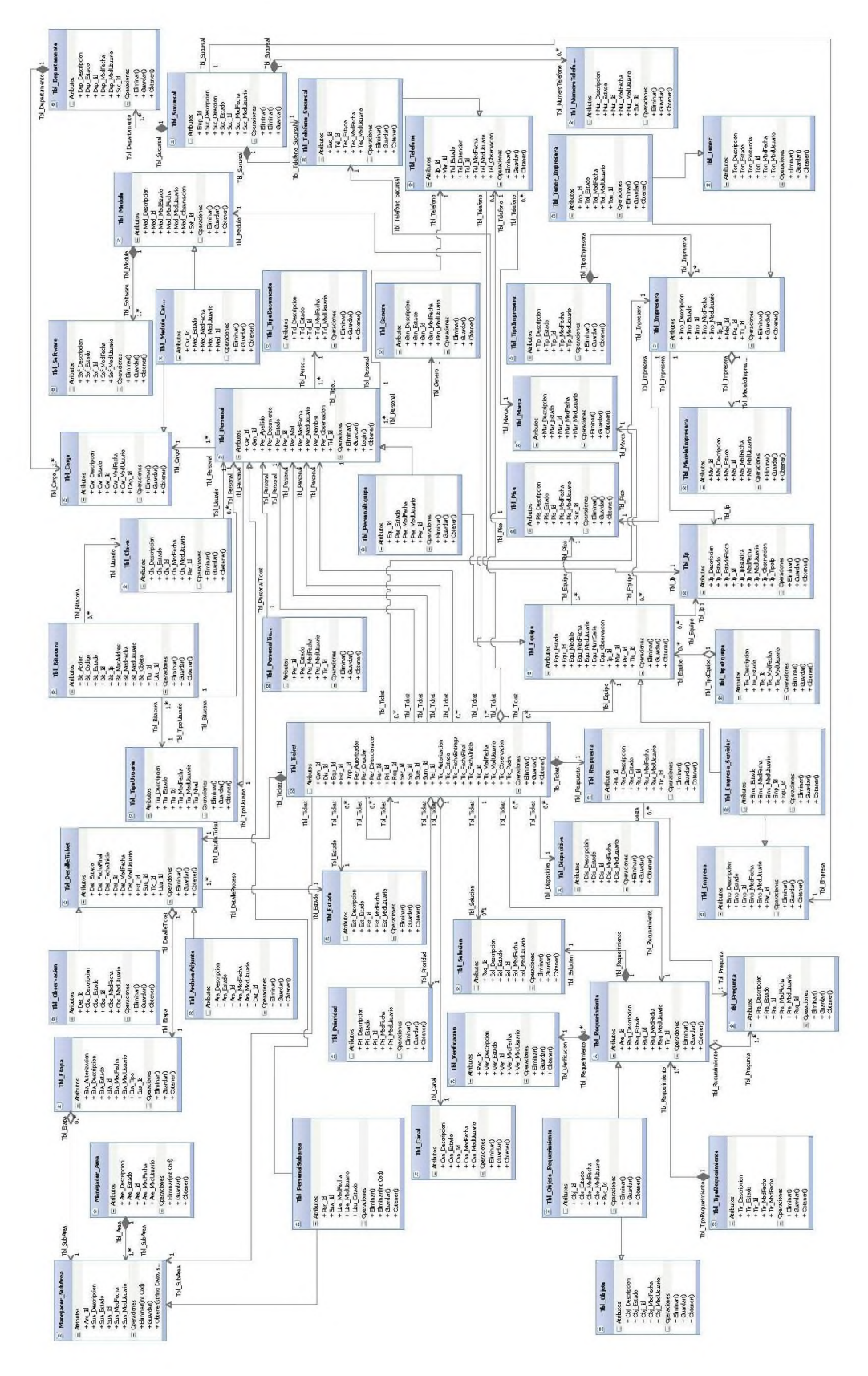

*Figura 13.* Diagrama de Clases

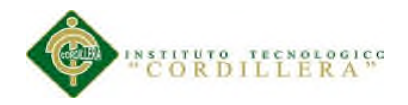

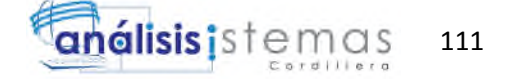

# **A.09 Diagrama lógico.**

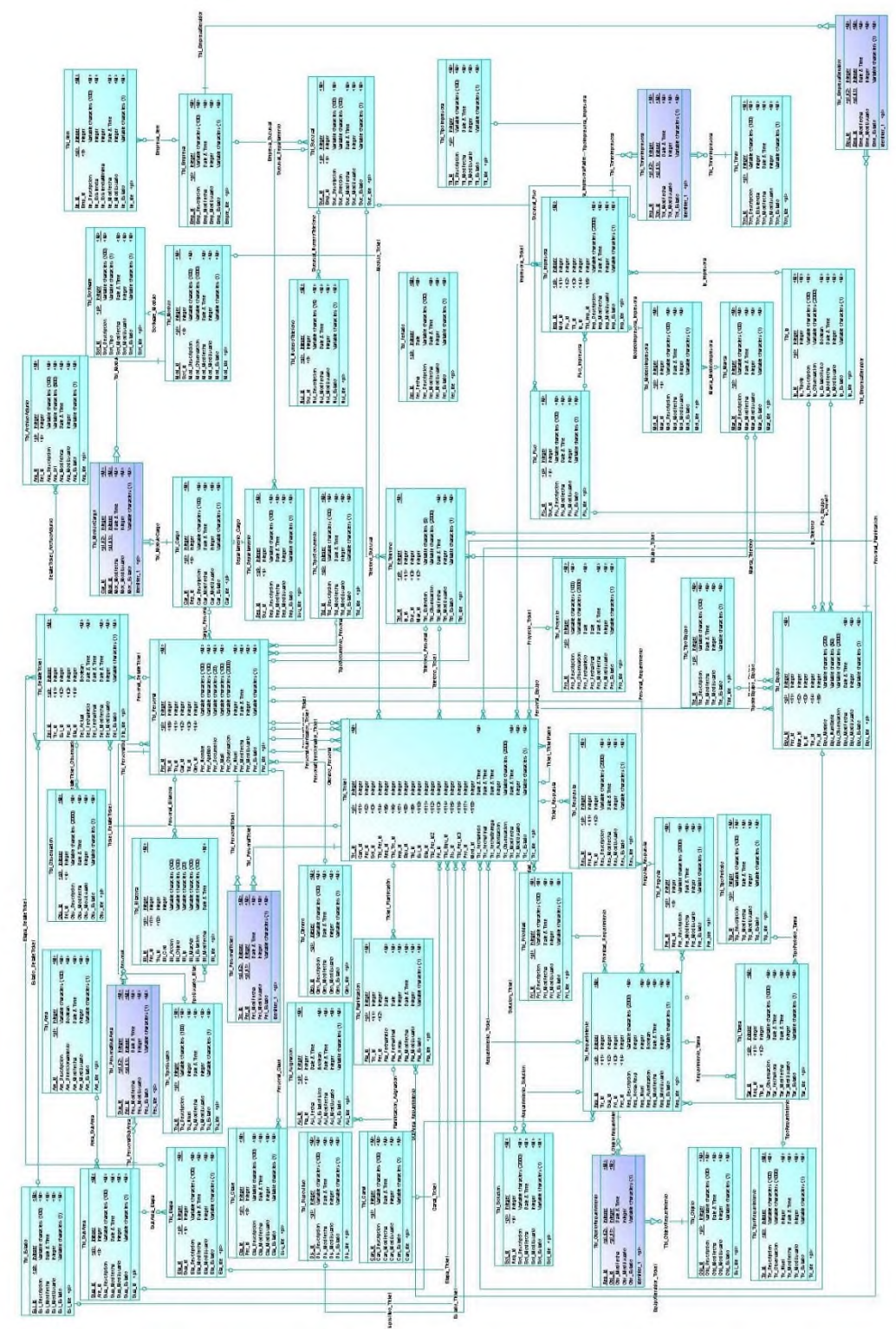

*Figura 14.* Modelo Lógico

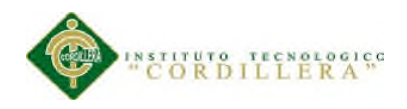

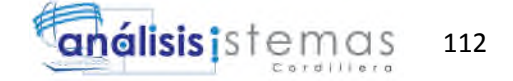

# **A.10 Modelo Físico**

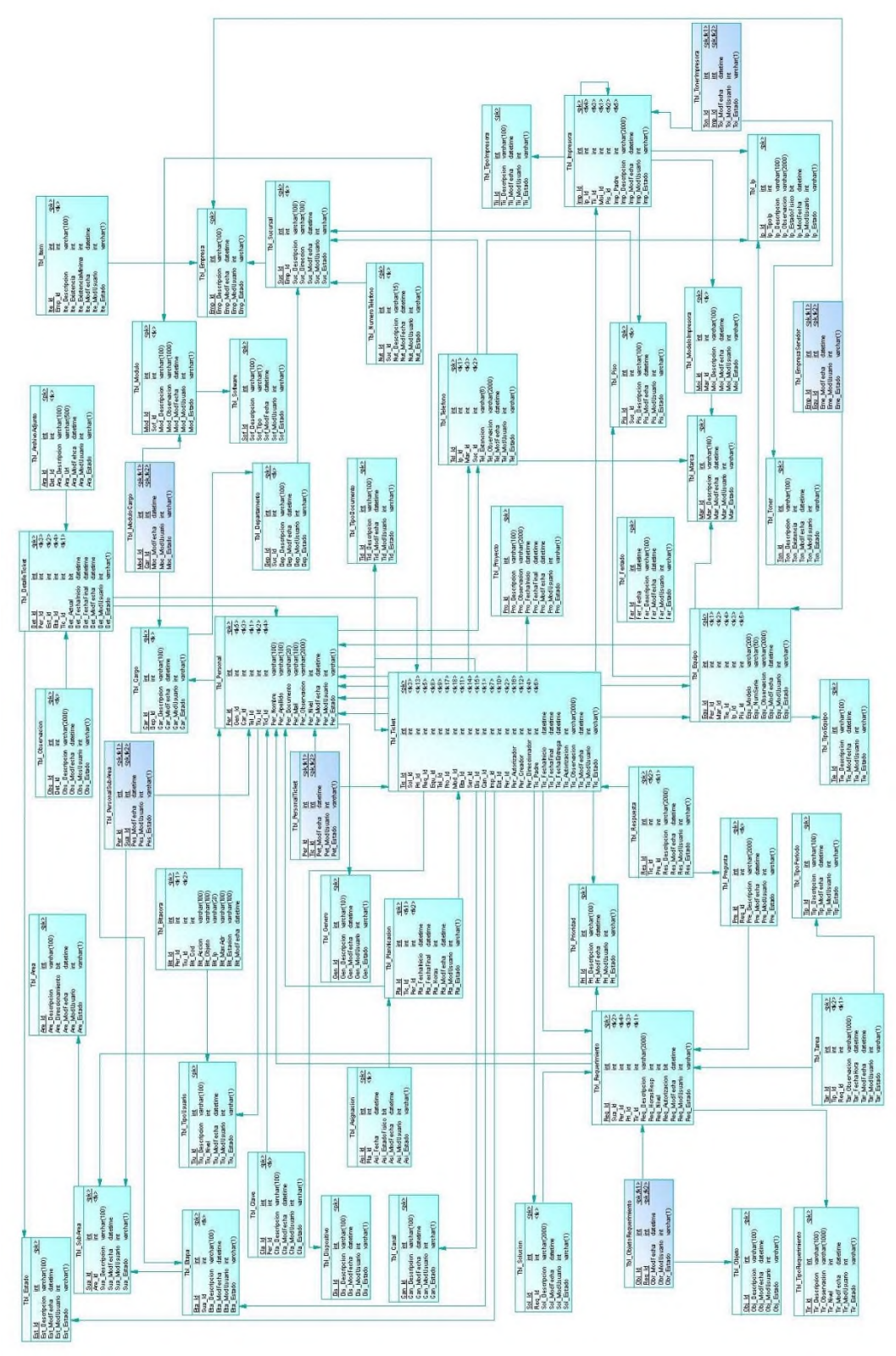

*Figura 15.* Modelo Físico

CONTROL DE PROCESOS DE SOPORTE TÉCNICO, PROYECTOS DE DESARROLLO E INFRAESTRUCTURA MEDIANTE UNA APLICACIÓN WEB EN LA EMPRESA CITYTECH.

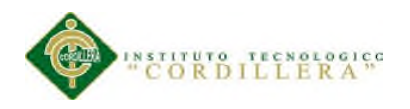

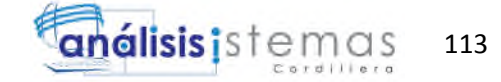

# **A.11 Matriz de marco lógico**

Tabla 24.

# *Matriz de marco lógico.*

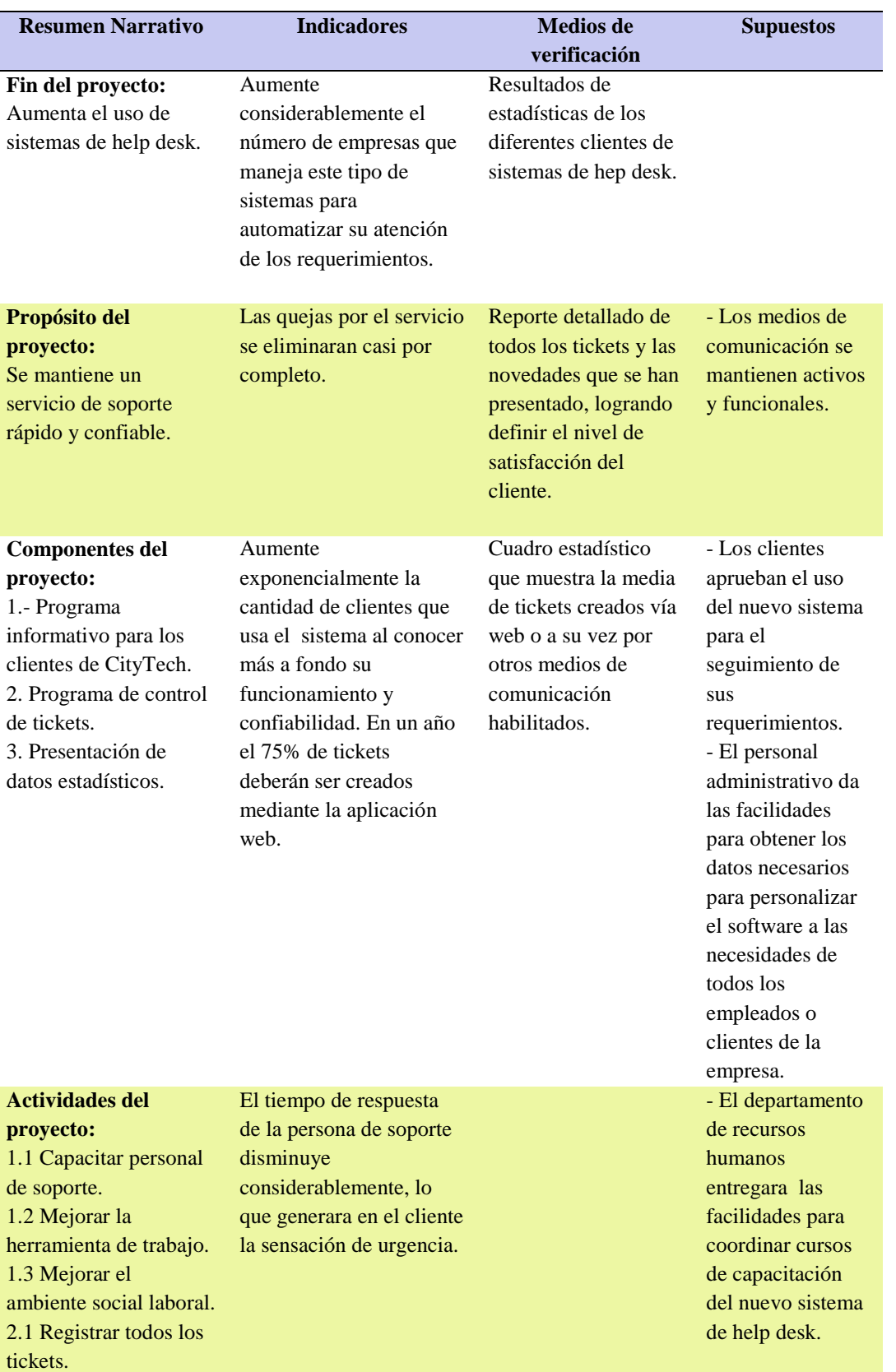

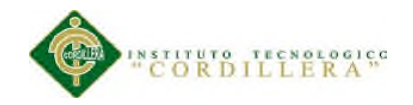

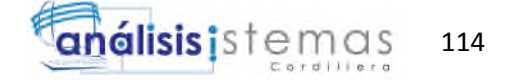

2.2 Mejorar la administración de requerimientos. 2.3 Optimizar las vías de comunicación entre el cliente y el personal de soporte. 3.1 Implementar reportes estadísticos. 3.2 Facilitar herramientas para la toma de decisiones.

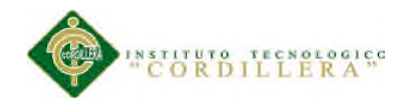

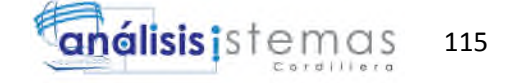

# **A.12 Cronograma**

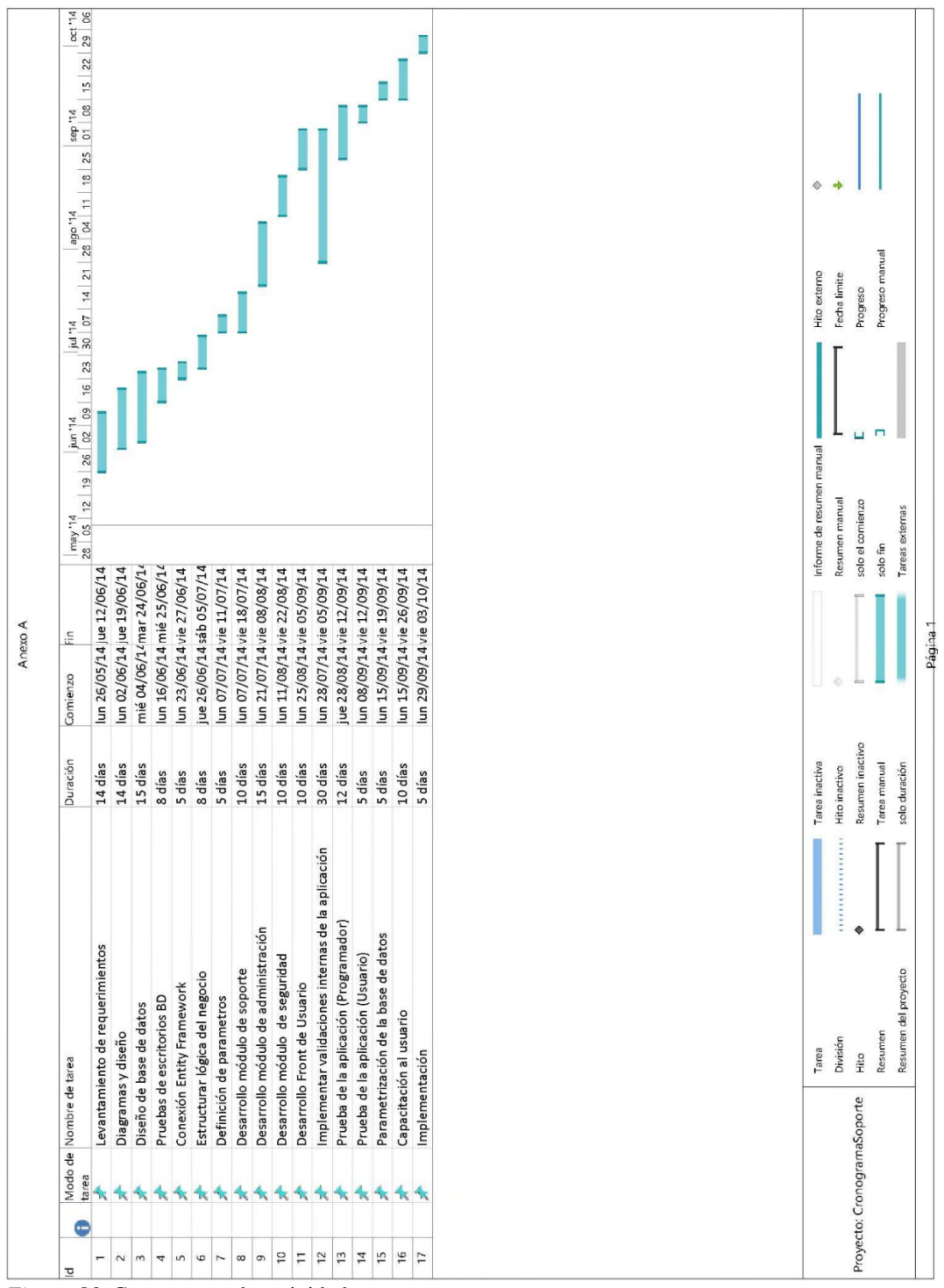

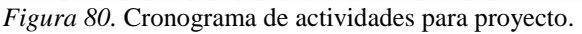

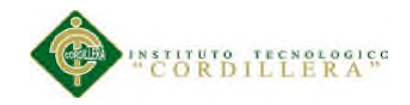

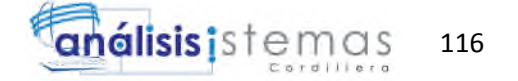

# MANUAL DE INSTALACIÓN

# SISTEMA DE CONTROL DE SOPORTE TÉCNICO

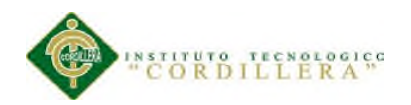

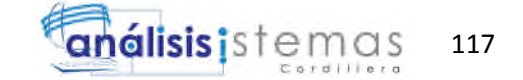

## **A. 13 Manual de instalación**

## **Introducción**

El diseño y desarrollo de la siguiente aplicación está orientado a proporcionar un servicio de mesa de ayuda, mediante la creación de tickets con diferentes propiedades para un correcto control y seguimiento de los mismos.

El principal objetivo del software es facilitar el manejo y análisis de requerimientos técnicos de cualquier tipo, manteniendo un canal de comunicación entre el personal de soporte y el cliente en la empresa Citytech.

El presente manual pretende servir de base para el entendimiento y la correcta instalación y acondicionamiento de la aplicación.

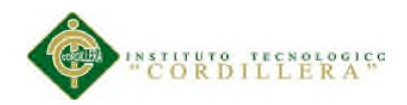

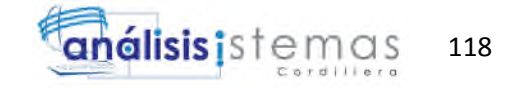

# **ÍNDICE DE CONTENIDO**

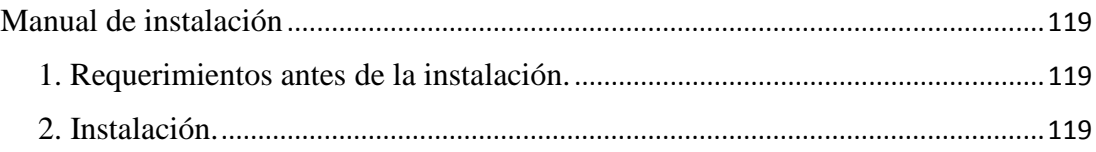

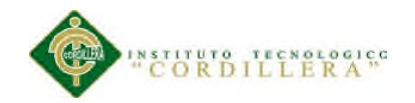

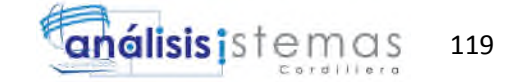

#### **1. Requerimientos antes de la instalación.**

Para que la aplicación funcione correctamente en nuestro equipo debemos tener instalado cualquier sistema operativo que permita instalar un navegador web de última generación, como google Chrome, IE 9 en adelante, Firefox.

Lo primero que debemos hacer es verificar que nuestro navegador esté funcionando de forma correcta. Si no tenemos instalado ninguno de estos navegadores debemos realizar la instalación de cualquiera de ellos para su correcto funcionamiento.

#### **2. Instalación.**

El software está orientado a la web, por lo tanto para tener acceso al mismo únicamente debemos ingresar a la siguiente dirección: "www.aseguradoradelsur.com.ec/sotec/", si nos muestra algún tipo de error por favor comunicarse con el administrador del sistema.

Cuando ya tengamos el acceso a la página debemos verificar que contamos con un usuario para hacer uso del sistema, en el caso de no tener creado el usuario o este deshabilitado debemos comunicarnos con el administrador del sistema para pedirle la creación del usuario correspondiente.

Adicional debemos verificar que el navegador nos permita hacer uso de cookies, esto para evitar perdida de información.

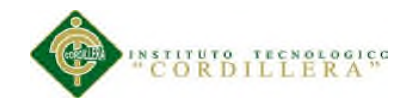

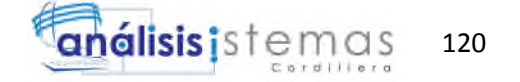

# MANUAL DE USUARIO DE LA APLICACIÓN INFORMÁTICA

SISTEMA DE CONTROL DE SOPORTE TÉCNICO

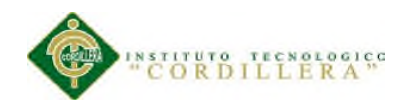

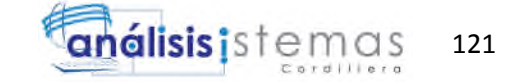

## **A.14 Manual de usuario de la aplicación informática**

## **INTRODUCCIÓN**

El diseño y desarrollo de la siguiente aplicación está orientado a proporcionar un servicio de mesa de ayuda, mediante la creación de tickets con diferentes propiedades para un correcto control y seguimiento de los mismos.

El principal objetivo del software es facilitar el manejo y análisis de requerimientos técnicos de cualquier tipo, manteniendo un canal de comunicación entre el personal de soporte y el cliente en la empresa Citytech.

El presente manual pretende servir de base para el entendimiento y la correcta utilización de la aplicación en cada una de las sesiones que se propusieron en el levantamiento de la información.

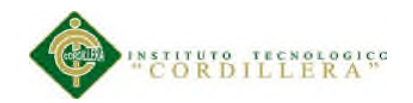

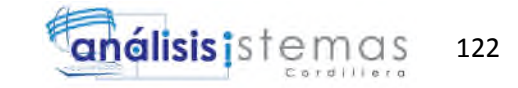

# **ÍNDICE DE CONTENIDO**

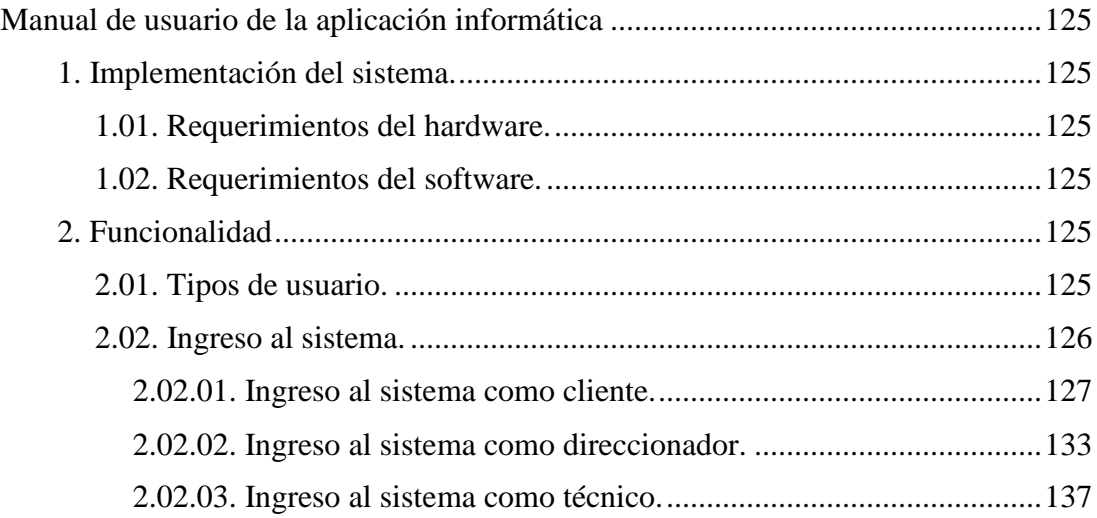

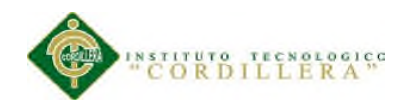

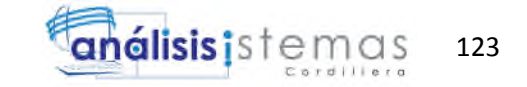

# **ÍNDICE DE TABLAS**

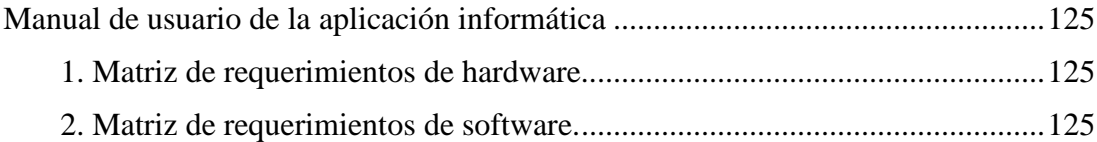

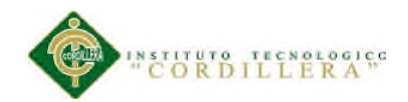

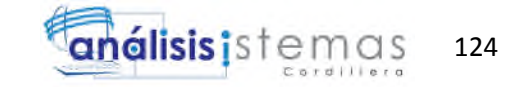

# **ÍNDICE DE FIGURAS**

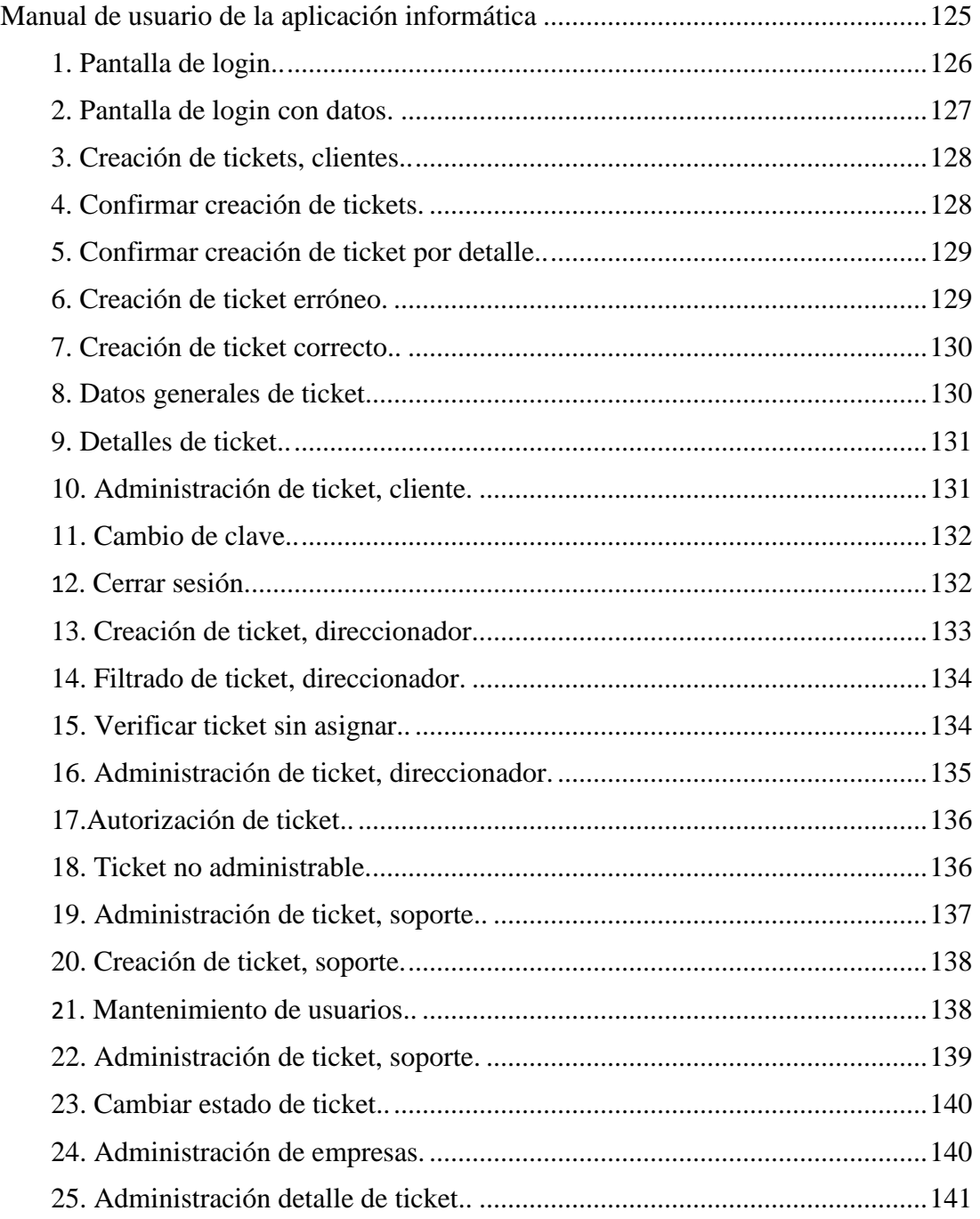

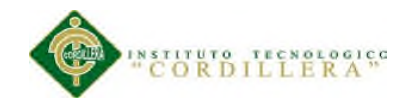

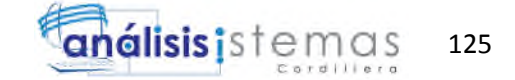

#### **1. Implementación del sistema.**

#### **1.01 Requerimientos del hardware.**

Los requerimientos de hardware mínimos son los siguientes:

Tabla 1.

*Matriz de requerimientos de hardware.*

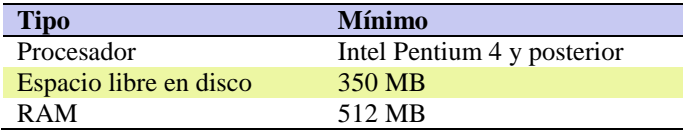

#### **1.02 Requerimientos del software**

Los requerimientos de software minimos son los siguientes:

#### Tabla 2.

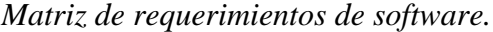

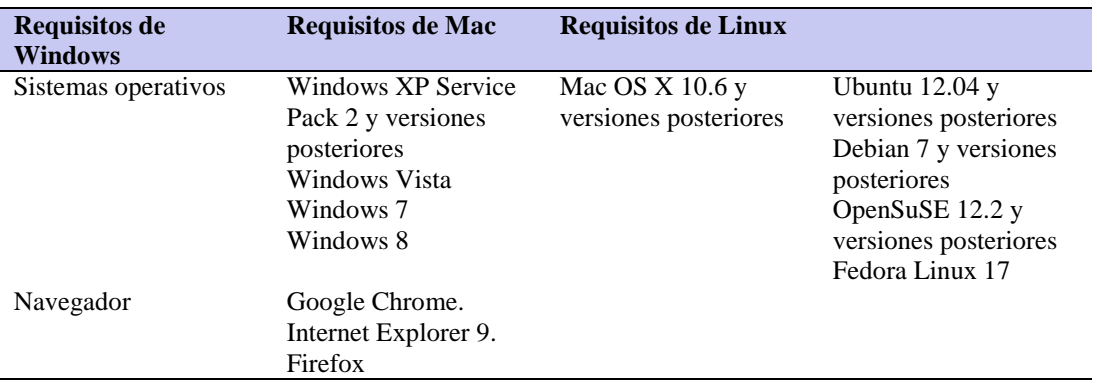

#### **2. Funcionalidad**

## **2.01 Tipos de usuario**

El sistema cuenta con 5 tipos de usuario principales, los cuales describiremos a continuación.

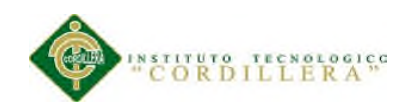

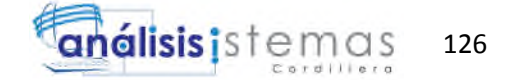

- \* Cliente.
- \* Direccionador.
- \* Personal de soporte.
- \* Personal funcional.
- \* Administrador.

## **2.02. Ingreso al sistema**

Para ingresar a la aplicación web debemos ingresar a cualquier al navegador instalado en nuestro equipo. Vamos a ingresar la siguiente dirección en la barra de búsqueda del navegador. www. aseguradoradelsur.com.ec/sotec/.

Se mostrara la siguiente pantalla:

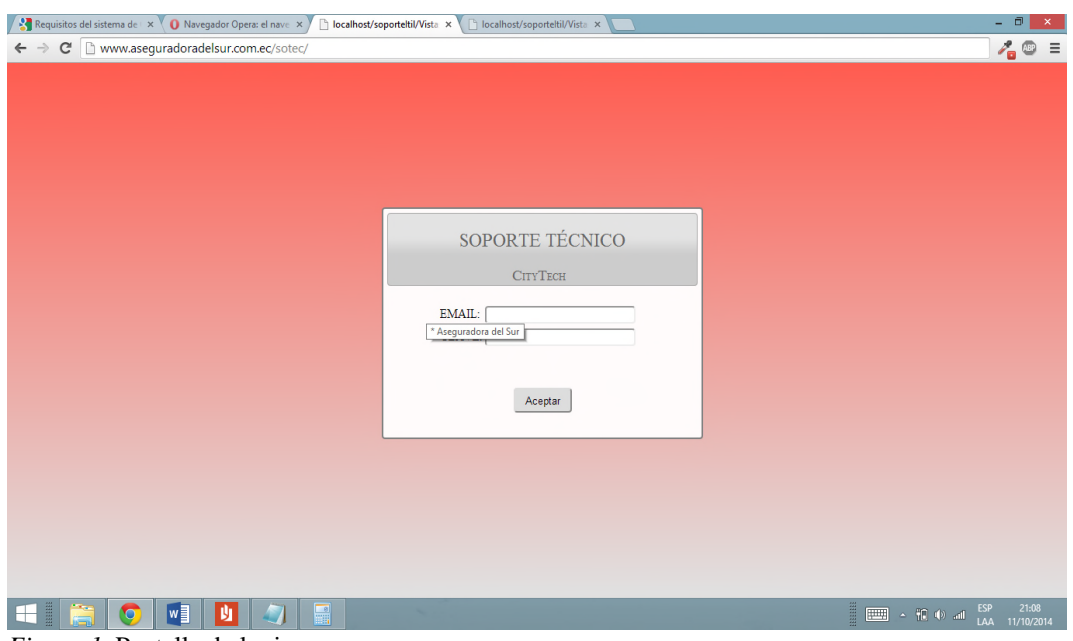

*Figura 1.* Pantalla de login.
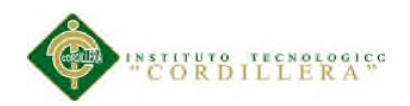

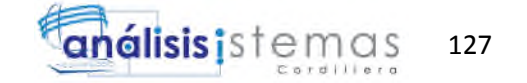

En esta pantalla vemos dos campos para ingresar, en el primero debemos ingresar la dirección de correo electrónico del cliente, y en el siguiente campo la contraseña del mismo.

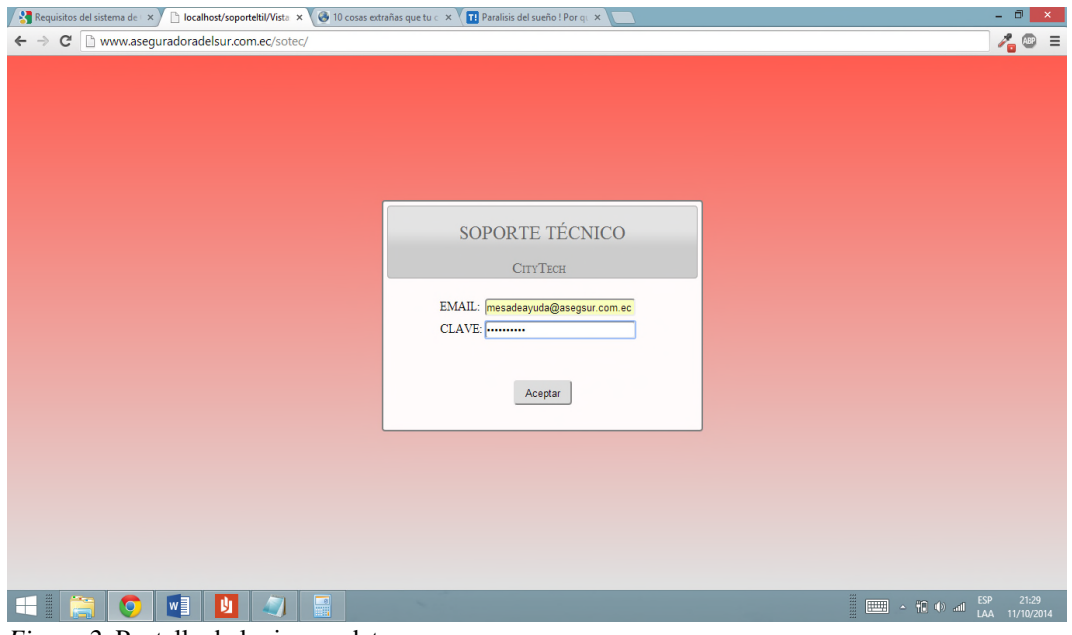

*Figura 2.* Pantalla de login con datos.

Ingresaremos los datos requeridos e ingresara a la pantalla principal dependiendo del rol de usuario que usted tenga.

#### **2.02.01. Ingreso al sistema como cliente**

Cuando ingresemos a la aplicación con un usuario de tipo cliente por defecto nos ingresara a la pantalla de creación de ticket.

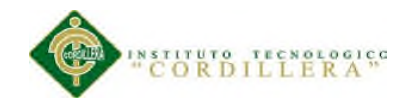

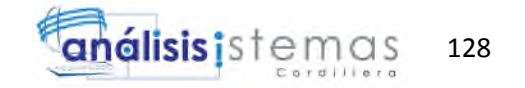

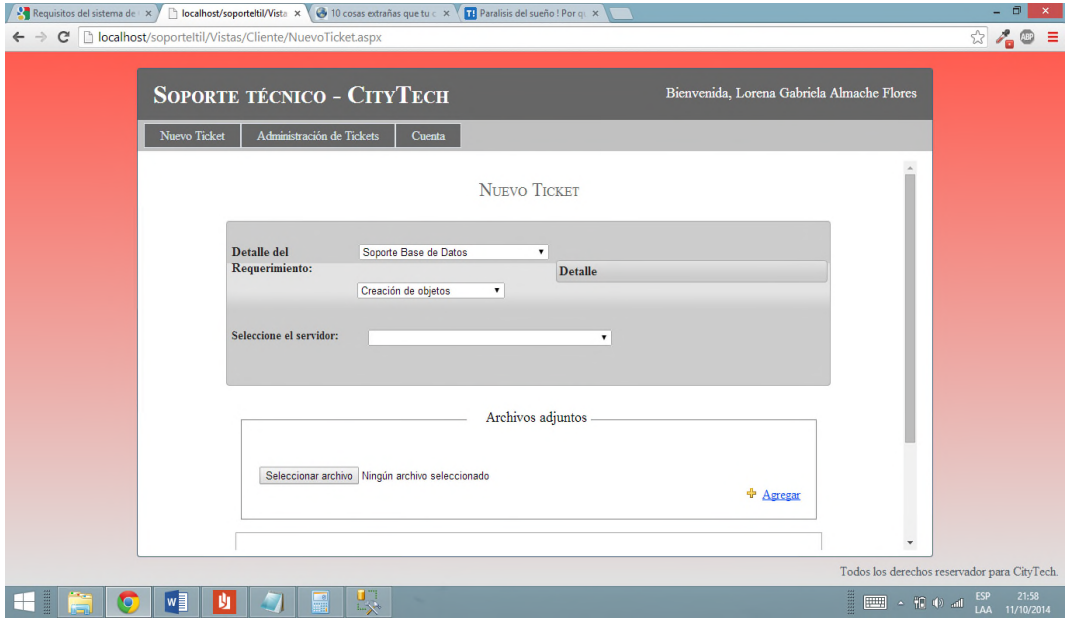

*Figura 3.* Creación de ticket cliente.

Para poder crear un ticket debemos escoger el detalle del ticket y si deseamos también debemos escoger los objetos que se despliegan después del detalle.

Además tendremos la opción de adjuntar algún archivo y también poner alguna observación del ticket, cuando estemos seguros de la información ingresada daremos click en el botón "enviar ticket".

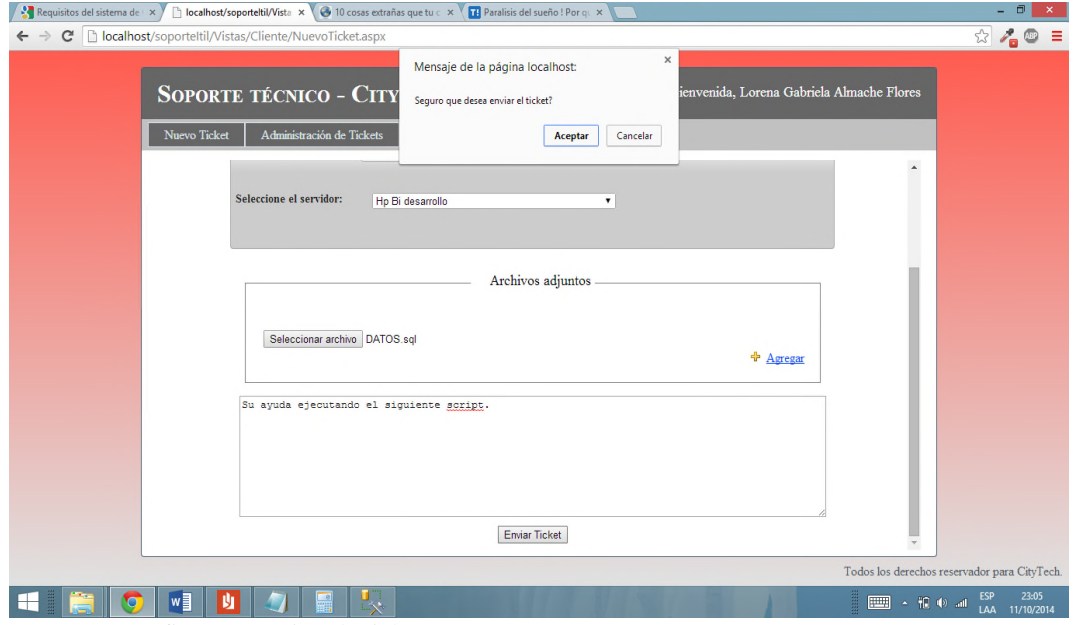

*Figura 4.* Confirmar creación de ticket.

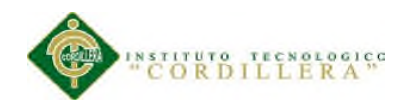

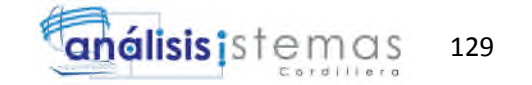

Cuando ya existe un ticket abierto o pendiente con el mismo detalle nos saldrá un mensaje indicando esto, si se desea crear el ticket aunque vallamos a duplicar dos tickets con el mismo detalle, únicamente debemos activar la opción que se desplegara después del mensaje y a continuación podremos enviar de nuevo el ticket sin ningún problema.

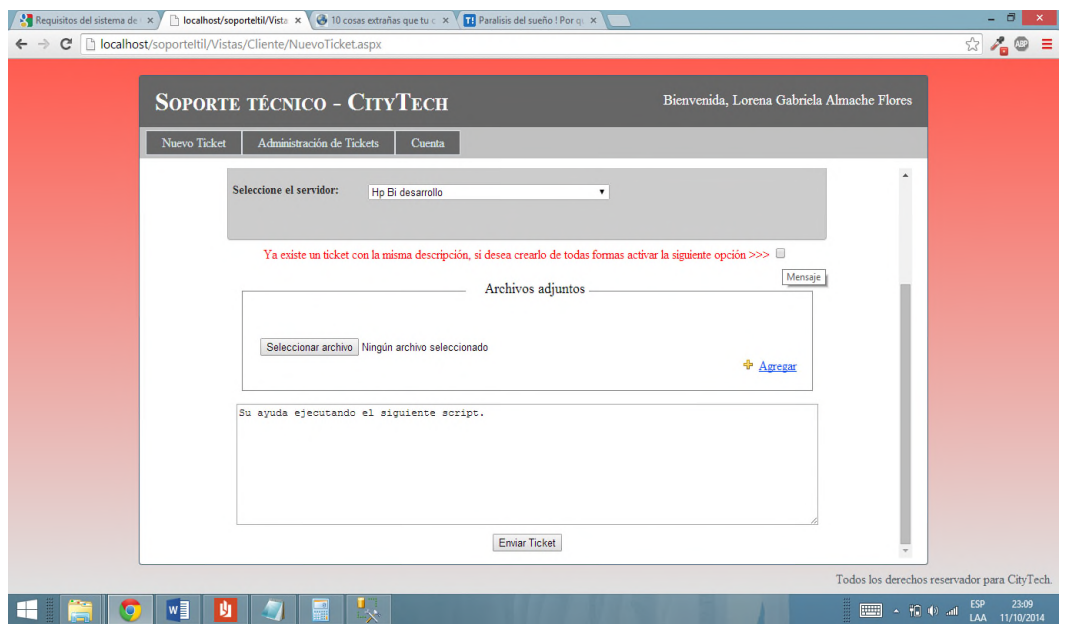

*Figura 5.* Confirmar creación de ticket, por detalle.

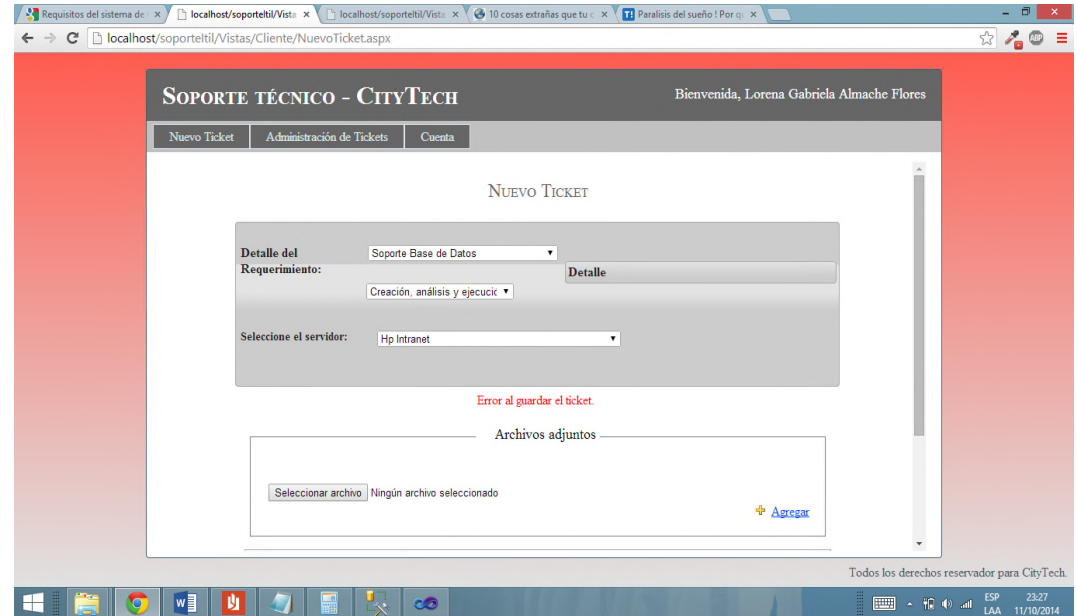

En caso de mostrarse el siguiente mensaje llamar al administrador del sistema.

CONTROL DE PROCESOS DE SOPORTE TÉCNICO, PROYECTOS DE DESARROLLO E INFRAESTRUCTURA MEDIANTE UNA APLICACIÓN WEB EN LA EMPRESA CITYTECH.

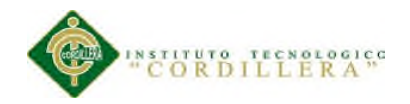

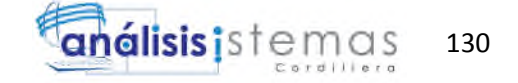

*Figura 6.* Creación de ticket erróneo.

Si se crea el ticket sin ningún problema se mostrara el siguiente mensaje.

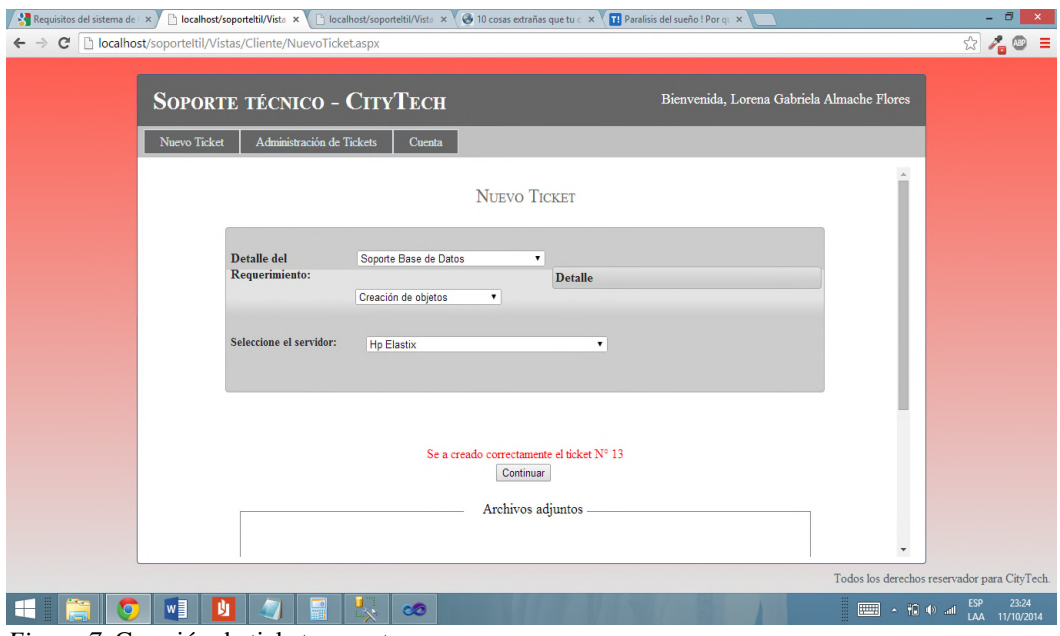

*Figura 7.* Creación de ticket correcto.

Al dar click en el botón continuar se mostrara el detalle del ticket.

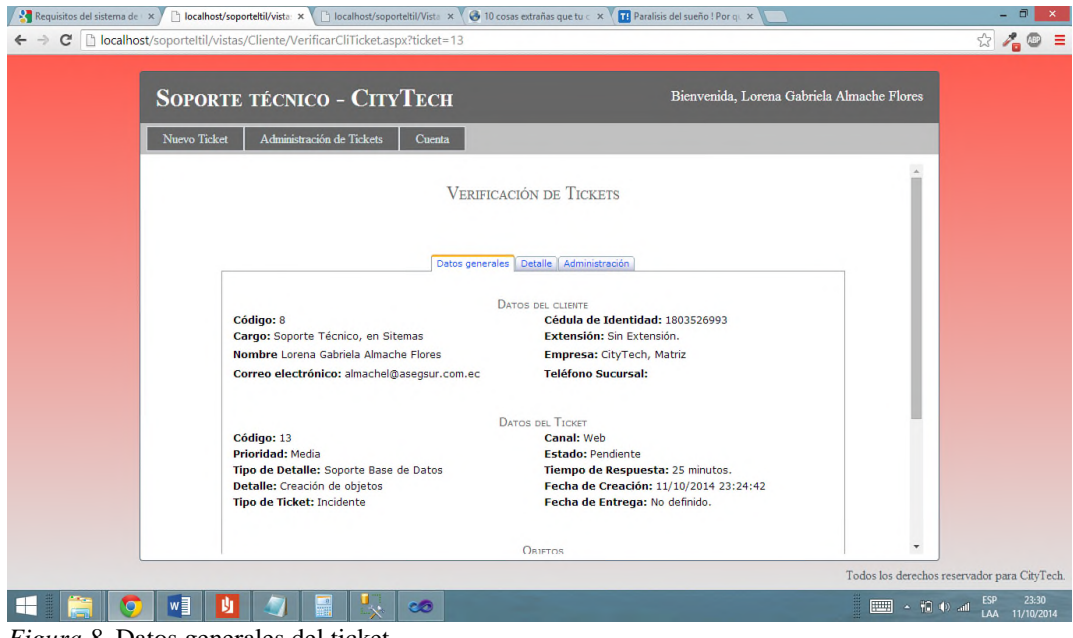

*Figura 8.* Datos generales del ticket.

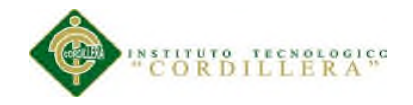

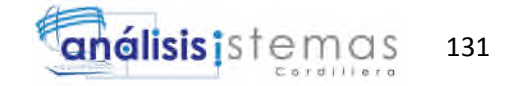

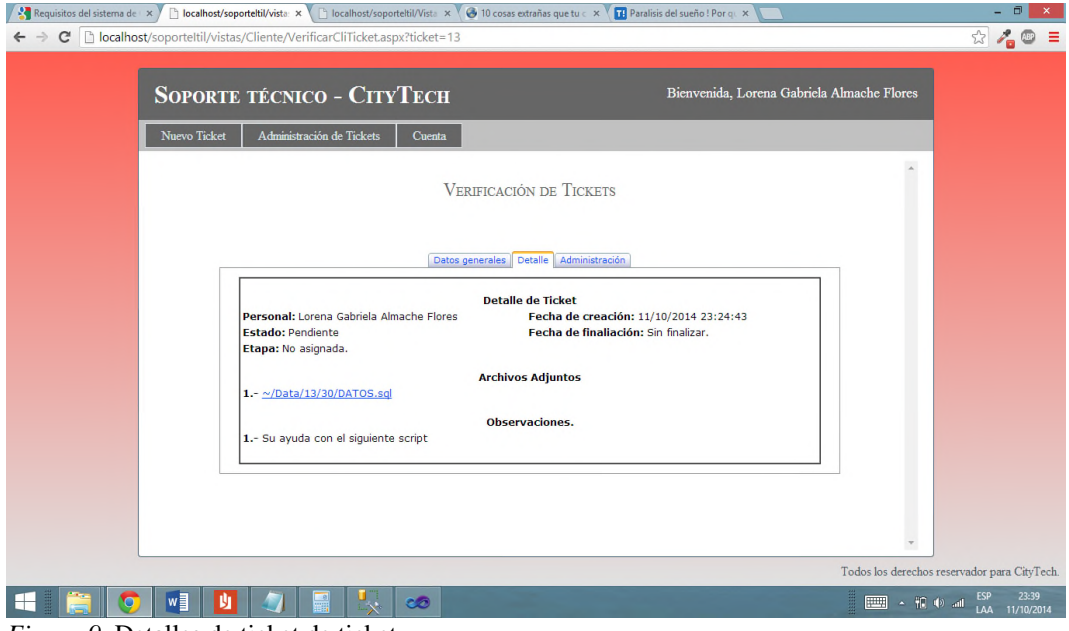

*Figura 9.* Detalles de ticket de ticket.

En esta página podremos verificar todos los detalles de nuestro ticket creado, así como el estado la etapa en la que se encuentra y varios detalles generales del mismo.

Cuando se desee ver todos los tickets que se encuentran a nuestro nombre se debe ingresar en la opción del menú "Administrar ticket", se mostrara la siguiente pantalla:

|                    |              |                 |                                                                 |                                                               |                                      |       |        |                                                    |                          | - 8                                                                 |
|--------------------|--------------|-----------------|-----------------------------------------------------------------|---------------------------------------------------------------|--------------------------------------|-------|--------|----------------------------------------------------|--------------------------|---------------------------------------------------------------------|
| $\rightarrow$<br>← |              |                 | C   bcalhost/soporteltil/vistas/Cliente/VerificarCliTicket.aspx |                                                               |                                      |       |        |                                                    |                          | $\circledcirc$ / 0 =                                                |
|                    | Nuevo Ticket |                 | <b>SOPORTE TÉCNICO - CITYTECH</b><br>Administración de Tickets  | Cuenta                                                        |                                      |       |        | Bienvenida, Lorena Gabriela Almache Flores         |                          |                                                                     |
|                    |              |                 |                                                                 | <b>VERIFICACIÓN DE TICKETS</b>                                |                                      |       |        |                                                    | $\overline{a}$           |                                                                     |
|                    |              |                 |                                                                 |                                                               | $\bullet$<br>$\blacksquare$<br>Todos |       |        |                                                    |                          |                                                                     |
|                    |              | Tikcet Nº<br>14 | A Nombre de<br>Almache Flores Lorena Gabriela                   | Requerimiento<br>Creación, análisis y ejecución de sentencias | Prioridad<br>Media                   | Canal | Estado | Fecha de Creación<br>Pendiente 11/10/2014 23:26:45 |                          |                                                                     |
|                    |              | 13              | Almache Flores Lorena Gabriela                                  |                                                               |                                      | Web   |        | Pendiente 11/10/2014 23:24:42                      |                          |                                                                     |
|                    |              |                 |                                                                 | Creación de objetos                                           | Media                                | Web   |        |                                                    |                          |                                                                     |
|                    |              | 12              | Almache Flores Lorena Gabriela                                  | Creación de objetos                                           | Media                                | Web   |        | Pendiente 11/10/2014 23:19:35                      |                          |                                                                     |
|                    |              |                 |                                                                 |                                                               |                                      |       |        |                                                    |                          |                                                                     |
|                    |              |                 |                                                                 |                                                               |                                      |       |        |                                                    |                          |                                                                     |
|                    |              |                 |                                                                 |                                                               |                                      |       |        |                                                    |                          |                                                                     |
|                    |              |                 |                                                                 |                                                               |                                      |       |        |                                                    |                          |                                                                     |
|                    |              |                 |                                                                 |                                                               |                                      |       |        |                                                    |                          |                                                                     |
|                    |              |                 |                                                                 |                                                               |                                      |       |        |                                                    | $\overline{\phantom{a}}$ |                                                                     |
|                    |              |                 |                                                                 |                                                               |                                      |       |        |                                                    |                          | Todos los derechos reservador para CityTech.<br>23:58<br><b>ESP</b> |
| $\bullet$          | w∃           | IJ              |                                                                 | <b>CO</b>                                                     |                                      |       |        |                                                    | ■ ● 10 ● 50              | US 11/10/2014                                                       |

*Figura 10.* Administración de ticket, cliente.

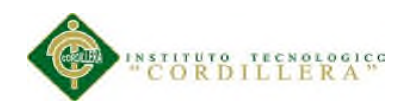

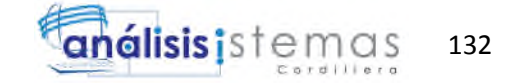

Para el cambio de clave se debe ingresar a la opción "Cuenta", "Cambiar Clave", para luego llenar las opciones requeridas para realizar el cambio de clave.

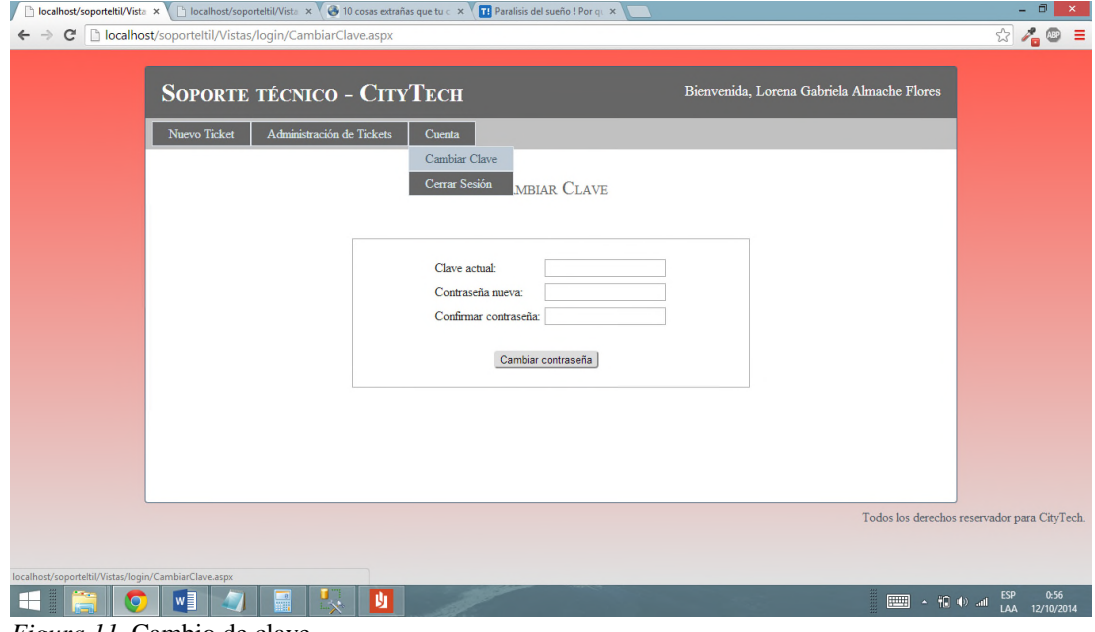

*Figura 11.* Cambio de clave.

Si lo que deseamos es cerrar la sesión, es necesario ingresar a la opción, "Cuenta", "Cerrar Sesión".

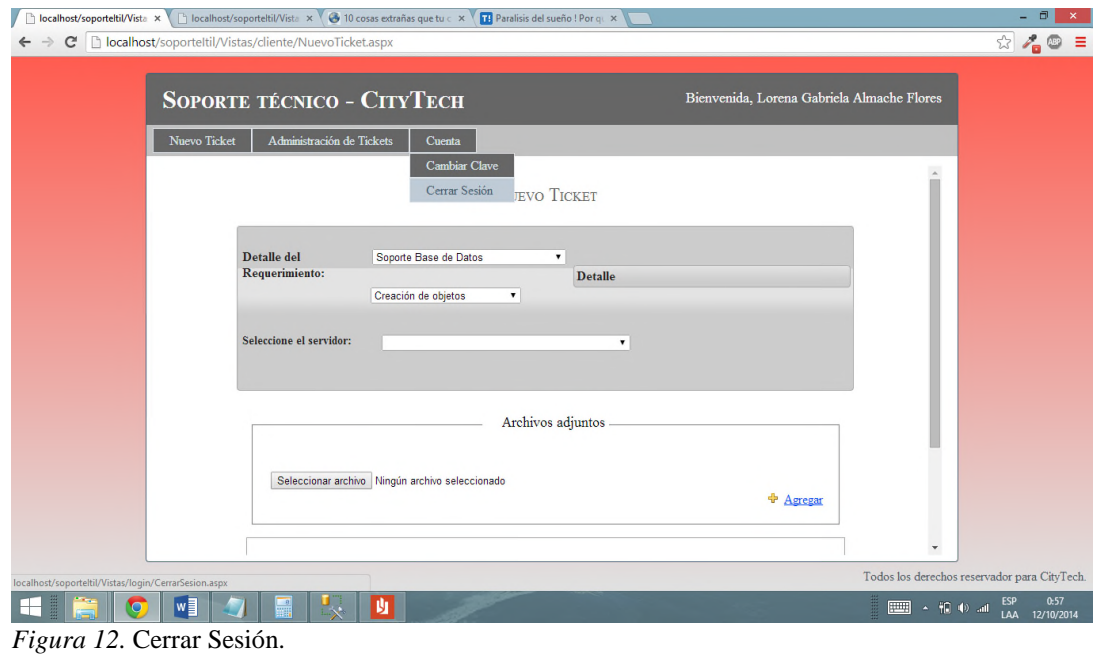

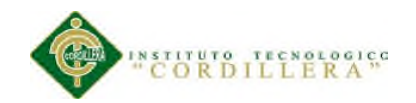

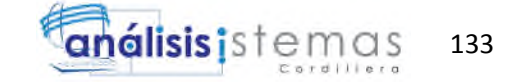

#### **2.02.02. Ingreso al sistema como direccionador.**

Al ingresar a la aplicación como direccionador como defecto nos direccionara a la pantalla para crear un ticket. En esta pantalla tendremos las mismas opciones que el cliente pero adicional podremos escoger el cliente que pide la creación del ticket, el canal por el cual realiza esta solicitud, dos cuadros de selección para indicar si es necesaria una autorización y para saber si se desea direccionar manualmente a alguna área en específico.

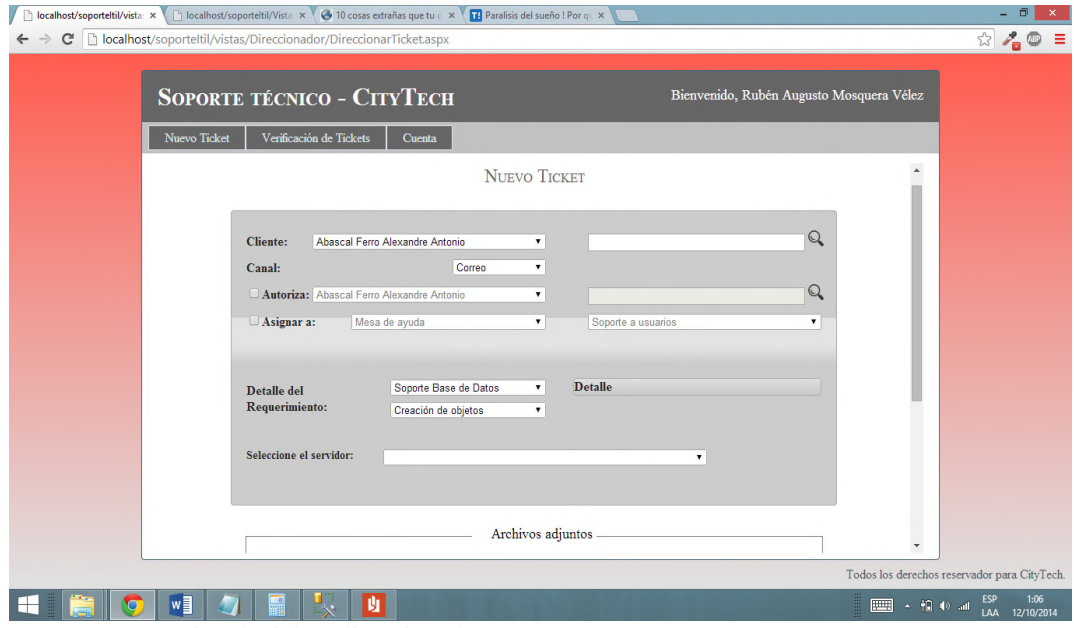

*Figura 13.* Creación de ticket, direccionador.

La dinámica para crear el ticket es exactamente igual que para el cliente.

Para verificar el estado de todos los tickets, además de saber si existe algún ticket sin direccionar debemos ingresar en la opción de "Verificación de tickets", en donde encontraremos todos los tickets creados, tendremos la opción de filtrar los tickets por nombre de cliente, numero de ticket, fecha de inicio y fecha final.

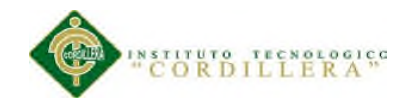

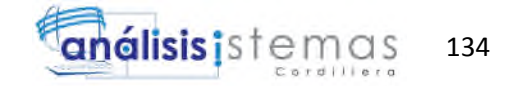

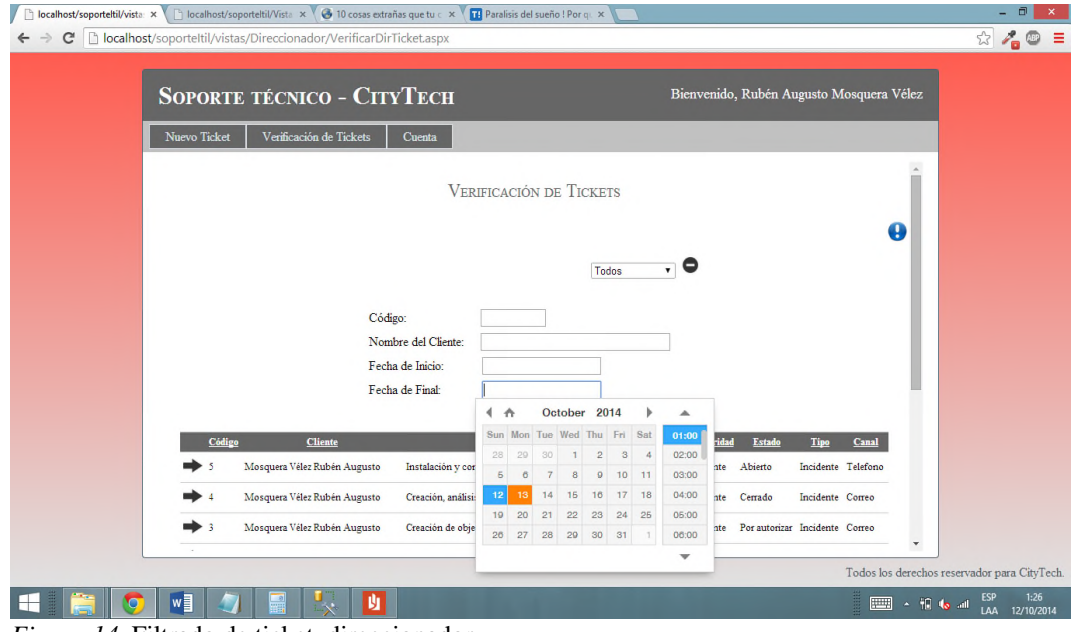

*Figura 14.* Filtrado de ticket, direccionador.

Como se puede ver en la figura 93, en la parte derecha superior tenemos un aviso de color azul, este aviso aparecerá solo si tenemos algún ticket sin direccionar, esto quiere decir que no se encuentra asignado a ningún técnico de soporte.

Si damos click en este aviso nos mostrara los tickets con este inconveniente de esta manera.

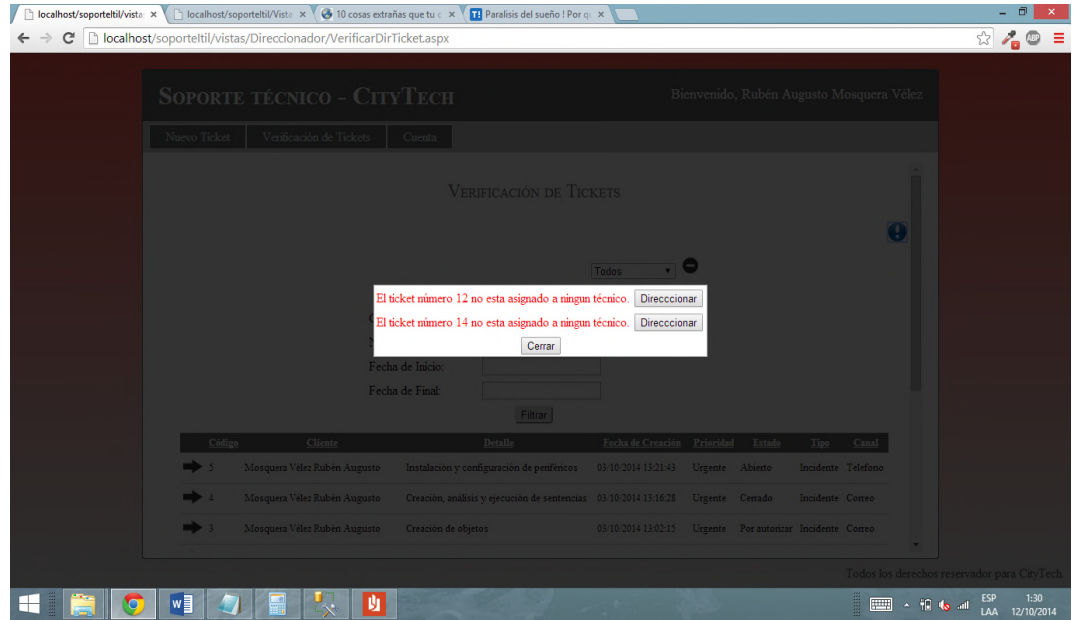

*Figura 15.* Verificar tickets sin asignación.

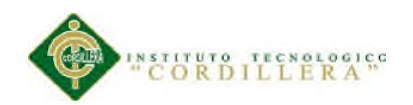

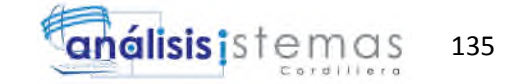

En esta pantalla podremos seleccionar el ticket que se desea administrar solamente dado click en el botón que se encuentra a lado de la descripción de dicho ticket, o en su defecto buscar el ticket en la pantalla principal e ingresar dando click en el icono de selección.

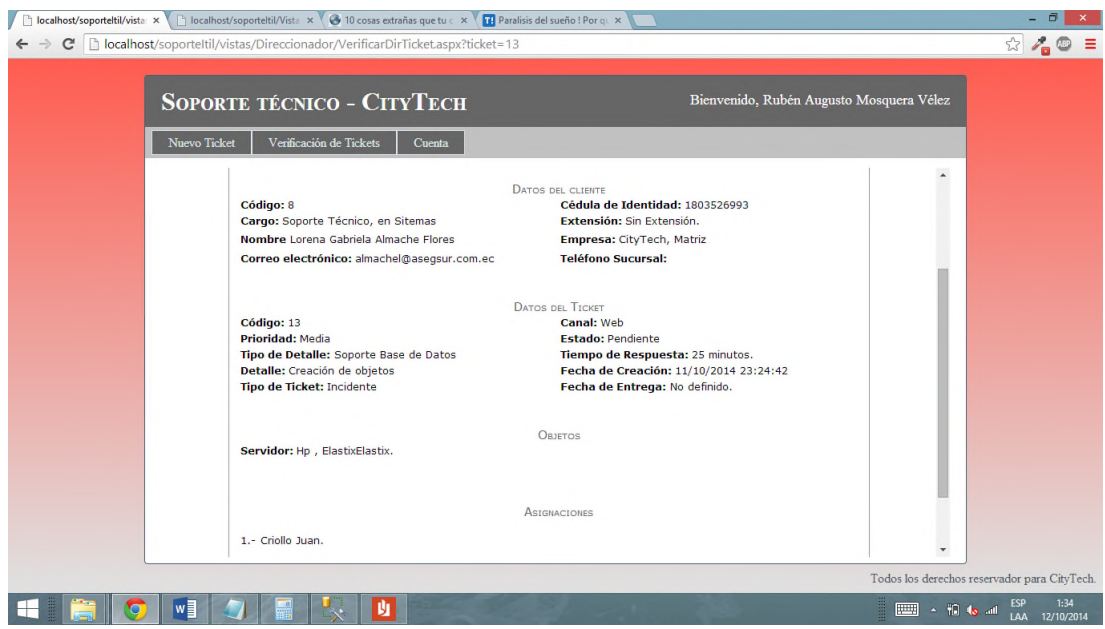

*Figura 16.* Administración de ticket, direccionador.

Podremos verificar cada uno de los detalles del ticket. Al administrar tendremos tres escenarios.

El primero, cuando el ticket está abierto, en este caso se podrá ver tres opciones, , cuando queremos referenciar a otro ticket, esto nos servirá para definir un ticket padre, esto quiere decir que cuando el ticket padre se cierra entonces los tickets hijos también lo harán, el pedir autorización, lo cual pondrá el ticket en estado de "por autorizar", y se enviara un correo a la persona que debe autorizar, también podremos asignar a otra área, esto se realiza sin anular ninguna asignación anterior.

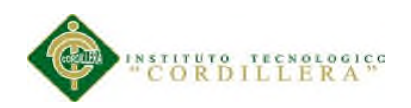

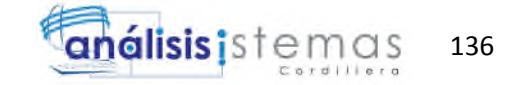

En el segundo escenario cuando esta por autorizar, en este estado nos mostrara dos opciones, la de autorizar y la de no autorizar, lo cual nos permitirá controlar el estado de la autorización así como escoger la persona encargada.

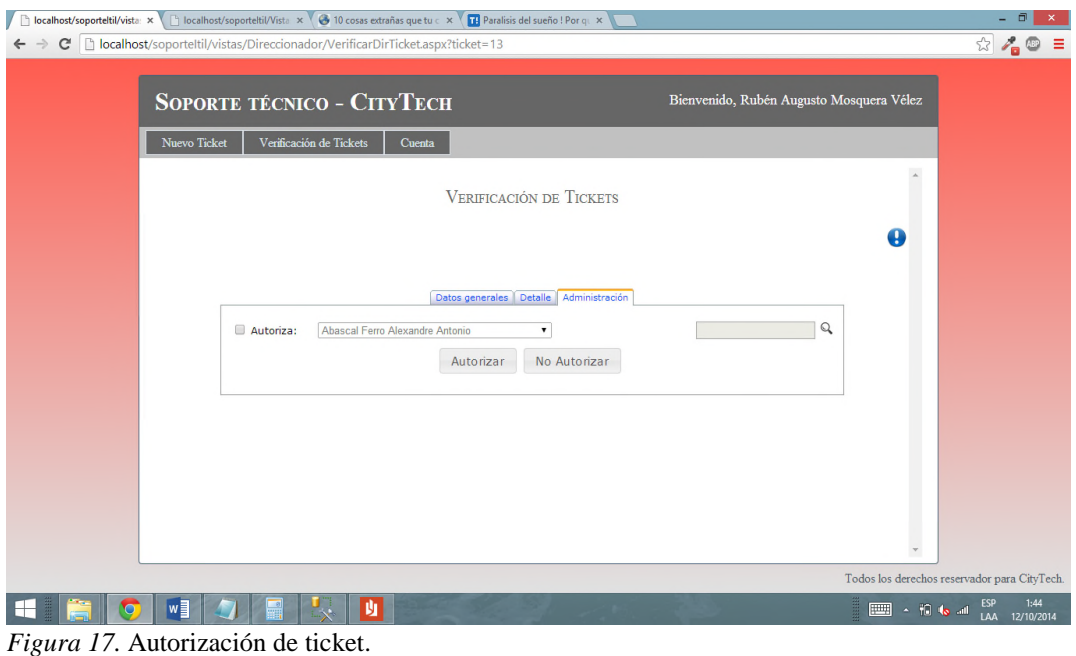

El tercer escenario se muestra cuando el ticket está cerrado o no autorizado, lo cual no nos permitirá realizar ninguna acción en el ticket.

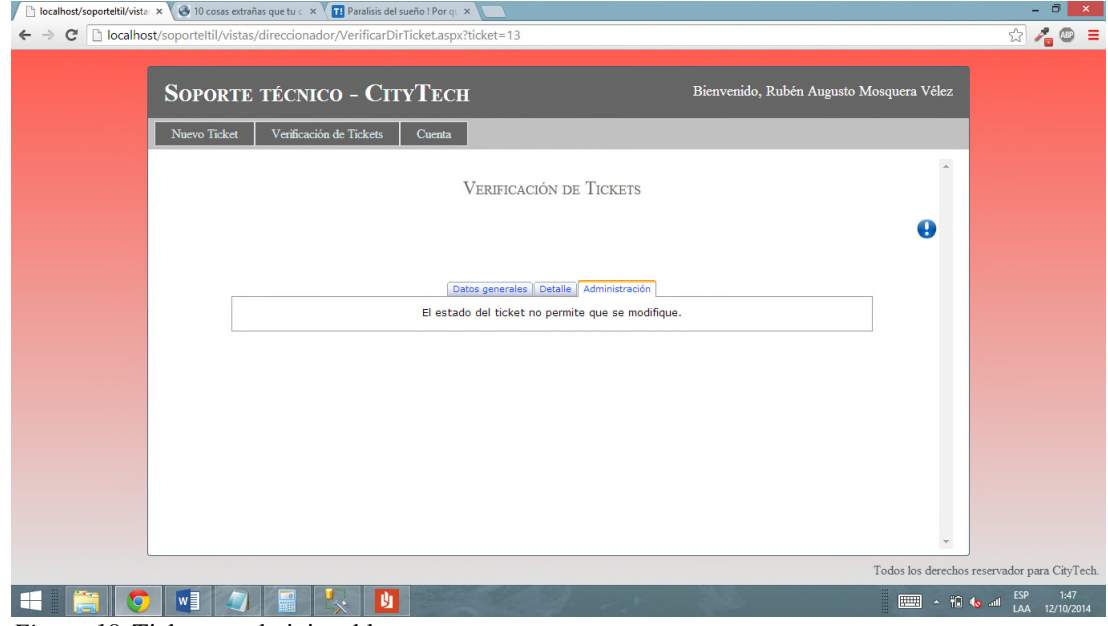

*Figura 18.* Ticket no administrable.

CONTROL DE PROCESOS DE SOPORTE TÉCNICO, PROYECTOS DE DESARROLLO E INFRAESTRUCTURA MEDIANTE UNA APLICACIÓN WEB EN LA EMPRESA CITYTECH.

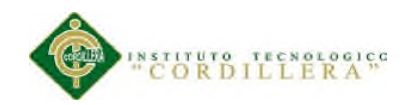

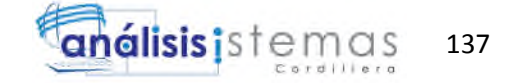

El resto de opciones son las mismas que para el cliente, se podrá cambiar la contraseña y cerrar la sesión.

#### **2.02.03 Ingreso al sistema como técnico.**

Cuando ingresemos al sistema como técnico de soporte nos aparecerá la pantalla de administración de ticket. En la misma podremos ver si tenemos algún ticket pendiente a nuestro nombre y también tendremos la opción de filtrar los tickets por diferentes paramentos.

|              |              | <b>SOPORTE TÉCNICO - CITYTECH</b>    |                                                                              | Bienvenido, Andres Medrano |                 |                        |          |  |
|--------------|--------------|--------------------------------------|------------------------------------------------------------------------------|----------------------------|-----------------|------------------------|----------|--|
| Nuevo Ticket |              | Administración<br>Soporte de ticket  | Cuenta                                                                       |                            |                 |                        |          |  |
|              |              |                                      | <b>ADMINISTRACIÓN DE TICKETS</b>                                             |                            |                 |                        | $\Delta$ |  |
|              |              |                                      |                                                                              |                            |                 |                        |          |  |
|              |              |                                      | <b>Todos</b>                                                                 | o<br>$\mathbf{v}$          |                 |                        |          |  |
|              | Código       | <b>Cliente</b>                       | <b>Detalle</b>                                                               | Fecha de<br>Creación       | Prioridad Canal | Estado                 |          |  |
|              |              | Mosquera Vélez Rubén<br>Augusto      | Creación, análisis y ejecución de sentencias                                 | 03/10/2014<br>13:16:28     |                 | Urgente Correo Cerrado |          |  |
|              |              | Mosquera Vélez Rubén<br>Augusto      | Creación de objetos                                                          | 03/10/2014<br>13:02:15     | Urgente Correo  | Por<br>autorizar       |          |  |
|              | ⇒ ⊪          | Castillo Castillo Diana<br>Elizabeth | Creación de objetos                                                          | 06/10/2014<br>1:51:30      | Media           | Correo Pendiente       |          |  |
|              | $\mathbf{R}$ |                                      | Castillo Plaza Alicia Elizabeth Creación, análisis y ejecución de sentencias | 06/10/2014<br>1:31:02      | Media           | Correo Abierto         |          |  |
|              |              | Medrano Andres                       | Creación de objetos                                                          | 03/10/2014<br>14:40:14     | Media           | Correo Abierto         |          |  |
|              |              | Mosquera Vélez Rubén<br>Augusto      | Administración de Correo Corporativo e<br>Intranet                           | 03/10/2014<br>12:53:59     | Media           | Correo Cerrado         |          |  |
|              |              |                                      |                                                                              |                            |                 |                        |          |  |
|              |              |                                      |                                                                              |                            |                 |                        | $\tau$   |  |

*Figura 19.* Administrar tickets, soporte.

Podremos crear tickets de la misma forma que lo haría un direccionador, con la diferencia que tendremos la opción de auto asignar el ticket creado, así podremos controlar los tickets que ya realizamos el soporte pero debemos registrar.

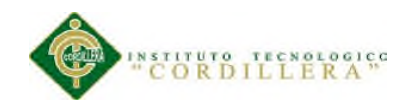

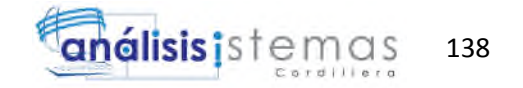

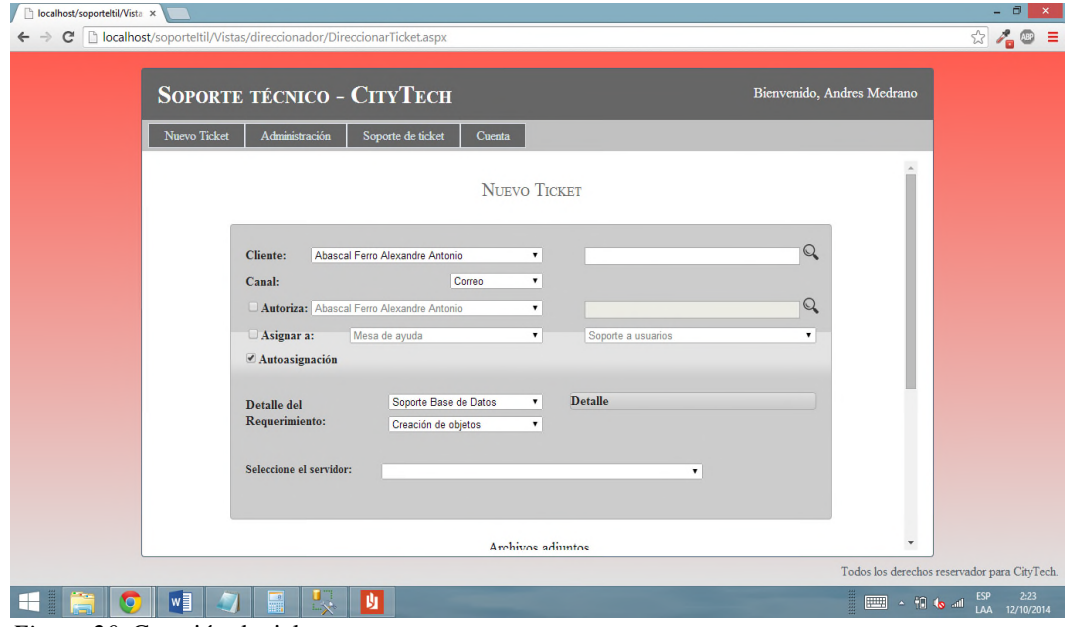

*Figura 20.* Creación de tickets, soporte.

Además tendremos la opción de crear y modificar cliente. Para ingresar a esta opción debemos ingresar a "Administración", "Clientes". Cuando ingresamos como técnico de soporte solo tendremos permiso para crear usuarios de tipo cliente, cuando deseamos crear usuarios con otro perfil debemos crear el usuario como administrador del sistema

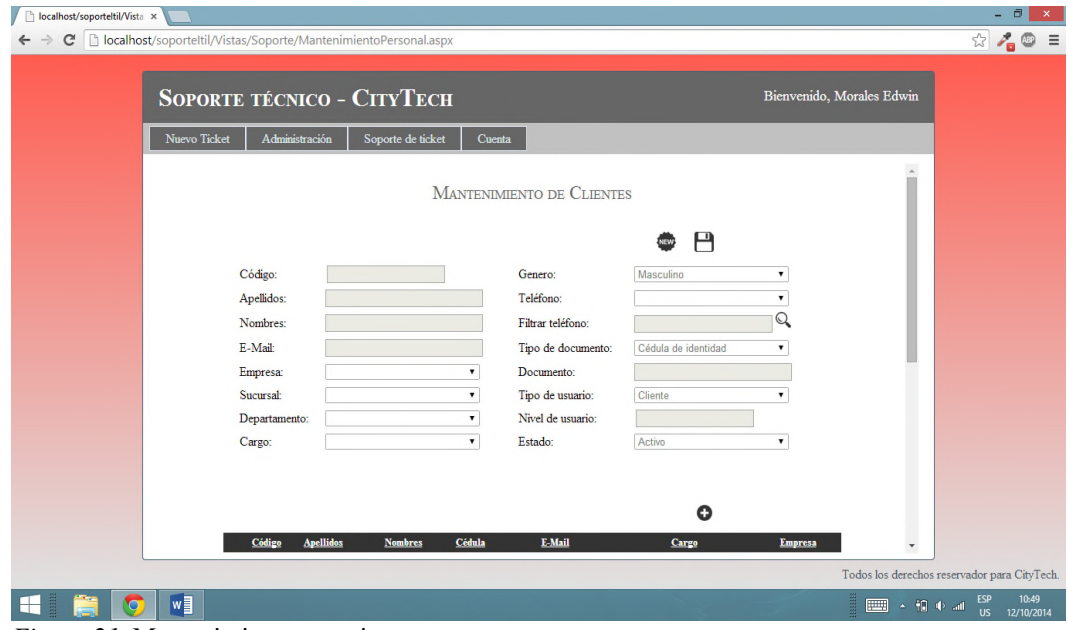

*Figura 21.* Mantenimiento usuarios.

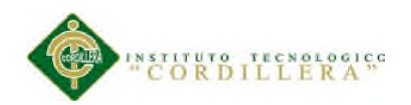

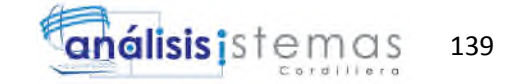

El personal técnico podrá administrar tickets, tendrá las mismas opciones que el direccionador pero además podrá cambiar ciertos parámetros del ticket, por ejemplo el cliente final, la fecha de entrega, la etapa, prioridad, el detalle del requerimiento, además de poder asignar nuevos objetos al ticket.

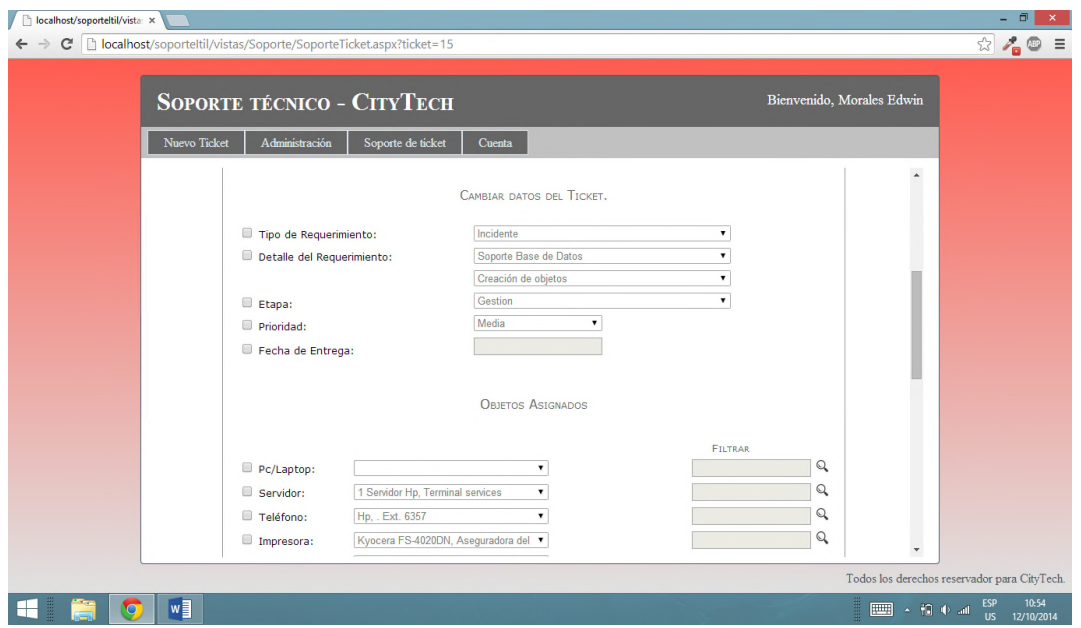

*Figura 22.* Administración de ticket, soporte.

Tomar en cuenta que se podrá cambiar el estado del ticket, abierto, suspendido, devuelto, cerrado.

\* Abierto.- Quiere decir que vamos a continuar trabajando con el ticket a pesar de que cerramos la sesión del sistema.

\* Suspendido.- Quiere decir que vamos a dejar de trabajar en el ticket por el momento.

Tomar en cuenta que el momento que ingresemos nuevamente al ticket este se va a volver a abrir.

\* Devuelto.- Se desactivara la asignación y se mandara al personal adecuado para ser atendido.

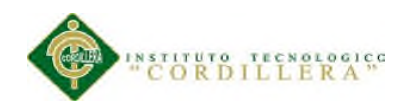

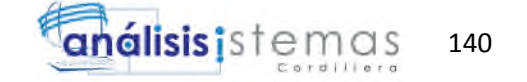

\* Cerrado.- El ticket ha sido solventado, en ese momento seleccionamos cerrado para cerrar el mismo.

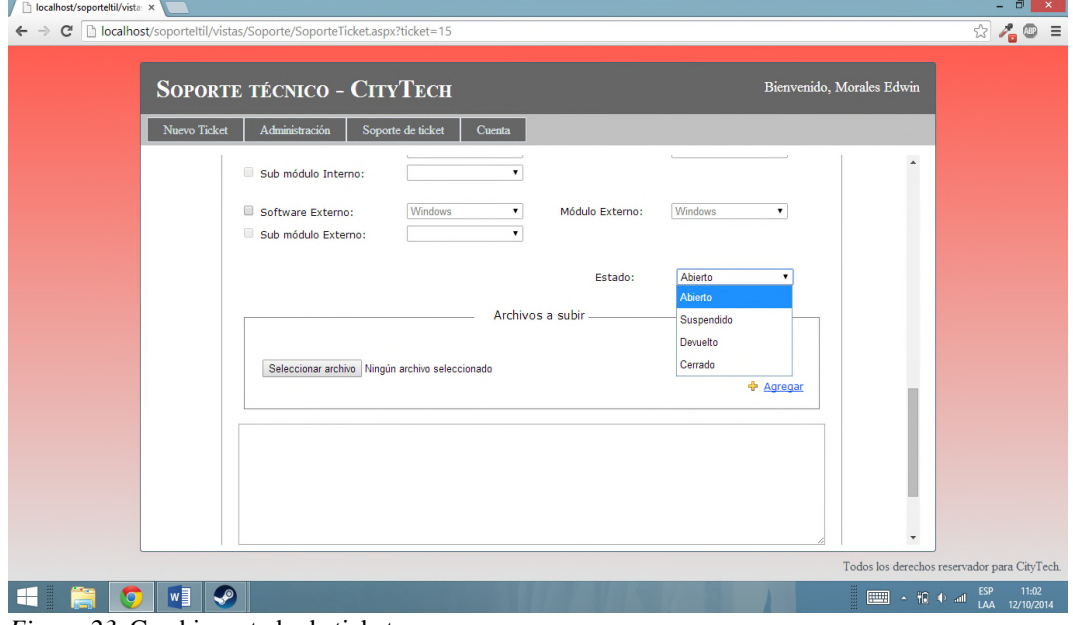

*Figura 23.* Cambiar estado de ticket.

Para administrar los parámetros, como los detalles se tendrá una pantalla en la que se mostrara una lista con los registros disponibles, a un lado a en la parte inferior se podrá ver todas las opciones disponibles del registro.

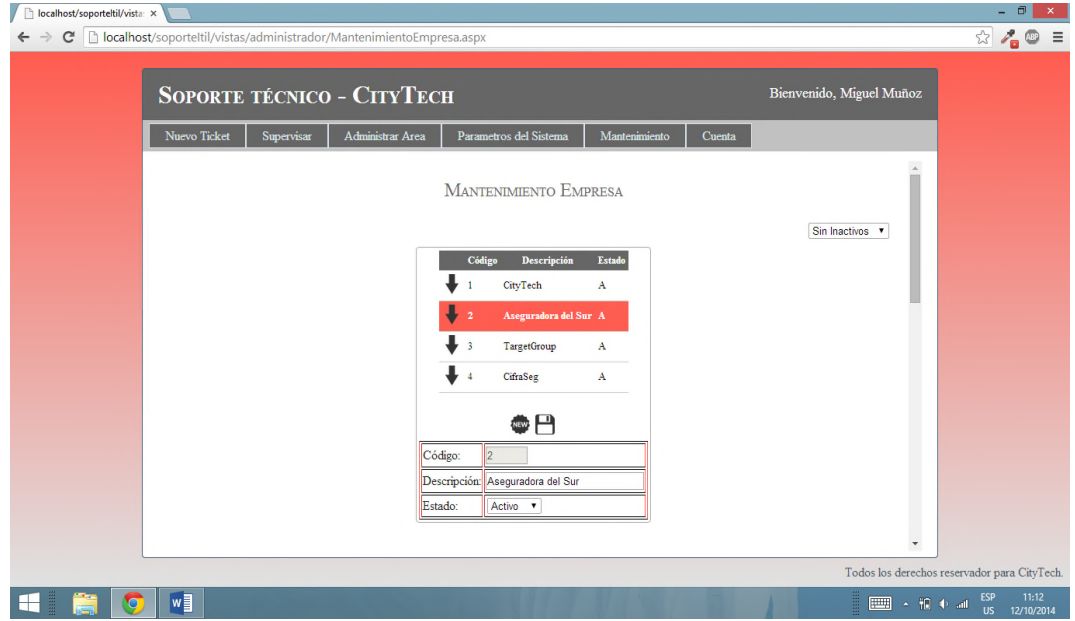

*Figura 24.* Administración de empresa.

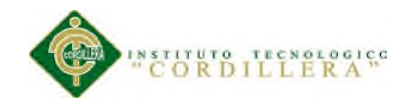

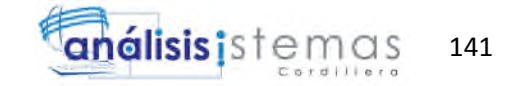

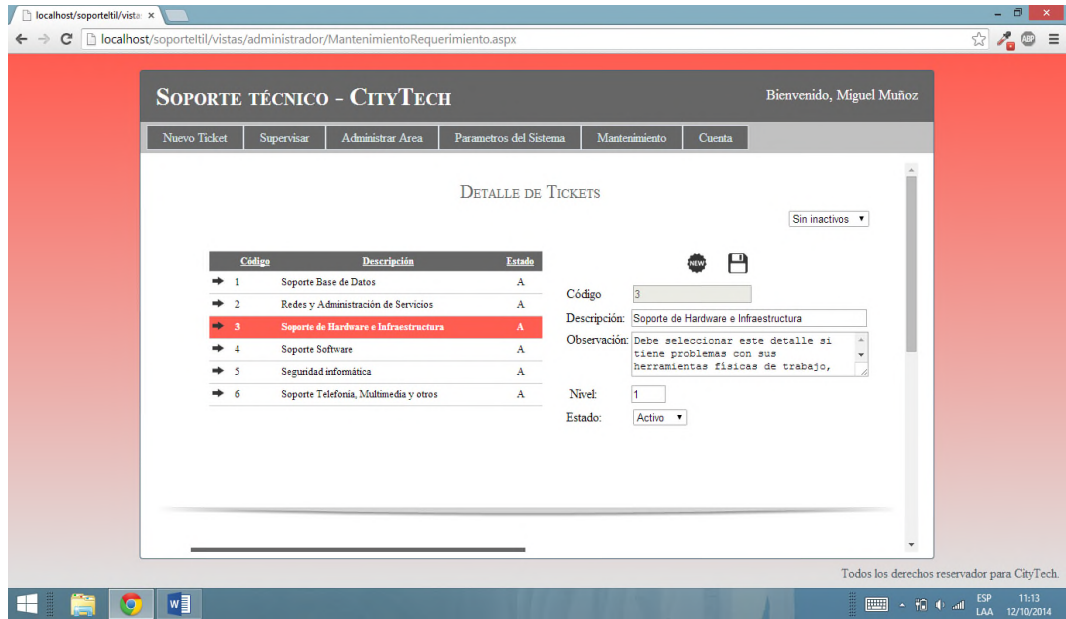

*Figura 25.* Administración de detalle de ticket.

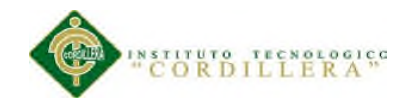

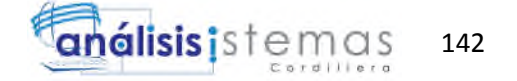

## MANUAL TÉCNICO DE LA APLICACIÓN INFORMÁTICA

## SISTEMA DE CONTROL DE SOPORTE TÉCNICO

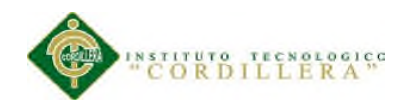

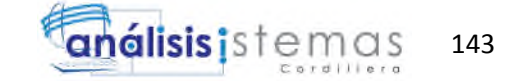

## **A.15 Manual técnico de la aplicación informática**

## **Introducción**

El diseño y desarrollo de la siguiente aplicación está orientado a proporcionar un servicio de mesa de ayuda, mediante la creación de tickets con diferentes propiedades para un correcto control y seguimiento de los mismos.

El principal objetivo del software es facilitar el manejo y análisis de requerimientos técnicos de cualquier tipo, manteniendo un canal de comunicación entre el personal de soporte y el cliente en la empresa Citytech.

El presente manual pretende servir de base para el entendimiento y la correcta utilización de la aplicación en cada una de las sesiones que se propusieron en el levantamiento de la información.

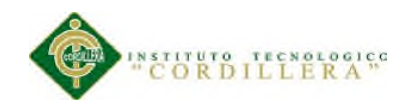

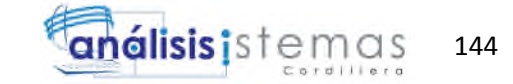

# ÍNDICE

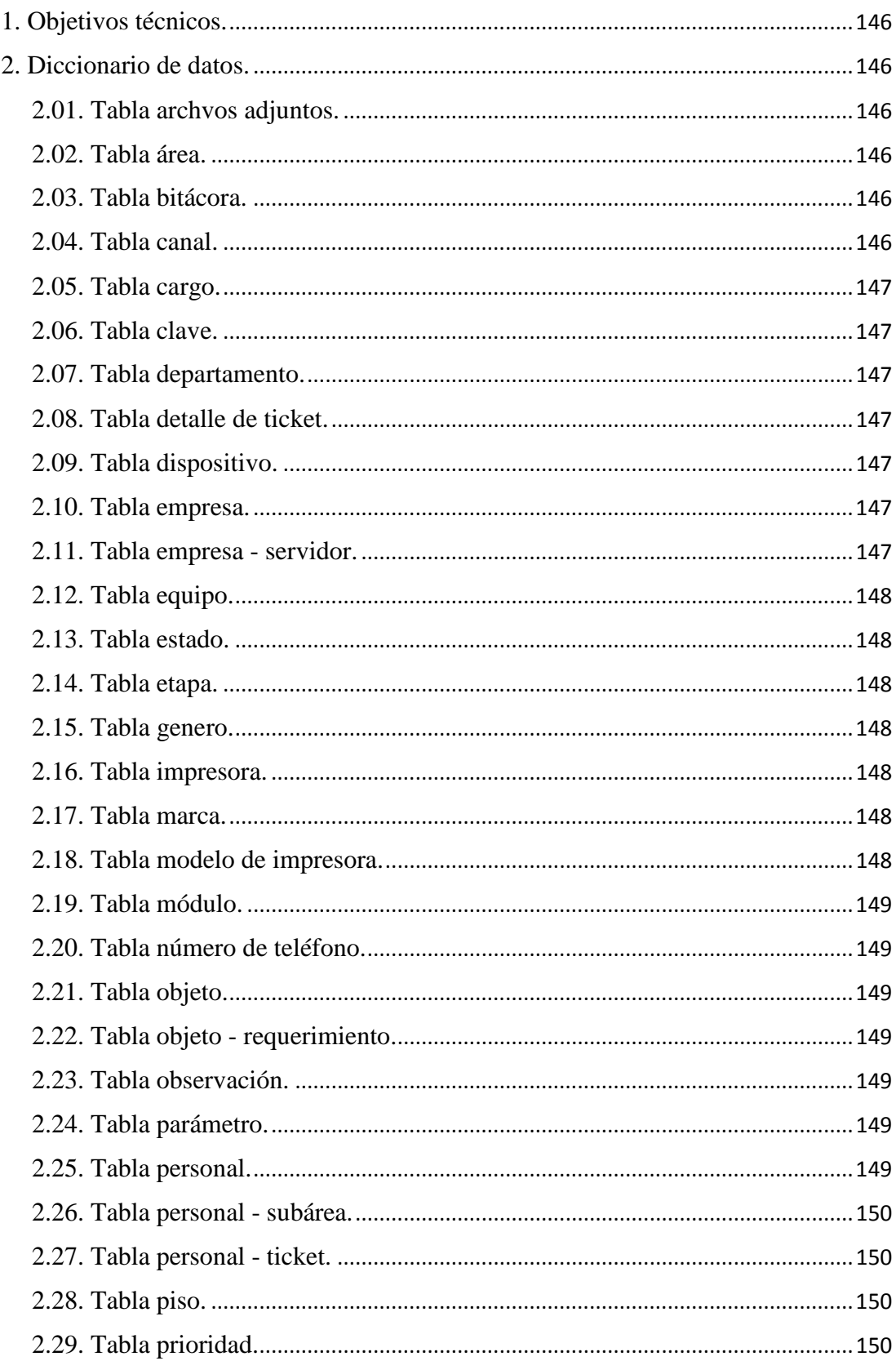

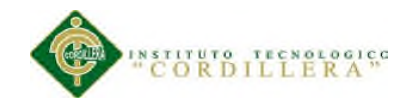

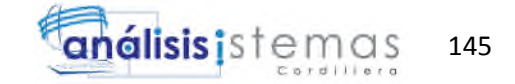

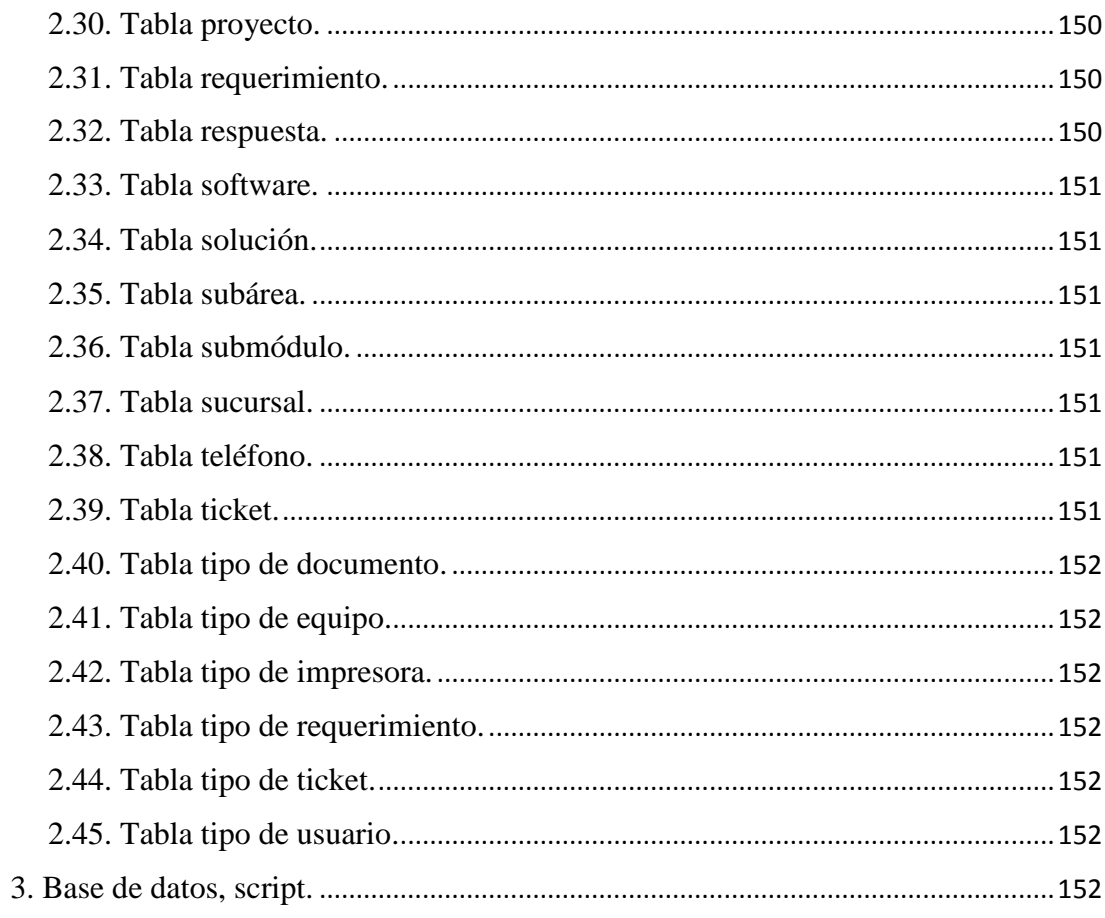

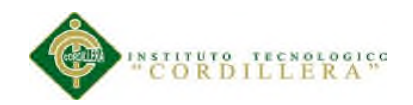

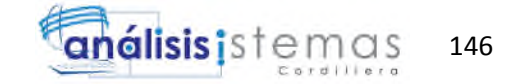

## **1. Objetivos técnicos.**

- El acceso a la aplicación web solo sea disponible para las personas que están vinculadas directamente con la empresa, esto es posible mediante la asignación de usuario y contraseña.

- Asignación de rol de usuario a nivel de aplicación.

- Nuestra aplicación tiene la capacidad de soportar el flujo de usuarios activos realizando transacciones simultáneas.

## **2. Diccionario de datos.**

## **2.01. Tabla archivos adjuntos.**

En el modelo la nombraremos como TBL\_ARCHIVOSADJUNTOS, en la cual guardaremos la dirección física del archivo, y a que detalle de ticket está relacionado.

#### **2.02. Tabla área.**

En el modelo la nombraremos como TBL\_AREA, en la cual guardaremos las áreas principales de la mesa de ayuda.

#### **2.03. Tabla bitácora.**

En el modelo la nombraremos como TBL\_BITACORA, en la cual guardaremos un respaldo de todas las acciones realizadas desde el sistema.

#### **2.04. Tabla canal.**

En el modelo la nombraremos como TBL\_CANAL, en la cual guardaremos los canales de comunicación disponibles.

#### **2.05. Tabla cargo.**

En el modelo la nombraremos como TBL\_CARGO, en la cual guardaremos los cargos disponibles en las empresas clientes.

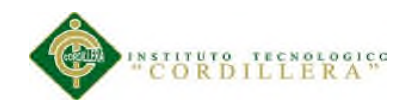

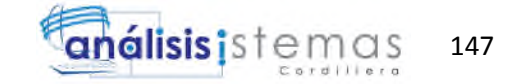

#### **2.06. Tabla clave.**

En el modelo la nombraremos como TBL\_CLAVE, en esta tabla guardaremos las claves del sistema, esta tabla estará completamente encriptada.

## **2.07. Tabla departamento.**

En el modelo la nombraremos como TBL\_DEPARTAMENTO, en la cual guardaremos los departamentos disponibles en las empresas cliente.

## **2.08. Tabla detalle de ticket.**

En el modelo la nombraremos como TBL\_DETALLETICKET, en la cual guardaremos las acciones que se han realizado a un ticket, es decir creación, suspensión, cierre, etc. Se guardara que persona lo hizo.

## **2.09. Tabla dispositivo.**

En el modelo la nombraremos como TBL\_DISPOSITIVO, en la cual guardaremos los dispositivos disponibles para dar mantenimiento.

#### **2.10. Tabla empresa.**

En el modelo la nombraremos como TBL\_EMPRESA, en la cual guardaremos las empresas a las que vamos a dar soporte mediante la mesa de ayuda.

#### **2.11. Tabla empresas - servidor.**

En el modelo la nombraremos como TBL\_EMPRESASERVIDOR, en la cual guardaremos las asignaciones de los servidores a las empresas.

#### **2.12. Tabla equipo.**

En el modelo la nombraremos como TBL\_EQUIPO, en la cual guardaremos los equipos disponibles, es decir laptops, pcs, servidores.

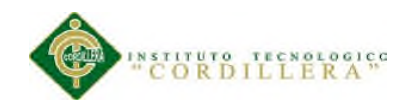

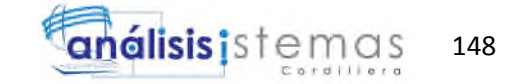

## **2.13. Tabla estado.**

En el modelo la nombraremos como TBL\_ESTADO, en la cual guardaremos los estados disponibles para asignar a los tickets y sus detalles.

## **2.14. Tabla etapa.**

En el modelo la nombraremos como TBL\_ETAPA, en la cual guardaremos las etapas disponibles, organizadas por area.

## **2.15. Tabla genero**

En el modelo la nombraremos como TBL\_GENERO, en la cual guardaremos las géneros disponibles, por defecto serán: masculino y femenino.

## **2.16. Tabla impresora.**

En el modelo la nombraremos como TBL\_IMPRESORA, en la cual guardaremos las impresoras disponibles para las empresas cliente.

#### **2.17. Tabla marca.**

En el modelo la nombraremos como TBL\_MARCA, en la cual guardaremos las marcas disponibles para definir en los activos de las empresas cliente.

#### **2.18. Tabla modelo de impresora.**

En el modelo la nombraremos como TBL\_MODELOIMPRESORA, en la cual guardaremos los modelos específicos de las impresoras disponibles, esto para controlar cuando un modelo existe en diferentes departamentos.

#### **2.19. Tabla modulo.**

En el modelo la nombraremos como TBL\_MODULO, en la cual guardaremos los módulos de software disponibles para soporte, se relaciona con software.

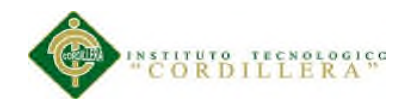

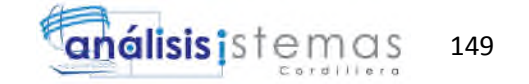

## **2.20. Tabla número de teléfono.**

En el modelo la nombraremos como TBL\_NUMEROTELEFONO, en la cual guardaremos los números convencionales de las sucursales de las empresas.

## **2.21. Tabla objeto.**

En el modelo la nombraremos como TBL\_OBJETO, en la cual guardaremos las objetos disponibles para dar soporte técnico.

## **2.22. Tabla objeto - requerimiento.**

En el modelo la nombraremos como TBL\_OBJETOREQUERIMIENTO, en la cual definiremos cuando a un requerimiento se le debe pedir un tipo de objeto.

## **2.23. Tabla observación.**

En el modelo la nombraremos como TBL\_OBSERVACION, en la cual guardaremos las observaciones de un ticket, se relaciona con un detalle de ticket en específico.

#### **2.24. Tabla parámetro.**

En el modelo la nombraremos como TBL\_PARAMETRO, en la cual guardaremos los parámetros principales del sistema.

## **2.25. Tabla personal.**

En el modelo la nombraremos como TBL\_PERSONAL, en la cual guardaremos los empleados de las empresas clientes, además de nuestros propios empleados, los mismos que relacionaremos con el cargo y tipo de usuario.

#### **2.26. Tabla personal - subárea.**

En el modelo la nombraremos como TBL\_PERSONALSUBAREA, en la cual definiremos cuando un empleado pertenece a una subárea en específico, esto para el direccionamiento automático.

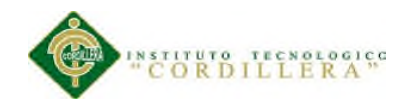

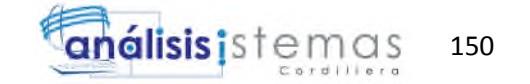

## **2.27. Tabla personal - ticket.**

En el modelo la nombraremos como TBL\_PERSONALTICKET, en la cual definiremos cuando a un empleado se le ha asignado un ticket en específico.

#### **2.28. Tabla piso.**

En el modelo la nombraremos como TBL\_PISO, en la cual guardaremos los pisos que encontraremos físicamente en las sucursales.

## **2.29. Tabla prioridad.**

En el modelo la nombraremos como TBL\_PRIORIDAD, en la cual guardaremos los tipos de prioridades disponibles para un ticket.

## **2.30. Tabla proyecto .**

En el modelo la nombraremos como TBL\_PROYECTO, en la cual guardaremos todos los proyectos que valla a realizar la empresa.

## **2.31. Tabla requerimiento.**

En el modelo la nombraremos como TBL\_REQUERIMIENTO, en la cual guardaremos el detalle general del requerimiento o incidente.

#### **2.32. Tabla respuesta.**

En el modelo la nombraremos como TBL\_RESPUESTA, en la cual guardaremos las respuesta del cliente a una pregunta en específico, esto cuando un objeto no está definido.

#### **2.33. Tabla software.**

En el modelo la nombraremos como TBL\_SOFTWARE, en la cual guardaremos las aplicaciones internas y externas que usen las empresas cliente.

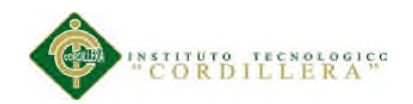

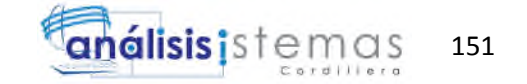

#### **2.34. Tabla solución.**

En el modelo la nombraremos como TBL\_SOLUCION, en la cual definiremos las soluciones disponibles para un ticket en específico.

#### **2.35. Tabla subárea.**

En el modelo la nombraremos como TBL\_SUBAREA, en la cual guardaremos la clasificación o subdivisión de un área en específico.

## **2.36. Tabla submódulo.**

En el modelo la nombraremos como TBL\_SUBMODULO, en la cual guardaremos la clasificación o subdivisión de un módulo de software.

## **2.37. Tabla sucursal.**

En el modelo la nombraremos como TBL\_SUCURSAL, en la cual guardaremos las sucursales disponibles por empresa.

#### **2.38. Tabla teléfono.**

En el modelo la nombraremos como TBL\_TELEFONO, en la cual guardaremos los teléfonos internos de las empresas, es decir teléfonos ip.

#### **2.39. Tabla ticket.**

En el modelo la nombraremos como TBL\_TICKET, en la cual guardaremos el detalle general del ticket, indicando valores necesarios para el cliente.

#### **2.40. Tabla tipo de documento.**

En el modelo la nombraremos como TBL\_TIPODOCUMENTO, en la cual guardaremos el tipo del documento personal, es decir cédula, pasaporte. etc.

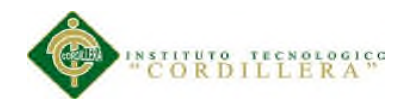

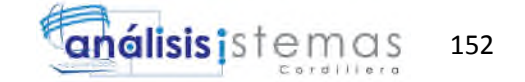

## **2.41. Tabla tipo de equipo.**

En el modelo la nombraremos como TBL\_TIPOEQUIPO, en la cual guardaremos el tipo del equipo, es decir pc, servidor. etc.

## **2.42. Tabla tipo de impresora.**

En el modelo la nombraremos como TBL\_TIPOIMPRESORA, en la cual guardaremos el tipo impresora, es decir láser, matricial, etc.

## **2.43. Tabla tipo de requerimiento.**

En el modelo la nombraremos como TBL\_TIPOREQUERIMIENTO, en la cual guardaremos detalle del ticket en forma más generalizada, es decir soporte software, soporte hardware. etc.

## **2.44. Tabla tipo de ticket.**

En el modelo la nombraremos como TBL\_TIPOTICKET, en la cual guardaremos el tipo del ticket, es decir incidencia, requerimiento. etc.

#### **2.45. Tabla tipo de usuario.**

En el modelo la nombraremos como TBL\_TIPODOUSUARIO, en la cual guardaremos el tipo del usuario con el cual nos vamos a conectar al sistema, es decir cliente, direccionador. etc.

## **3. Base de datos "script".**

Use Sotec go create table TBL\_ACTIVO ( ACT\_ID int identity, PIS ID int null,

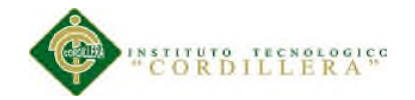

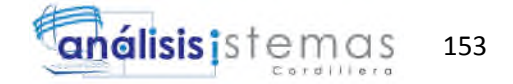

```
MDL_ID int null,
 EMP_ID int null,
 OBJ_ID int null,
 PER_ID int null,
 IP_ID int null,
 ACT_SERIE varchar(20) null,
 ACT_MODFECHA datetime not null,
 ACT_MODUSUARIO int not null,
 ACT_ESTADO varchar(1) not null,
 constraint PK_TBL_ACTIVO primary key nonclustered (ACT_ID)
)
go
create index RELATIONSHIP_74_FK on TBL_ACTIVO (
OBJ_ID ASC
\lambdago
create index MODELO_ACTIVO_FK on TBL_ACTIVO (
MDL_ID ASC
)
go
create index EMPRESA_ACTIVO_FK on TBL_ACTIVO (
EMP_ID ASC
\mathcal{L}go
create index PERSONAL_ACTIVO_FK on TBL_ACTIVO (
PER_ID ASC
)
go
create index IP_ACTIVO_FK on TBL_ACTIVO (
IP_ID ASC
\lambdago
create index PISO_ACTIVO_FK on TBL_ACTIVO (
PIS_ID ASC
\lambdago
```
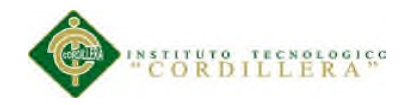

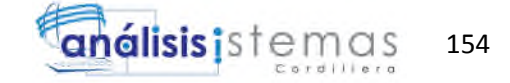

```
create table TBL_ARCHIVOADJUNTO (
 ARA_ID int identity,
 DET ID int null,
 ARA_DESCRIPCION varchar(100) not null,
 ARA_URL varchar(500) not null,
 ARA_MODFEHCA datetime not null,
 ARA_MODUSUARIO int not null,
 ARA_ESTADO varchar(1) not null,
 constraint PK_TBL_ARCHIVOADJUNTO primary key nonclustered (ARA_ID)
)
go
create index DETALLETICKET_ARCHIVOADJUNTO_FK on TBL_ARCHIVOADJUNTO (
DET_ID ASC
)
go
create table TBL_AREA (
 ARE ID int identity,
 ARE_DESCRIPCION varchar(100) not null,
 ARE_DIRECCIONAMIENTO bit not null,
 ARE_MODFECHA datetime not null,
 ARE_MODUSUARIO int not null,
 ARE_ESTADO varchar(1) not null,
 constraint PK_TBL_AREA primary key nonclustered (ARE_ID)
)
go
create table TBL_ASIGNACION (
 ASI_ID int identity,
 PLA_ID int null,
 ASI FECHA datetime null,
 ASI_ESTADOFISICO bit not null,
 ASI MODFECHA datetime not null,
 ASI_MODUSUARIO int not null,
 ASI_ESTADO varchar(1) not null,
 constraint PK_TBL_ASIGNACION primary key nonclustered (ASI_ID)
\lambda
```
go

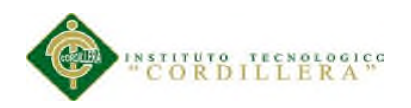

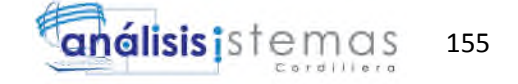

create index PLANIFICACION\_ASIGNACION\_FK on TBL\_ASIGNACION ( PLA\_ID ASC  $\lambda$ go create table TBL\_BITACORA ( BIT\_ID int identity, PER\_ID int null, TIU ID int null, BIT\_COD int null, BIT\_COD2 int null, BIT\_ACCION varchar(100) null, BIT\_OBJETO varchar(100) null, BIT\_IP varchar(20) null, BIT\_MACADR varchar(100) null, BIT\_ESTACION varchar(100) null, BIT\_MODFECHA datetime not null, constraint PK\_TBL\_BITACORA primary key nonclustered (BIT\_ID) ) go create index PERSONAL\_BITACORA\_FK on TBL\_BITACORA ( PER\_ID ASC ) go create index TIPOUSUARIO\_BITACORA\_FK on TBL\_BITACORA ( TIU\_ID ASC ) go create table TBL\_CANAL ( CAN\_ID int identity, CAN\_DESCRIPCION varchar(100) not null, CAN MODFECHA datetime not null, CAN\_MODUSUARIO int not null, CAN\_ESTADO varchar(1) not null, constraint PK\_TBL\_CANAL primary key nonclustered (CAN\_ID)  $\lambda$ 

go

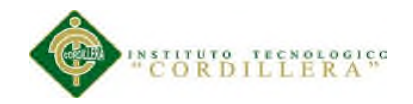

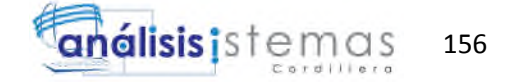

```
create table TBL_CARGO (
 CAR_ID int identity,
 DEP_ID int null,
 CAR_DESCRIPCION varchar(100) not null,
 CAR_MODFECHA datetime not null,
 CAR_MODUSUARIO int not null,
 CAR_ESTADO varchar(1) not null,
 constraint PK_TBL_CARGO primary key nonclustered (CAR_ID)
)
go
create index DEPARTAMENTO_CARGO_FK on TBL_CARGO (
DEP_ID ASC
)
go
create table TBL_CLAVE (
 CLA_ID int identity,
 PER ID int null,
 CLA_DESCRIPCION varchar(100) not null,
 CLA_MODFECHA datetime not null,
 CLA_MODUSUARIO int not null,
 CLA_ESTADO varchar(1) not null,
 constraint PK_TBL_CLAVE primary key nonclustered (CLA_ID)
)
go
create index PERSONAL_CLAVE_FK on TBL_CLAVE (
PER_ID ASC
)
go
create table TBL_DEPARTAMENTO (
 DEP ID int identity,
 EMP_ID int null,
 DEP_DESCRIPCION varchar(100) not null,
 DEP MODFECHA datetime not null,
 DEP_MODUSUARIO int not null,
 DEP_ESTADO varchar(1) not null,
```
constraint PK\_TBL\_DEPARTAMENTO primary key nonclustered (DEP\_ID)

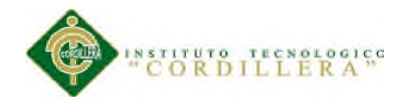

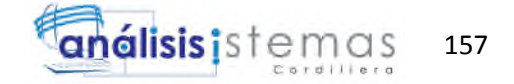

```
)
go
create index EMPRESA_DEPARTAMENTO_FK on TBL_DEPARTAMENTO (
EMP_ID ASC
)
go
create table TBL_DETALLETICKET (
 DET ID int identity,
 PER_ID int null,
 EST_ID int null,
 ETA_ID int null,
 TIC_ID int null,
 DET_ACTUAL bit not null,
 DET_FECHAINICIO datetime not null,
 DET_FECHAFINAL datetime null,
 DET_MODFECHA datetime not null,
 DET_MODUSUARIO int not null,
 DET_ESTADO varchar(1) not null,
 constraint PK_TBL_DETALLETICKET primary key nonclustered (DET_ID)
)
go
create index TICKET_DETALLETICKET_FK on TBL_DETALLETICKET (
TIC_ID ASC
)
go
create index ESTADO_DETALLETICKET_FK on TBL_DETALLETICKET (
EST_ID ASC
)
go
create index PERSONAL_DETALLETICKET_FK on TBL_DETALLETICKET (
PER_ID ASC
)
go
create index ETAPA_DETALLETICKET_FK on TBL_DETALLETICKET (
ETA_ID ASC
)
```
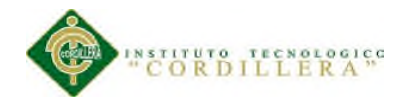

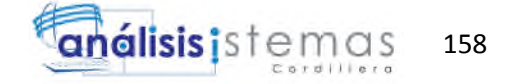

```
go
create table TBL_EMPRESA (
 EMP_ID int identity,
 EMP_DESCRIPCION varchar(100) not null,
 EMP_MODFECHA datetime not null,
 EMP_MODUSUARIO int not null,
 EMP_ESTADO varchar(1) not null,
 constraint PK_TBL_EMPRESA primary key nonclustered (EMP_ID)
)
go
create table TBL_EQUIPO (
 EQU_ID int identity,
 MDL_ID int null,
 PER_ID int null,
 TIE_ID int null,
 EMP_ID int null,
 IP_ID int null,
 PIS_ID int null,
 EQU_NUMSERIE varchar(50) null,
 EQU_OBSERVACION varchar(2000) null,
 EQU_MODFECHA datetime not null,
 EQU_MODUSUARIO int not null,
 EQU_ESTADO varchar(1) not null,
 constraint PK_TBL_EQUIPO primary key nonclustered (EQU_ID)
)
go
create index PERSONAL_EQUIPO_FK on TBL_EQUIPO (
PER_ID ASC
)
go
create index IP_EQUIPO_FK on TBL_EQUIPO (
IP_ID ASC
)
go
create index TIPODEEQUIPO_EQUIPO_FK on TBL_EQUIPO (
TIE_ID ASC
```
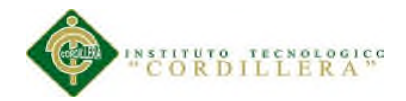

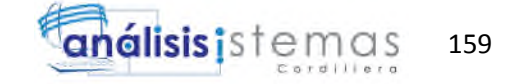

```
)
go
create index PISO_EQUIPO_FK on TBL_EQUIPO (
PIS_ID ASC
)
go
create index EMPRESA_EQUIPO_FK on TBL_EQUIPO (
EMP_ID ASC
)
go
create index MODELO_EQUIPO_FK on TBL_EQUIPO (
MDL_ID ASC
)
go
create table TBL_ESTADO (
 EST_ID int identity,
 EST_DESCRIPCION varchar(100) not null,
 EST_MODFECHA datetime not null,
 EST_MODUSUARIO int not null,
 EST_ESTADO varchar(1) not null,
 constraint PK_TBL_ESTADO primary key nonclustered (EST_ID)
)
go
create table TBL_ETAPA (
 ETA_ID int identity,
 SUA_ID int null,
 ETA_DESCRIPCION varchar(100) not null,
 ETA_MODFECHA datetime not null,
 ETA_MODUSUARIO int not null,
 ETA_ESTADO varchar(1) not null,
 constraint PK_TBL_ETAPA primary key nonclustered (ETA_ID)
)
go
create index SUBAREA_ETAPA_FK on TBL_ETAPA (
SUA_ID ASC
)
```
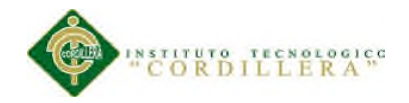

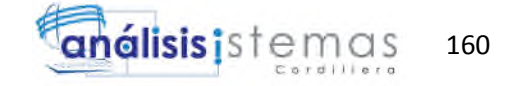

```
go
create table TBL_FERIADO (
 FER_ID int identity,
 FER_FECHA datetime not null,
 FER_DESCRIPCION varchar(100) null,
 FER_MODFECHA datetime not null,
 FER_MODUSUARIO int not null,
 FER_ESTADO varchar(1) not null,
 constraint PK_TBL_FERIADO primary key nonclustered (FER_ID)
)
go
create table TBL_GENERO (
 GEN_ID int identity,
 GEN_DESCRIPCION varchar(100) not null,
 GEN_MODFECHA datetime not null,
 GEN_MODUSUARIO int not null,
 GEN_ESTADO varchar(1) not null,
 constraint PK_TBL_GENERO primary key nonclustered (GEN_ID)
)
go
create table TBL_IMPRESORA (
 IMP_ID int identity,
 EMP_ID int null,
 IMP_PADRE int null,
 IP_ID int null,
 PER_ID int null,
 TII_ID int null,
 MDL_ID int null,
 PIS_ID int null,
 IMP_DESCRIPCION varchar(2000) not null,
 IMP_MODFECHA datetime not null,
 IMP_MODUSUARIO int not null,
 IMP_ESTADO varchar(1) not null,
 constraint PK_TBL_IMPRESORA primary key nonclustered (IMP_ID)
```

```
\lambda
```
go

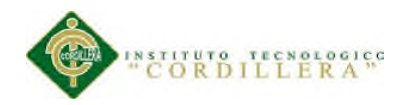

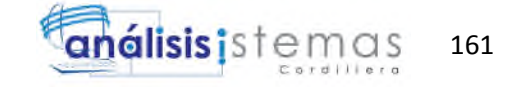

```
create index MODELO_IMPRESORA_FK on TBL_IMPRESORA (
MDL_ID ASC
\lambdago
create index PISO_IMPRESORA_FK on TBL_IMPRESORA (
PIS_ID ASC
\lambdago
create index TIPOIMPRESORA_IMPRESORA_FK on TBL_IMPRESORA (
TII_ID ASC
\lambdago
create index IP_IMPRESORA_FK on TBL_IMPRESORA (
IP_ID ASC
\lambdago
create index IMPRESORA_IMPRESORAPADRE_FK on TBL_IMPRESORA (
IMP_PADRE ASC
)
go
create index PERSONAL_IMPRESORA_FK on TBL_IMPRESORA (
PER_ID ASC
)
go
create index EMPRESA_IMPRESORA_FK on TBL_IMPRESORA (
EMP_ID ASC
)
go
create table TBL_IP (
 IP_ID int identity,
 IP_TIPOIP int not null,
 IP_DESCRIPCION varchar(100) not null,
 IP_OBSERVACION varchar(2000) null,
 IP_ESTADOFISICO bit not null,
 IP_MODFECHA datetime not null,
 IP_MODUSUARIO int not null,
```
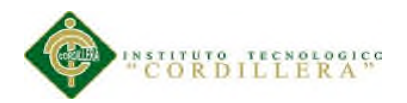

 $\lambda$ 

)

)

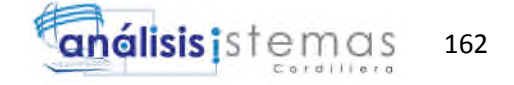

```
IP_ESTADO varchar(1) not null,
 constraint PK_TBL_IP primary key nonclustered (IP_ID)
go
create table TBL_ITEM (
 ITE_ID int identity,
 EMP_ID int null,
 ITE_DESCRIPCION varchar(100) not null,
 ITE_EXISTENCIA int not null,
 ITE_EXISTENCIAMINIMA int null,
 ITE_MODFECHA datetime not null,
 ITE_MODUSUARIO int not null,
 ITE_ESTADO varchar(1) not null,
 constraint PK_TBL_ITEM primary key nonclustered (ITE_ID)
go
create index EMPRESA_ITEM_FK on TBL_ITEM (
EMP_ID ASC
)
go
create table TBL_MARCA (
 MAR<sub>ID</sub> int identity,
 MAR_DESCRIPCION varchar(100) not null,
 MAR_MODFECHA datetime not null,
 MAR_MODUSUARIO int not null,
 MAR_ESTADO varchar(1) not null,
 constraint PK_TBL_MARCA primary key nonclustered (MAR_ID)
go
create table TBL_MODELO (
 MDL<sub>ID</sub> int identity,
 MAR_ID int null,
 OBJ_ID int null,
 MDL_DESCRIPCION varchar(100) not null,
 MDL_MODFECHA datetime not null,
 MDL_MODUSUARIO int not null,
```
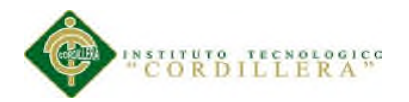

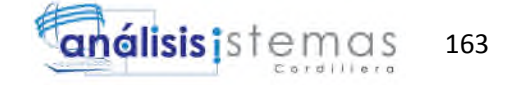

```
MDL_ESTADO varchar(1) not null,
 constraint PK_TBL_MODELO primary key nonclustered (MDL_ID)
)
go
create index OBJETO_MODELO_FK on TBL_MODELO (
OBJ_ID ASC
)
go
create index MARCA_MODELO_FK on TBL_MODELO (
MAR_ID ASC
)
go
create table TBL_MODULO (
 MOD_ID int identity,
 SOF_ID int null,
 MOD_DESCRIPCION varchar(100) not null,
 MOD_OBSERVACION varchar(1000) null,
 MOD_MODFECHA datetime not null,
 MOD_MODUSUARIO int not null,
 MOD_ESTADO varchar(1) not null,
 constraint PK_TBL_MODULO primary key nonclustered (MOD_ID)
)
go
create index SOFTWARE_MODULO_FK on TBL_MODULO (
SOF_ID ASC
)
go
create table TBL_MODULOCARGO (
 MOD_ID int not null,
 CAR_ID int not null,
 MOC_MODFECHA datetime not null,
 MOC_MODUSUARIO int not null,
 MOC_ESTADO varchar(1) not null,
 constraint PK_TBL_MODULOCARGO primary key nonclustered (MOD_ID, CAR_ID)
\lambda
```
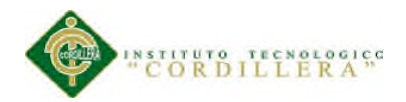

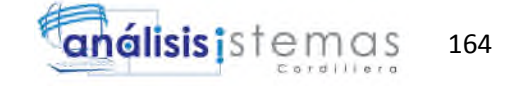

```
create index TBL_MODULOCARGO_FK on TBL_MODULOCARGO (
MOD_ID ASC
\lambdago
create index TBL_MODULOCARGO2_FK on TBL_MODULOCARGO (
CAR_ID ASC
)
go
create table TBL_NUMEROTELEFONO (
 NUT_ID int identity,
 SUC ID int null,
 NUT_DESCRIPCION varchar(15) not null,
 NUT_MODFECHA datetime not null,
 NUT_MODUSUARIO int not null,
 NUT_ESTADO varchar(1) not null,
 constraint PK_TBL_NUMEROTELEFONO primary key nonclustered (NUT_ID)
)
go
create index SUCURSAL_NUMEROTELEFONO_FK on TBL_NUMEROTELEFONO (
SUC_ID ASC
\lambdago
create table TBL_OBJETO (
 OBJ_ID int identity,
 OBJ_DESCRIPCION varchar(100) not null,
 OBJ_PREGUNTA varchar(200) not null,
 OBJ_MODFECHA datetime not null,
 OBJ_MODUSUARIO int not null,
 OBJ_ESTADO varchar(1) not null,
 OBJ_TIPOASIGNACION varchar(3) not null,
 constraint PK_TBL_OBJETO primary key nonclustered (OBJ_ID)
)
go
create table TBL_OBJETOREQUERIMIENTO (
 OBR ID int identity,
 REQ_ID int null,
```
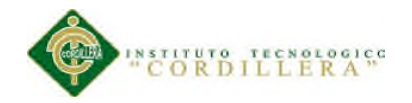

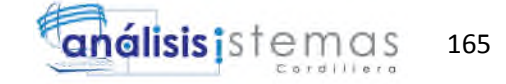

```
OBJ_ID int null,
 OBR_CANTIDAD int not null,
 OBR_MODFECHA datetime not null,
 OBR_MODUSUARIO int not null,
 OBR_ESTADO varchar(1) not null,
 constraint PK_TBL_OBJETOREQUERIMIENTO primary key nonclustered (OBR_ID)
)
go
create index OBJETO_OBJETOREQUERIMIENTO_FK on TBL_OBJETOREQUERIMIENTO (
OBJ_ID ASC
)
go
create index REQUERIMIENTO_OBJETOREQUERIMINTO_FK on
TBL_OBJETOREQUERIMIENTO (
REQ_ID ASC
)
go
create table TBL_OBJETOTICKET (
 OBT ID int identity,
 SUM_ID int null,
 ACT_ID int null,
 SOF_ID int null,
 TIC_ID int null,
 EQU_ID int null,
 TEL ID int null,
 OBJ_ID int null,
 IMP_ID int null,
 MOD_ID int null,
 PRO_ID int
                        null,
 OBT_MODFEHCA datetime not null,
 OBT_MODUSUARIO int not null,
 OBT_ESTADO varchar(1) not null,
 constraint PK_TBL_OBJETOTICKET primary key nonclustered (OBT_ID)
)
go
```
create index TICKET\_OBJETOTICKET\_FK on TBL\_OBJETOTICKET (

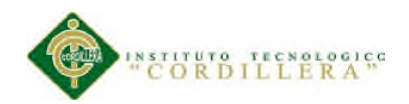

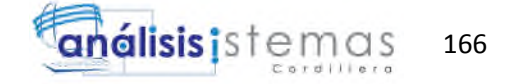

```
TIC_ID ASC
)
go
create index OBJETO_OBJETOTICKET_FK on TBL_OBJETOTICKET (
OBJ_ID ASC
)
go
create index ACTIVO_OBJETOTICKET_FK on TBL_OBJETOTICKET (
ACT_ID ASC
\lambdago
create index EQUIPO_OBJETOTICKET_FK on TBL_OBJETOTICKET (
EQU_ID ASC
)
go
create index TELEFONO_OBJETOTICKET_FK on TBL_OBJETOTICKET (
TEL_ID ASC
\mathcal{L}go
create index IMPRESORA_OBJETOTICKET_FK on TBL_OBJETOTICKET (
IMP_ID ASC
)
go
create index SOFTWARE_OBJETOTICKET_FK on TBL_OBJETOTICKET (
SOF_ID ASC
)
go
create index MODULO_OBJETOTICKET_FK on TBL_OBJETOTICKET (
MOD_ID ASC
)
go
create index SUBMODULO_OBJETOTICKET_FK on TBL_OBJETOTICKET (
SUM_ID ASC
\lambdago
create index PROYECTO_OBJETOTICKET_FK on TBL_OBJETOTICKET (
```
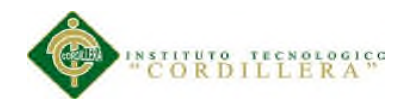

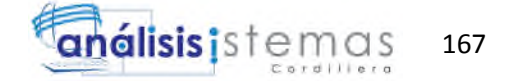

```
PRO_ID ASC
)
go
create table TBL_OBSERVACION (
 OBS_ID int identity,
 DET_ID int null,
 OBS_DESCRIPCION varchar(2000) not null,
 OBS_MODFECHA datetime not null,
 OBS_MOSUSUARIO int not null,
 OBS_ESTADO varchar(1) not null,
 constraint PK_TBL_OBSERVACION primary key nonclustered (OBS_ID)
)
go
create index DETALLETICKET_OBSERVACION_FK on TBL_OBSERVACION (
DET_ID ASC
)
go
create table TBL_PARAMETRO (
 PAR_ID int identity,
 PAR_MAIL varchar(200) not null,
 PAR_CLAVE varchar(200) not null,
 PAR_MODFECHA datetime not null,
 PAR_MODUSUARIO int not null,
 PAR_ESTADO varchar(1) not null,
 constraint PK_TBL_PARAMETRO primary key nonclustered (PAR_ID)
)
go
create table TBL_PERSONAL (
 PER_ID int identity,
 GEN ID int null,
 CAR_ID int null,
 SUC ID int null,
 TIU_ID int null,
```
TID ID int null,

PER\_NOMBRE varchar(100) not null,

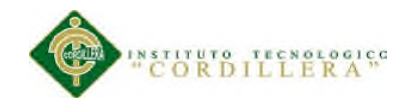

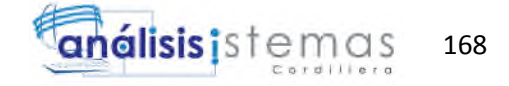

```
PER_APELLIDO varchar(100) not null,
 PER_DOCUMENTO varchar(20) not null,
 PER MAIL varchar(100) not null,
 PER_OBSERVACION varchar(2000) null,
 PER_NIVEL int not null,
 PER_MODFECHA datetime not null,
 PER_MODUSUARIO int not null,
 PER_ESTADO varchar(1) not null,
 constraint PK_TBL_PERSONAL primary key nonclustered (PER_ID)
)
go
create index TIPOUSUARIO_PERSONAL_FK on TBL_PERSONAL (
TIU_ID ASC
)
go
create index CARGO_PERSONAL_FK on TBL_PERSONAL (
CAR_ID ASC
)
go
create index TIPODOCUMENTO_PERSONAL_FK on TBL_PERSONAL (
TID_ID ASC
\mathcal{L}go
create index GENERO_PERSONAL_FK on TBL_PERSONAL (
GEN_ID ASC
)
go
create index SUCURSAL_PERSONAL_FK on TBL_PERSONAL (
SUC_ID ASC
\lambdago
create table TBL_PERSONALSUBAREA (
 PER_ID int not null,
 SUA ID int not null.
 PES_MODFECHA datetime not null,
```
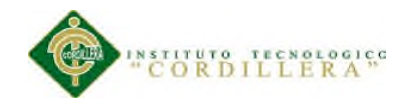

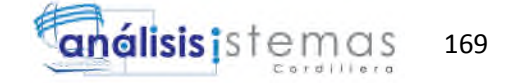

```
PES_MODUSUARIO int not null,
 PES_ESTADO varchar(1) not null,
 constraint PK_TBL_PERSONALSUBAREA primary key nonclustered (PER_ID, SUA_ID)
)
go
create index TBL_PERSONALSUBAREA_FK on TBL_PERSONALSUBAREA (
PER_ID ASC
)
go
create index TBL_PERSONALSUBAREA2_FK on TBL_PERSONALSUBAREA (
SUA_ID ASC
\lambdago
create table TBL_PERSONALTICKET (
 PER ID int not null,
 TIC ID int not null,
 PET_MODFECHA datetime not null,
 PET_MODUSUARIO int not null,
 PET_ESTADO varchar(1) not null,
 constraint PK_TBL_PERSONALTICKET primary key nonclustered (PER_ID, TIC_ID)
\lambdago
create index TBL_PERSONALTICKET_FK on TBL_PERSONALTICKET (
PER_ID ASC
)
go
create index TBL_PERSONALTICKET2_FK on TBL_PERSONALTICKET (
TIC_ID ASC
)
go
create table TBL_PISO (
 PIS_ID int identity,
 SUC ID int null,
 PIS_DESCRIPCION varchar(100) not null,
 PIS MODFECHA datetime not null,
 PIS_MODUSUARIO int not null,
```
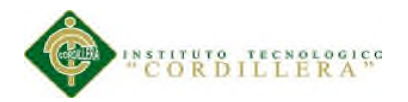

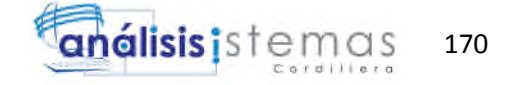

```
PIS_ESTADO varchar(1) not null,
 constraint PK_TBL_PISO primary key nonclustered (PIS_ID)
\lambdago
create index SUCURSAL_PISO_FK on TBL_PISO (
SUC_ID ASC
)
go
create table TBL_PLANIFICACION (
 PLA_ID int identity,
 TIC ID int null,
 PER ID int null,
 PLA_FECHAINICIO datetime not null,
 PLA_FECHAFINAL datetime not null,
 PLA_HORAS int not null,
 PLA_MODFECHA datetime not null,
 PLA_MODUSUARIO int not null,
 PLA_ESTADO varchar(1) not null,
 constraint PK_TBL_PLANIFICACION primary key nonclustered (PLA_ID)
)
go
create index TICKET_PLANIFICACION_FK on TBL_PLANIFICACION (
TIC_ID ASC
)
go
create index PERSONAL_PLANIFICACION_FK on TBL_PLANIFICACION (
PER_ID ASC
)
go
create table TBL_PRIORIDAD (
 PRI_ID int identity,
 PRI_DESCRIPCION varchar(100) not null,
 PRI_MODFECHA datetime not null,
 PRI_MODUSUARIO int not null,
 PRI_ESTADO varchar(1) not null,
 constraint PK_TBL_PRIORIDAD primary key nonclustered (PRI_ID)
```
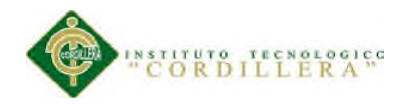

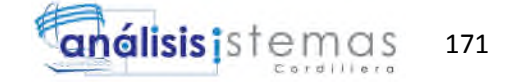

```
)
go
create table TBL_PROYECTO (
 PRO_ID int identity,
 PRO_DESCRIPCION varchar(100) not null,
 PRO_OBSERVACION varchar(2000) null,
 PRO_FECHAINICIO datetime not null,
 PRO_FECHAFINAL datetime null,
 PRO_HORASSOLUCION int null,
 PRO_ASIGNACION int null,
 PRO_MODFECHA datetime not null,
 PRO_MODUSUARIO int not null,
 PRO_ESTADO varchar(1) not null,
 constraint PK_TBL_PROYECTO primary key nonclustered (PRO_ID)
)
go
create table TBL_REPORTE (
 REP_ID int not null,
 PER_ID int null,
 PER_NOMBRE varchar(100) null,
 EST_ID int null,
 EST_DESCRIPCION varchar(100) null,
 REQ_ID int null,
 REQ_DESCRIPCION varchar(100) null,
 TIR_ID int null,
 TIR_DESCRIPCION varchar(100) null,
 SOF_ID int null,
 SOF_DESCRIPCION varchar(100) null,
 MOD_ID int null,
 MOD_DESCRIPCION varchar(100) null,
 SUM ID int null,
 SUM_DESCRIPCION varchar(100) null,
 EMP_ID int null,
 EMP_DESCRIPCION varchar(100) null,
 SUC ID int null,
 SUC_DESCRIPCION varchar(100) null,
```
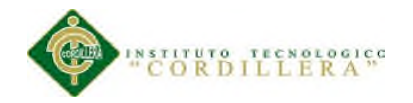

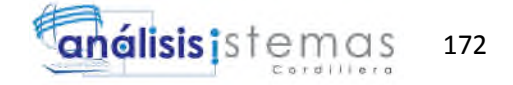

CAN\_ID int null, CAN\_DESCRIPCION varchar(100) null, REP\_IDENTIFICADOR int null, REP\_TICPENDIENTES int null, REP\_TICCERRADOS int null, REP\_TICTOTAL int null, REP\_TIEMPOTOTAL int null, REP\_PROMEDIOATENCION varchar(200) null, REP\_TOTALATENCION varchar(200) null, REP\_INCIDENTEDIA decimal(10,2) null, REP\_PORCENTAJETOTAL int null, REP\_MODFECHA datetime null, REP\_MODUSUARIO int null, REP\_ESTADO varchar(1) null, constraint PK\_TBL\_REPORTE primary key nonclustered (REP\_ID) )

```
go
```
create table TBL\_REQUERIMIENTO (

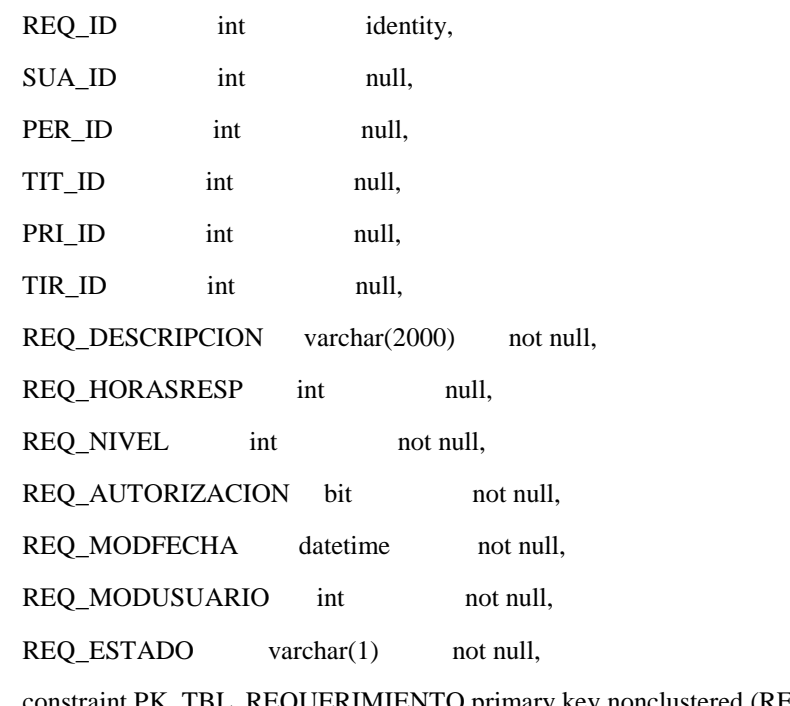

nstraint PK\_TBL\_REQUERIMIENTO primary key nonclustered (REQ\_ID)

)

go

create index TIPOREQ\_REQUERIMIENTO\_FK on TBL\_REQUERIMIENTO (

TIR\_ID ASC

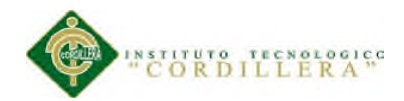

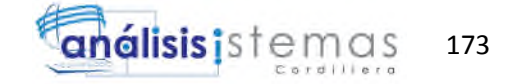

```
)
go
create index SUBAREA_REQUERIMIENTO_FK on TBL_REQUERIMIENTO (
SUA_ID ASC
)
go
create index PRIORIDAD_REQUERIMIENTO_FK on TBL_REQUERIMIENTO (
PRI_ID ASC
)
go
create index PERSONAL_REQUERIMIENTO_FK on TBL_REQUERIMIENTO (
PER_ID ASC
)
go
create index TIPOTICKET_REQUERIMIENTO_FK on TBL_REQUERIMIENTO (
TIT_ID ASC
\lambdago
create table TBL_RESPUESTA (
 RES_ID int identity,
 TIC_ID int null,
 OBJ_ID int null,
 RES_DESCRIPCION varchar(2000) not null,
 RES_MODFECHA datetime not null,
 RES_MODUSUARIO int not null,
 RES ESTADO varchar(1) not null,
 constraint PK_TBL_RESPUESTA primary key nonclustered (RES_ID)
)
go
create index TICKET_RESPUESTA_FK on TBL_RESPUESTA (
TIC_ID ASC
)
go
create index OBJETO_RESPUESTA_FK on TBL_RESPUESTA (
OBJ_ID ASC
)
```
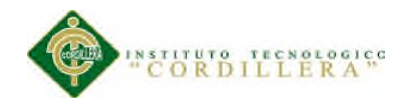

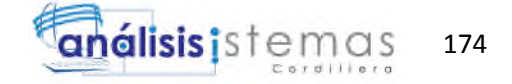

```
go
create table TBL_SOFTWARE (
 SOF_ID int identity,
 SOF_DESCRIPCION varchar(100) not null,
 SOF_TIPO varchar(1) null,
 SOF_MODFECHA datetime not null,
 SOF_MODUSUARIO int not null,
 SOF_ESTADO varchar(1) not null,
 constraint PK_TBL_SOFTWARE primary key nonclustered (SOF_ID)
)
go
create table TBL_SOLUCION (
 SOL_ID int identity,
 REQ_ID int null,
 SOL_DESCRIPCION varchar(2000) not null,
 SOL_MODFECHA datetime not null,
 SOL_MODUSUARIO int not null,
 SOL_ESTADO varchar(1) not null,
 constraint PK_TBL_SOLUCION primary key nonclustered (SOL_ID)
)
go
create index REQUERIMIENTO_SOLUCION_FK on TBL_SOLUCION (
REQ_ID ASC
)
go
create table TBL_SUBAREA (
 SUA_ID int identity,
 ARE_ID int null,
 SUA_DESCRIPCION varchar(100) not null,
 SUA_MODFECHA datetime not null,
 SUA MODUSUARIO int not null,
 SUA_ESTADO varchar(1) not null,
 constraint PK_TBL_SUBAREA primary key nonclustered (SUA_ID)
```
go

)

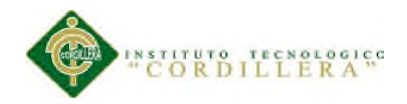

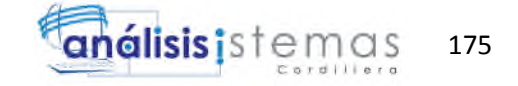

```
create index AREA_SUBAREA_FK on TBL_SUBAREA (
ARE_ID ASC
\lambdago
create table TBL_SUBMODULO (
 SUM_ID int identity,
 MOD_ID int null,
 SUM_DESCRIPCION varchar(100) not null,
 SUM_MODFECHA datetime not null,
 SUM_MODUSUARIO int not null,
 SUM_ESTADO varchar(1) not null,
 constraint PK_TBL_SUBMODULO primary key nonclustered (SUM_ID)
)
go
create index MODULO_SUBMODULO_FK on TBL_SUBMODULO (
MOD_ID ASC
)
go
create table TBL_SUCURSAL (
 SUC_ID int identity,
 EMP_ID int null,
 SUC_DESCRIPCION varchar(100) not null,
 SUC_DIRECCION varchar(100) null,
 SUC_MODFECHA datetime not null,
 SUC_MODUSUARIO int not null,
 SUC_ESTADO varchar(1) not null,
 constraint PK_TBL_SUCURSAL primary key nonclustered (SUC_ID)
)
go
create index EMPRESA_SUCURSAL_FK on TBL_SUCURSAL (
EMP_ID ASC
)
go
create table TBL_TAREA (
 TAR ID int identity,
 TIP_ID int null,
```
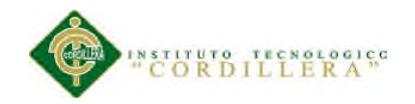

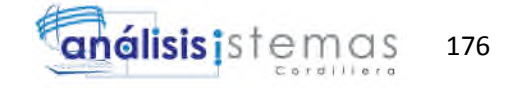

REQ\_ID int null, TAR\_OBSERVACION varchar(1000) not null, TAR\_FECHAHORA datetime not null, TAR\_MODFECHA datetime not null, TAR\_MODUSUARIO int not null, TAR\_ESTADO varchar(1) not null, constraint PK\_TBL\_TAREA primary key nonclustered (TAR\_ID) ) go create index REQUERIMIENTO\_TAREA\_FK on TBL\_TAREA ( REQ\_ID ASC ) go create index TIPOPERIODO\_TAREA\_FK on TBL\_TAREA ( TIP\_ID ASC  $\lambda$ go create table TBL\_TELEFONO ( TEL\_ID int identity, IP\_ID int null, EMP\_ID int null, SUC\_ID int null, PIS\_ID int null, PER\_ID int null, MDL\_ID int null, TEL\_EXTENCION varchar(6) null, TEL\_OBSERVACION varchar(2000) null, TEL\_MODFECHA datetime not null, TEL\_MODUSUARIO int not null, TEL\_ESTADO varchar(1) not null, constraint PK\_TBL\_TELEFONO primary key nonclustered (TEL\_ID) ) go create index IP\_TELEFONO\_FK on TBL\_TELEFONO ( IP\_ID ASC )

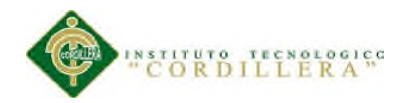

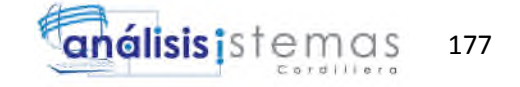

```
go
create index SUCURSAL_TELEFONO_FK on TBL_TELEFONO (
SUC_ID ASC
)
go
create index MODELO_TELEFONO_FK on TBL_TELEFONO (
MDL_ID ASC
)
go
create index PISO_TELEFONO_FK on TBL_TELEFONO (
PIS_ID ASC
)
go
create index PERSONAL_TELEFONO_FK on TBL_TELEFONO (
PER_ID ASC
\lambdago
create index EMPRESA_TELEFONO_FK on TBL_TELEFONO (
EMP_ID ASC
)
go
create table TBL_TICKET (
 TIC_ID int identity,
 SOL_ID int null,
 PRI_ID int null,
 REQ_ID int null,
 ETA_ID int null,
 CAN_ID int null,
 TIT_ID int null,
 EST_ID int null,
 PER ID int null,
 PER_CREADOR int null,
 PER_DIRECCIONADOR int null,
 PER_AUTORIZADOR int null,
 TIC_PADRE int null,
 TIC_FECHAINICIO datetime not null,
```
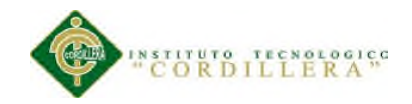

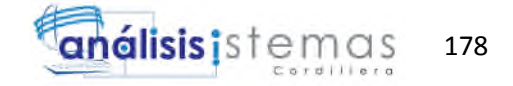

```
TIC_FECHAFINAL datetime null,
 TIC_FECHAENTREGA datetime null,
 TIC_AUTORIZACION int null,
 TIC_CALIFICACION int null,
 TIC_DIRECCIONADO bit null,
 TIC_OBSERVACION varchar(2000) null,
 TIC_MODFECHA datetime not null,
 TIC_MODUSUARIO int not null,
 TIC_ESTADO varchar(1) not null,
 constraint PK_TBL_TICKET primary key nonclustered (TIC_ID)
)
go
create index CANAL_TICKET_FK on TBL_TICKET (
CAN_ID ASC
)
go
create index PERSONAL_TICKET_FK on TBL_TICKET (
PER_ID ASC
)
go
create index SOLUCION_TICKET_FK on TBL_TICKET (
SOL_ID ASC
\mathcal{L}go
create index USUDIREC_TICKET_FK on TBL_TICKET (
PER_DIRECCIONADOR ASC
)
go
create index REQUERIMIENTO_TICKET_FK on TBL_TICKET (
REQ_ID ASC
\lambdago
create index TICKET_TICKETPADRE_FK on TBL_TICKET (
TIC_PADRE ASC
\lambdago
```
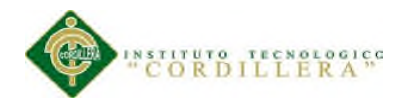

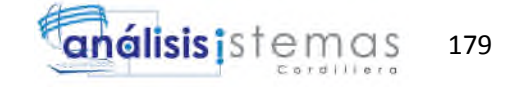

```
create index ESTADO_TICKET_FK on TBL_TICKET (
EST_ID ASC
\lambdago
create index ETAPA_TICKET_FK on TBL_TICKET (
ETA_ID ASC
\lambdago
create index PERSONALCREADOR_TICKET_FK on TBL_TICKET (
PER_CREADOR ASC
)
go
create index PRIORIDAD_TICKET_FK on TBL_TICKET (
PRI ID ASC
\lambdago
create index PERSONALAUTORIZADOR_TICKET_FK on TBL_TICKET (
PER_AUTORIZADOR ASC
)
go
create index TIPOTICKET_TICKET_FK on TBL_TICKET (
TIT_ID ASC
\mathcal{L}go
create table TBL_TIPODOCUMENTO (
 TID_ID int identity,
 TID_DESCRIPCION varchar(100) not null,
 TID_MODFECHA datetime not null,
 TID_MODUSUARIO int not null,
 TID_ESTADO varchar(1) not null,
 constraint PK_TBL_TIPODOCUMENTO primary key nonclustered (TID_ID)
)
go
create table TBL_TIPOEQUIPO (
 TIE_ID int identity,
 TIE_DESCRIPCION varchar(100) not null,
```
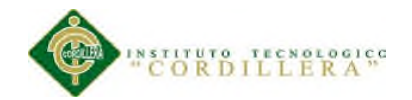

)

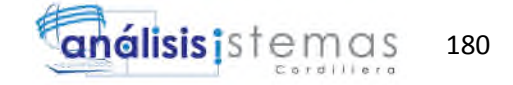

```
TIE_MODFECHA datetime not null,
 TIE_MODUSUARIO int not null,
 TIE_ESTADO varchar(1) not null,
 constraint PK_TBL_TIPOEQUIPO primary key nonclustered (TIE_ID)
)
go
create table TBL_TIPOIMPRESORA (
 TII ID int identity,
 TII_DESCRIPCION varchar(100) not null,
 TII_MODFECHA datetime not null,
 TII_MODUSUARIO int not null,
 TII_ESTADO varchar(1) not null,
 constraint PK_TBL_TIPOIMPRESORA primary key nonclustered (TII_ID)
)
go
create table TBL_TIPOPERIODO (
 TIP_ID int identity,
 TIP_DESCRIPCION varchar(100) not null,
 TIP_MODFECHA datetime not null,
 TIP_MODUSUARIO int not null,
 TIP_ESTADO varchar(1) not null,
 constraint PK_TBL_TIPOPERIODO primary key nonclustered (TIP_ID)
)
go
create table TBL_TIPOREQUERIMIENTO (
 TIR_ID int identity,
 TIR_DESCRIPCION varchar(100) not null,
 TIR_OBSERVACION varchar(1000) null,
 TIR NIVEL int not null,
 TIR_MODFECHA datetime not null,
 TIR_MODUSUARIO int not null,
 TIR_ESTADO varchar(1) not null,
 constraint PK_TBL_TIPOREQUERIMIENTO primary key nonclustered (TIR_ID)
go
```
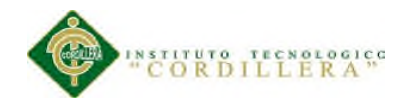

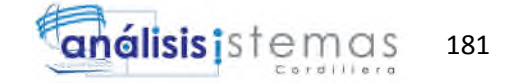

```
create table TBL_TIPOTICKET (
 TIT_ID int identity,
 TIT_DESCRIPCION varchar(100) not null,
 TIT_MODFECHA datetime not null,
 TIT_MODUSUARIO int not null,
 TIT_ESTADO varchar(1) not null,
 constraint PK_TBL_TIPOTICKET primary key nonclustered (TIT_ID)
\lambdago
create table TBL_TIPOUSUARIO (
 TIU_ID int identity,
 TIU_DESCRIPCION varchar(100) not null,
 TIU_NIVEL int not null,
 TIU_MODFECHA datetime not null,
 TIU_MODUSUARIO int not null,
 TIU_ESTADO varchar(1) not null,
 constraint PK_TBL_TIPOUSUARIO primary key nonclustered (TIU_ID)
)
go
create table TBL_TONER (
 TON_ID int identity,
 TON_DESCRIPCION varchar(100) not null,
 TON_EXISTENCIA int not null,
 TON_MODFECHA datetime not null,
 TON_MODUSUARIO int not null,
 TON_ESTADO varchar(1) not null,
 constraint PK_TBL_TONER primary key nonclustered (TON_ID)
)
go
create table TBL_TONERIMPRESORA (
 TON ID int not null,
 IMP_ID int not null,
 TOI_MODFECHA datetime not null,
 TOI_MODUSUARIO int not null,
 TOI_ESTADO varchar(1) not null,
 constraint PK_TBL_TONERIMPRESORA primary key nonclustered (TON_ID, IMP_ID)
```
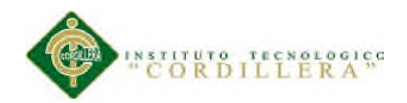

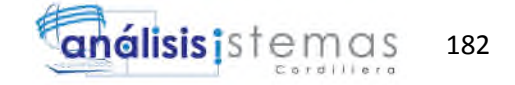

```
)
go
create index TBL_TONERIMPRESORA_FK on TBL_TONERIMPRESORA (
TON_ID ASC
\overline{)}go
create index TBL_TONERIMPRESORA2_FK on TBL_TONERIMPRESORA (
IMP_ID ASC
\mathcal{L}go
```
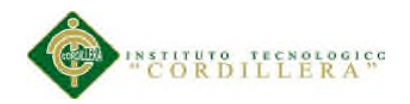

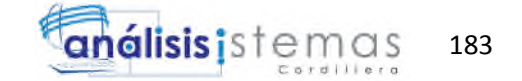

# **A.16 Herramientas**

Para cubrir la necesidad de un sistema integrado bajo web, que facilite sus actividades empresariales, al menor costo posible, y con tecnología de punta.

En base a los objetivos descritos, trabajaremos con las siguientes herramientas.

- $* C#$
- \* ASP.NET
- \* Javascript
- \* Jquery
- \* Sql Server

#### **1. Descripción de C#.**

Microsoft C# es un nuevo lenguaje de programación diseñado para crear un amplio número de aplicaciones empresariales que se ejecutan en .NET Framework. Supone una evolución de Microsoft C y Microsoft C++; es sencillo, moderno, proporciona seguridad de tipos y está orientado a objetos. El código creado mediante C# se compila como código administrado, lo cual significa que se beneficia de los servicios de Common Language Runtime. Estos servicios incluyen interoperabilidad entre lenguajes, recolección de elementos no utilizados, mejora de la seguridad y mayor compatibilidad entre versiones.

C# se presenta como Visual C# en el conjunto de programas Visual Studio .NET. Visual C# utiliza plantillas de proyecto, diseñadores, páginas de propiedades,

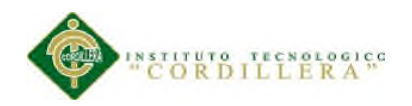

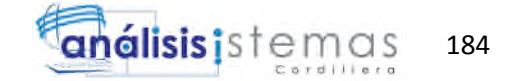

asistentes de código, un modelo de objetos y otras características del entorno de desarrollo. La biblioteca para programar en Visual C# es .NET Framework.

#### **2. Descripción de ASP.NET.**

ASP.NET es un framework para aplicaciones web desarrollado y comercializado por Microsoft. Es usado por programadores y diseñadores para construir sitios web dinámicos, aplicaciones web y servicios web XML. Apareció en enero de 2002 con la versión 1.0 del .NET Framework, y es la tecnología sucesora de la tecnología Active Server Pages (ASP). ASP.NET está construido sobre el Common Language Runtime, permitiendo a los programadores escribir código ASP.NET usando cualquier lenguaje admitido por el .NET Framework.

### **3. Descripción de JavaScript.**

JavaScript (abreviado comúnmente "JS") es un lenguaje de programación interpretado, dialecto del estándar ECMAScript. Se define como orientado a objetos, basado en prototipos, imperativo, débilmente tipado y dinámico.

Se utiliza principalmente en su forma del lado del cliente (client-side), implementado como parte de un navegador web permitiendo mejoras en la interfaz de usuario y páginas web dinámicas aunque existe una forma de JavaScript del lado del servidor (Server-side JavaScript o SSJS). Su uso en aplicaciones externas a la web, por ejemplo en documentos PDF, aplicaciones de escritorio (mayoritariamente widgets) es también significativo.

JavaScript se diseñó con una sintaxis similar al C, aunque adopta nombres y convenciones del lenguaje de programación Java. Sin embargo Java y JavaScript no están relacionados y tienen semánticas y propósitos diferentes.

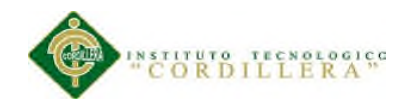

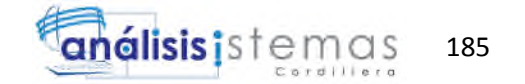

Todos los navegadores modernos interpretan el código JavaScript integrado en las páginas web. Para interactuar con una página web se provee al lenguaje JavaScript de una implementación del Document Object Model (DOM).

Tradicionalmente se venía utilizando en páginas web HTML para realizar operaciones y únicamente en el marco de la aplicación cliente, sin acceso a funciones del servidor. JavaScript se interpreta en el agente de usuario, al mismo tiempo que las sentencias van descargándose junto con el código HTML.

Una cuarta edición está en desarrollo e incluirá nuevas características tales como paquetes, espacio de nombres y definición explícita de clases

#### **4. Descripción de JQuery.**

jQuery es una biblioteca de JavaScript, creada inicialmente por John Resig, que permite simplificar la manera de interactuar con los documentos HTML, manipular el árbol DOM, manejar eventos, desarrollar animaciones y agregar interacción con la técnica AJAX a páginas web. Fue presentada el 14 de enero de 2006 en el BarCamp NYC. jQuery es la biblioteca de JavaScript más utilizada.

jQuery es software libre y de código abierto, posee un doble licenciamiento bajo la Licencia MIT y la Licencia Pública General de GNU v2, permitiendo su uso en proyectos libres y privados. jQuery, al igual que otras bibliotecas, ofrece una serie de funcionalidades basadas en JavaScript que de otra manera requerirían de mucho más código, es decir, con las funciones propias de esta biblioteca se logran grandes resultados en menos tiempo y espacio.

Las empresas Microsoft y Nokia anunciaron que incluirán la biblioteca en sus plataformas. Microsoft la añadirá en su IDE Visual Studio y la usará junto con los

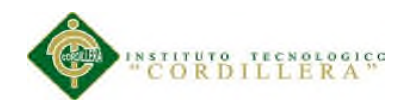

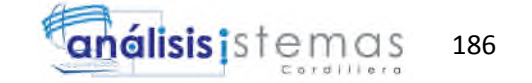

frameworks ASP.NET AJAX y ASP.NET MVC, mientras que Nokia los integrará con su plataforma Web Run-Time.

#### **5. Descripción de SQL Server.**

Microsoft SQL Server es un sistema para la gestión de bases de datos producido por Microsoft basado en el modelo relacional. Sus lenguajes para consultas son T-SQL y ANSI SQL. Microsoft SQL Server constituye la alternativa de Microsoft a otros potentes sistemas gestores de bases de datos como son Oracle, PostgreSQL o MySQL.

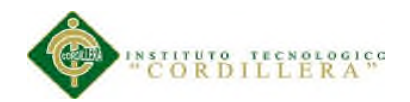

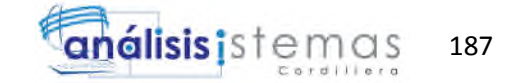

# **A.17 Bibliografía**

- Monografias.com S.A. (2013), Metodología ITIL, http://www.monografias.com/trabajos31/metodologia-itil/metodologia-itil.shtml - sfe, Estandarizacion de bases de datos orientadas a objetos. https://www.sfe.go.cr/documentos/procedimientos\_sustantivos/TI\_I\_02\_Estandares\_ de\_bases\_de\_datos.pdf

- Microsoft, Convenciones de código de C# (Guía de programación de C#).

http://msdn.microsoft.com/es-es/library/ff926074.aspx

- Microsoft, Guia de instalación para sql server 2012.

http://blogs.msdn.com/b/warnov/archive/2011/12/05/paso-a-paso-para-instalar-sql-

server-2012-evaluation-en-windows-7-sp1-32-bits.aspx

- Microsoft, Lenguaje Visual C#. http://msdn.microsoft.com/es-

es/library/aa287558(v=vs.71).aspx

- Wikipedia, Asp.Net teoría general. http://es.wikipedia.org/wiki/ASP.NET
- Wikipedia, JavaScript teoría general. http://es.wikipedia.org/wiki/JavaScript
- Wikipedia, JQuery teoría general. http://es.wikipedia.org/wiki/JQuery
- Wikipedia, Sql Server teoría general.

http://es.wikipedia.org/wiki/Microsoft\_SQL\_Server

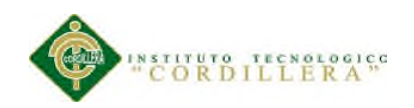

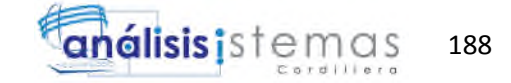

# **A.18 Enlaces**

- http://www.desarrolloweb.com/manuales/manual-jquery.html
- http://librosweb.es/javascript/
- https://www.youtube.com/playlist?list=PLE1E885386F318F65
- http://msdn.microsoft.com/es-es/library/vstudio/bb399182(v=vs.100).aspx
- http://msdn.microsoft.com/es-es/library/bb934498.aspx
- http://jqueryui.com/